# **UNIVERSIDAD LAICA "ELOY ALFARO DE MANABÍ"**

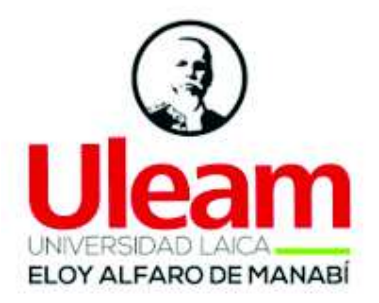

# **FACULTAD DE CIENCIAS INFORMÁTICAS**

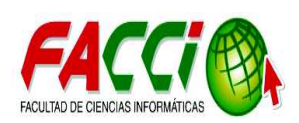

# **TEMA:**

SISTEMA INFORMÁTICO DE GESTIÓN DOCUMENTAL PARA EL REGISTRO Y CONTROL DE LA INFORMACIÓN HISTÓRICA DE AUTORIDAD PORTUARIA DE MANTA, BASADO EN LA NORMA TÉCNICA DE GESTIÓN DOCUMENTAL Y ARCHIVO.

# **TRABAJO DE TITULACIÓN MODALIDAD PROYECTO INTEGRADOR, PREVIO A LA OBTENCIÓN DEL TÍTULO DE:**

INGENIERO/A EN SISTEMAS.

**AUTORES:** 

LIMONGI CEDEÑO CRISTHIAN XAVIER

VERA RAMÍREZ REGINA MERCEDES

**DIRECTOR:** 

ING. CESAR EDUARDO CEDEÑO CEDEÑO. Mg

**SEPTIEMBRE, 2019** 

**MANTA- MANABÍ-ECUADOR** 

# **CERTIFICACIÓN DEL DIRECTOR DE TRABAJO DE TITULACIÓN**

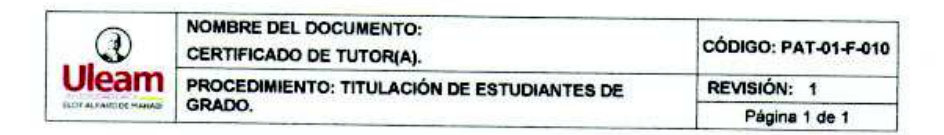

#### **CERTIFICACIÓN**

En calidad de docente tutor(a) de la Facultad De Ciencias Informáticas de la Universidad Laica "Eloy Alfaro" de Manabi, certifico:

Haber dirigido y revisado el trabajo de titulación, cumpliendo el total de400 horas, bajo la modalidad de Proyecto Integrador, cuyo tema del proyecto es "Sistema informático de gestión documental para el registro y control de la<br>información histórica de Autoridad Portuaria de Manta, basado en la Norma Técnica de Gestión Documental y Archivo", el mismo que ha sido desarrollado de acuerdo a los lineamientos internos de la modalidad en mención y en apego al cumplimiento de los requisitos exigidos por el Reglamento de Régimen Académico, por tal motivo CERTIFICO, que el mencionado proyecto reúne los méritos académicos, científicos y formales, suficientes para ser sometido a la evaluación del tribunal de titulación que designe la autoridad competente.

La autoría del tema desarrollado corresponde a: Limongi Cedeño Cristhian Xavier y Vera Ramírez Regina Mercedes estudiantes de la carrera de Ingeniería en Sistemas, período académico 2019-2020 (1), quien se encuentra apto para la sustentación de su trabajo de titulación.

Particular que certifico para los fines consiguientes, salvo disposición de Ley en contrario.

Lugar, 19 de agosto de 2019.

Lo certifico.

ar Cedeño Cedeño, Mg. Docente Tutor(a)

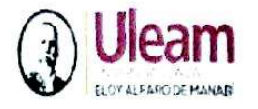

UNIVERSIDAD LAICA "ELOY ALFARO" DE MANABÍ Crearla el 13 de noviembre de 1985 mediante Decreto Ley No.10, publicado en el Registro Oficial No. 313 FACULTAD DE CIENCIAS INFORMÁTICAS Creada, Resolución H. Consejo Universitario del 11 de Julio del 2001

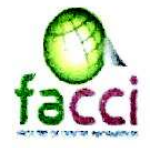

TRABAJO DE TITULACIÓN MODALIDAD PROYECTO INTEGRADOR, PREVIO A LA OBTENCIÓN DEL TÍTULO DE: INGENIERO/A EN **SISTEMAS** 

# "SISTEMA INFORMÁTICO DE GESTIÓN DOCUMENTAL PARA EL REGISTRO Y CONTROL DE LA INFORMACIÓN HISTÓRICA DE AUTORIDAD PORTUARIA DE MANTA, BASADO EN LA NORMA TÉCNICA DE GESTIÓN DOCUMENTAL Y ARCHIVO"."

Tribunal examinador que declara APROBADO el Grado de INGENIERO/A EN SISTEMAS, del señor/ita: LIMONGI CEDEÑO CRISTHIAN XAVIER y VERA RAMÍREZ REGINA MERCEDES

Dra. Dolores Muñoz Verduga

Mg. Jacinto Reyes Cárdenas

Mg. Edgardo Panchana Flores

Manta, 05 de Septiembre del 2019

# DECLARACIÓN EXPRESA DE AUTORÍA

Nosotros, Limongi Cedeño Cristhian Xavier con C.I: 131091346-0. Y Vera Ramírez Regina Mercedes con C.I. 080383861-4; en calidad de autores del trabajo de titulación: "SISTEMA INFORMÁTICO DE GESTIÓN DOCUMENTAL PARA EL REGISTRO Y CONTROL DE LA INFORMACIÓN HISTÓRICA DE AUTORIDAD PORTUARIA DE MANTA, BASADO EN LA NORMA TÉCNICA DE GESTIÓN DOCUMENTAL Y ARCHIVO.", autorizamos a la Universidad Laica "Eloy Alfaro" de Manabí, hacer uso parcial o completo del contenido de este trabajo de titulación del cual somos responsable, con fines estrctamente académicos o de investigación.

Los derechos que como autores nos corresponden, con excepción de la presente autorizacion, seguirán vigentes a nuestro favor, de conformidad con lo establecido en los articulos. 5, 6, 8, 19 y demas articulos pertinentes de la ley de Propiedad Intelectual y su Reglamento.

De la misma forma, autorizamos a la Universidad Laica "Eloy Alfaro" de Manabí que realice la digitación y publicación de nuestro trabajo de titulación en el repositorio virtual, en conformidad a lo establecido en el artículo. 144 de la ley Orgánica de Educación Superior.

Manta. 18 de agosto del 2019

Limongi Cedeño Cristhian Xavier C.I. 13131091346-0

Vera Ramírez Regina Mercedes C.I. 080383861-4

# **DEDICATORIA**

*Dedico este trabajo a mi familia por tanto que han luchado para que yo pueda tener una educación.* 

*A mi persona por el esfuerzo y dedicación puesto en este trabajo de titulación que son producto de los conocimientos adquiridos a lo largo de esta etapa universitaria, para en un mañana poder formar un mejor futuro y crear una buena familia.* 

*Cristhian Xavier Limongi Cedeño* 

# **AGRADECIMIENTO**

*Agradezco infinitamente a mi madre abuela Magdalena Limongi por criarme desde niño y educarme.* 

*A mis padres Xavier Limongi y Karina Cedeño por luchar tanto para mantener una economía que me permitieron realizar mis estudios hasta la etapa universitaria.*

*A toda mi familia por el apoyo constante que me han dado, a mi novia Regina por siempre estar a mi lado e impulsarme y no dejar que me rinda en mis momentos más débiles.* 

*Muchas gracias a mis amigos que me han ayudado en las materias, y en los momentos en que uno necesitaba relajarse.* 

*A mi tutor Ingeniero Cesar Cedeño por los conocimientos brindados en el aula de clases y en esta etapa como tutor de Tesis, y colaboradores de Autoridad Portuaria de Manta que ha hecho posible la realización de este trabajo.* 

*A mi Facultad y la Universidad Laica Eloy Alfaro de Manabí por el conocimiento adquirido* 

*Cristhian Xavier Limongi Cedeño* 

# **DEDICATORIA**

*Con miras hacia un mejor futuro y adquirir conocimientos llegué a la ciudad de Manta con un objetivo claro, al principio, me costó mucho el cambio de entorno, debido a que nací y crecí en el campo, pero estaba consciente de que el ser humano debe trascender, y adaptarse a los cambios que a largo plazo, serán favorecedores para el crecimiento de su personalidad y su espíritu.* 

*Así fue, me embarque en este camino, contando con el apoyo de personas que esperan y anhelan ver cumplir tus metas, a esas personas que mencionaré en estas líneas, dedico este trabajo* 

*A Dios dador de vida, origen del amor verdadero.* 

*A mi familia, padres, hermanos, cuñadas y sobrinos, tíos, por estar conmigo siempre y por querer lo mejor para mí, les dedico este trabajo de titulación.* 

*A mi persona por cumplir un este objetivo propuesto que hoy puedo palpar tras la culminación de este trabajo de titulación.* 

*Con cariño.* 

*Regina Mercedes Vera Ramírez* 

# **AGRADECIMIENTO**

*Mi eterna gratitud al Dios de la vida, por trazar mis caminos en tiempo perfectos, por protegerme y guiarme en todo momento.* 

*A mis padres por haberme dado la vida y por brindarme un hogar. Lo más hermoso del mundo es verlos sonreír y sé que la culminación de este trabajo es un motivo que los llena de alegría, espero desde ahora poder retribuirles el esfuerzo y amor brindado.* 

*A mi hermana Ing. Janeth Vera Ramirez por ser la primera persona en impulsarme a cumplir este objetivo, no tengo como pagarte el esfuerzo que has realizado durante estos años, por el apoyo moral y económico, eres el claro ejemplo de que querer es poder, infinitamente gracias.* 

*A mi novio Cristhian Limongi por estar a mi lado estos cinco años, por ser un amigo, consejero, profesor de matemáticas, estoy muy orgullosa de realizar este trabajo de fin de carrera a tu lado.* 

*A mis hermanos Euclides, Serafín, Ramiro y Vilma, son los mejores hermanos del mundo y espero que siempre conservemos esa humildad y unidad que nos caracteriza.* 

*A mi familia amigos que de una u otra manera me impulsaron a seguir adelante y que hoy se alegran de mis logros, ¡Gracias!* 

*A mi tutor Ing. Cesar Cedeño C. por su contribución en la realización de este trabajo, profesores de mi querida Facultad de Ciencias Informáticas que con su experiencia nos enseñan e impulsan a ser mejores personas, mejores profesionales.* 

*A mis compañeros de clases por todo lo que hemos compartido juntos en las aulas durante estos años.* 

*Finalmente a la Universidad Laica Eloy Alfaro de Manabí por abrirme las puertas para formarme profesionalmente,* 

*Con cariño.* 

*Regina Mercedes Vera Ramírez* 

# ÍNDICE DE CONTENIDOS

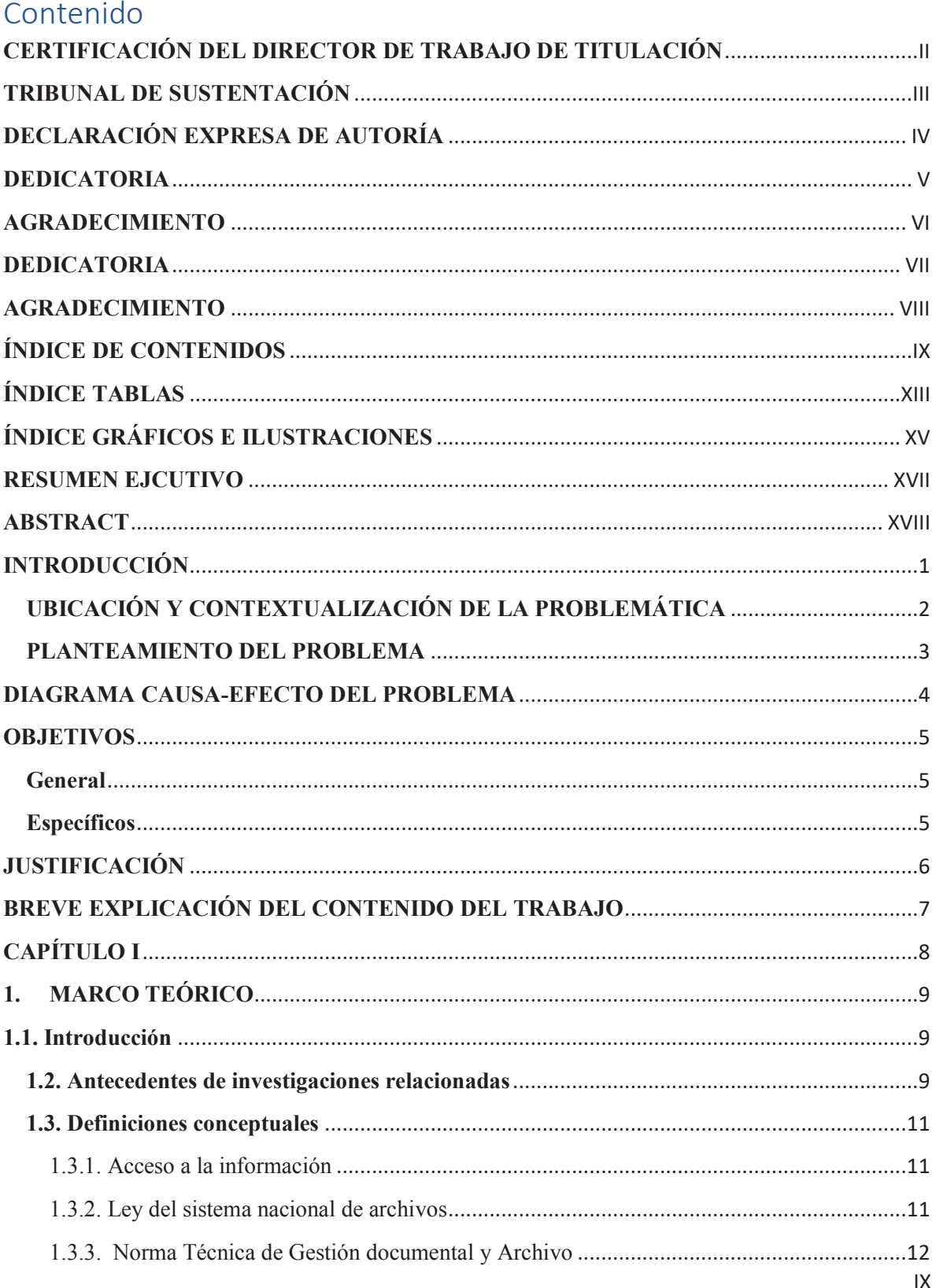

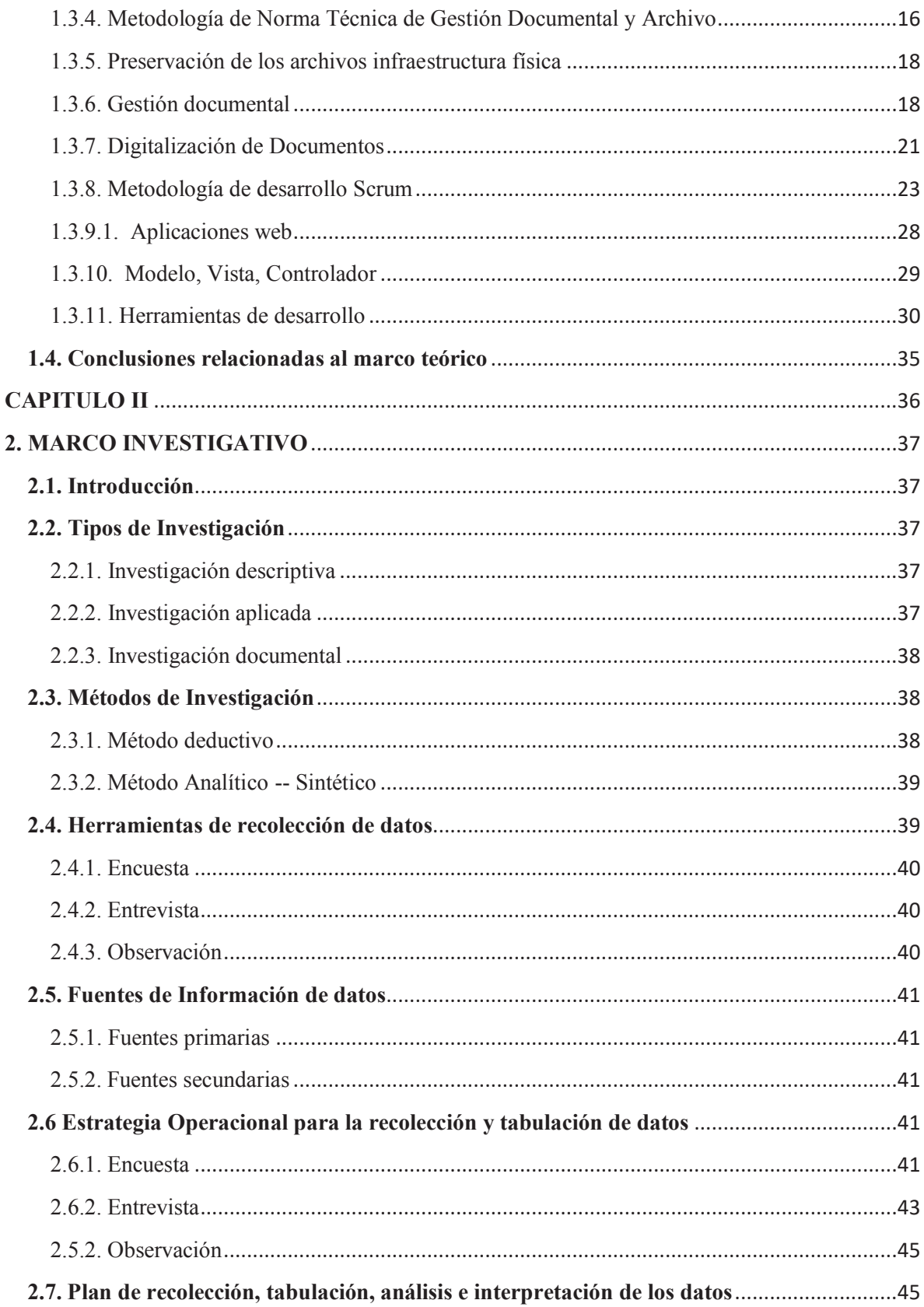

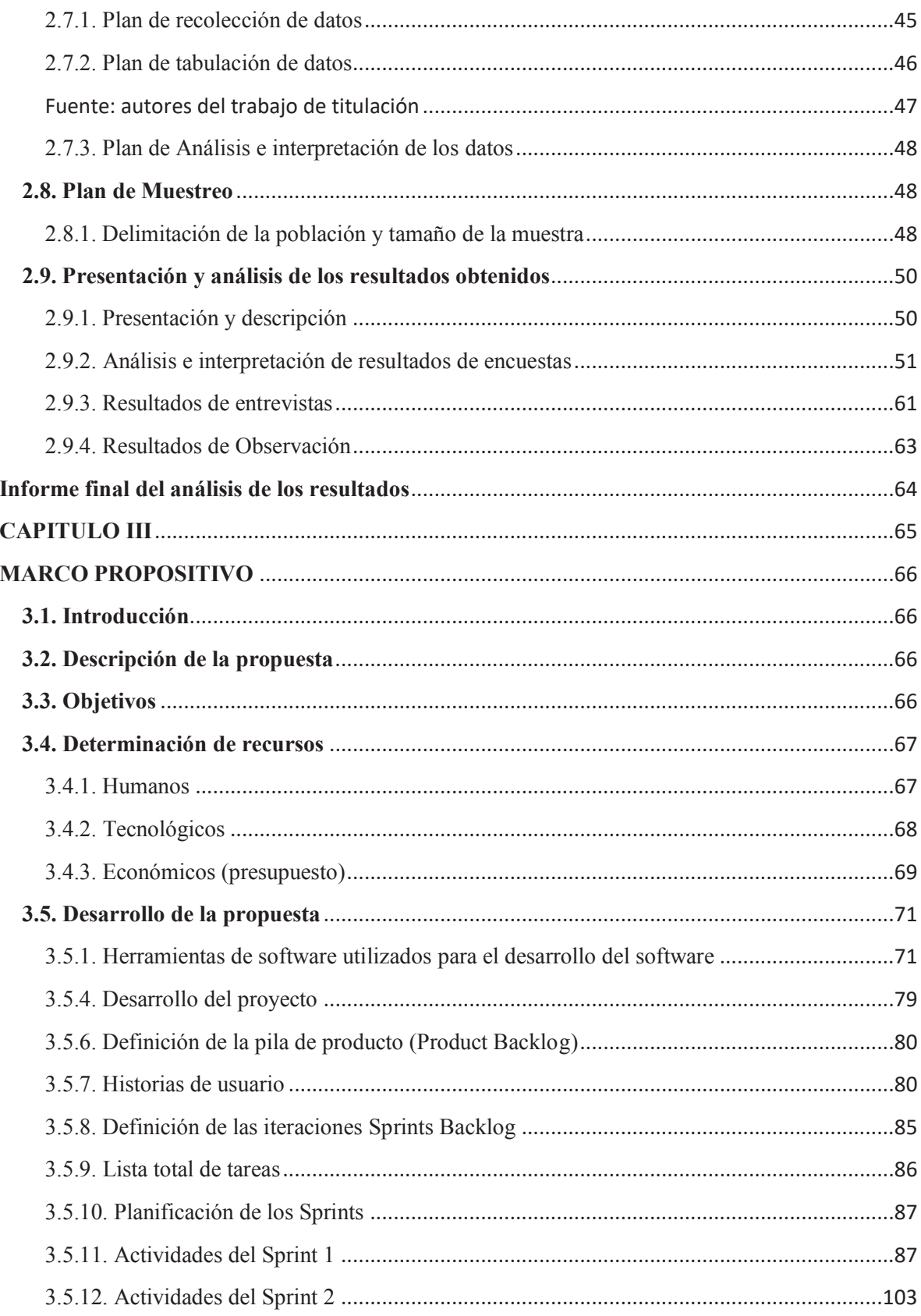

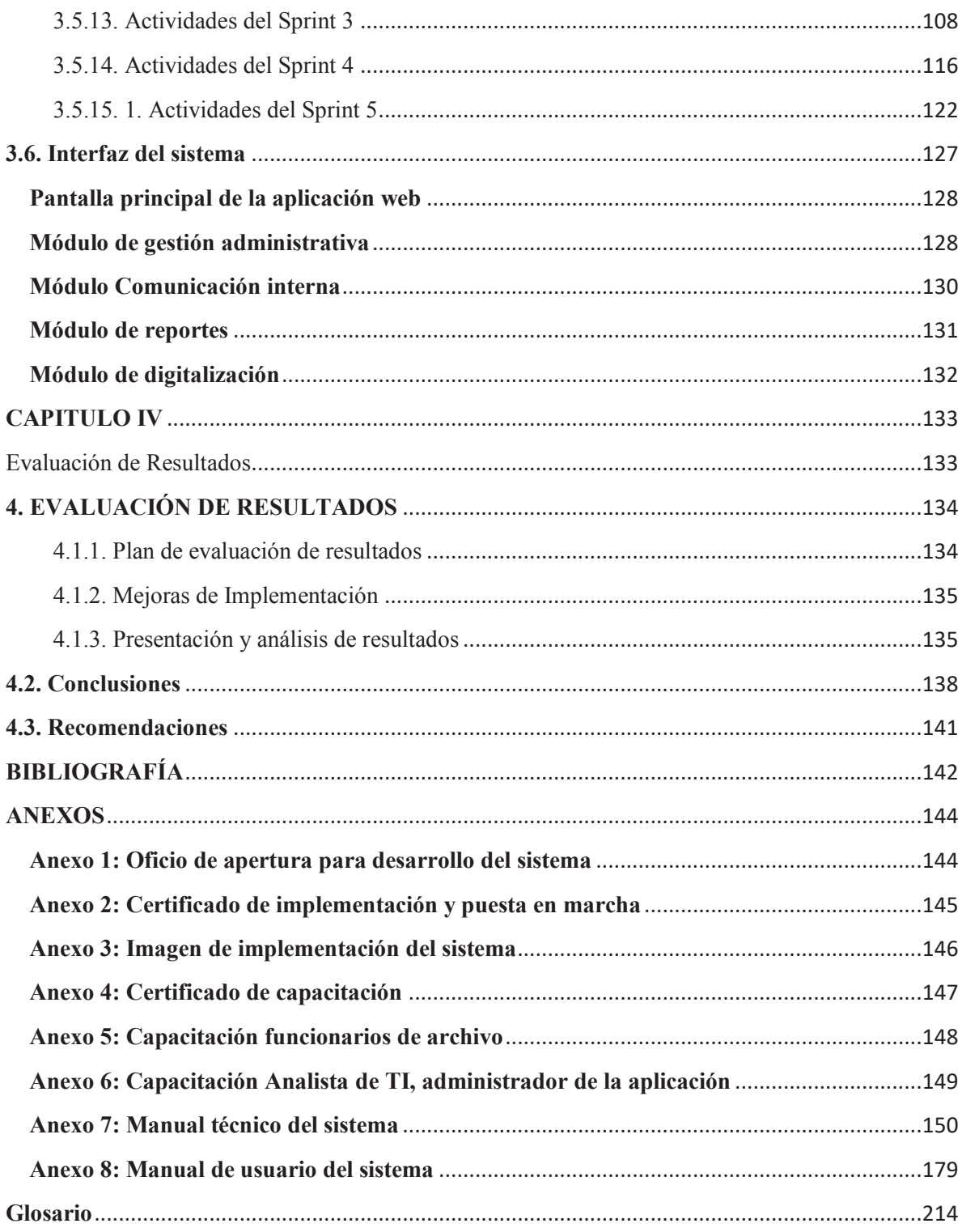

# ÍNDICE TABLAS

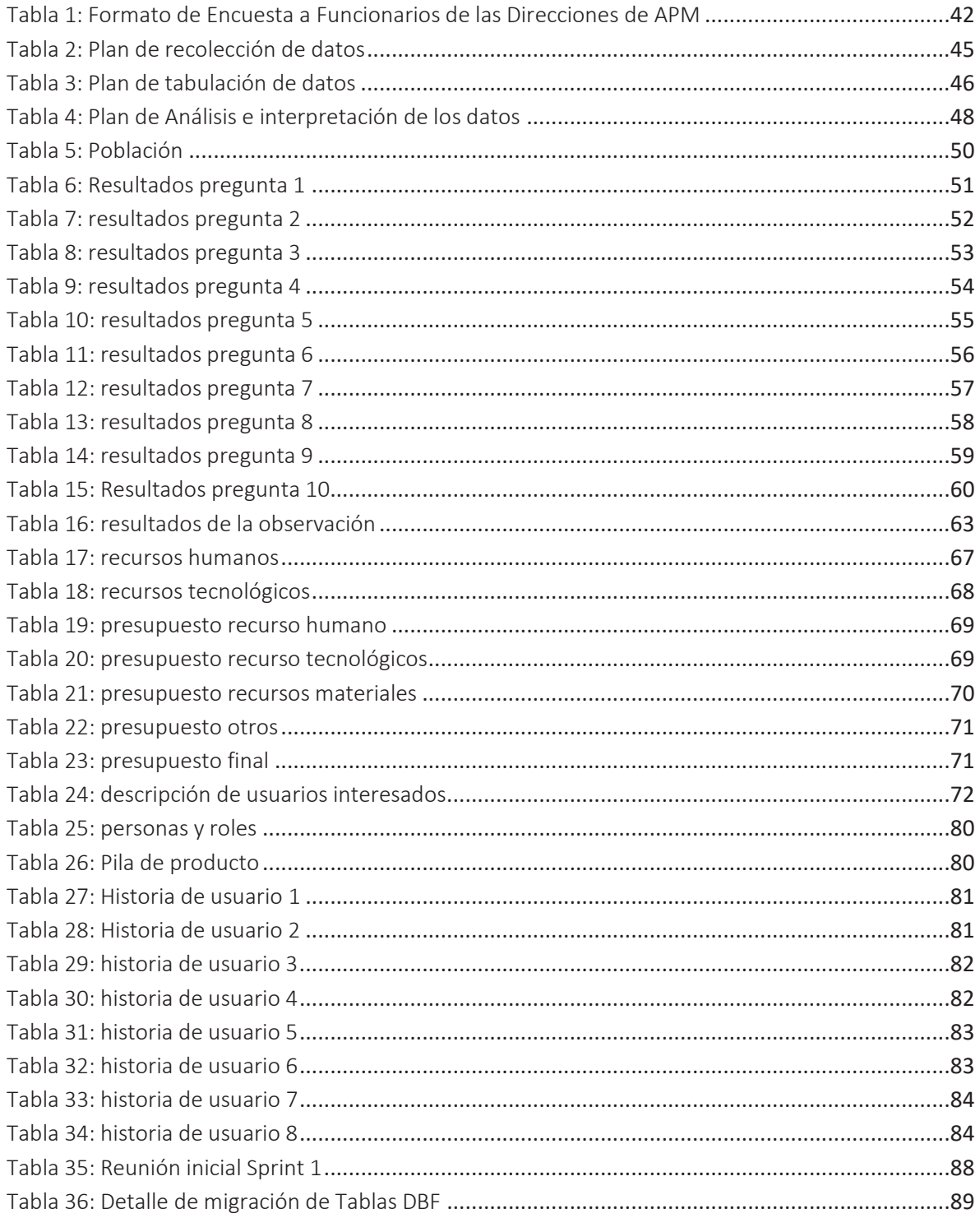

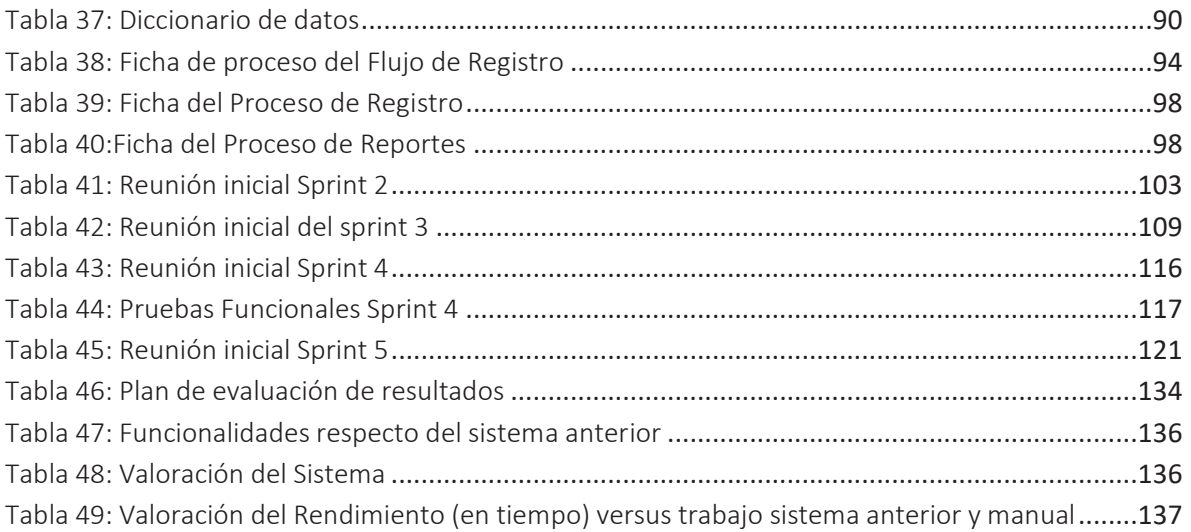

# **ÍNDICE GRÁFICOS E ILUSTRACIONES**

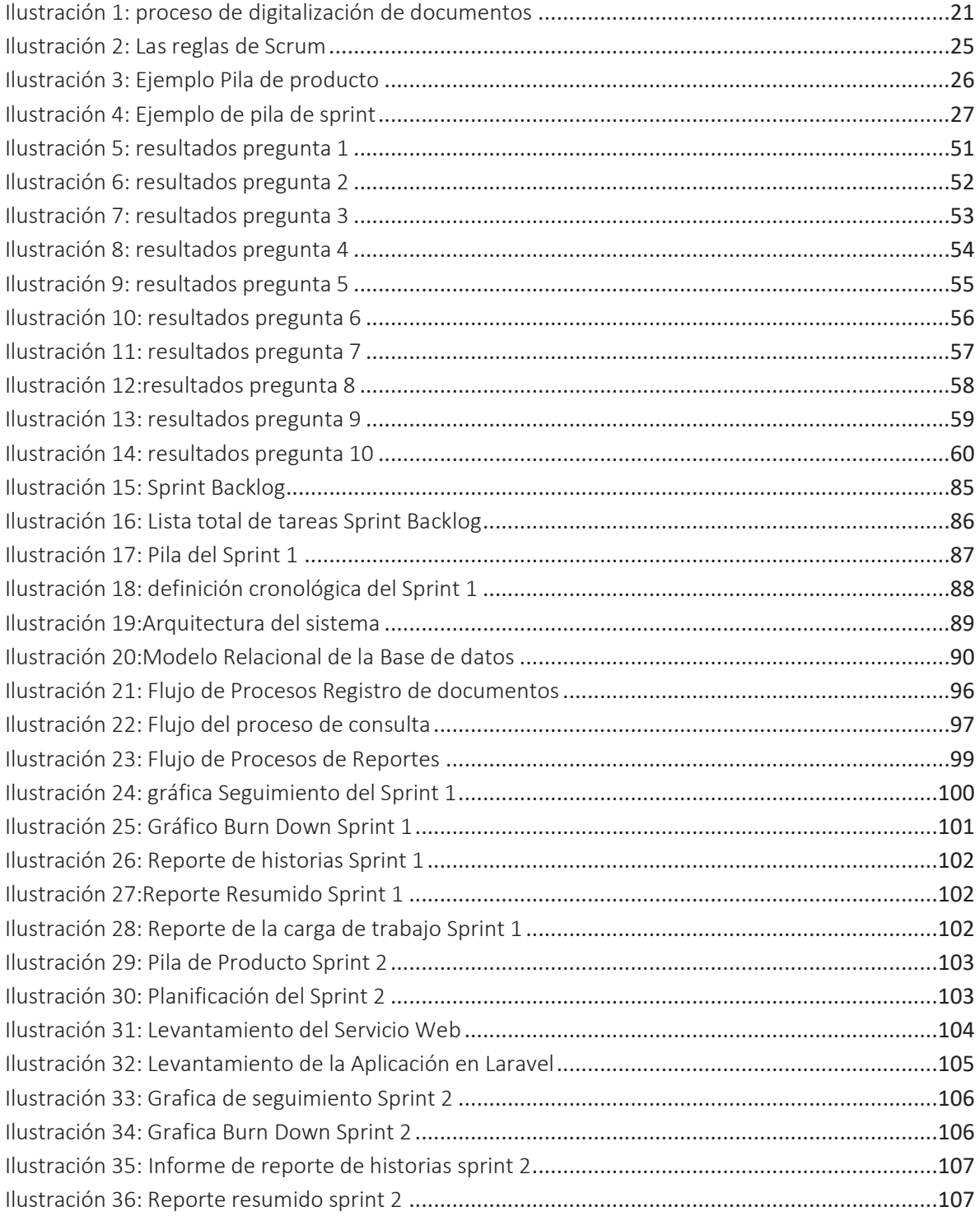

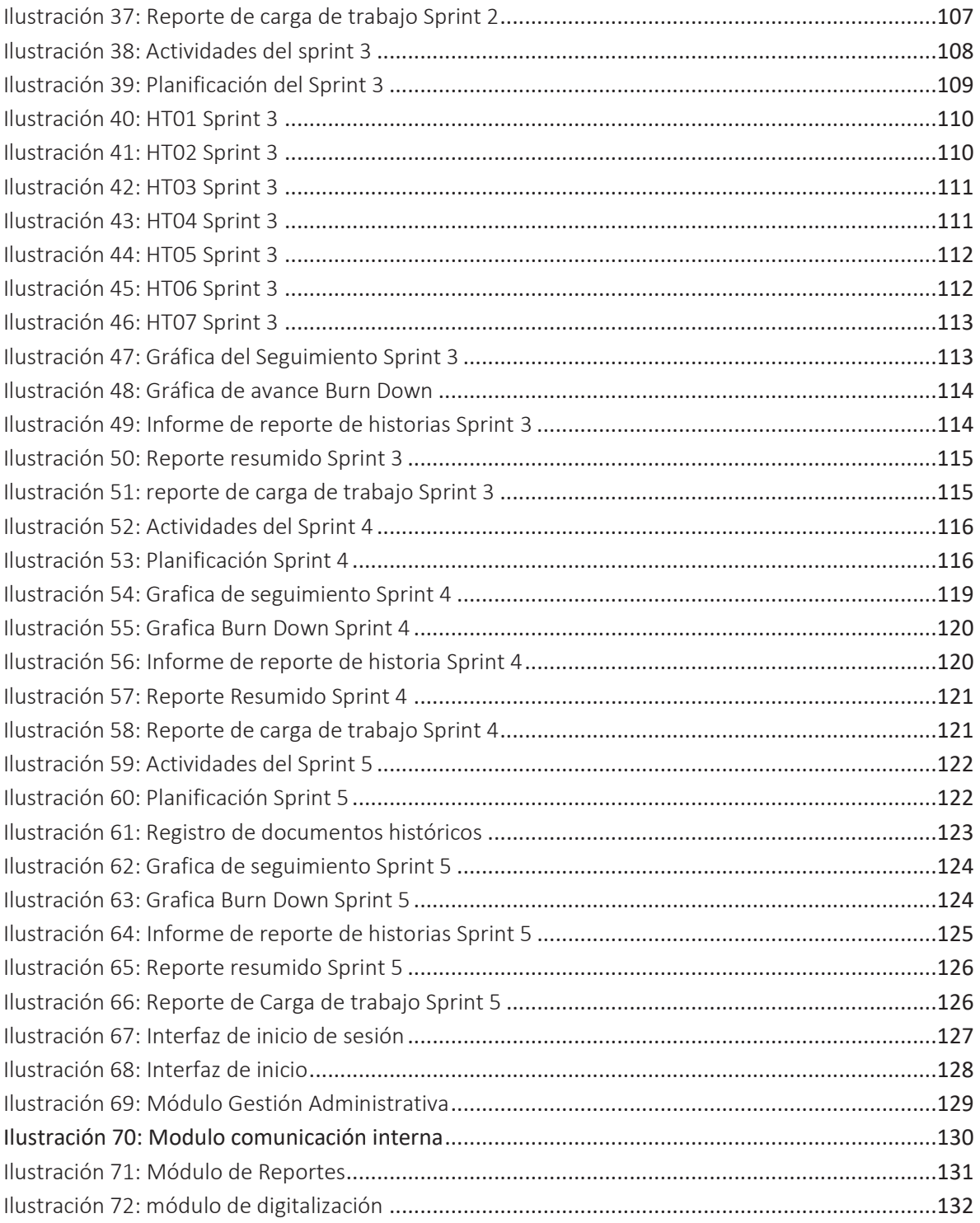

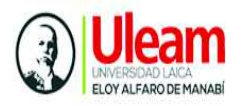

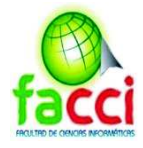

# **RESUMEN EJCUTIVO**

La información histórica en una organización es un recurso que conforma la memoria de la empresa, surge de ahí la importancia una adecuada gestión, conservación y difusión del patrimonio documental. La siguiente temática, aborda el desarrollo e implementación de un sistema para el manejo de la información histórica de la Autoridad Portuaria de Manta (APM), con el objetivo de brindar una óptima gestión y administración de los archivos históricos.

Bajo este enfoque, se realiza una revisión de la Normativa de Gestión Documental y Archivo vigente, para el tratamiento de los documentos históricos de APM. Se analizó el sistema anterior con el fin de determinar errores en relación con los documentos físicos, inestabilidad del sistema e identificar nuevas funcionalidades a implementar.

Finalmente se realiza la implementación y retroalimentación del software, a través del registro de información y se presentan resultados, que permiten vivenciar la calidad del sistema, como también las mejoras que trae consigo su implementación.

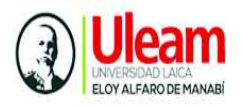

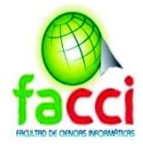

# **ABSTRACT**

 The historical information in an organization is a resource that makes up the memory of the company, hence the importance of proper management, conservation and dissemination of documentary heritage. The following topic addresses the development and implementation of a system for the management of historical information of the Port Authority of Manta (APM), with the aim of providing optimal management and administration of historical records.

 Under this approach, a revision of the Document Management and File Regulations in force is made, for the treatment of the APM historical documents. The previous system was analyzed in order to determine errors in relation to physical documents, system instability and identify new functionalities to be implemented.

 Finally, the implementation and feedback of the software is done, through the registration of information and results are presented, which allow to experience the quality of the system, as well as the improvements that its implementation bring.

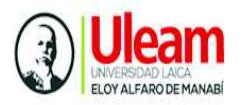

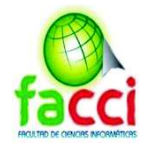

# **INTRODUCCIÓN**

La información documental que día a día generan las organizaciones son una evidencia donde ha quedado plasmada una actividad realizada, cuyo valor e importancia influye en su conservación dentro de la empresa. Gestionar esta documentación de manera manual pude llegar a ser una tarea complicada, si se tiene un volumen considerable de documentos durante muchos años ya que son susceptibles a manipulación. Es allí donde nace la alternativa de proteger dicha información mediante herramientas como los sistemas de gestión documental, que en la actualidad se han convertido en una herramienta indispensable dentro una organización, debido la cantidad de información generada junto a la necesidad de almacenar y prevalecer dicha información conforme el tiempo, son uno de los factores que influyen para que las empresas implementen este tipo de sistemas.

En este apartado se describe el problema a resolver junto a los objetivos como itinerante para su resolución, también realiza la justificación del tema planteado.

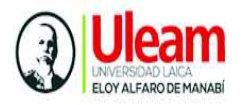

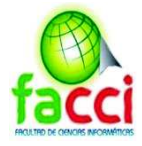

# **UBICACIÓN Y CONTEXTUALIZACIÓN DE LA PROBLEMÁTICA**

La Autoridad Portuaria de Manta (APM) es una entidad de derecho público, cuenta con un edificio compuesto por 11 direcciones encargadas de manejo de los procesos del Puerto de Manta.

Esta institución recibe y genera una cantidad considerable de información proveniente de empresas, personas y direcciones mencionadas. Los documentos son gestionados y almacenados puesto que deben conservarse durante muchos años convirtiéndose información histórica de la institución. Para llevar a cabo la gestión de la información histórica en APM se emplea la Norma Técnica de Gestión Documental y Archivo, encargándose de realizar dicha función, la Dirección de Archivo de Autoridad Portuaria de Manta.

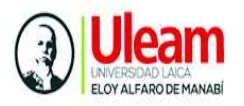

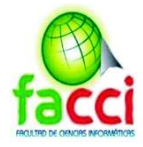

# **PLANTEAMIENTO DEL PROBLEMA**

El almacenamiento y conservación de la documentación en las empresas requiere de una adecuada gestión de manera que, esta información sea fuente de conocimiento, difusión de historia y reflejen constancia de las actividades realizadas por la empresa.

La necesidad que dicha información pueda accederse de manera ordenada, rápida y confiable resulta indispensable. En este contexto, instituciones como Autoridad Portuaria de Manta se ve en la necesidad de mejorar los procesos de gestión de los archivos históricos de manera que se alineen a las necesidades de los usuarios y la institución.

El proceso que realiza el personal del área de Archivo de la APM para la organización y almacenamiento de los archivos históricos se lleva a cabo una vez que se ha recibido el documento, este se escanea y se almacena perchas que son codificados según la norma vigente, contando actualmente con un volumen considerable de archivos físicos en las estanterías. El proceso de digitalización se realiza escaneando el documento y es manejado por un sistema para gestionar y almacenar los archivos, con una base de datos desarrollada en Visual Fox.

La Falta de estabilidad en el sistema por la base de datos utilizada, genera perdida de datos e inseguridad, también existen problemas de diseño, situación que impide trabajar de acuerdo con la normativa, y aplicar la Tabla de Conservación de Archivo de la Autoridad Portuaria de Manta. Al momento de realizar una búsqueda de un archivo digitalizado, no concuerda con la ubicación de física de este, desencadenado pérdida de tiempo para el personal, al momento de buscar un archivo. Por otro lado, Las imágenes que han sido digitalizadas en formato TIFF, se están llevando el proceso de conversión de TIFF a PDF optimizados, para permitir la gestión de paginación e índices de búsqueda que el actual sistema no dispone.

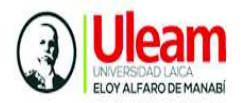

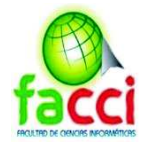

# **DIAGRAMA CAUSA-EFECTO DEL PROBLEMA**

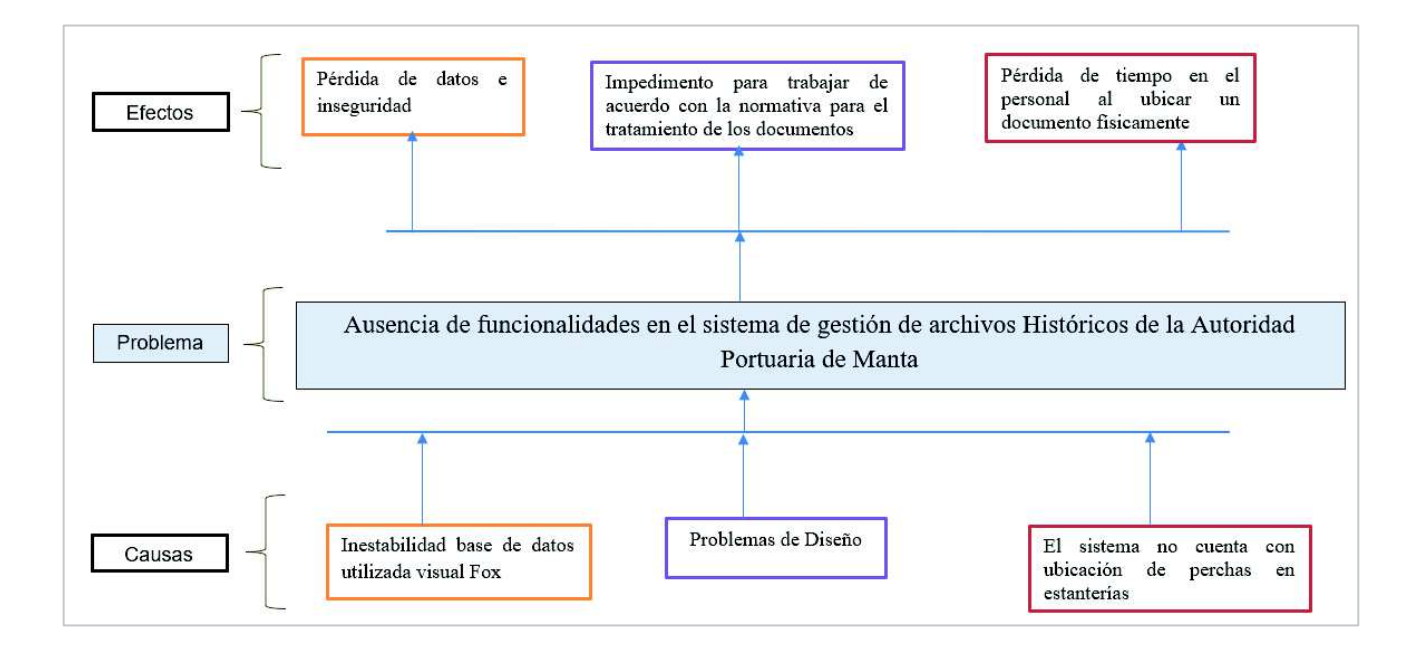

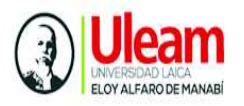

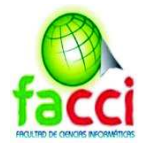

# **OBJETIVOS**

# **General**

Diseñar e Implementar un Sistema Informático de Gestión Documental para el Registro y Control de la Información Histórica de Autoridad Portuaria de Manta (APM), basado en la Norma Técnica de Gestión Documental y Archivo.

# **Específicos**

- $\checkmark$  Realizar un levantamiento de requerimientos de las necesidades de automatización del área de Archivo de la APM basado en la Norma Técnica de Gestión Documental y Archivo.
- $\checkmark$  Realizar el Análisis y Diseño de un Sistema Informático para la Digitalización, Búsqueda, Control y almacenamiento de la Información Histórica de la APM, en base a la Tabla de conservación de archivos institucional y normativas vigentes aplicadas por la APM.
- $\checkmark$  Desarrollar los módulos de Registro, Control y Reportes para el Sistema Informático de Gestión Documental aplicando técnicas SCRUM, en base a los Software de desarrollo y de Gestión de Base de Datos que requiera la APM.
- $\checkmark$  Realizar la implementación del Sistema Informático de Gestión Documental y capacitación a los usuarios finales de la entidad, una vez realizadas las respectivas pruebas del Software.
- $\checkmark$  Elaborar y proponer flujos de procesos y procedimientos (serían 3: Registro, búsqueda, solicitudes y reportes), actualizados a la APM, que estén alineados a las funcionalidades del Sistema Informático de Gestión Documental y las normativas vigentes para el efecto.

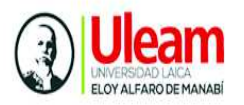

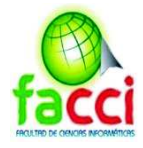

# **JUSTIFICACIÓN**

Los archivos por tradición se han identificado por la acumulación de papeles y documentos que se guardan en un depósito muchas veces sin ningún criterio técnico de organización, estos documentos son requeridos por entidades como evidencias, rendición de cuentas u otros asuntos. Por tanto, los usuarios necesitan acceder y consultar de forma frecuente esta información.

Instituciones como la Autoridad Portuaria de Manta debe regirse mediante la normativa de Gestión Documental y Archivo para el almacenamiento de sus archivos históricos. Los documentos son almacenados de manera física, y digitalmente en un sistema web, tarea que es realizada por el Área de Archivo de la APM. La identificación de problemas en el tratamiento de la información e inconvenientes para trabajar con la normativa en el sistema informático actual permitirá proponer el desarrollo e implementación de un sistema para la gestión de la información histórica que proporcionará los siguientes beneficios:

- $\checkmark$  Simplificación de procesos y reducción de la carga de trabajo al personal del Área de Archivo.
- $\checkmark$  Reducir problemas de recuperación de documentos mediante la ubicación de perchas y estanterías en el sistema.
- $\checkmark$  Mayor seguridad y rendimiento en el sistema
- $\checkmark$  Agilitar procesos y búsquedas
- $\checkmark$  Aplicar adecuadamente la tabla de conservación de archivo de la Autoridad Portuaria de Manta
- $\checkmark$  Gestionar índices de datos y gestión de paginación

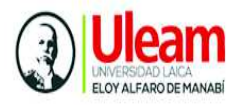

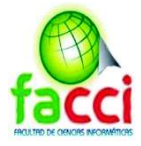

# **BREVE EXPLICACIÓN DEL CONTENIDO DEL TRABAJO**

Este trabajo aborda el desarrollo de un sistema web para la gestión de la información histórica de la Autoridad Portuaria de Manta, bajo este enfoque se propone en primera instancia, realizar la exploración del software anterior de APM para proponer nuevas funcionalidades y optimización en procesos de digitalización de documentos, aplicando la Norma Técnica de Gestión Documental y Archivo. Se encuentra estructurado de las siguientes partes:

En el capítulo I se exponen definiciones conceptuales, a partir de una revisión de la literatura relacionada al tema presentado, se exponen bases de la normativa de Gestión Documental y Archivo, como también, el software y herramientas aplicados para el desarrollo del sistema.

En el II capítulo se describe el diseño metodológico de la investigación y abarca los tipos de investigación, métodos y herramientas para recolección de datos, tabulación y análisis de los resultados de la muestra seleccionada.

El Capítulo III se desarrolla la propuesta, se describen los recursos utilizados para el desarrollo del proyecto, adoptando la metodología de desarrollo ágil Scrum para del sistema de gestión documental.

El capítulo IV se presenta los resultados de la investigación, la implementación del software, y la evaluación con el sistema anterior.

Finalmente se presentan las conclusiones y recomendaciones del tema planteado Bibliografía, anexos y glosario técnico.

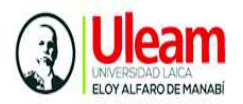

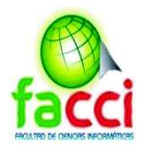

# **CAPÍTULO I**

# **MARCO TEÓRICO**

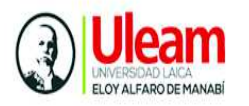

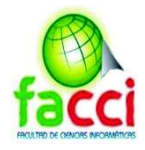

# **1. MARCO TEÓRICO**

## **1.1. Introducción**

En el presente capitulo se realiza la fundamentación teórica que respalda nuestro proyecto, en el cual se menciona las investigaciones relacionadas al tema, luego se describe bases de la normativa utilizada en la Dirección de Archivo de Autoridad Portuaria de Manta, también se mencionan conceptos relacionados a gestión documental, metodología de desarrollo, herramientas informáticas y software a utilizar necesarios para el desarrollo del proyecto, finalmente se presentan las conclusiones del presente capítulo.

# **1.2. Antecedentes de investigaciones relacionadas**

 A partir de la revisión documental se puede constatar el interés que han venido adoptando las empresas tanto públicas como privadas por los sistemas de gestión documental, generalmente estas entidades comparten un factor común y es el manejo de gran cantidad de información física. Por lo que este mecanismo se presenta como solución para tener la información almacenada de manera óptima y eficiente.

 Entre los trabajos de investigación relacionados al tema propuesto cabe mencionar al autor Kenny Bravo Zorrilla, de la Universidad de Guayaquil, cuya propuesta de titulación denominada "APLICACIÓN DE UN SISTEMA DE GESTIÓN DOCUMENTAL (DMS) PARA ALMACENAMIENTO HISTÓRICO DE ARCHIVOS DE PREDIOS URBANOS DEL GAD MUNICIPAL DE ISIDRO AYORA EN EL 2018", esta aplicación de tipo Web permite manejar toda la información en formato digital, facilitando la obtención de los documentos en corto tiempo.

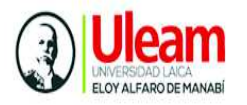

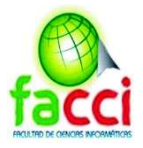

 También, conviene mencionar el trabajo de titulación presentado en abril del 2017, por Freddy Enrique Sisa Troya, como requisito para obtener el título de Ingeniero en Sistemas e Informática de la "Universidad Regional Autónoma de Los Andes" de Santo Domingo de los Tsáchilas. Titulado "SISTEMA DE GESTIÓN DOCUMENTAL (DMS) ORIENTADO A LA WEB PARA EL CONTROL DE DOCUMENTOS DEL ACERVO HISTÓRICO DE LA ESCUELA DE CONDUCCIÓN DEL SINDICATO DE CHOFERES PROFESIONALES DE SANTO DOMINGO DE LOS TSÁCHILAS". Este proyecto tuvo como objetivo, el control de documentos de los alumnos de la escuela de conducción como son, ingreso, almacenamiento, consultas y búsquedas, permitiendo el ahorre de costes en recursos físicos y aumento el rendimiento del personal en realizar el trabajo.

 El proyecto realizado en la Universidad Regional Autónoma de los Andes "UNIANDES" de Santo Domingo de los Tsáchilas, desarrollado por Veliz Rodríguez Hernán Vicente, denominado: "SISTEMA WEB PARA EL REGISTRO Y CONTROL DE LA GESTIÓN DOCUMENTAL Y ARCHIVO DE LA COORDINACIÓN ZONAL 4 – SALUD Y SUS RESPECTIVAS UNIDADES DESCONCENTRADAS EN LA PROVINCIA DE MANABI Y SANTO DOMINGO DE LOS TSACHILAS" la propuesta tecnológica es realizada para obtener título de Máster en Informática Empresarial.

 Esta propuesta está enfocada en resolver los problemas en presentados de desorganización, duplicación, consulta, ubicación, almacenamiento, en la entidad como en las diferentes unidades pertenecientes a la "Coordinación de Salud 4" esta situación se genera porque toda la gestión documental es llevada a mano. El sistema web permite la organización, control y registro de la gestión documental y archivo de la Unidad, como resultado les permite a las entidades pertenecientes a la institución tener un inventario documental brindando un rápido proceso de consultas a los usuarios.

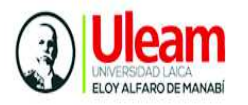

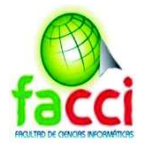

# **1.3. Definiciones conceptuales**

#### **1.3.1. Acceso a la información**

El reconocimiento del acceso a la información pública nace desde la Convención Americana de Derechos Humanos en el año 1948. Este derecho como tal, se encuentra prescrito en la Carta Magna en el artículo 18 N.º 2, el cual manifiesta que, *toda persona de forma individual o colectiva tiene derecho a: acceder libremente a la información generada en entidades públicas, o en las privadas que manejen fondos del Estado o realicen funciones públicas. Como también el acceso universal a las tecnologías de información y comunicación. (Constitución de la República de Ecuador, 2008).* 

En este contexto, cumpliendo con lo dispuesto en la Constitución de la Republica, Ecuador aprueba la Ley Orgánica de Transparencia y Acceso a la Información Pública con fecha 18 de mayo del 2004, mediante Registro Oficial 337. Esta Norma es encargada de establecer los procedimientos para el acceso a la información generada de instituciones públicas. (Congreso Nacional, 2004)

#### **1.3.2. Ley del sistema nacional de archivos**

Tuvo lugar en la conferencia intergubernamental celebrada por la UNESCO en París en 1974, en la Ecuador se comprometió a implantar. Dicha ley, establece el Sistema Nacional de Archivos integrado por el Consejo, el Comité Ejecutivo, la Inspectoría General y los archivos públicos y privados.

En su artículo 1, establece como Patrimonio del Estado, la documentación básica que actualmente existe o que en adelante se produjere en los archivos de todas las instituciones de los sectores públicos y privado, así como la de personas particulares, que sean calificadas como tal patrimonio, por el comité ejecutivo previsto en el Art. 9 de esta Ley. (Cámara Nacional de Representantes, 1982)

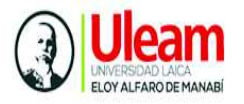

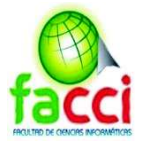

No obstante, el 29 de diciembre del 2011 el decreto No. 985 dispuso: Suprimir, el Sistema Nacional de Archivos como institución.

El Archivo Nacional del Ecuador y sus seccionales funcionarán como unidades de gestión desconcentrada del Ministerio de Cultura y cumplirán las responsabilidades estatales establecidas en la Ley del Sistema Nacional de Archivos. (Secretaria Nacional de Administración Pública, 2016)

#### **1.3.3. Norma Técnica de Gestión documental y Archivo**

 La norma técnica de Gestión Documental y Archivo, emitida por la Secretaría Nacional de la Administración Pública bajo acuerdo ministerial 1043, con registro oficial 445 el 25 de febrero del 2015 y última modificación el 15 de junio del 2016. Cuyo objeto es normar la gestión documental y archivo para cada una de las fases del ciclo vital del documento, así como la preservación del patrimonio documental de la Nación con base en las buenas prácticas internacionales, a fin de asegurar en el corto, mediano y largo plazo, el cumplimiento de los requisitos de autenticidad, habilidad, integridad y disponibilidad de los documentos de archivo, en beneficio de una gestión pública eficiente, eficaz y transparente.(Secretaria Nacional de Administración Pública, 2016).

 La presente Norma Técnica conformada por cinco capítulos e incluye una metodología con cuatro capítulos y reúne un conjunto de procedimientos instructivos y herramientas relativas a la Gestión Documental. Entre los principales conceptos abordados esta norma son los siguientes:

#### **1.3.3.1. Sistema institucional de gestión documental y archivo**

 Involucra procesos y procedimientos a realizar desde que se producen los documentos hasta su destino final y tiene como objetivo asegurar la autenticidad, fiabilidad, integridad y disponibilidad de los documentos de archivo, cualquiera que sea su soporte y época de producción o recepción, mediante los métodos y

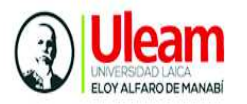

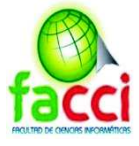

procedimientos definidos en la presente Norma Técnica. Cap. II, Art. 10 (Secretaria Nacional de Administración Pública, 2016)

- · Cada dependencia contará con un Sistema Institucional que estará compuesto por:
- · Los Archivos de Gestión o Activo
- · La Dirección de Gestión Documental y Archivo o la que haga sus veces
- · El Archivo Central
- · Las autoridades y el talento humano calificado suficiente

## **1.3.3.2. Dirección de Gestión Documental y Archivo**

Tiene la responsabilidad de llevar los procesos y procedimientos del sistema institucional para cada dependencia. Cap. I, Art. 13, (Secretaria Nacional de Administración Pública, 2016). Las atribuciones consideradas más relevantes son las siguientes:

- · Elaborar el Plan Institucional que será aprobado por la máxima autoridad
- · Coordinar las acciones para la elaboración del Cuadro y la Tabla.
- · Aprobar el Cuadro General de Clasificación Documental y la Tabla de Plazos de conservación documental
- · Coordinar acciones con la unidad de Tecnologías de la Información para administrar el Sistema Informático Integral de Gestión Documental y Archivo y capacitar a los usuarios en su uso.
- · Coordinar proyectos de digitalización de los acervos documentales custodiados por el archivo central.

## **1.3.3.3. Archivo de Gestión**

 El archivo de Gestión involucra a toda la documentación que está en continua utilización y consulta por parte de las unidades productoras. Debe existir un Archivo de Gestión en cada unidad administrativa. Cap. I. Art. 2 Sección II. Algunas de las actividades a desarrollar los responsables a este cargo son:

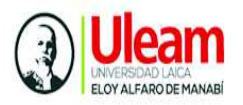

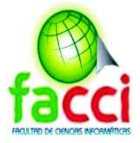

- Llevar el registro y control de la correspondencia de entrada de gestión y, en su caso, de salida;
- · Integrar los expedientes de archivo conforme a la metodología establecida en la presente Norma Técnica;
- · Elaborar el inventario general por expediente del Archivo de Gestión o Activo;
- Mantener debidamente organizados los expedientes activos para su ágil localización;
- · Asegurar la integridad y debida conservación de los archivos mediante la revisión periódica de las condiciones de resguardo apropiadas, conforme a lo establecido por esta Norma Técnica;
- · Participar en la elaboración del Cuadro, la Tabla y la Guía de Archivos

## **1.1.3.4. Archivo Central**

 Unidades de archivo que dependen de la Dirección de Gestión Documental y Archivo, encargada de administrar y vigilar la documentación, una vez que esta haya finalizado la gestión administrativa, pero al conservarse aun la validez legal puede ser requerida por personas naturales o jurídicas para efectos de verificación o por el derecho de acceso a la información procedente de las distintas unidades productoras. Cap. I, Art. 2. sección III.

 Para cada dependencia se debe contar con un Archivo Central en el que se reunirán y custodiarán los expedientes que cumplieron su plazo de conservación en el Archivo de Gestión o Activo, de acuerdo a la Tabla, que aún conservan valor legal o contable y que permanecerán en él hasta que se determine y ejecute su destino final. Cap. I, Art. 12.

## **1.1.3.5. Archivo Intermedio**

Aquel que concentra la documentación que conforme a la Tabla haya cumplido su plazo de conservación en el Archivo Central de las dependencias, y tiene por finalidad la administración documental a nivel nacional, salvaguardando la

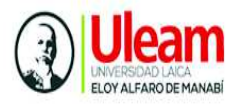

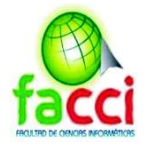

información, considerada como Patrimonio Documental de la Nación. Cap. I, Art, 2 Sección IV.

## **1.3.3.6. Archivo Histórico**

Encargado custodiar y gestionar los fondos documentales que constituyen el patrimonio Histórico de la nación, considerados la memoria colectiva nacional, regional o local, dado el valor deben conservarse permanentemente. Cap. I, Art, 2 Sección V.

## **1.3.3.7. Ciclo vital del documento**

 Cada una de las etapas por las que pasan los documentos desde su producción hasta la determinación de su destino final. Los tipos de archivo que se contemplan en el ciclo vital del documento son: Archivo de Gestión o Activo, Archivo Central, Archivo Intermedio y Archivo Histórico. La Tabla autorizada por cada dependencia establecerá para cada serie documental los plazos de conservación, los valores documentales, el destino final, la técnica de selección y las condiciones de acceso. Cap. I, Art, 2 Sección VII

#### **1.3.3.8. Sistema Nacional de Gestión Documental y Archivo**

 Conjunto de dependencias y procesos de gestión documental y archivo, que tienen como finalidad coordinar las estrategias necesarias para la correcta operación de los procedimientos a nivel nacional, así como la preservación del patrimonio documental histórico de la Nación. Cap. I Art. 4.

#### **1.3.3.9. Documentos electrónicos de archivo**

 Forman parte del Sistema Institucional y del Sistema Nacional. Para su identificación como documentos de archivo se basa en la misma metodología que se aplica para los documentos físicos. Sus requisitos de calidad, como los documentos en papel son: la autenticidad, fiabilidad, integridad y disponibilidad.

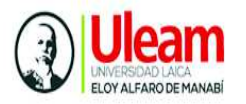

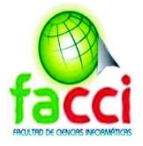

 Los tiempos de conservación en los Archivos de Gestión o Activo, Central e Intermedio se contarán a partir del momento en que los documentos sean registrados como asunto concluido en el Sistema Informático Integral de Gestión Documental y Archivo y su destino final se determinará mediante la valoración documental de conformidad con lo establecido en la presente Norma Técnica y en la Tabla. Capítulo IV, Art. 29.

#### **1.3.3.10. Sistema Informático Integral de Gestión Documental y Archivo**

 Gestionará la documentación digital y/o impresa al interior de una entidad, entre entidades y la enviada por la ciudadanía a las instituciones Todas las dependencias deberán contar con el Sistema Informático Integral de Gestión Documental y Archivo que desarrolle la SNAP para administrar de manera integral los procesos de creación, clasificación, gestión, conservación, consulta y disposición final de los documentos de archivo que conforman el Sistema Institucional. Cap. IV Art. 31.

#### **1.3.4. Metodología de Norma Técnica de Gestión Documental y Archivo**

La metodología contenida en la presente Norma Técnica busca asegurar la autenticidad, fiabilidad, integridad y disponibilidad para la gestión documental. (Secretaria Nacional de Administración Pública, 2016)

## **1.3.4.1. Transferencias documentales**

Aplican a los documentos de archivo integrados en expedientes, cumpliendo con un ciclo vital mediante trasferencias documentales, las cuales son: transferencia primaria, secundaria baja documental y transferencia final.

#### **1.3.4.2. Transferencia primaria**

Este proceso se realiza transfiriendo los expedientes del Archivo de Gestión al Archivo Central, los expedientes deben cumplir el plazo de conservación de acuerdo a la Tabla, encargándose de realizar esta operación, el responsable del Archivo de Gestión, quien debe apoyarse de las alertas de vencimiento del Sistema

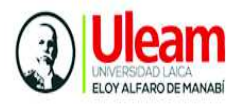

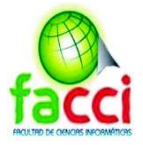

Informático Gestión Documental y Archivo conforme a la Tabla, generar el inventario para la transferencia a través del Sistema Informático, realizar la integración de los expedientes a transferir en cajas archivadoras siguiendo las especificaciones detalladas en la presente metodología.

## **1.3.4.3. Transferencia secundaria**

Los expedientes se transfieren del Archivo Central al Archivo Intermedio, en base al calendario de caducidad emitido por el Sistema Informático Gestión Documental y archivo, el responsable, solicita la autorización de la unidad, para abrir las cajas de los expedientes, a fin de realizar la valoración de expedientes aptos para la transparencia secundaria. (Secretaria Nacional de Administración Pública, 2016).

## **1.3.4.4. Baja documental**

Se basa en la eliminación de expedientes que hayan cumplido su plazo de conservación en el archivo central, o aquellos que hayan prescrito en sus valores administrativos, legales, fiscales o contables y no sean valorados históricamente Para llevar a cabo este proceso, se debe elaborar del inventario para la prevaloración de los expedientes. Posteriormente se debe presentar a la Secretaría General o a la Dirección de Gestión Documental y Archivo, para luego solicitar a la Dirección Nacional de Archivo emitir el dictamen para la baja documental cuya autorización será definitiva para la destrucción de la documentación. (Secretaria Nacional de Administración Pública, 2016)

#### **1.3.4.5. Transferencia final**

Consiste en la realizar la transferencia final al Archivo Nacional del Ecuador, para ello debe haber concluido el plazo de conservación de los expedientes el Archivo Intermedio. Mediante oficio se realiza la solicitud a la Dirección Nacional de Archivo la transferencia final. (Secretaria Nacional de Administración Pública, 2016)

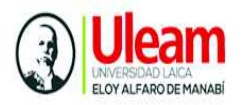

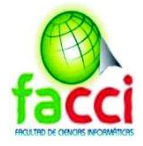

#### **1.3.5. Preservación de los archivos infraestructura física**

Se refiere a la infraestructura física en la cual se preservarán los archivos bajo los procedimientos establecidos en la metodología de la norma Técnica de Gestión Documental y Archivo. Tomando en cuenta condiciones que deben presentar la infraestructura física, paredes, pisos y techos, condiciones del terreno, medidas de seguridad y limpieza en donde se van a almacenar los documentos. (Secretaria Nacional de Administración Pública, 2016).

#### **1.3.6. Gestión documental**

La gestión documental vista desde la perspectiva administrativa se resume en la necesidad de administrar, organizar y respaldar gran cantidad de documentos, generados de manera física, que resultan de vital importancia para la empresa u organización. La forma de organizar dicha información ha dado lugar a que existan normas y principios que rigen la gestión documental, como también la definición de este término por muchos autores.

#### **1.3.6.1. Definición**

La gestión documental reúne un conjunto de normas técnicas y prácticas usadas para administrar el flujo de documentos de cualquier tipo en una organización. Álvarez (2015).

El Diccionario de Terminología Archivística (1974) define el término gestión de documentos como *aspecto de la administración general relacionado con la búsqueda de la economía y eficacia en la producción, mantenimiento, uso y destino final de los documentos.* 

El autor (Cortiza, 2009), define la gestión documental como *un conjunto de operaciones y de técnicas relativas a la concepción y a la evaluación de los sistemas administrativos que se requieran desde la creación de un documento hasta su destrucción o transferencia a los Archivos.*
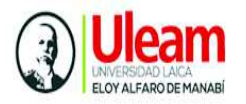

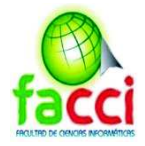

Para (Maron, 2018) en su trabajo de titulación menciona la gestión documental como un conjunto de elementos que logra los objetivos propuesto por la organización, por ende, los sistema reciben datos de entrada y salida que con lleva un orden específico dentro de la empresa, además permite analizar y controlar el proceso administrativo a lo largo del ciclo de vida.

#### **1.3.6.2. Normas internacionales que rigen la gestión documental**

Las normas de gestión documental tienen como objetivo proporcionar una guía para la gestión de documentos en las organizaciones. El conjunto de normas ISO publicadas desde la última década, proponen buenas prácticas para la gestión de documentos desde diferente perspectiva. Una de las más antiguas, la norma ISO 15489, publicada en el 2001, contenida en dos partes la ISO 15489-1:2001 Gestión de documentos Parte 1: Generalidades, y la ISO / TR 15489-2:2001 Gestión de documentos. Parte 2: Directrices (Alonzo José, 2007). Esta norma establece principios y requisitos básicos para la gestión de los documentos generados por las organizaciones, sean estos en papel o electrónicos. Establece una metodología para diseñar e implementar el sistema de gestión de documentos desarrollando un plan de gestión de documentos de acuerdo a las políticas y objetivos de la organización. (Giménez, 2015).

Otra serie de normas UNE-ISO 30300 publicada a finales del 2011, bajo el título Información y documentación "Fundamentos y vocabulario", e ISO 30301, bajo el título "Requisitos". Esta serie de normas se centran en la implementación y las operaciones de un sistema de gestión de documentos.

La primera serie 30300, describe los términos que se utilizan en el resto de las normas y fundamenta los principios del sistema de gestión. Por su parte, la ISO 30301, especifica los requisitos para un sistema de gestión, desde el diseño de procesos, control, medición y evaluación basado en la mejora continua. (Montserrat, 2013).

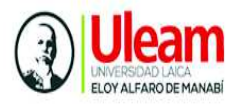

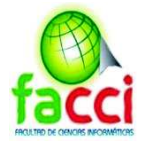

Por consiguiente, la norma ISO 13008: "Proceso de migración y conversión de documentos electrónicos" (Aenor, 2013a), se centra en la conversión y migración de documentos electrónicos, por tanto, emplea elementos requeridos en el diseño de una planificación de dicho proceso de migración o conversión de documentos. (Giménez, 2015)

#### **1.3.6.3. Sistema gestión documental**

 Un sistema de gestión DMS por sus siglas en inglés, es un programa de ordenador, que sirve para gestionar grandes volúmenes de documentos, con funciones de almacenamiento, búsqueda, digitalización y organización como tarea principal del cualquier sistema DMS. (Maron, 2018).

El autor (Enrique, 2017). Menciona "Estos sistemas han estado disponibles desde hace mucho tiempo, sin embargo, no es hasta hace poco, las organizaciones se han abierto a entornos de trabajo colaborativos y a la gestión de la documentación corporativa". Dado que se almacena en una base de datos estos archivos son seguros, se obtiene respaldo de la base por lo que se puede recuperar versiones de archivos anteriores, son almacenados con una indexación por lo que hace más rápido su búsqueda y se encuentran disponibles para cuando el usuario los requiera. (Cadena, 2015).

 Entre las características más relevantes están, la eliminación de papel físico, que implica el ahorre de costes para la organización en la compra de papel o impresiones, reducción del espacio donde residen estos documentos impresos y colaboración con el medio ambiente por la reducción de tala de árboles para la elaboración del papel.

 Por otro lado, el sistema gestor de documentos garantiza la protección de los documentos si ocurren desastres naturales (inundaciones, incendios, terremotos, etc.) donde los documentos pueden destruirse fácilmente. A diferencia que si se encuentran de manera electrónica se pueden respaldar de manera que los archivos no se encuentren localmente en la empresa.(Cardona, 2013).

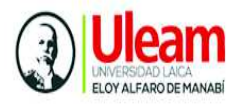

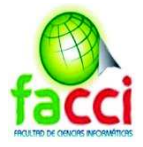

Para el sistema de gestión documental se desarrolló un módulo tipo escritorio para digitalización de los documentos históricos, los encargados del proceso de digitalización será el personal del área de Archivo de APM. Por tanto, se realiza una descripción referente a la digitalización.

#### **1.3.7. Digitalización de Documentos**

La digitalización de documentos según el autor (Morillo, 2015), consiste en "convertir los documentos físicos a digitales, adicional, un valor agregado para esta conversión es el de digitalizar con la propiedad de reconocimiento de caracteres OCR. Es decir, se puede tener una indexación en los documentos para que al momento de la búsqueda sea más eficiente y no tome mucho tiempo, claro que dependerá de la cantidad de documentos en existencia y de la capacidad de procesamiento del hardware"

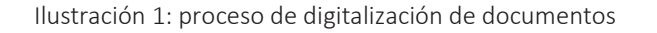

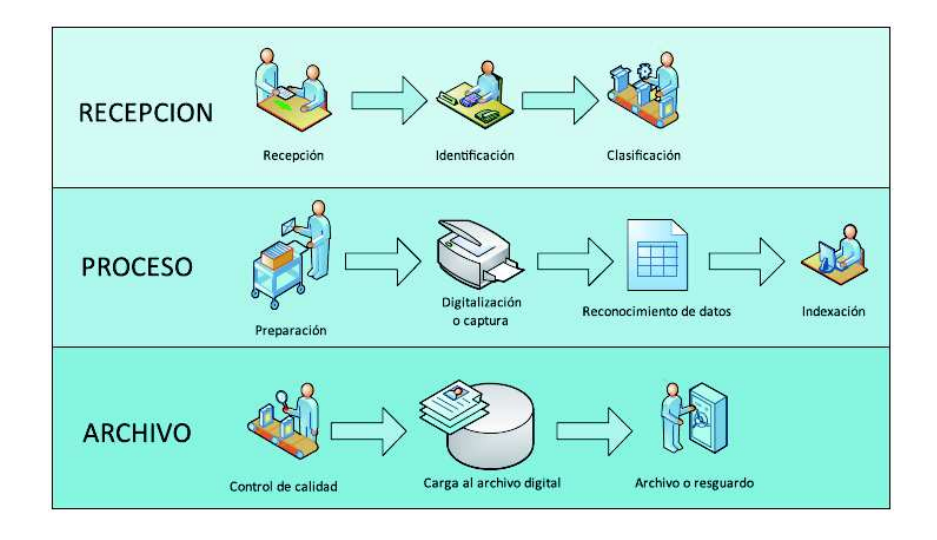

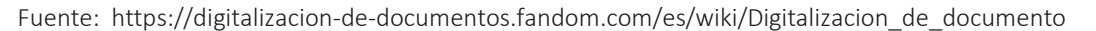

#### **1.3.7.1. Formato de documentos digitales**

Los documentos electrónicos pueden clasificarse en función del uso y del tipo de información que almacenan. Generalmente los tipos de documentos utilizados en la gestión documental son los siguientes:

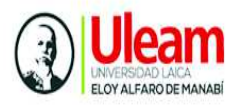

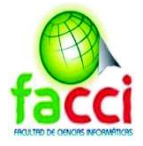

**PDF:** es el acrónimo de Portable Document Format por sus siglas en inglés, desarrollado por Adobe Corporation, es un estándar para la creación de documentos gratuito, que puede contener texto, imágenes, contenido multimedia entre otros. Posee capacidades gráficas de PostScript y tiene capacidad hipertextual. Escala de grises de 6 a 8 bits y hasta 64bits en color. (Blanco & Muñoz, 2013)

**TIFF:** este formato de archivos desarrollado por compañía Aldus para almacenar imágenes, pese a su antigüedad, es uno de los más populares en la industria fotográfica y editorial. Un archivo TIFF se almacena con 48 bits de color, permitiendo guardar archivos de alta calidad siendo compatible con los sistemas operativos de Windows, Linux, Mac, etc.

**JPEG (Join Photographic Expert Group):** creado con la finalidad de compartir y desarrollar su experiencia en la digitalización de imágenes, en formato de 8 bits en escala de grises y 24 bits en color, con alta compresión y pérdida variable. Siendo en realidad un método de compresión que utiliza algoritmos que producen pérdida de datos, es decir, que al descomprimir o visualizar la imagen no se obtiene exactamente la original. (Fuente Imprenta Groppe).

**PNG (Portable Network Graphics):** Fue diseñado para remplazar el formato GIF, y ha sido aprobado por W3C (World Wide Web Consortium). Profundidad de bits entre 1 y 48 (hasta 16 en escala de grises). utiliza un algoritmo de compresión sin perdida, por lo que reconstruye los datos de manera exacta a los originales. (Blanco & Muñoz, 2013).

#### **1.3.7.2. Dispositivos de digitalización**

La información digitalizada está representada por el sistema binario, es decir combinaciones de 1s y 0s lo cual puede ser entendido por un computador. (Blanco & Muñoz, 2013). Esta digitalización se puede realizar por diversos dispositivos, entre ellos se pueden mencionar, escáneres planos o de sobremesa, scanner para dispositivas, cámaras fotográficas etc. (Morillo, 2015).

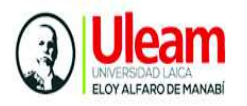

l,

SISTEMA INFORMÁTICO DE GESTIÓN DOCUMENTAL PARA EL REGISTRO Y CONTROL DE LA INFORMACIÓN HISTÓRICA DE AUTORIDAD PORTUARIA DE MANTA, BASADO EN LA NORMA TÉCNICA DE GESTIÓN DOCUMENTAL Y ARCHIVO

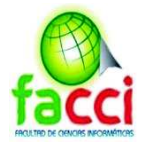

En el caso de los Escáner o Scanner, son dispositivos periféricos que permiten capturar información contenida en textos o gráficos. El funcionamiento se basa en la captación mediante espejos la luz reflejada hacia un dispositivo llamado CCD y transformar la luz en señales eléctricas. El proceso continúa transformándose estas señales eléctricas a un formato digital en un DAC (conversor analógico-digital) que transmiten el caudal de bits resultante al ordenador. 1 Una de las ventajas es la velocidad de lectura e introducción de la información llegándose a alcanzar los 1200 caracteres por segundo con respecto al de introducción manual de datos por medio del teclado. (Williams, 2012).

#### **1.3.8. Metodología de desarrollo Scrum**

Scrum es una metodología de desarrollo ágil utilizada en el desarrollo diferentes productos, entre ellos, el desarrollo de software. Tuvo su origen a principios de los 80, por Ikujiro Nonaka e Hirotaka Takeuchi, al analizar cómo desarrollaban los nuevos productos las principales empresas de manufactura tecnológica: Fuji-Xerox, Canon, Honda, Nec, entre otras. (Palacios, 2015).

No obstante, fue 1993 cuando realmente Jeff Sutherland aplique un modelo de desarrollo de Software en Ease/Corporation, ya en 1996, Jeff Sutherland y Ken Schwaber presentaban las prácticas que usaban como proceso formal para el desarrollo de software y que pasarían a incluirse en la lista de Agile Alliance.(Trigas Gallego, 2012).

Para el autor (Solar, 2014), Scrum no es un proceso o una técnica para construir productos; en lugar de eso, es un marco de trabajo dentro del cual se pueden emplear varias técnicas y procesos. El marco de trabajo Scrum consiste en los Equipos Scrum, roles, eventos, artefactos y reglas asociadas. Cada componente dentro del marco de trabajo sirve a un propósito específico y es esencial para el éxito de Scrum y para su uso.

<sup>1</sup> https://www.eogsa.com/historia-del-escaner-de-ordenador-como-funciona-un-escaner-digital/

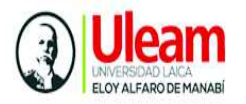

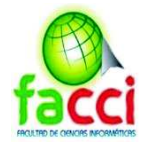

Se basa en la teoría de control de procesos empírica o empirismo, por tanto, emplea un enfoque iterativo e incremental para optimizar la predictibilidad y el control del riesgo, sustentado por tres pilares para toda la implementación: transparencia, inspección y adaptación (Solar, 2014).

#### **1.3.8.1. Ciclo de desarrollo ágil**

Scrum al ser una metodología de desarrollo ágil tiene como base la idea de creación de ciclos breves para el desarrollo, que comúnmente se llaman iteraciones y que en Scrum se llamarán "Sprints" (Trigas Gallego, 2012). Se comienza con la visión general de lo que se desea obtener, y a partir de ella se especifica y da detalle a las partes de mayor prioridad, y que se desean tener cuanto antes.

Cada ciclo de desarrollo o iteración (sprint) finaliza con la entrega de una parte operativa del producto (incremento). La duración de cada sprint puede ser desde una, hasta seis semanas, aunque se recomienda que no excedan de un mes

En scrum, el equipo monitoriza la evolución de cada sprint en reuniones breves diarias donde se revisa en conjunto el trabajo realizado por cada miembro el día anterior, y el previsto para el día en curso. Esta reunión diaria es de tiempo prefijado de 5 a 15 minutos máximo, se realiza de pie junto a un tablero o pizarra con información de las tareas del sprint, y el trabajo pendiente en cada una. Esta reunión se denomina "reunion de pie" o "scrum diario" y si se emplea la terminología inglesa: "stand-up meeting", también: "daily scrum" o "morning rollcall". (Palacios, 2015). El marco técnico de scrum está formado por:

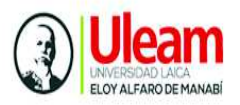

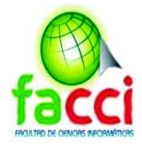

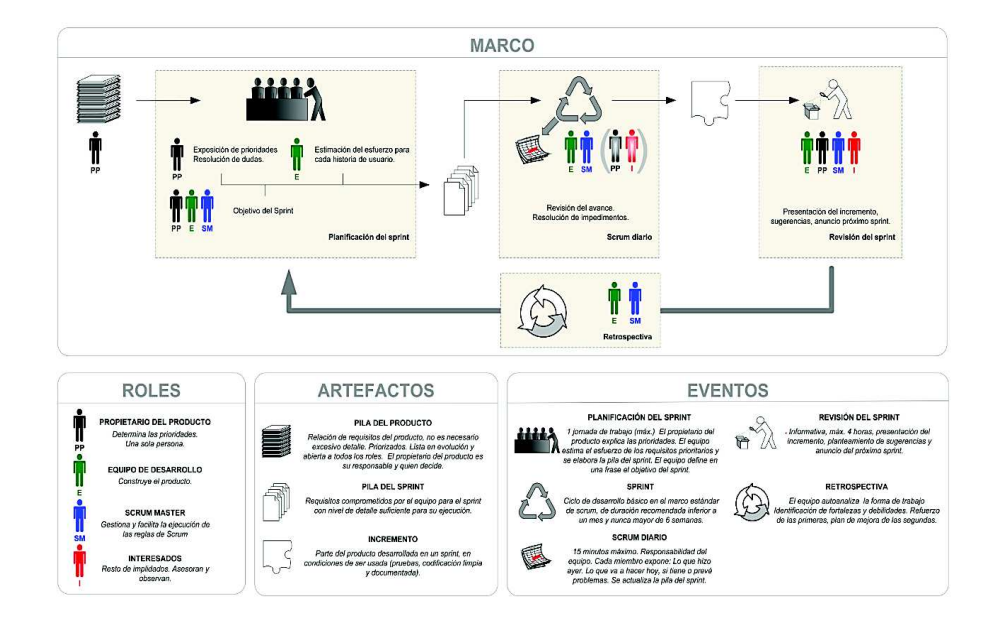

Ilustración 2: Las reglas de Scrum

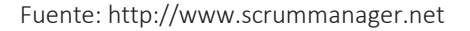

#### **1.3.8.2. Roles**

Scrum este compuesto por tres roles, quienes cumplen determinada función en el desarrollo del proyecto:

**El Scrum Máster:** es el responsable del cumplimiento de las reglas de un marco de scrum técnico, asegurando que se entienden en la organización, y se trabaja conforme a ellas. Proporciona la asesoría y formación necesaria al propietario del producto y al equipo. Realiza su trabajo con un modelo de liderazgo servil: al servicio y en ayuda del equipo y del propietario del producto.

**El equipo scrum:** suele ser un equipo pequeño de unas 5-9 personas y tienen autoridad para organizar y tomar decisiones para conseguir su objetivo. Está involucrado en la estimación del esfuerzo de las tareas del Backlog. (Trigas Gallego, 2012).

**El dueño del producto (Product Owner)**: es la persona que toma las

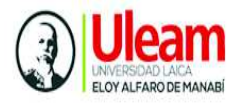

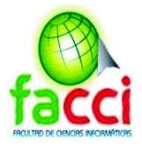

decisiones, y es la que realmente conoce el negocio del cliente y su visión del producto. Se encarga de escribir las ideas del cliente, las ordena por prioridad y las coloca en el Product Backlog.(Trigas Gallego, 2012)

#### **1.3.8.3. Artefactos**

Son elementos que resultan de la aplicación de scrum y proporcionan información clave para que el equipo de scrum pueda obtener una visión general del producto a desarrollar.

**Pila del producto:** (product backlog) lista de requisitos de usuario, que a partir de la visión inicial del producto crece y evoluciona durante el desarrollo. Formato de la pila del producto Scrum prefiere la comunicación verbal o de visualización directa, a la escrita. La pila del producto no es un documento de requisitos, sino una herramienta de referencia para el equipo.

| ld | Prioridad | Descripción                                              | Est. | Por       |
|----|-----------|----------------------------------------------------------|------|-----------|
|    | Muy alta  | Plataforma tecnológica                                   | 30   | <b>AR</b> |
| 2  | Muy Alta  | Interfaz de usuario                                      | 40   | LM        |
| 3  | Muy Alta  | Un usuario se registra en el sistema                     | 40   | LM        |
| 4  | Alta      | El operador define el flujo y textos<br>de un expediente | 60   | <b>AR</b> |
| 5  | Alta      | <b>XXX</b>                                               | 999  | CC        |

Ilustración 3: Ejemplo Pila de producto

Fuente: Scrum Manager Ias reglas del scrum

**Pila del sprint:** (sprint backlog) es la lista que descompone las funcionalidades de la pila del producto (historias de usuario) en las tareas necesarias para construir un incremento: una parte completa y operativa del producto. La realiza el equipo durante la reunión de planificación del sprint, autoasignando cada tarea a un miembro del equipo, e indicando en la misma lista cuánto tiempo o esfuerzo se prevé que falta para terminarla. La pila del sprint descompone el trabajo

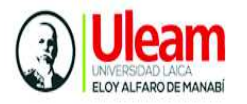

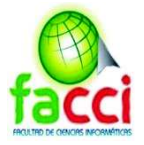

en unidades de tamaño adecuado para monitorizar el avance a diario, e identificar riesgos y problemas sin necesidad de procesos de gestión complejos (Palacios, 2015).

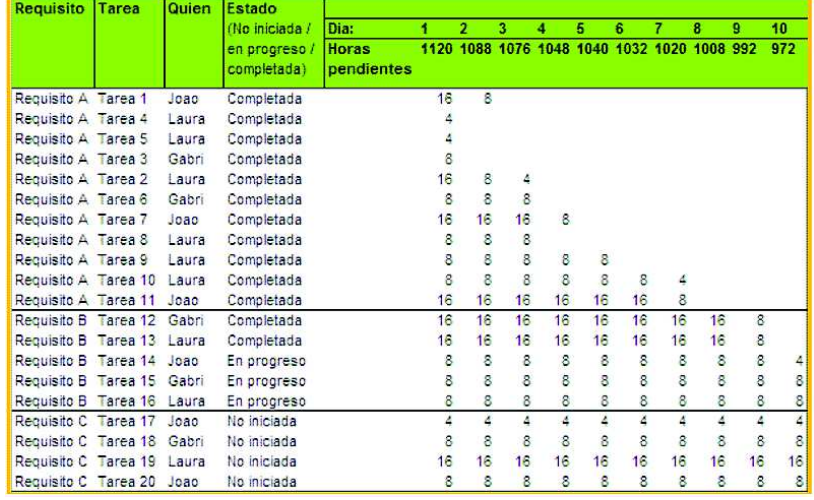

#### Ilustración 4: Ejemplo de pila de sprint

Fuente: https://proyectosagiles.org/lista-tareas-iteracion-sprint-backlog/

**Incremento:** el incremento es la parte de producto producida en un sprint, y tiene como característica el estar completamente terminada y operativa, en condiciones de ser entregada al cliente. No se deben considerar como Incremento a prototipos, módulos o sub-módulos, ni partes pendientes de pruebas o integración. Idealmente en scrum:

- · Cada elemento de la pila del producto se refiere a funcionalidades entregables, no a trabajos internos del tipo "diseño de la base de datos".
- · Se produce un "incremento" en cada iteración.

#### **1.3.8.4. Eventos**

Dentro del marco de scrum encontramos los eventos cuya finalidad es reducir las reuniones no planificadas.

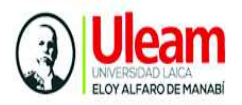

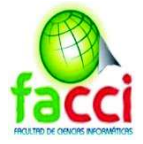

- Sprint: nombre que recibe cada iteración de desarrollo. Es el núcleo central que genera el pulso de avance por tiempos prefijados (time boxing). (Palacios, 2015).
- · **Reunión de planificación del sprint:** reunión de trabajo previa al inicio de cada sprint en la que se determina cuál va a ser el objetivo del sprint y las tareas necesarias para conseguirlo. (Palacios, 2015).
- Scrum diario: es una reunión con un bloque de tiempo de 15 minutos para que el Equipo de Desarrollo sincronice sus actividades y cree un plan para las siguientes 24 horas. Esto se lleva a cabo inspeccionando el trabajo avanzado desde el último Scrum Diario y haciendo una proyección acerca del trabajo que podría completarse antes del siguiente. (Palacios, 2015).
- · **Revisión del sprint:** análisis e inspección del incremento generado, y adaptación de la pila del producto si resulta necesario.
- Retrospectiva del sprint: revisión de lo sucedido durante el Sprint. Reunión en la que el equipo analiza aspectos operativos de la forma de trabajo y crea un plan de mejoras para aplicar en el próximo sprint. (Palacios, 2015).

#### **1.3.9.1. Aplicaciones web**

Para el Autor (Gibaja Moreira, 2009), una aplicación web es un programa informático que en lugar de ejecutarse en un ordenador personal (aplicación de escritorio), se ejecuta parcialmente en un servidor remoto, al que se accede a través de Internet por medio de un navegador web. Entre las ventajas que el autor resalta están las siguientes:

- Se puede acceder y modificar los datos con los que trabaje en cualquier lugar del mundo y de forma instantánea.
- · Menor existe riesgo de pérdida de información ya que el servidor actúa como ejecutor y como copia de seguridad
- · El mantenimiento es más barato, rápido y eficaz.

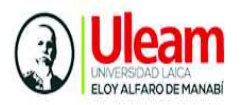

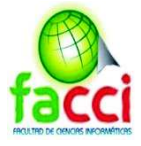

- permite interactuar con otras aplicaciones web propias o de terceros
- · Se optimiza el tiempo de trabajo
- · se aprende de forma más rápida y eficaz

El autor (Maron, 2015) define los sistemas web como aplicaciones sencillas que permiten la interacción de datos, en lo que se refiere envío, archivo y fácil alcance desde casi cualquier dispositivo electrónico, como su principal ventaja su accesibilidad sin embargo se encuentra sujeto a la eficiencia del servidor.

#### **1.3.9.2. Aplicación de escritorio**

Es un programa informático, que se instala en el computador sin necesidad de acceso a internet para realizar cierta funcionalidad. La principal ventaja de este sistema será la rapidez de uso ya que podremos incorporar todos los controles de escritorio y todos los eventos asociados a ellos.

La principal desventaja está en la gestión de actualizaciones que no obliga a actualizar todos los programas instalados en cada puesto de la empresa cuando se realicen actualizaciones del sistema. Otra desventaja importante es la escasa portabilidad, puesto que, si implementa para un entorno Windows, solo en equipos de ese tipo funcionará y no en dispositivos como teléfonos, o tablet.

#### **1.3.10. Modelo, Vista, Controlador**

MVC (por sus siglas en inglés) es un patrón de diseño de arquitectura de software usado principalmente en aplicaciones que manejan gran cantidad de datos y transacciones complejas donde se requiere una mejor separación de conceptos para el desarrollo de este estructurado de una mejor manera, facilitando la programación en diferentes capas de manera paralela e independiente. MVC siguiere la separación del software en tres estratos: modelo, vista y controlador.

El modelo, son las clases encargadas de trabajar con las consultas de la base de datos, es decir que por cada tabla tendrá una clase, cada registro será un objeto y las consultas se llamarán a través de métodos de esas clases

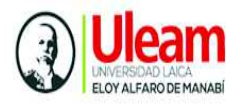

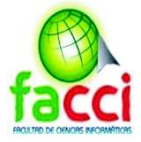

La vista es el producto final de una petición, el código HTML que se le devuelve al cliente, aquí no debería haber ninguna lógica, sin embargo, puede contener impresiones de variables, condicionales; pero no más que eso. La vista tiene un fin y es ése, entregar el código HTML de respuesta

El controlador son clases con métodos, también llamados acciones, estas acciones se comunican con los modelos para hacer consultas a la base de datos, y con las vistas para devolver una respuesta al cliente.(Catarina, n.d.)

#### **1.3.11. Herramientas de desarrollo**

Con base a los requerimientos de APM se ha considerado el desarrollo del sistema de gestión documental de tipo web, por tanto, se revisa en la revisión bibliográfica este concepto.

#### **1.7.3.11.1. Framework Laravel**

Laravel, es un framework Open-Source para desarrollar en PHP, con una filosofía muy clara enfocada para que el código sea lo más expresivo y elegante posible, para desarrollar aplicaciones y servicios web.

La filosofía de Laravel se centra en la escritura de código PHP de forma elegante y simple, evitando lo que se conoce como (código espagueti), es decir evitar que el código sea incomprensible y complejo. El resultado de aplicaciones creadas con Laravel son aplicaciones basadas en PHP 5, con un código sencillo de entender. Sobre todo, interesante para leer el código, que al contrario cuando no se usa un framework, la comprensión toma tiempo. Laravel sigue el patrón de arquitectura MVC tradicional, el cual hace cumplir una separación entre la lógica de negocios, de la lógica de entradas y presentación asociada con una interfaz gráfica de usuario (GUI). (Jhonatan Arcos & Diego Chicaiza, 2016)

#### **1.3.11.2. PHP**

PHP es un lenguaje interpretado del lado del servidor, que surge dentro de la corriente denominada código abierto (open source), diseñado para crear contenido

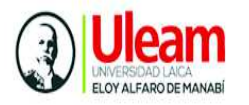

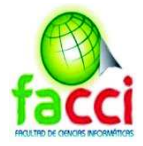

HTML se caracteriza por su potencia, versatilidad, robustez y modularidad. (ANGEL COBO, PATRICIA GÓMEZ, DANIEL PÉREZ, n.d.)

El lenguaje puede ejecutarse en prácticamente todos los sistemas operativos actuales y en múltiples servidores web. Este también soporta una amplia variedad de bases de datos y cuenta con múltiples librerías para ejecutar procesos Una página PHP generalmente consiste de una página HTML con comandos PHP incrustados en ella. El servidor web procesa los comandos PHP y envía la salida al visualizador (browser).(Arce, 2017)

## **1.3.11.3. HTML**

HTML es el lenguaje que se emplea para el desarrollo de páginas de internet. Está compuesto por una serie de etiquetas que el navegador interpreta y da forma en la pantalla. HTML dispone de etiquetas para imágenes, hipervínculos que nos permiten dirigirnos a otras páginas, saltos de línea, listas, tablas, etc.(Martín, n.d.)

Entre sus principales características tenemos:

- Permite crear lenguajes de codificación descriptivos.
- · Define una estructura de documentos jerárquica, con elementos y componentes interconectados.
- · Proporciona una especificación formal completa del documento.
- · No tiene un conjunto implícito de convenciones de señalización.
- Soporta, por tanto, un conjunto flexible de juegos de etiquetas.
- Los documentos generados por él son legibles. (Martín, n.d.)

#### **1.3.11.4. Java script**

JavaScript es un lenguaje de programación que se utiliza principalmente para crear páginas web dinámicas. Una página web dinámica es aquella que incorpora efectos como texto que aparece y desaparece, animaciones, acciones que se activan al pulsar botones y ventanas con mensajes de aviso al usuario.

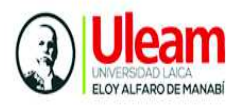

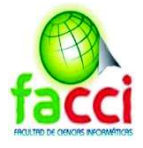

Técnicamente, JavaScript es un lenguaje de programación interpretado, por lo que no es necesario compilar los programas para ejecutarlos. En otras palabras, los programas escritos con JavaScript se pueden probar directamente en cualquier navegador sin necesidad de procesos intermedios. A pesar de su nombre, JavaScript no guarda ninguna relación directa con el lenguaje de programación Java. (Pérez, 2018)

#### **1.3.11.5. Java**

Java es un lenguaje de programación creado por Sun Microsystems, (empresa que posteriormente fue comprada por Oracle) para poder funcionar en distintos tipos de procesadores. Su sintaxis es muy parecida a la de C o C++, e incorpora como propias algunas características que en otros lenguajes son extensiones: gestión de hilos, ejecución remota, etc. (ANGEL COBO, PATRICIA GÓMEZ, DANIEL PÉREZ, n.d.). Por supuesto, Java es un lenguaje con unas altas prestaciones, mucho mayores que las de lenguajes interpretados. Algunas de sus características son:

- · Es un lenguaje orientado a objeto.
- Admite programación concurrente.
- · Dispone de clases de objetos para la generación de interfaces gráficas de usuario.
- · Tiene prestaciones multimedia.
- · Resulta un lenguaje familiar, al tener una sintaxis similar al C++, aunque eliminando algunos de los problemas más engorrosos del lenguaje C: el uso de punteros, la gestión de la memoria y el control de accesos a los elementos de arrays.
- $Es$  un lenguaje simple, robusto y seguro.  $A$  través de Internet se puede acceder a todo lo necesario para desarrollar applets Java

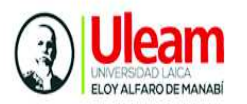

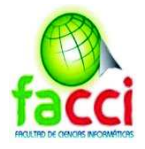

## **1.3.11.6. Base de datos SQL Server**

Microsoft SQL Server es un sistema para la gestión de bases de datos producido por Microsoft basado en el modelo relacional cuya principal función es la de almacenar y consultar datos solicitados por otras aplicaciones de software, sin importar si se encuentran en el mismo equipo, si están conectados a una red local o si están conectados a través de internet (plataforma Cloud-Ready). Hay al menos una docena de diferentes ediciones de Microsoft SQL Server dirigidas a diferentes audiencias y con diferentes cargas de trabajo. Sus lenguajes de consulta principales son TSQL y ANSI.(Mera, 2014)

Dentro de sus características se detallan las siguientes:

- Soporte de transacciones.
- **Escalabilidad**
- · Seguridad
- · Estabilidad.
- Soporta procedimientos almacenados.
- · Incluye un potente ambiente gráfico de administración, que permite el uso de comandos DDL y DML gráficamente.
- Permite trabajar en modo cliente-servidor, puesto que la información y
- datos se alojan en el servidor y los terminales o clientes de la red sólo acceden a la información.
- Además, permite administrar información de otros servidores de datos.

#### **1.3.11.7. Servidor web Apache**

Apache es un extraordinario servidor Web (servidor para el protocolo HTTP) distribuido por Apache Software Foundation. Se caracteriza por ser estable, multiplataforma, modular y altamente configurable, lo cual significa que se puede adaptar para satisfacer diferentes necesidades, se caracteriza por:

Ser Open Source y gratuito.

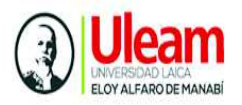

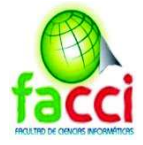

- Posee infinidad de paquetes y módulos que nos permiten trabajar con gran cantidad de lenguajes de programación web, así como intérpretes de SQL y otras funciones
- Permite transacciones seguras mediante SSL (Secure Socket Layer)
- · Contiene soporte para Hosts virtuales para su funcionamiento. (Lechon, 2010)

Además, dispone de componentes de seguridad, los cuales pueden ser aprovechados para fortalecer las condiciones de acceso a recursos Web disponibles para ser recuperados a través de solicitudes HTTP realizadas por un navegador, siempre y cuando sean configurados apropiadamente. (Gómez, Candela, & Sepúlveda, 2013).

## **1.3.11.8. Xampp**

Xampp es un servidor independiente de plataforma, software libre que permite probar los trabajos (páginas web o programación, por ejemplo) en el ordenador del usuario, sin necesidad de tener acceso a internet. consiste principalmente en el sistema de gestión de bases de datos MariaDB, el servidor web Apache y los intérpretes para lenguajes de script: PHP y Perl.

#### **Características de Xampp**

- Servidor independiente de plataforma, software libre, que consiste en la base de datos MySQL, el servidor Web Apache y los intérpretes para lenguajes de script: PHP y Perl.
- · Actúa como un servidor Web libre, fácil de usar.
- · Posee una interfaz simple e intuitiva.
- Posee soporte en diferentes idiomas y disponible para los Sistemas Operativos Microsoft Windows, GNU/Linux, Solaris y MacOS X.

#### **1.3.11.9. Morena 7**

Morena 7 es un marco para Java que actúa como un puente entre el hardware de adquisición de imágenes (escáner, cámara) y la aplicación o applet de Java. El

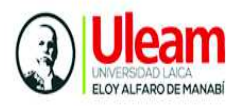

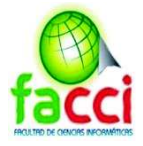

uso de interfaces nativas bien admitidas: WIA en MS Windows e ICA en Mac OS X para la comunicación con el hardware y con una API simple la convierte en la solución ideal para desarrolladores que buscan una manera fácil de incorporar la capacidad de escaneo en la aplicación / applet de Java.

## **1.4. Conclusiones relacionadas al marco teórico**

Luego de exponer la literatura referencial como base para nuestro proyecto llegamos a las siguientes conclusiones:

- · Los trabajos mencionados relacionados al tema propuesto sirven de guía para el desarrollo de la propuesta. El primer trabajo se asemeja a tema planteado ya que centra su objetivo en la gestión de archivos históricos de un institución pública. El segundo trabajo se alinea también a nuestra propuesta enfocada a la implementación de un sistema web para el manejo de archivos históricos de una escuela de conducción para mejorar el registro, búsqueda y control de los documentos. El tercer tema trata de un sistema web cliente/servidor para gestión de documentos, optimizando los procesos de registro, organización y control de documentos.
- · Para la realización de la propuesta, fue necesario un análisis de la Norma técnica de Gestión Documental y Archivo, para identificar sus bases para la aplicación en el sistema. También fue importante presentar definiciones acerca de la gestión documental y herramientas de desarrollo indispensables para el desarrollo del tema.
- · Con respecto a la metodología de ágil Scrum se describe su objetivo y las fases de desarrollo a tener en cuenta para una correcta aplicación en el desarrollo del sistema web.

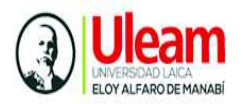

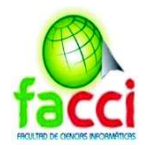

# **CAPITULO II**

Marco Investigativo

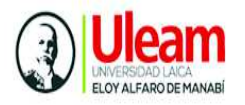

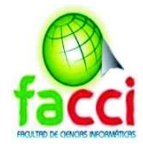

## **2. MARCO INVESTIGATIVO**

## **2.1. Introducción**

El presente capítulo se compone por el estudio investigativo. Para ello se describe los tipos de investigación utilizados que permitan la delimitación del problema a investigar y describir la necesidad de los involucrados. También se mencionan los métodos y herramientas aplicados para la recolección de datos indispensables para el cumplimiento de los objetivos propuestos.

## **2.2. Tipos de Investigación**

Los tipos de investigación utilizados en este proyecto son los siguientes:

## **2.2.1. Investigación descriptiva**

Se aplica la investigación descriptiva porque permite describir los procesos que llevan a cabo el Área de Archivo de APM, para realizar el tratamiento de la información histórica conforme a la normativa vigente expuesta en el marco teórico, como también, la descripción de los requerimientos del área de archivo, referente al sistema de gestión documental a desarrollar.

En efecto, para los autores (Deobold B. Van Dalen y William J. Meyer, 2006), la investigación descriptiva consiste en llegar a conocer las situaciones, costumbres y actitudes predominantes a través de la descripción exacta de las actividades, objetos, procesos y personas.

## **2.2.2. Investigación aplicada**

La autora Zoila Rosa Vargas Cordero 2009, menciona en su artículo, al autor (Murillo,2006) el cual dice que la investigación aplicada se caracteriza porque busca la aplicación o utilización de los conocimientos adquiridos, a la vez que se adquieren otros, después de implementar y sistematizar la práctica basada en investigación.

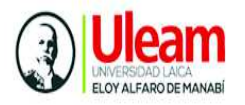

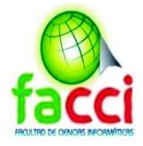

Por tanto, para el desarrollo del presente proyecto integrador se requiere aplicar este tipo de investigación, llevando a la practica la teoría referente a la Norma Técnica de Gestión Documental y Archivo y temas relacionados que servirán de base, para el desarrollo e implementación del sistema de gestión documental en APM.

#### **2.2.3. Investigación documental**

En este proyecto de titulación se aplica la Investigación Documental, por las respectivas consultas bibliográficas obtenidas de autores, para fundamentar temas que aporten para el desarrollo de la presente propuesta.

De acuerdo a la autora (Baena Paz, 2014) la investigación documental es la búsqueda de una respuesta específica a partir de la indagación en documentos. Sin embargo, es conveniente el aporte del autor Alfonso (1995), la recolección, organización análisis e interpretación de información o datos en torno a un determinado tema.

Por su parte, los autores Kaufman y Rodríguez (1993), añaden que también forma parte de la investigación documental, el testimonio de los protagonistas de los hechos, de testigos calificados o de especialistas en el tema.

## **2.3. Métodos de Investigación**

Los métodos en la investigación son un requisito necesario que permiten trazar el camino hacia los objetivos establecidos. Por tanto, los métodos a utilizar en la presente investigación son los siguientes:

#### **2.3.1. Método deductivo**

Emplea un pensamiento o razonamiento, dado un conjunto de premisas se deduce a una conclusión, de manera específica este pensamiento va de lo general a lo especifico. Por ende, en el presente proyecto se emplea este método estableciendo las siguientes premisas:

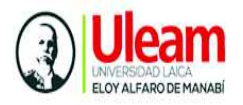

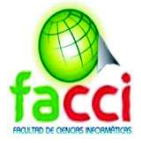

**Premisa 1:** Las diferentes direcciones de Autoridad Portuaria de Manta generan una gran cantidad de documentos y archivos históricos.

**Premisa 2:** La información generada requiere de una gestión y tratamiento de los documentos tanto física como digitalmente, tarea realizada por la Dirección de Archivo, en base a la normativa de APM.

**Conclusión:** La dirección de archivos de APM tiene problemas con el proceso de ubicación y desmaterialización de los documentos generándose errores y dificultades en la búsqueda de datos tanto físicos como digitales.

#### **2.3.2. Método Analítico -- Sintético**

Este método parte de la observación a descomposición del objeto de estudio en partes, para estudiar cada uno de sus elementos constitutivos, el segundo implica la composición de cada elemento, integrar mediante la síntesis el objeto analizado y definir su funcionamiento organización y relación hasta completar el todo.

Por ello, se requiere la aplicación de este método en la presente propuesta porque implica descomponer cada elemento como son, el proceso de digitalización, ubicación y desmaterialización de los documentos, la normativa vigente de APM, el sistema a desarrollar, e integrar cada elementos mediante la síntesis que compondrá el diseño y funcionamiento del sistema de gestión documental.

## **2.4. Herramientas de recolección de datos**

La recolección de datos es una actividad que acerca al investigador a la verificación del problema encontrado. Dependiendo del tipo de investigación se utilizan diferentes herramientas y técnicas para extraer y recopilar información, para luego resumirlas procesarlas y convertirlas en conocimiento, acercando al investigador al cumplimiento de los objetivos propuestos.

Las herramientas empleadas en esta investigación ayudaran a la obtención de datos del problema que surge con proceso de ubicación, búsqueda y desmaterialización de los documentos históricos de APM, las cuales son:

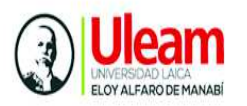

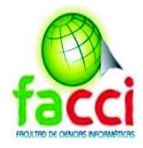

## **2.4.1. Encuesta**

El autor Casas en su artículo "*La encuesta como técnica de investigación*" cita a García Ferrando quien describe a la encuesta, como una técnica que utiliza un conjunto de procedimientos estandarizados de investigación mediante los cuales se recoge y analiza una serie de datos, de una muestra de casos representativa de una población o universo más amplio, del que se pretende explorar, describir, predecir y/o explicar una serie de características.

Se ha seleccionado esta herramienta para la obtención de datos a una muestra seleccionada de la población de APM, siguiendo un estándar con las mismas interrogantes para cada individuo, con el fin de obtener datos cuantificables del objeto de estudio.

## **2.4.2. Entrevista**

La entrevista es una conversación que tiene un propósito definido, y este propósito se da en función del tema que se investiga. En general se plantea como un proceso de transacción de dar y recibir información, de pregunta-respuesta, de emisor receptor, hasta alcanzar los objetivos que se propongan los investigadores. (Cerda H., 1991). En este caso se aplica esta técnica al personal del área de Área de archivo de APM con el fin de recolectar información del trabajo investigativo.

#### **2.4.3. Observación**

Dentro de la investigación científica, la observación es uno de los instrumentos más utilizados, que permite acumular y sistematizar información sobre un hecho o fenómeno social, que tiene relación con el problema que motiva la investigación.(Cerda H., 1991)

En presente proyecto integrador se aplica esta técnica como herramienta fundamental, porque permite observar el flujo de trabajo que sigue el personal de Archivo de APM para el tratamiento de los documentos, determinar las deficiencias del sistema anterior en torno a funcionalidad, requerimientos y optimización. Datos

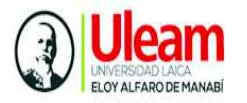

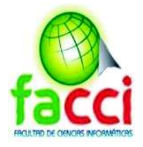

indispensables para la solución al problema y el cumplimiento de los objetivos propuestos.

## **2.5. Fuentes de Información de datos**

## **2.5.1. Fuentes primarias**

Para el desarrollo del presente trabajo se utilizaron las fuentes de información primarias que según el autor (Cerda H., 1991), son documentos originales que tienen relación directa con el tema o problema planteado. Estas fuentes son: archivos históricos en formato tiff, cuadro de Clasificación Documental y cuadro de Direcciones de APM en formato Excel.

## **2.5.2. Fuentes secundarias**

Las fuentes secundarias se caracterizan por proporcionar información de manera sintetizada, resumida o preelaborada, facilitando el desarrollo a nuestro trabajo de investigación, generalmente estas fuentes utilizadas fueron de contenido escrito a saber: Norma Técnica de Gestión Documental y Archivo, tesis, libros y linkografías.

## **2.6 Estrategia Operacional para la recolección y tabulación de datos**

#### **2.6.1. Encuesta**

**Característica**. - Para la encuesta se ha seleccionado una muestra de 25 servidores de las diferentes Direcciones del edificio Administrativo de APM, para determinar el conocimiento que tienen de la eficiencia en el proceso de gestión de Archivos históricos de APM. Esta técnica se considera fundamental porque los encuestados son personas que están inmersas en el proceso de solicitud y entrega de documentos a la Unidad de Archivo, por tanto, las respuestas aportaran al cumplimiento de los objetivos propuestos.

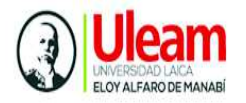

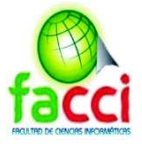

**Estructura**. - la estructura está enfocada al tema propuesto: desarrollo de un Sistema Web de Gestión Documental para el registro y control de la Información Histórica de Autoridad Portuaria de Manta, basado en la Norma Técnica de Gestión Documental Archivo. La presente encuesta, está elaborada con diez preguntas de escala nominal y cerrada detallada a continuación:

Tabla 1: Formato de Encuesta a Funcionarios de las Direcciones de APM

#### ENCUESTA APLICADA A LOS FUNCIONARIOS DE LAS DIRECCIONES DE AUTORIDAD PORTURIA DE MANTA SOBRE LOS PROCESOS DE GESTION DE LA INFOMACION HISTORICA.

1) ¿Cree usted que es importante el almacenamiento de la Información histórica en Autoridad Portuaria?

o Si

o No

2) ¿Con qué frecuencia su Dirección entrega documentos al Área de Archivo de Autoridad Portuaria de Manta?

- o Frecuentemente
- o A veces
- o Nunca

3) ¿Usted solicita documentación que ya ha sido almacenado en la Unidad de Archivo histórico?

o Si

o No

Si la respuesta es sí entonces responda esta pregunta:

4) ¿Qué tan seguido usted necesita un documento entregado y archivado en la Unidad de Archivo Histórico de APM?

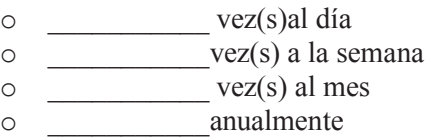

5) ¿Conoce usted que procesos llevan a cabo el Área de Archivo para el tratamiento de la documentación histórica?

- o Si
- o No

6) ¿Tiene usted conocimiento de la normativa utilizada para la gestión documental en el Área de Archivo de APM?

o Si o No

42

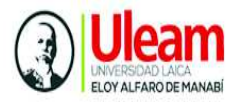

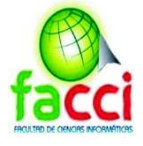

7) Existen causas por las cuales no se pueda entregar a tiempo un documento solicitado de la unidad de archivo histórico?

- o Inexistencia de un sistema automatizado
- o Desorganización de la documentación histórica
- o Sobrecarga de funciones del personal de la Unidad de Archivo

8) ¿Le gustaría que existiera un sistema automatizado para la gestión de la documentación histórica de APM?

- o Si
- o No

9) ¿Le gustaría que implementaran un sistema donde pudiera filtrar todos los documentos almacenados en el archivo histórico para su rápido acceso?

- o Si
- o No

10) ¿Cree usted que es importante que el área de archivo cuente con flujos de procesos para la gestión de los documentos históricos de APM?

o Si

o No

Fuente: autores del trabajo de titulación

#### **2.6.2. Entrevista**

**Característica. –** la entrevista se realizó a la Sra. Jaqueline León jefa del departamento de Archivo quien es la responsable de la gestión de la documentación histórica de APM, proporcionando información pertinente para el proyecto de investigación. La entrevista se compone de 15 preguntas y está estructurada conforme lo siguiente:

- Horario: se realiza en jornada laborable de 9:00 a 17:00
- Tiempo: entre 15 a 30 minutos.
- Personas responsables: estudiantes a cargo del proyecto integrador
- Objetivo: obtener datos e información relevante para el desarrollo de la presente propuesta y cumplimiento de los objetivos.
- Logros: mediante el aporte del personal, se obtienen respuestas basadas en el conocimiento y experiencia laboral de los involucrados.

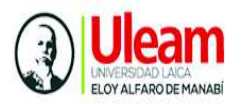

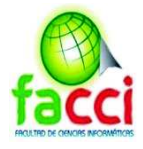

#### **Estructura. –**

- Presentación del equipo investigativo
- Comunicar el objetivo de la entrevista
- Compuesto de diez preguntas de manera organizada

#### Tabla 2: Formato de entrevista a personal de Unidad de Archivo de APM

*Buenos días, somos estudiantes de la Facultad de Ciencias Informáticas de la Universidad Laica "Eloy Alfaro" de Manabí́.* 

El objetivo de esta entrevista es conocer los procesos que llevan para el tratamiento de la información Histórica de la Autoridad Portuaria de Manta, con el fin de proponer el desarrollo e implementación de un Sistema Web basado en las necesidades de la su departamento.

1) ¿Cuál es el proceso que se sigue con los documentos que llegan al área de archivo? Enumérelos:

2) ¿Es frecuente la solicitud documentos almacenados en la unidad de archivo?

3) Quienes solicitan información almacenada. ¿Solo las Unidades de APM o también personas e instituciones externas?

4) ¿El almacenamiento de los documentos físicos, es adecuado el lugar y el espacio?

5) ¿Existe un tiempo determinado para la eliminación de documentos físicos almacenados?

6) Con respecto a la Normativa vigente para el tratamiento de los archivos históricos ¿Se está aplicando en su totalidad?

7) ¿Tiene problemas con el sistema actual para el manejo de la documentación histórica?

8) ¿El sistema actual cuenta con las funcionalidades para el cumplimiento de la Norma técnica de gestión documental y archivo?

9) ¿El proceso de digitalización documentos actual es rápido o tardado?

10) ¿Cuántos archivos se digitalizan al día?

11) ¿Se puede encontrar la ubicación de un documento de manera física en base al sistema?

12) ¿Ha existido pérdida de documentos ya sea por deterioro u otro aspecto?

13) ¿El sistema actual tiene registro sobre cuando se deben desmaterializar los archivos?

14) ¿Cree usted que se puede mejorar la protección y conservación de la documentación histórica de APM?

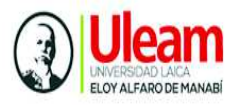

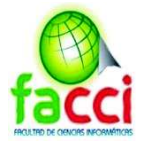

15) Esta dispuesto(a) a colaborar para el desarrollo de un sistema que cumpla con las necesidades del departamento y automatice los procesos para la gestión de la documentación histórica de APM?

Fuente: autores del trabajo de titulación

#### **2.5.2. Observación**

**Característica. –** la observación se lleva a cabo el área Archivo que es objeto de estudio, la característica principal de esta herramienta será la observación de manera visual de los procedimientos realizados en el Área de Archivo, luego al ser analizados obtener una descripción de las necesidades que referentes a los procesos para la gestión de la documentación histórica para el cumplimiento de los objetivos propuestos.

**Estructura. -** Se ha estructurado un diario de notas, en el cual se harán anotaciones por día, referentes a situaciones, procesos y comportamientos del personal del área de archivo especializado en el tema.

## **2.7. Plan de recolección, tabulación, análisis e interpretación de los datos**

#### **2.7.1. Plan de recolección de datos**

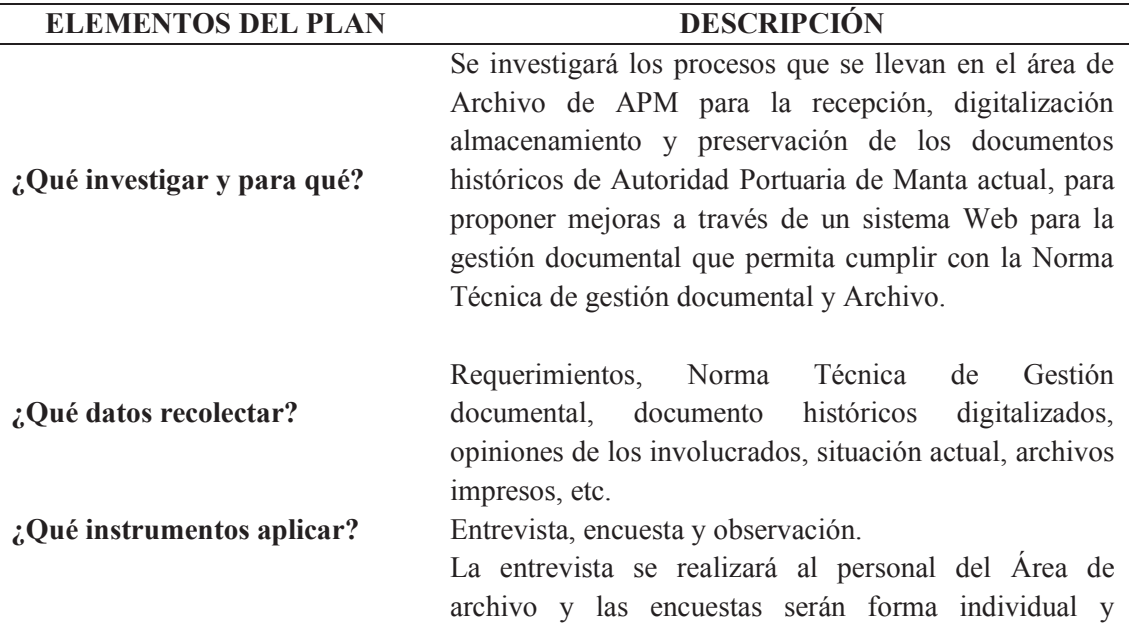

Tabla 2: Plan de recolección de datos

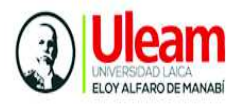

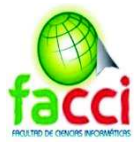

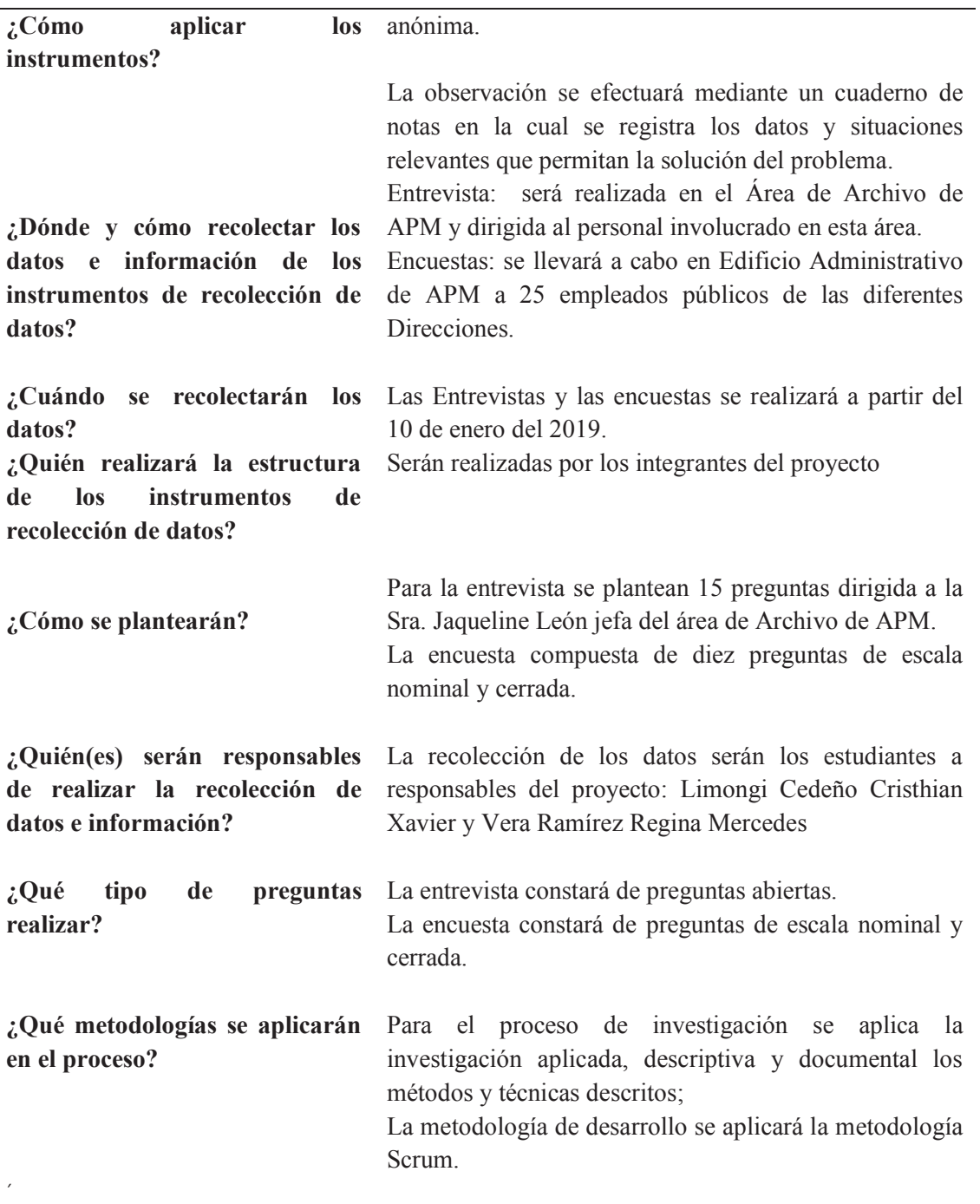

Fuente: autores del trabajo de titulación

## **2.7.2. Plan de tabulación de datos**

Tabla 3: Plan de tabulación de datos

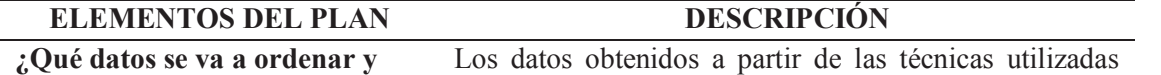

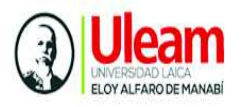

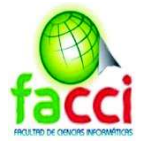

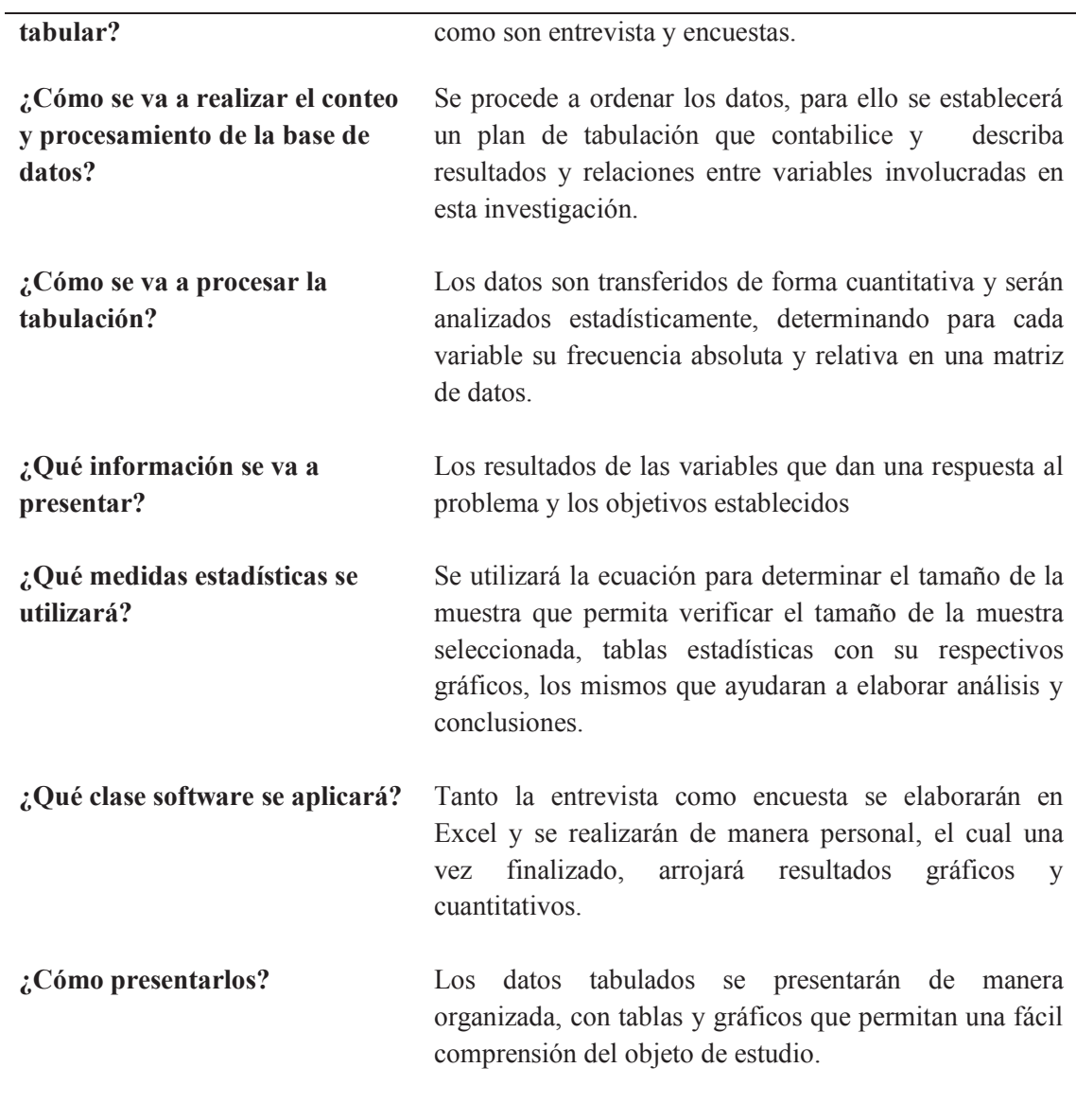

Fuente: autores del trabajo de titulación

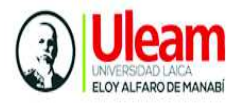

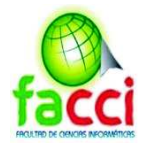

## **2.7.3. Plan de Análisis e interpretación de los datos**

Tabla 4: Plan de Análisis e interpretación de los datos

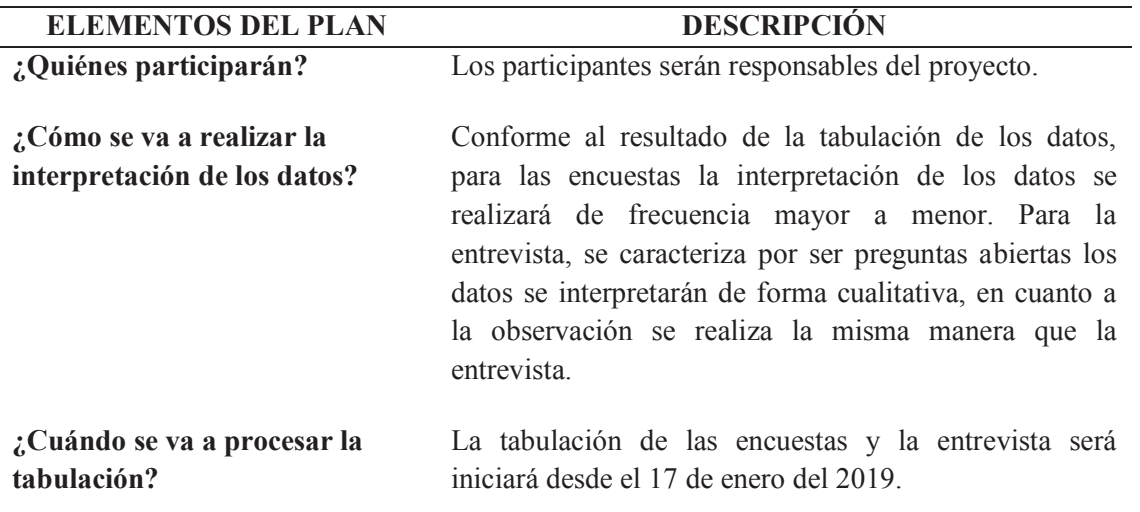

Fuente: autores del trabajo de titulación

## **2.8. Plan de Muestreo**

#### **2.8.1. Delimitación de la población y tamaño de la muestra**

De las diferentes direcciones que entregan o solicitan documentación al Área de Archivo son 25 servidores públicos, los cuales se los ha delimitado como la población, para obtener el tamaño de la muestra se realiza la siguiente fórmula:

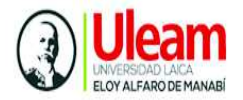

.

SISTEMA INFORMÁTICO DE GESTIÓN DOCUMENTAL PARA EL REGISTRO Y CONTROL DE LA INFORMACIÓN HISTÓRICA DE AUTORIDAD PORTUARIA DE MANTA, BASADO EN LA NORMA TÉCNICA DE GESTIÓN DOCUMENTAL Y ARCHIVO

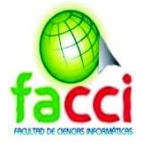

Ecuación 1: Fórmula delimitación del problema

$$
n = \frac{Z^2pqN}{e^2(N-1) + Z^2pq}
$$

Donde:

- $n =$  Al tamaño de la muestra
- $N = La$  población de 25
- $z =$  Nivel de confianza que será del 95% = 1,96
- $P =$  Probabilidad que se cumpla la propuesta 95%
- $q =$  Probabilidad que no se cumpla la propuesta 5%
- $e =$  Margen de error del 5%

Al reemplazar la fórmula con los valores se tiene:

$$
n = \frac{N * P * q * z^{2}}{e^{2} * (N - 1) + P * q * z^{2}}
$$
  

$$
n = \frac{25 * 0.95 * 0.05 * (1.96)^{2}}{(0.05)^{2} * (25 - 1) + 0.95 * 0.05 * (1.96)^{2}}
$$
  

$$
n = \frac{25 * 0.95 * 0.05 * 3.8416}{0.0025 * 24 + 0.95 * 0.05 * 3.841}
$$
  

$$
n = \frac{4.5619}{0.0725 + 0.475 * 3.8416}
$$

$$
n = \frac{4.5619}{0.0725 + 0.19208}
$$

$$
n = \frac{4.5619}{0.26458}
$$

$$
n=17
$$

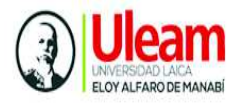

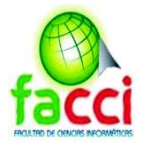

Se obtiene una muestra de 17 personas que estarán involucradas en el proceso de recolección de información, mediante la técnica de la encuesta, contando con una confiabilidad del 95% y el 5% como margen de error.

## **2.9. Presentación y análisis de los resultados obtenidos**

#### **2.9.1. Presentación y descripción**

**Encuesta y entrevista:** establecida a 25 funcionarios, los cuales generan documentos que son entregados al departamento de Archivo, por tanto, están inmersos en la presente propuesta. En cuanto a la entrevista está dirigida a los empleados del área de Archivo, como participantes directos en la gestión de los Archivos históricos de Autoridad Portuaria de Manta.

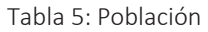

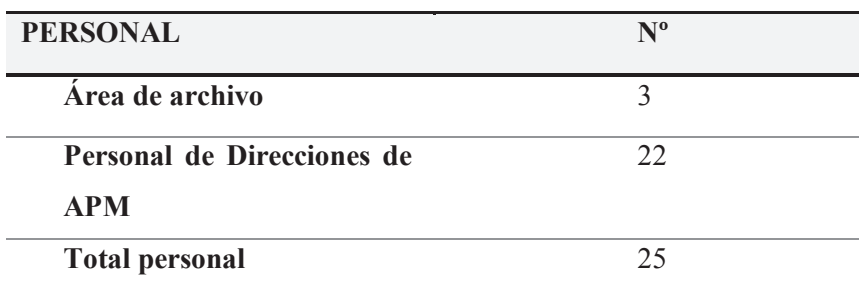

*Fuente: autores del trabajo de titulación* 

**Objetivo:** establecer las variables de interés mediante la recolección de datos y el cumplimiento de los objetivos propuestos, para el desarrollo del Sistema informático de Gestión Documental de archivos históricos de APM. A partir de ello se ha obtenido mediante muestreo probabilístico la muestra compuesta por 17 personas de las distintas Direcciones para el trabajo de investigación. A continuación, se detallan los resultados de las técnicas seleccionadas utilizando la herramienta de Microsoft Excel.

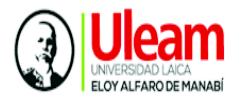

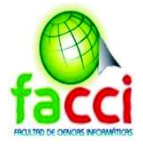

#### **2.9.2. Análisis e interpretación de resultados de encuestas**

**Pregunta 1:** ¿Cree usted que es importante el almacenamiento de la Información histórica en Autoridad Portuaria?

Tabla 6: Resultados pregunta 1

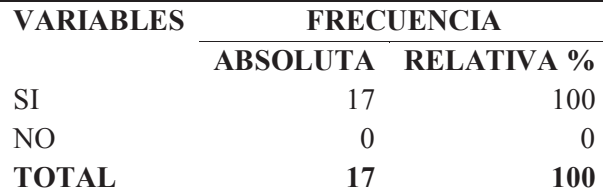

*Fuente: funcionarios de autoridad Portuaria de Manta* 

Ilustración 5: resultados pregunta 1

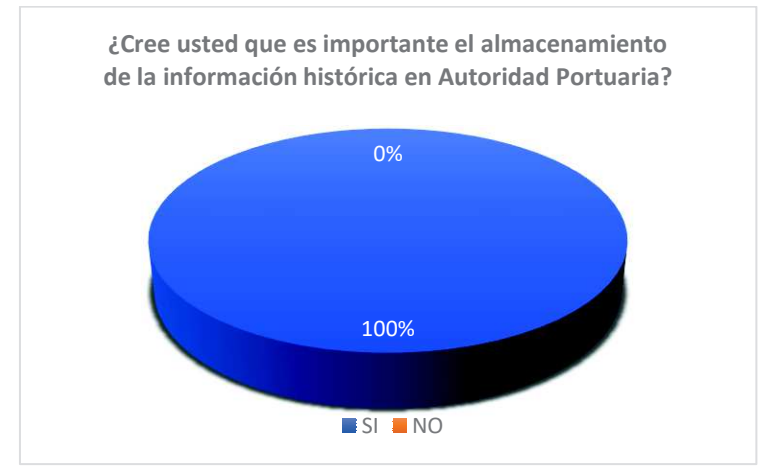

Fuente: funcionarios de autoridad Portuaria de Manta

*Análisis:* de la encuesta realizada 17 funcionarios considera importante la información histórica en Autoridad Portuaria de Manta.

*Interpretación:* de la muestra obtenida se determina que el 100%, de los funcionarios de APM son participantes activos en la generación de documentos de la dirección a la que pertenecen, por tanto es evidente el interés por la conservación la información histórica de la institución.

**Pregunta 2:** ¿Con qué frecuencia su dirección entrega documentos al Área de Archivo de Autoridad Portuaria de Manta? Numero de respuestas:17

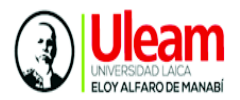

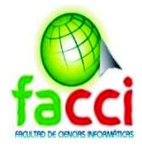

Tabla 7: resultados pregunta 2

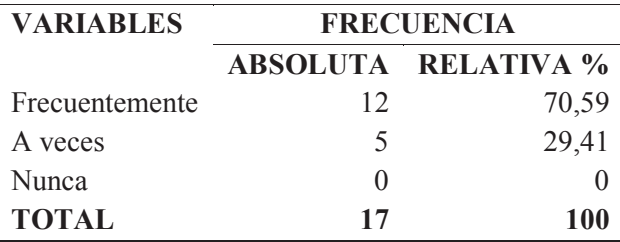

Fuente: funcionarios de autoridad Portuaria de Manta

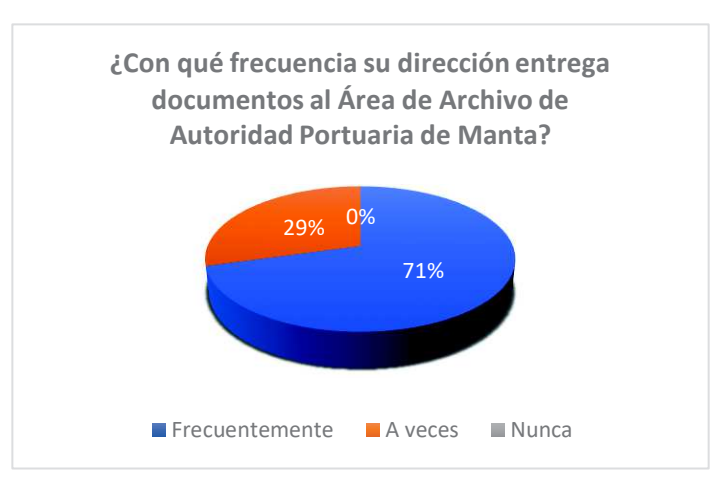

Ilustración 6: resultados pregunta 2

Fuente: funcionarios de autoridad Portuaria de Manta

*Análisis:* de la encuesta realizada el 100% de empleados de las direcciones de APM entregan documentos a la Dirección de Archivo, 12 personas realizan entrega de documentos de manera frecuente, a veces, un total de 5 funcionarios, mientras que para la variable nunca, su nivel de respuesta es cero.

*Interpretación:* de la muestra compuesta por 17 funcionarios de las diferentes Direcciones generan información importante y se requiere entregar al área de Archivo para su almacenamiento y conservación.

**Pregunta 3:** ¿Usted solicita documentación que ya ha sido almacenado en la Unidad de Archivo histórico? Número de respuestas: 17

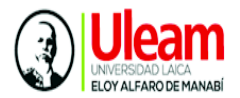

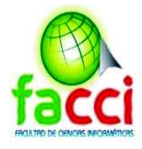

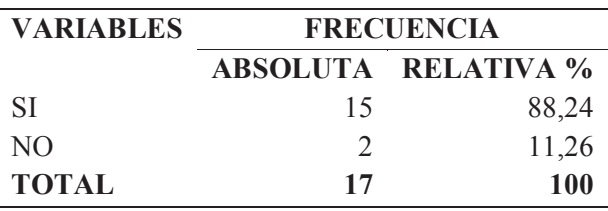

Tabla 8: resultados pregunta 3

Fuente: funcionarios de autoridad Portuaria de Manta

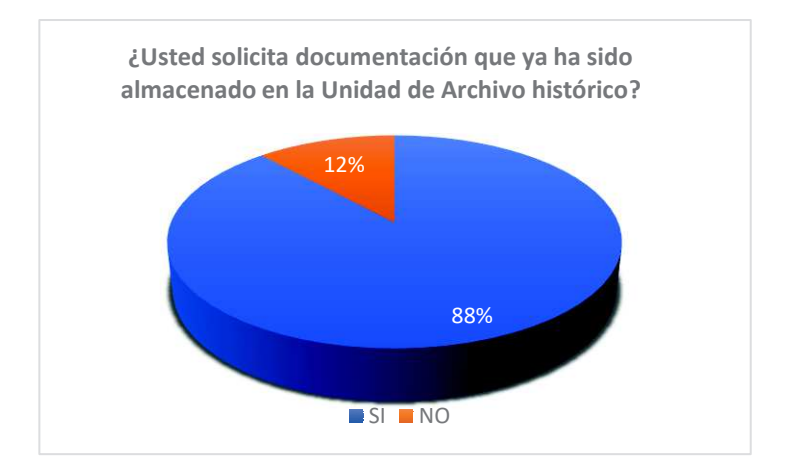

Ilustración 7: resultados pregunta 3

Fuente: funcionarios de autoridad Portuaria de Manta

*Análisis:* de los funcionarios encuestados el 88,24 % conformado por 15 personas solicitan documentación que ha sido almacenada en el área de Archivo de APM, sin embargo, 2 personas equivalente a 11,26% manifestaron que no solicitan documentos del área de archivo.

*Interpretación:* a partir de los resultados obtenidos se determina que, la mayoría de los funcionarios que laboran en las diferentes direcciones de Autoridad Portuaria de Manta, solicitan documentación que ha sido almacenada en la unidad de Archivo, en efecto, el nivel de respuesta de esta pregunta aporta significativamente a nuestro trabajo de investigación ya que se comprueba la premisas formuladas en cuanto al tratamiento de los archivos históricos.

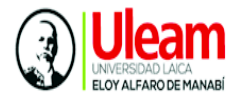

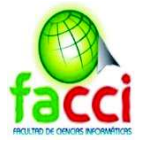

**Pregunta 4:** Si la respuesta a la pregunta anterior es Sí, responda esta pregunta, ¿Qué tan seguido usted necesita un documento entregado y archivado en la Unidad de Archivo Histórico de APM. Numero de respuestas 15.

Tabla 9: resultados pregunta 4

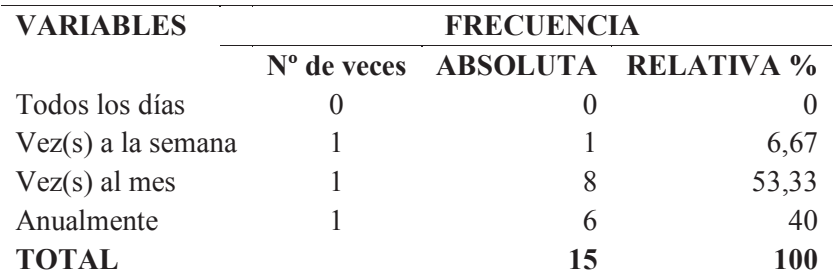

Fuente: funcionarios de autoridad Portuaria de Manta

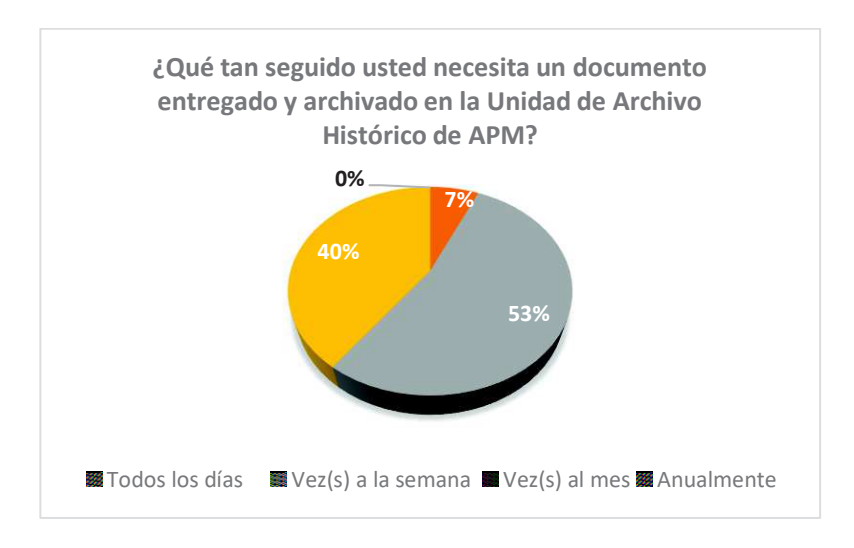

Ilustración 8: resultados pregunta 4

Fuente: funcionarios de autoridad Portuaria de Manta

*Análisis:* de las 15 personas que respondieron SI a la pregunta anterior, se les consulto las veces que solicitan documentos de la unidad de Archivo, obteniendo las siguientes respuestas; 8 personas manifestaron que solicitan una vez al mes, 6 personas solicitan documentos anualmente, una persona manifiesta que solicita cada semana, mientras que ninguna respondió que solicita documentos diariamente.
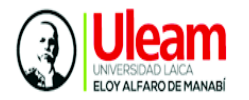

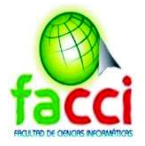

*Interpretación:* es evidente que los funcionarios de las direcciones de Autoridad Portuaria de Manta necesitan información para de manera recurrente, por tanto es necesario una herramienta que permita la búsqueda y obtención de los información de manera digital.

**Pregunta 5:** ¿Conoce usted que procesos llevan a cabo el Área de Archivo para el tratamiento de la documentación histórica?, numero de respuestas 17.

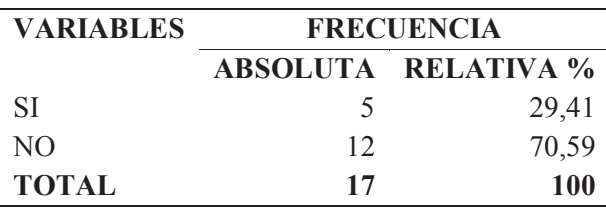

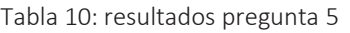

Fuente: funcionarios de autoridad Portuaria de Manta

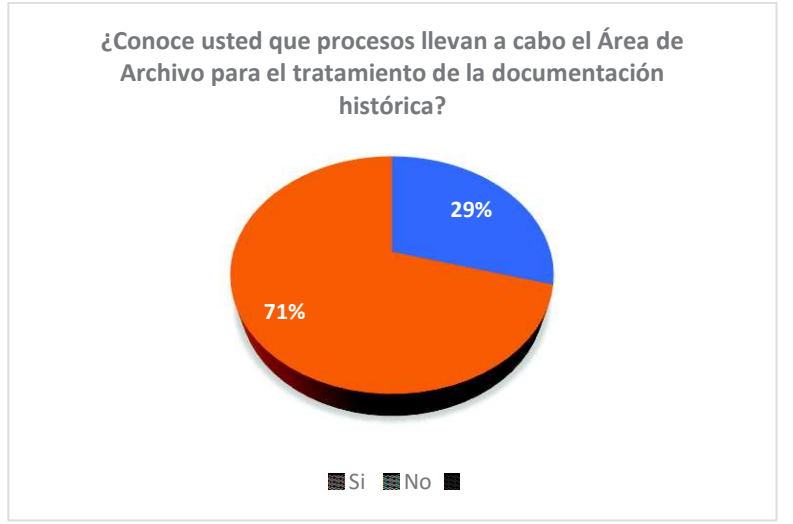

Ilustración 9: resultados pregunta 5

Fuente: funcionarios de autoridad Portuaria de Manta

*Análisis:* el 71,59% del personal encuestado dicen no conocer los procesos que llevan a cabo en área de archivo para el tratamiento de la documentación histórica, mientras que un 29,41% afirman conocer dichos procesos.

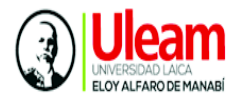

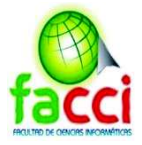

*Interpretación:* a partir de las respuestas obtenidas, es evidente que la mayoría de los funcionarios desconoce los procedimientos que aplica el área de archivo para la gestión de la información histórica de la entidad.

**Pregunta 6:** ¿Tiene usted conocimiento de la normativa utilizada para la gestión documental en el Área de Archivo de APM?, número de respuestas 17.

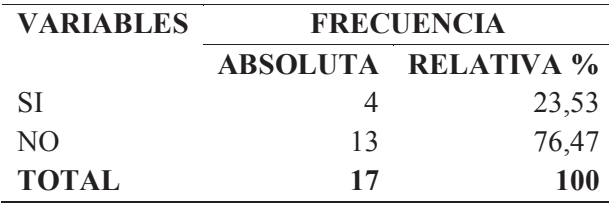

Tabla 11: resultados pregunta 6

Fuente: funcionarios de autoridad Portuaria de Manta

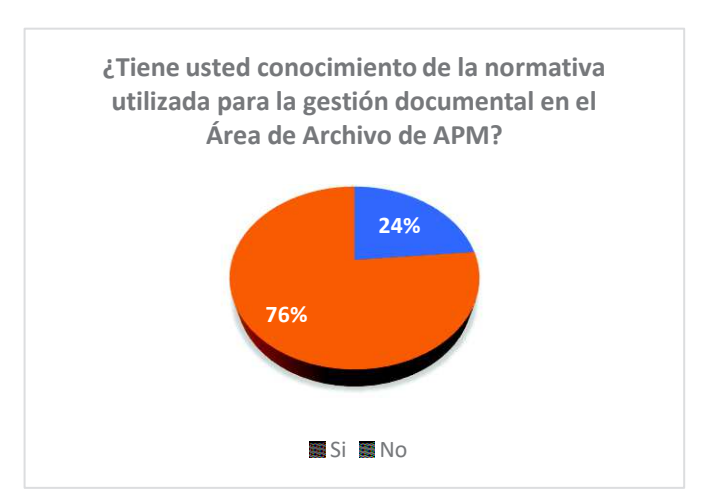

Ilustración 10: resultados pregunta 6

Fuente: funcionarios de autoridad Portuaria de Manta

*Análisis:* de la muestra obtenida el 23,53% de encuestados afirman conocer la normativa que manejan en la dirección de Archivo, sin embargo el 76,47% conformado por 13 funcionarios desconocen dicha norma.

*Interpretación:* sin duda alguna, los funcionarios de las diferentes direcciones realizan entrega y solicitud de documentos a la dirección de Archivo, pero la

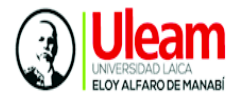

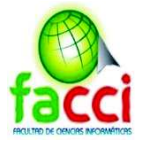

mayoría de ellos desconoce los procesos y normativas que rigen los documentos que entregan de manera frecuente a la dirección de Archivo.

**Pregunta 7:** las causas por las cuales se entregó a tiempo un documento solicitado de la unidad de archivo histórico fueron: número de respuestas 17.

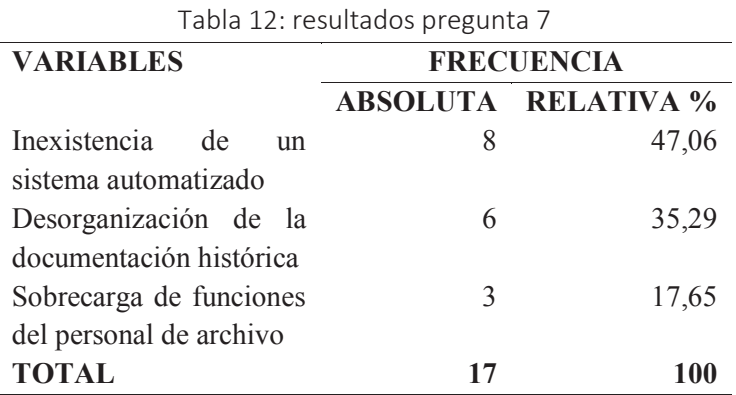

Fuente: funcionarios de autoridad Portuaria de Manta

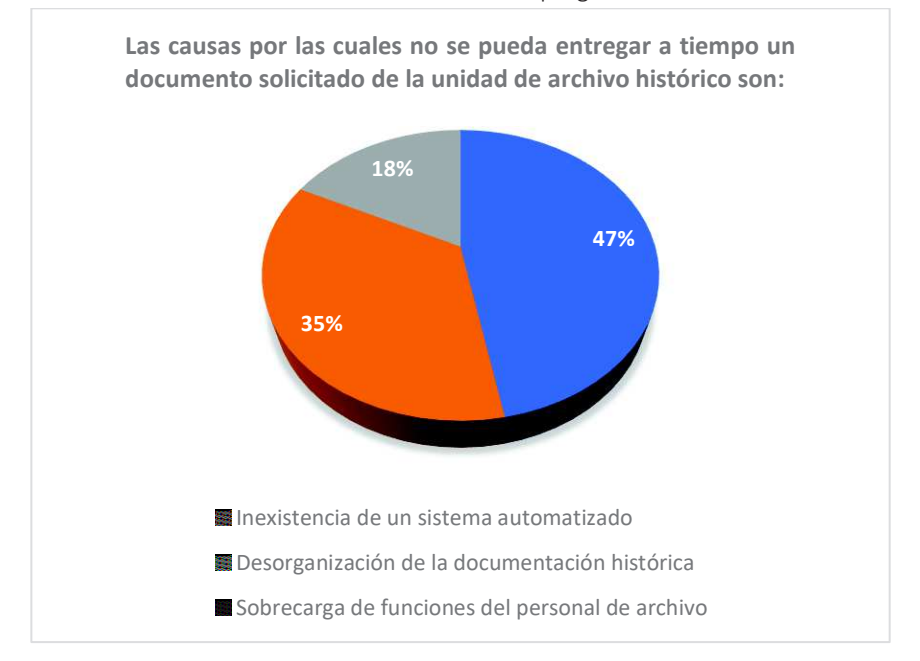

Ilustración 11: resultados pregunta 7

#### Fuente: funcionarios de autoridad Portuaria de Manta

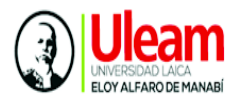

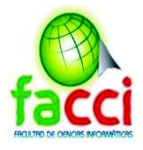

*Análisis:* del 100% de encuestados el 47,06% manifiestan la falta de un sistema, el 35,29 dicen que la desorganización de la documentación, mientras que un 17,65 afirma que por motivos de sobrecarga de funciones del personal de archivo.

*Interpretación:* se realizó esta pregunta a los funcionarios de las direcciones de APM, mencionando los motivos por los cuales se presentan problemas a la hora de solicitar documentos al área de archivo. El nivel de respuestas obtenidas por parte de los funcionarios apunta la desorganización de los documentos e inexistencia de un sistema para la gestión de dicha documentación, encontrando una relación entre estas dos variables evaluadas, puesto que para gestionar una cantidad considerable de archivos es necesario contar con una herramienta informática, que ayude a digitalización, organización y almacenamientos de la información generada.

**Pregunta 8:** ¿Le gustaría que existiera un sistema automatizado para la gestión de la documentación histórica de APM?, número de respuestas 17.

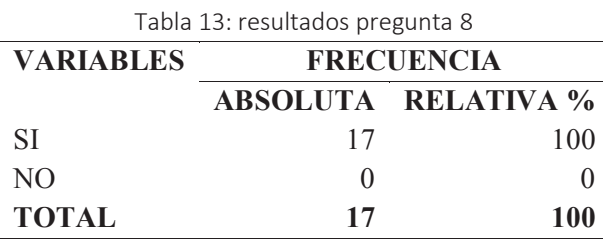

Fuente: funcionarios de autoridad Portuaria de Manta

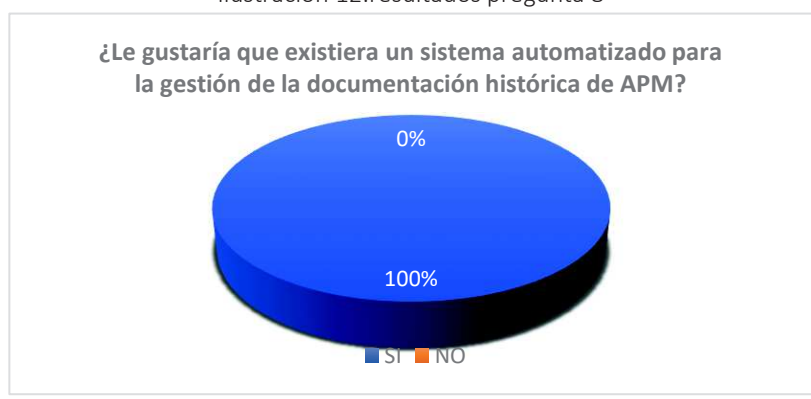

Ilustración 12:resultados pregunta 8

Fuente: funcionarios de autoridad Portuaria de Manta

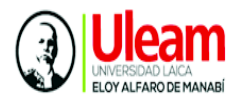

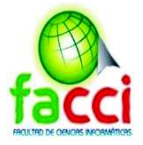

*Análisis:* de la muestra segmentada el 100% de encuestados afirman que les gustaría contar con un sistema para la gestión de la documentación histórica de APM.

*Interpretación:* con los resultados obtenidos se concluyen que, los usuarios les beneficiarían contar con un sistema que les permita tener a la mano información que requirente, solucionando los problemas presentados perdida, ubicación y deterioro de documentos históricos de Autoridad portuaria de Manta.

**Pregunta 9:** ¿Le gustaría que implementaran un sistema donde pudiera filtrar todos los documentos almacenados en el archivo histórico para su rápido acceso?

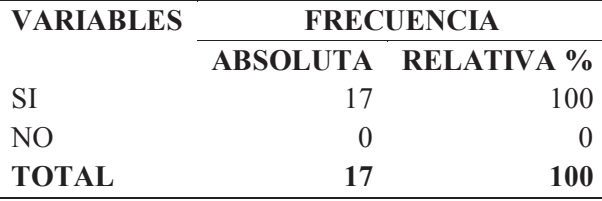

Tabla 14: resultados pregunta 9

*Fuente: funcionarios de autoridad Portuaria de Manta* 

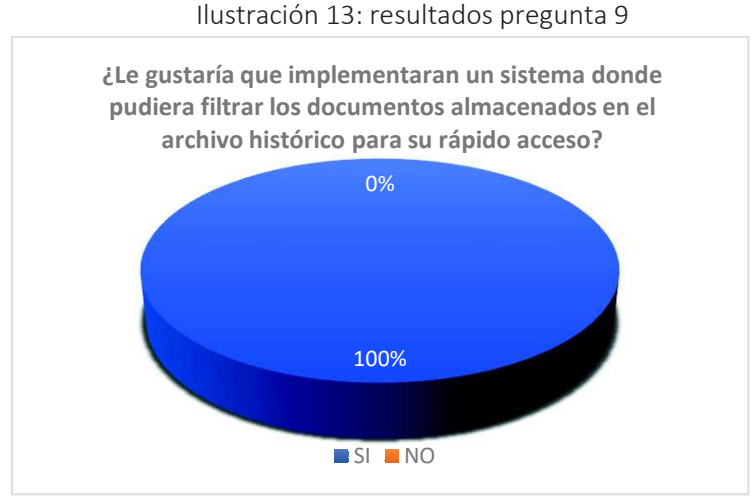

Fuente: funcionarios de autoridad Portuaria de Manta

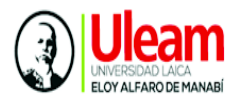

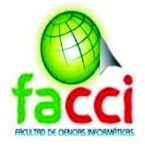

*Análisis:* se evidencia un interés del 100% de los encuestados manifiestan su interés de contar con una herramienta en la que puedan obtener los documentos solicitados de manera eficiente.

*Interpretación:* en base a los resultados obtenidos es evidente la aceptación de un sistema para la gestión y almacenamiento de la información histórica, con lo cual se espera solventar los problemas de incumplimiento de la normativa, perdida de documentos y ubicación física, permitiendo la búsqueda de información de manera eficiente.

**Pregunta 10:** ¿Cree usted que es importante que el área de archivo cuente con flujos de procesos para la gestión de los documentos históricos de APM

Tabla 15: Resultados pregunta 10

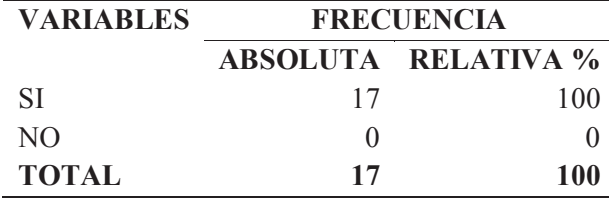

Fuente: funcionarios de autoridad Portuaria de Manta

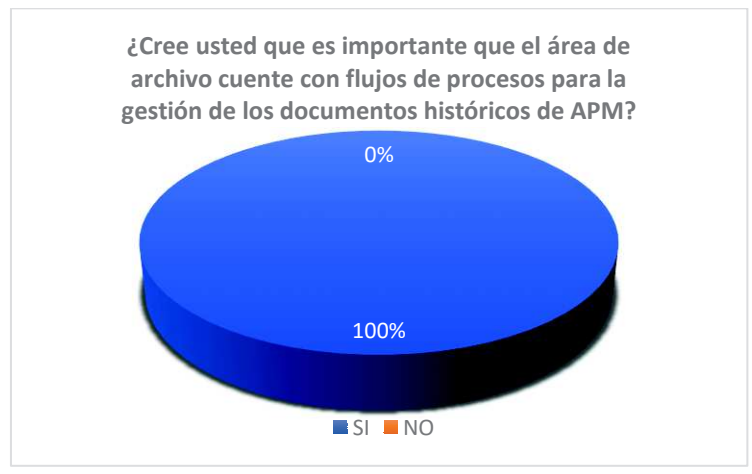

Ilustración 14: resultados pregunta 10

Fuente: funcionarios de autoridad Portuaria de Manta

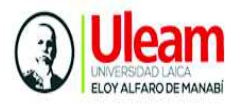

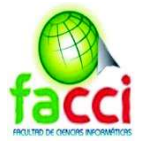

*Análisis:* se evidencia que, el 100% de los encuestados está de acuerdo que el área de archivo de APM cuente con manuales de procesos para la gestión de la información histórica.

*Interpretación:* con los resultados se puede apreciar el problema existente en el área encargada de la gestión de archivo histórico, para ello, se propone crear flujos de procesos que estén alineados a normativa para una correcta organización, ubicación y almacenamiento de los archivos históricos de la entidad.

#### **2.9.3. Resultados de entrevistas**

A continuación se presenta los resultados de la entrevista realizada a dos funcionarios del Área de archivo con el objetivo conocer los procesos que lleva el área de Archivo para la gestión de la información histórica de Autoridad Portuaria de Manta, para proponer el desarrollo de un Sistema web de gestión documental alineado a los requerimientos de APM.

#### **Fecha Entrevista**

10 de enero del 2019

#### **Nombre**

Jaqueline León

#### **Cargo que desempeña**

Jefa del departamento de archivo

#### **1 ¿Cuántos años lleva laborando en Autoridad Portuaria de Manta?**

# **2 ¿Cuáles es el proceso que se sigue con los documentos que llegan al área de archivo?**

- $\checkmark$  Se revisa, si el documento ya ha cumplido su tiempo, como archivo de gestión según la tabla
- $\checkmark$  Si cumple con los requisitos, se receptan y se revisa la documentación que se está recibiendo
- $\checkmark$  Se clasifica y se digitaliza

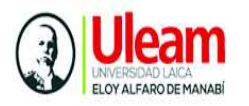

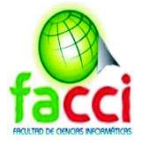

#### **3. ¿Es frecuente la solicitud documentos almacenados en la unidad de archivo?**

Si, periódicamente.

# **4. Quienes solicitan información almacenada. ¿Solo las Unidades de APM o también personas e instituciones externas?**

Solicitan personas naturales, instituciones privadas y públicas, también personal de Autoridad Portuaria de Manta.

**Análisis:** 

**5) ¿El almacenamiento de los documentos físicos, es adecuado el lugar y el espacio?** 

No se cuenta con un área adecuada ya que no tenemos espacio suficiente.

# **6) ¿Existe un tiempo determinado para la eliminación de documentos físicos almacenados?**

Si, de acuerdo con la tabla de plazos de conservación prescrita en la normativa.

# **7) Con respecto a la Normativa vigente para el tratamiento de los archivos históricos ¿Se está aplicando en su totalidad?**

No en su totalidad porque el sistema no permite aplicar la tabla de conservación documental para la desmaterialización de los archivos que hayan cumplido su tiempo de conservación en el archivo.

# **8) ¿El sistema actual cuenta con las funcionalidades para el cumplimiento de la Norma técnica de gestión documental y archivo?**

El sistema actual no cuenta con esa opción

# **9) ¿El proceso de digitalización documentos actual es rápido o tardado?**  Normal.

#### **11) ¿Cuántos archivos se digitalizan al día?**

400 archivos aproximadamente.

# **12) ¿Se puede encontrar la ubicación de un documento de manera física en base al sistema?**

No, la opción de ubicación de perchas y estanterías no se cuenta en el sistema.

**13) ¿El sistema actual tiene registro sobre cuando se deben desmaterializar los archivos?** 

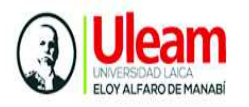

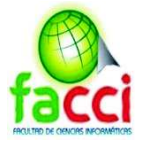

El sistema no tiene esa funcionalidad para alertas de tiempo de desmaterialización de archivos.

# **14) ¿Cree usted que se puede mejorar la protección y conservación de la documentación histórica de APM?**

Si, con una adecuado espacio y una herramienta que permita trabajar con la tabla de conservación documental.

**15) Esta dispuesto(a) a colaborar para el desarrollo de un sistema que cumpla con las necesidades del departamento y automatice los procesos para la gestión de la documentación histórica de APM**

Si.

#### **2.9.4. Resultados de Observación**

Esta técnica permitió recolectar y describir datos necesarios para la presente investigación, como resultado se detallan a continuación:

**AUTORIDAD PORTUARIA DE MANTA Características de la Institución** Edificio administrativo de Autoridad Portuaria de Manta, cuenta con 4 pisos de edificación **Años de servicio** Aproximadamente cincuenta y tres años de servicio **Distribución de direcciones** Conformado por 11 direcciones **Cantidad de funcionarios** 115 funcionarios públicos **DIRECCION DE ARCHIVO Características del departamento**  Ubicado en la primera planta del edificio Distribución del departamento Oficina, Área de almacenamiento para los

Tabla 16: resultados de la observación

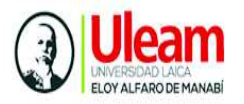

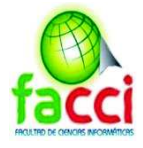

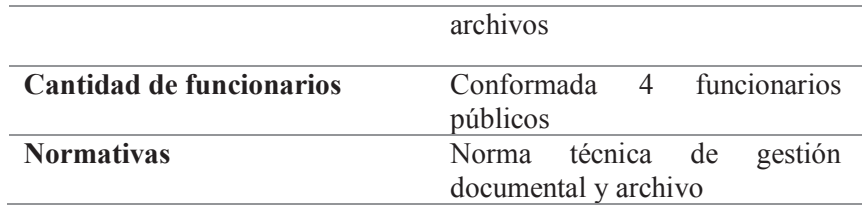

Elaboración: autores del trabajo de titulación

# **Informe final del análisis de los resultados**

Se concluyen los siguientes puntos:

- · Se aplicaron tres técnicas de recolección de datos encuesta, entrevista y observación las cuales permitieron recolectar datos e información necesaria para plantear la solución al problema.
- · El departamento de archivo de APM es un área con una constante actividad de recepción, consulta y almacenamiento de documentos, emitidos por las entidades y usuarios en general. Evidentemente el origen de los problemas se da por la falta de espacio y una herramienta informática que ayuden a gestionar esta información, que, de acuerdo con reportes de archivos, se encuentran documentos emitidos del año 1969 almacenados en el archivo.
- · Actualmente el área de archivo cuenta con un sistema para la gestión de archivos, sin embargo este carece de funcionalidades para la desmaterialización de documentos y el cumplimiento total de la normativa.
- · Finalmente se puede concluir que el área la cual fue motivo de investigación debe contar con una herramienta informática que les permita trabajar de acuerdo con las necesidades de archivo histórico.

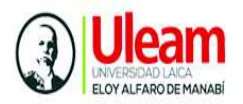

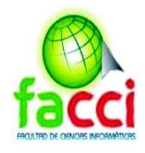

# **CAPITULO III**

# Marco Propositivo

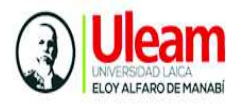

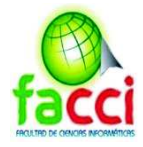

# **MARCO PROPOSITIVO**

# **3.1. Introducción**

 Este capítulo tiene como finalidad presentar la propuesta de desarrollo tecnológico a partir, de los resultados obtenidos en las técnicas de investigación aplicadas al personal edificio Administrativo de Autoridad Portuaria de Manta, cuyo análisis cuantitativo y cualitativo de los datos permitió determinar los requerimientos y el alcance de la propuesta.

Se ha establecido utilizar la Metodología ágil Scrum para el desarrollo, la cual consideramos apropiada en este proyecto porque involucra el trabajo en equipo, desarrollo iterativo, pruebas, implementación y entregables del producto.

Como parte importante, se definen los objetivos, determinación de recursos humanos, económicos y tecnológicos, necesarios para el desarrollo y cumplimiento de la presente propuesta.

# **3.2. Descripción de la propuesta**

La propuesta se enmarca en el desarrollo e implementación de un sistema web para el registro, control y almacenamiento de la información histórica en área de Archivo de Autoridad Portuaria de Manta.

Se detallarán los componentes que la empresa requiere para su aplicación web, con base a las necesidades del archivo histórico para mejorar su proceso y cumplir con la normativa técnica.

# **3.3. Objetivos**

- $\checkmark$  Aplicar la metodología Scrum para el desarrollo de la propuesta
- $\checkmark$  Identificar los recursos humanos, económicos y tecnológicos para el desarrollo de la plataforma informática
- $\checkmark$  Diseñar el modelo de datos y los módulos del sistema

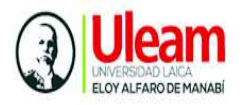

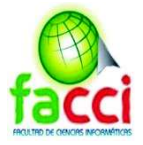

 $\checkmark$  Desarrollar la plataforma web para registro, control y almacenamiento de la información histórica en área de Archivo de Autoridad Portuaria de Manta.

# **3.4. Determinación de recursos**

A continuación se presentan los recursos humanos, tecnológicos y económicos que se requieren para el desarrollo de la propuesta.

#### **3.4.1. Humanos**

Los recursos humanos lo conforman los actores involucrados que aportaron directa e indirectamente en el desarrollo del presente trabajo de titulación. En la siguiente tabla se describe la función para cada uno:

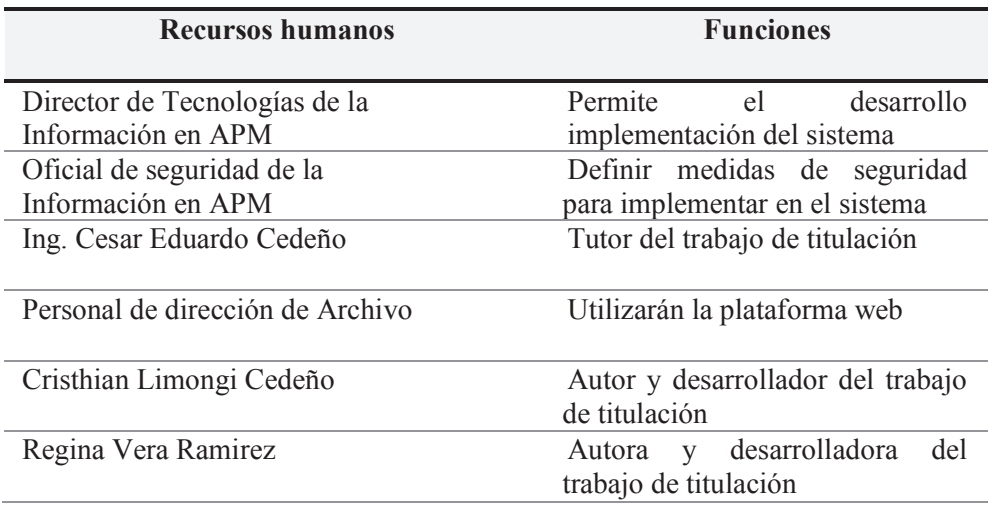

Tabla 17: recursos humanos

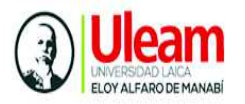

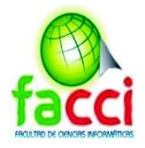

## **3.4.2. Tecnológicos**

Para el desarrollo del presente trabajo se utilizaron los siguientes recursos tecnológicos

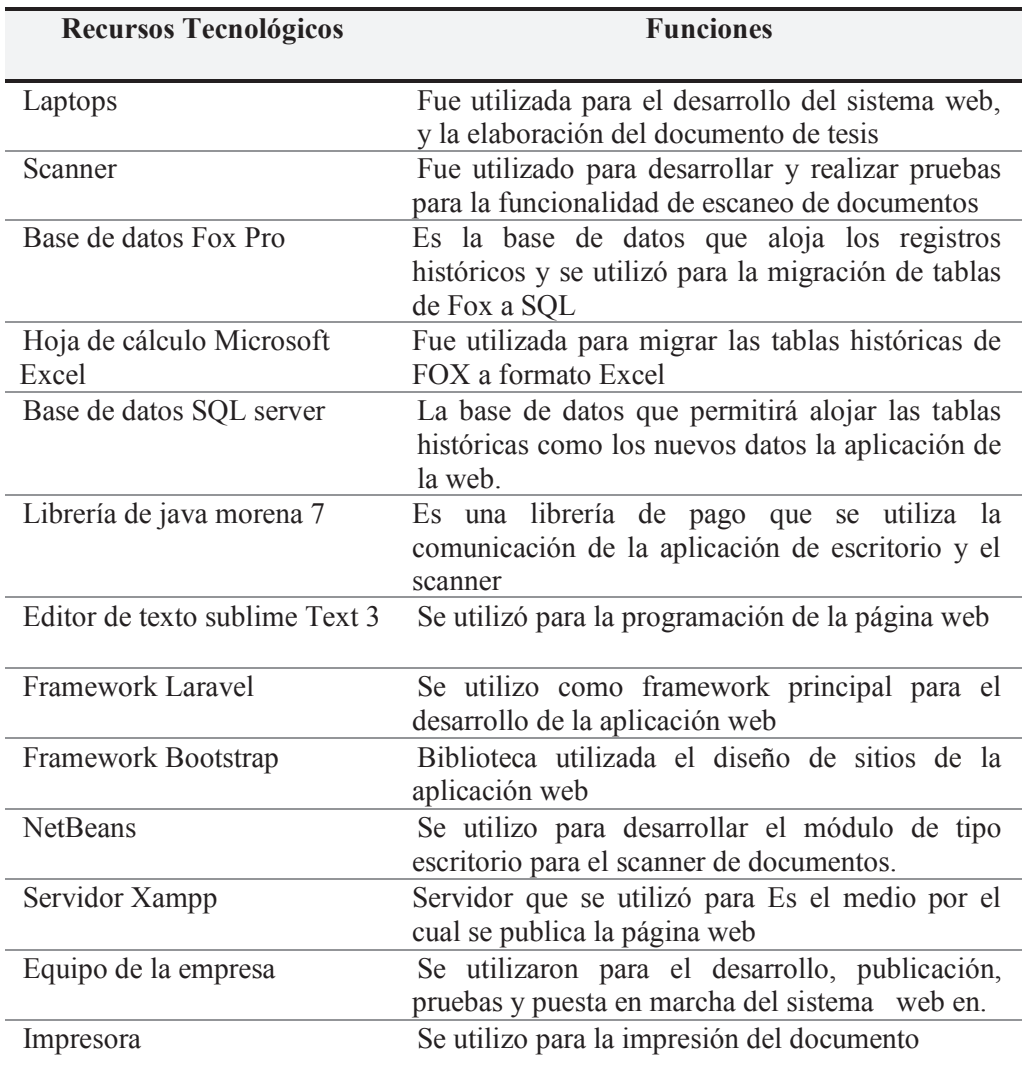

Tabla 18: recursos tecnológicos

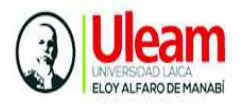

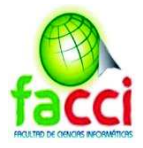

#### **3.4.3. Económicos (presupuesto)**

El valor económico que trae consigo el desarrollo e implementación del trabajo de titulación estuvo a cargo por Autoridad Portuaria de Manta y los autores de la propuesta. En las siguientes tablas se detallan los valores.

#### **Presupuesto de recursos humanos**

Para el desarrollo del proyecto, se propuso una jornada de 4 horas diarias incluidos sábados y domingos con un total aproximado de 29 semanas para su desarrollo e implementación.

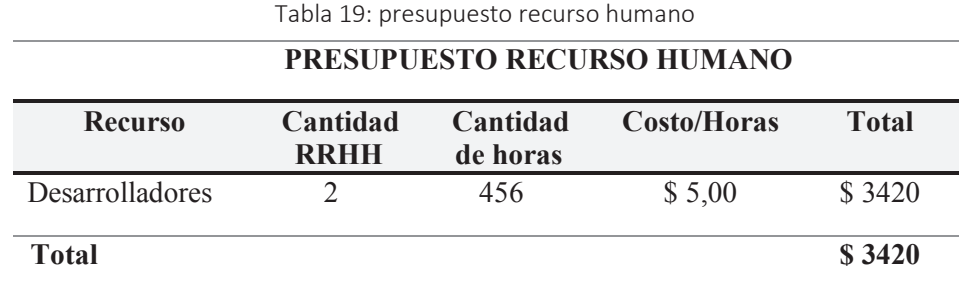

Elaboración: autores del trabajo de titulación

#### **Presupuesto de recursos tecnológicos**

El presupuesto tecnológico utilizado se detalla en la siguiente tabla:

Tabla 20: presupuesto recurso tecnológicos

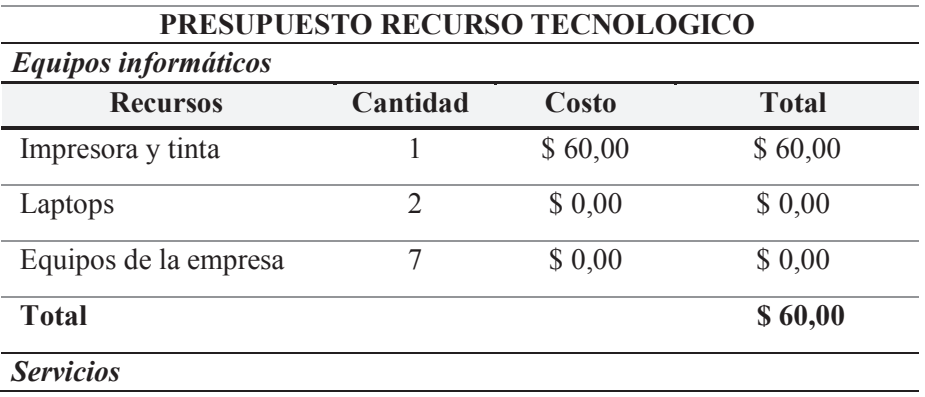

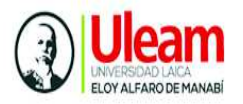

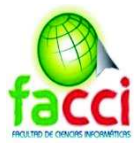

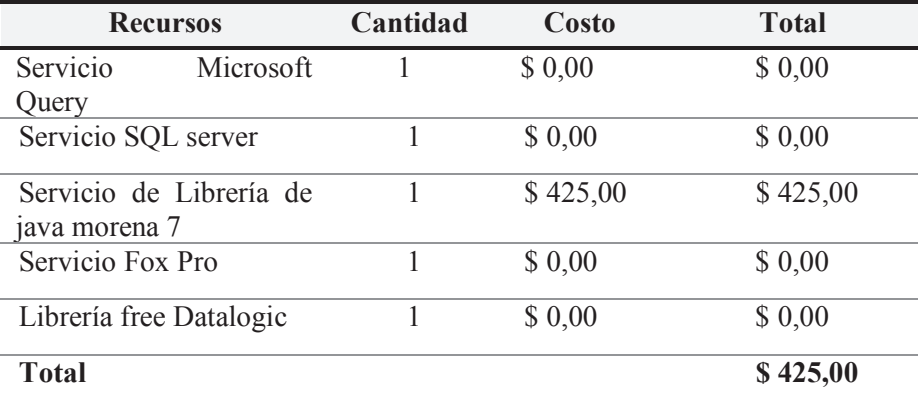

Elaboración: autores del trabajo de titulación

#### **Presupuesto de recurso material**

A continuación de describen los recursos económicos de materiales de oficina que fue necesario utilizar.

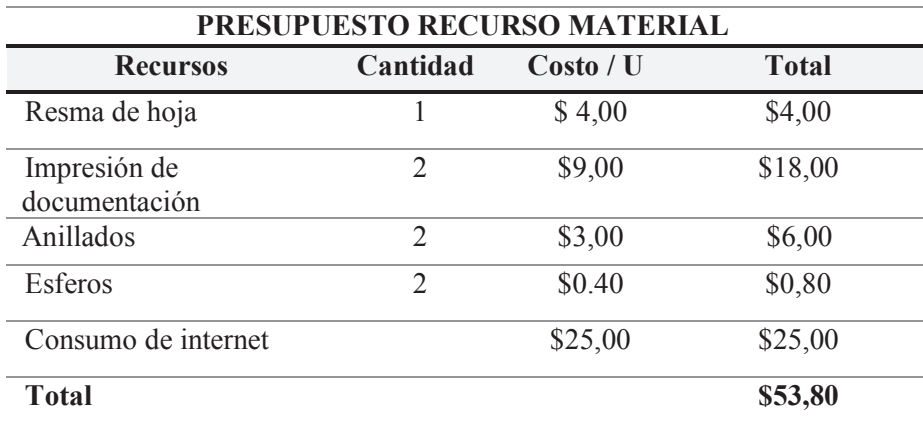

Tabla 21: presupuesto recursos materiales

Elaboración: autores del trabajo de titulación

#### **Presupuesto Otros**

Son costos económicos que de manera indirecta fueron utilizados para el desarrollo del presente trabajo de titulación.

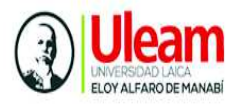

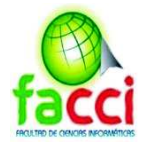

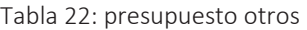

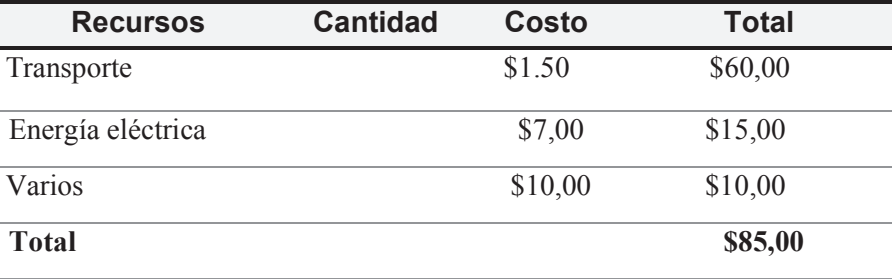

Elaboración: autores del trabajo de titulación

#### **Presupuesto final**

En la siguiente tabla se realiza el cálculo del presupuesto final, tomando en cuenta el total de los valores de cada categoría de presupuesto.

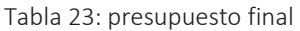

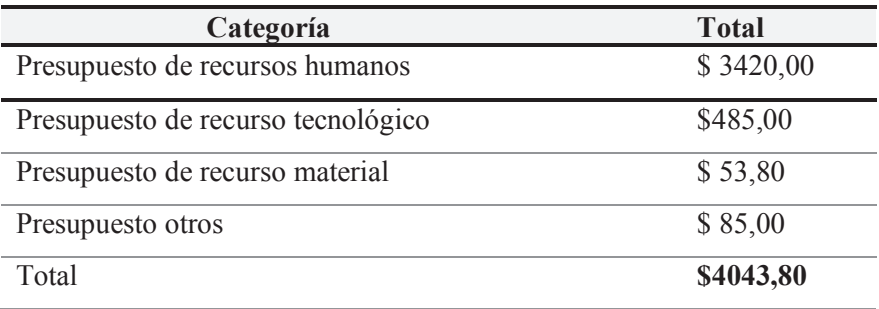

Elaboración: autores del trabajo de titulación

# **3.5. Desarrollo de la propuesta**

#### **3.5.1. Herramientas de software utilizados para el desarrollo del software**

Para el desarrollo de sistema web se utilizaron las siguientes herramientas de software:

- · Framework Laravel: para el desarrollo del sistema web
- · Lenguaje JavaScript
- · Lenguaje PHP
- · Framework Bootstrap para diseño de la sistema web
- · Lenguaje java: desarrollo del módulo de escritorio para el scanner

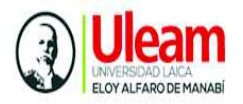

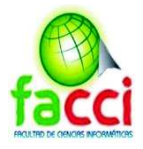

- · Base de datos SQL server
- · Librería Morena 7: para la comunicación del scanner
- · Editor de código Sublime Tex 3
- Servidor Xampp

#### **3.5.2. Descripción los interesados en el sistema**

Se identifican a los actores que se beneficiaran de manera directa o indirecta del sistema a desarrollar y que aportan a la identificación de requerimientos.

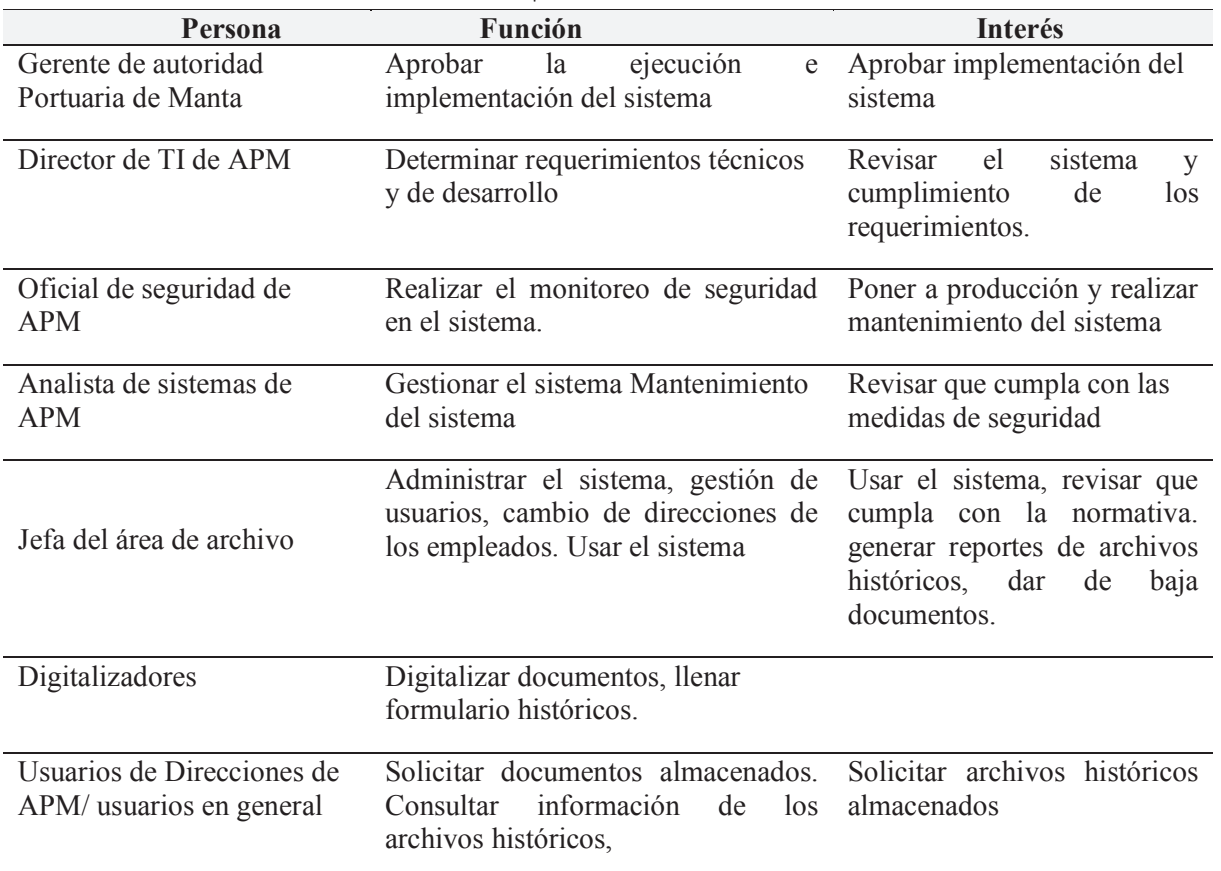

Tabla 24: descripción de usuarios interesados

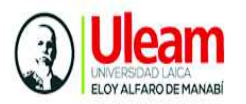

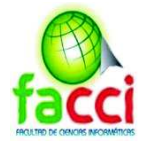

#### **3.5.3. Especificación de requisitos**

Se determinan los requisitos funcionales y no funcionales para el desarrollo del sistema, también se establecen las necesidades de cada involucrado.

#### **3.5.3.1. Descripción de requisitos de usuario**

#### **Requisitos de proyecto**

- La organización será Autoridad portuaria de Manta en el área de Archivo histórico donde se implementará el sistema
- · El sistema será de tipo web y contará con un módulo de escritorio para la funcionalidad de escaneo
- · El sistema integrará las tablas y registros del sistema anterior ya que al ser un sistema histórico la información no se debe perder.
- · El sistema debe manejar módulos para las diferentes funcionalidades
- · El sistema debe tener opciones de: ingresar, consultar documentación histórica, no hay ni modificar ni eliminar porque al ser histórico la información que se ingresa no se puede perder aunque existirá un borrado lógico.
- · El sistema debe permitir manejar la tabla de conservación documental histórico (Serie documental, subserie documental y clasificación de documentos)
- Permitir un logeo (administrador, jefe y empleado)
- · El sistema debe permitir la gestión de empleados Portuarios
- · El sistema debe permitir crear tipos y estados del documento
- · El sistema debe permitir escaneo y carga de documentos históricos
- · El sistema debe tener una tabla de log de procesos que registre el ingreso de los usuarios al sistema

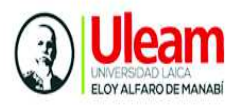

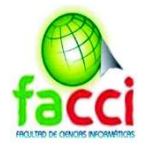

#### **Usuarios**

El sistema web debe tener usuarios asignados a roles principalmente:

#### **Administrador**

- · El sistema debe permitir el manejo total del sistema
- · El sistema debe permitir el registro de un usuario administrador
- · El sistema debe permitir modificar datos del administrador
- · Debe permitir identificarse como usuario administrador
- · El usuario administrador debe permitir puede ingresar un empleado

#### **Empleado**

- · El sistema debe permitir identificarse como empleado con un nombre y contraseña
- · El empleado solo tiene acceso a consulta de reportes no tiene acceso a los demás módulos.

#### **3.5.3.2. Requerimientos funcionales**

Los requisitos del Sistema constan de módulos principales con una serie de funcionalidades requeridas.

#### **Módulo de Inicio de sesión**

- · Permitir un logeo por un usuario que tenga acceso al sistema (administrador, empleado)
- · Validar contraseña de los usuarios establecidos en el sistema

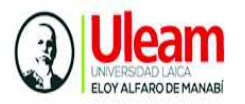

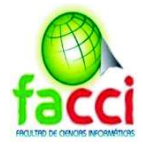

#### **Módulo Gestión Administrativa**

- · **El sistema debe permitir al administrador la gestión de Empleados de Portuaria:** el sistema debe permitir registrar un nuevo empleado, consultar, inhabilitar a los empleados de Portuaria que actualmente existen, no hay ni modificar ni eliminar porque al ser histórico la información que se ingresa no se puede perder.
- · **El sistema debe permitir al administrador la gestión Contactos empresa:** el sistema debe permitir registrar un nuevo Contacto de Empresa, consultar, inhabilitar a los contactos que actualmente existen, no hay ni modificar ni eliminar porque al ser histórico la información que se ingresa no se puede perder
- · **El sistema debe permitir al administrador la gestión Departamentos Portuaria:** el sistema debe permitir registrar un nuevo Departamento, consultar, inhabilitar a los Departamentos que actualmente existen, no hay ni modificar ni eliminar porque al ser histórico la información que se ingresa no se puede perder
- · **El sistema debe permitir al administrador la gestión Estado de Documento:** Los estados son procesos internos de Portuaria referente a en qué estado llega el documento a Archivo, actualmente existen un total de 5 estados que son: en ESPERA, ENTREGADO, EN TRAMITE, PERMISOS Y CONCLUIDO su estándar actual es CONCLUIDO, pero se ha creado por si a futuro cambian las cosas, por tanto: el sistema debe permitir registrar un Nuevo Estado de documento, consultar, inhabilitar a los estados que actualmente existen, no hay ni modificar ni eliminar porque al ser histórico la información que se ingresa no se puede perder.
- · **El sistema debe permitir al administrador la gestión del Tipo Documento:** el tipo de documento hace referencia a los tipos de documentos que llegan al Área de Archivo como son: FACTURA, MEMORÁNDUM,

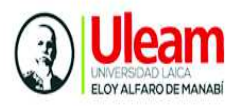

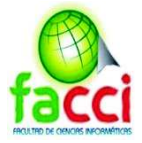

PRESUPUESTO, ROLES DE PAGO, OFICIOS, INFORMES etc. Permite ingresar, consultar, inhabilitar a los tipos de documento que actualmente existen, no hay ni modificar ni eliminar porque al ser histórico la información que se ingresa no se puede perder.

- · **El sistema debe permitir al administrador la gestión de Prioridad de Documento**: Las prioridades son procesos internos de Portuaria referente al nivel de prioridad del documento llega a departamento de Archivo, su estándar actual es ACTIVO. Por tanto, el sistema debe permitir ingresar la Prioridad de documento, consultar, inhabilitar la prioridad de un documento, no hay ni modificar ni eliminar porque al ser histórico la información que se ingresa no se puede perder
- · **El sistema debe permitir la gestión de la Tabla de Conservación Documental:** son las partes relacionadas a la codificación de cada archivo histórico para su desmaterialización y otras informaciones. Clasificadas por SERIE DOCUMENTAL, SUBSERIE DOCUMENTAL y CLASIFICACIÓN DE DOCUMENTOS, cuyo objetivo aplicar la norma Técnica de Gestión Documental y Archivo vigente en APM: el sistema debe permitir el ingresar, consultar, inhabilitar Series Documentales, Subseries Documentales, y Clasificación de Documentos que actualmente existen, no hay ni modificar ni eliminar porque al ser histórico la información que se ingresa no se puede perder.
- · **El sistema debe permitir al administrador la gestión Claves de usuarios:**  el sistema debe permitir el ingresar, consultar, inhabilitar a las clave de usuarios que actualmente existen, no hay ni modificar ni eliminar porque al ser histórico la información que se ingresa no se puede perder. Aquí se hace la correlación entre los usuarios actuales registrados y sus respectivas claves de acceso al sistema teniendo diferentes niveles como usuario básico, jefe de área y administrador o gerente las funciones de jefe de área y usuario

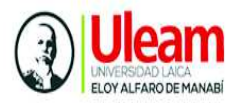

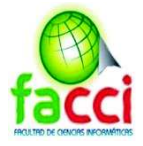

actualmente son las mismas pero se dejó esto para que a futuro se pueda expandir su uso.

#### **Módulo de Comunicación Interna**

- · **El sistema debe permitir al administrador ingresar un nuevo documento al Archivo histórico central:** el sistema debe permitir crear un nuevo un documento al archivo histórico central, tomando en cuenta los siguientes parámetros:
- · Debe permitir seleccionar la fecha de recibido el documento
- · Debe permitir ingresar el código del documento
- · Debe permitir seleccionar quien emite el documento (puede ser empresa o empleado de APM y solo se permite elegir empresas cuando es el emisor) aparte del empleado se debe asignar el departamento desde que la persona lo envía
- · Debe permitir seleccionar las personas para las que el documento fue emitido junto a su departamento
- · Debe permitir Seleccionar las copias que se emitieron de dicho documento para las demás personas junto a los departamentos pertenecientes de las mismas
- · Debe permitirse escoger el tipo del documentos
- · Debe permitir seleccionar el código asignado de la Tabla de Conservación Documental a cada Dirección
- · Debe permitir escribir el Asunto del documento
- · Debe permitir escribir el detalle de documento
- · Debe permitir ingresar la ubicación del documento que estará almacenado de manera física en las estanterías

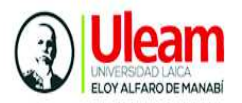

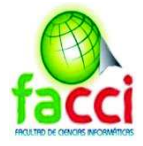

· Debe permitir guardar la cabecera del documento.

#### **Módulo de digitalización**

- · **El sistema debe permitir al administrador digitalizar documentos históricos:** El sistema debe permitir la digitalización de documentos históricos en formato pdf.
- · El sistema debe permitir la visualización del documento escaneado
- · El sistema debe permitir añadir varias páginas a digitalizar
- · El sistema debe permitir cargar varios archivos (anexos) al archivo histórico Central.

#### **Módulo de reportes**

- · **El sistema debe permitir al administrador generar reportes de los documentos almacenados en el archivo histórico central**
- · El sistema debe permitir al usuario generar reportes de los documentos almacenados en el archivo histórico central
- · El sistema debe permitir generar reportes detallados de registros digitalizados entre fecha (fecha inicial y fecha final)
- · El sistema debe permitir generar reportes detallados de tipo de documentos inicial y final (documento inicial y final).
- · El sistema debe permitir generar reportes detallados de Departamentos inicial y final (departamento inicial y final).
- · El sistema debe permitir generar reportes individuales: por remitente, por emisor y para.
- · El sistema debe permitir exportar los reporte en formato pdf

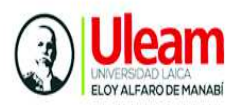

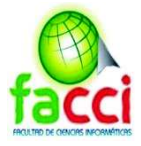

#### **3.5.3.3. Requerimientos no funcionales**

- · El sistema se debe desarrollar de acuerdo con la Norma Técnica de Gestión Documental y Archivo de APM
- · El sistema debe exportar toda información almacenada en la Base de datos contenida en el sistema anterior
- · El sistema debe correr y funcionar a los diferentes navegadores: Mozilla Firefox, Google Chrome y Microsoft Edge
- · El sistema debe usar una base de datos SQL server y migrar todas las tablas tipo DBF a SQL.
- · El sistema debe tener un diseño responsivo de modo que se adapte a diferentes pantallas.
- · Se deberá utilizar tokens para la autenticación de un usuario y la duración del inicio de sesión será aproximadamente de dos horas.
- · Para la conexión de la aplicación web con el módulo de escritorio de digitalización, se envía un comando por medio de CMD, que se aplica usado una aplicación llamada Active Object X que se ejecuta en internet Explorer, el cual permite la ejecución de comandos CMD desde navegador y se utiliza esto para enviarle información al java script.

#### **3.5.4. Desarrollo del proyecto**

A continuación se detallan los pasos y fases necesarias para el desarrollo del sistema. La metodología empleada es SCRUM, se optó por esta metodología porque permite trabajar en un entorno flexible a los cambios que se presenten durante el desarrollo, obteniendo partes funcionales del producto de manera incremental con el aporte colaborativo del equipo trabajo. En la tabla 24 se describen los roles del equipo de trabajo.

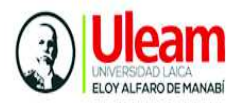

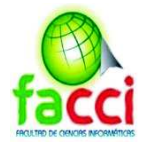

# **3.5.5. Personas y roles**

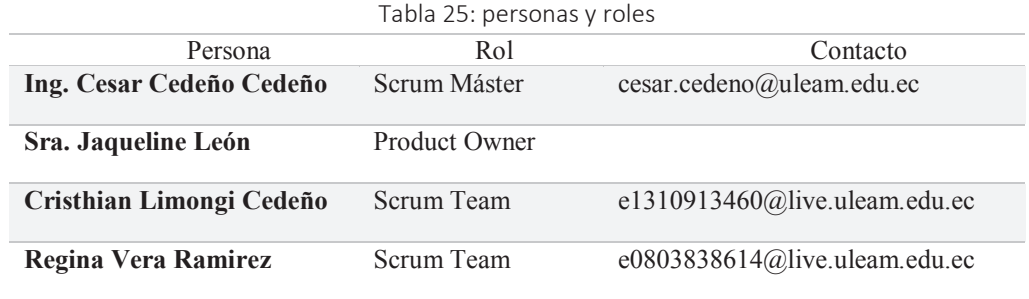

Elaboración: autores del trabajo de titulación

#### **3.5.6. Definición de la pila de producto (Product Backlog)**

Tabla 26: Pila de producto

Elaboración: autores del trabajo de titulación

#### **3.5.7. Historias de usuario**

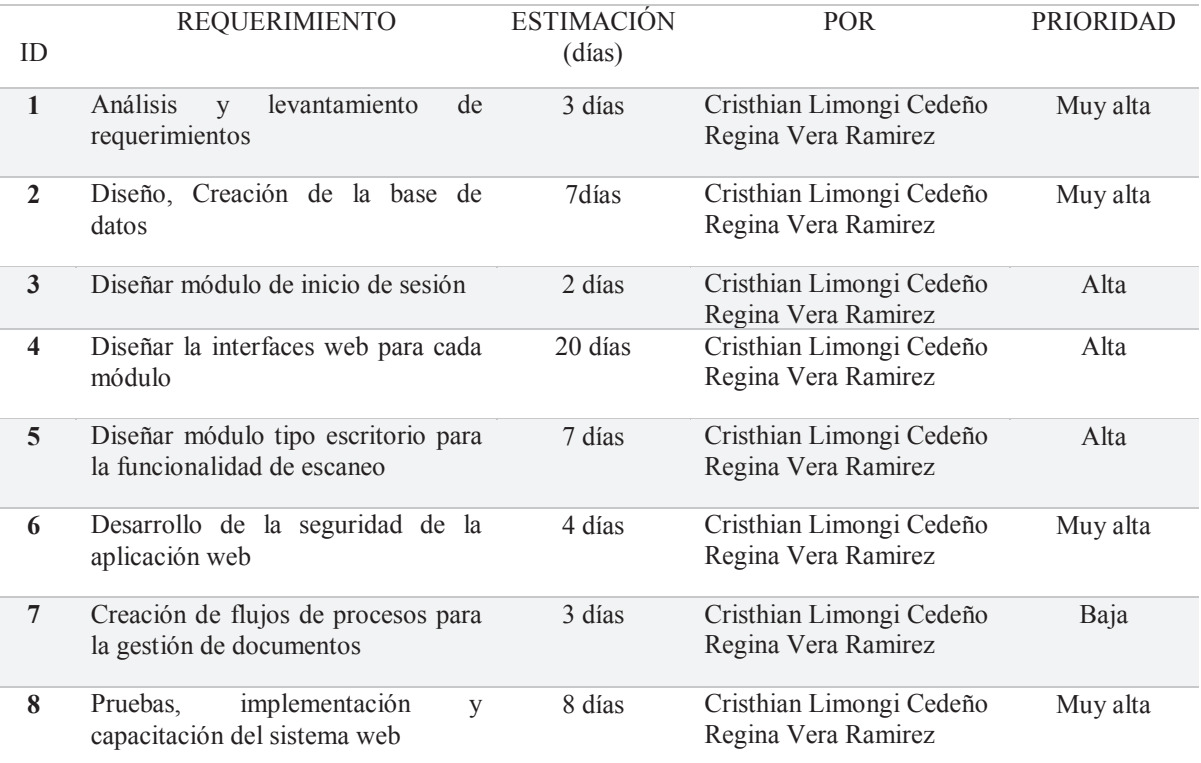

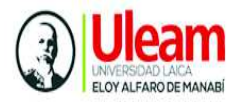

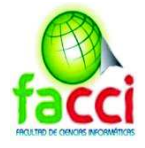

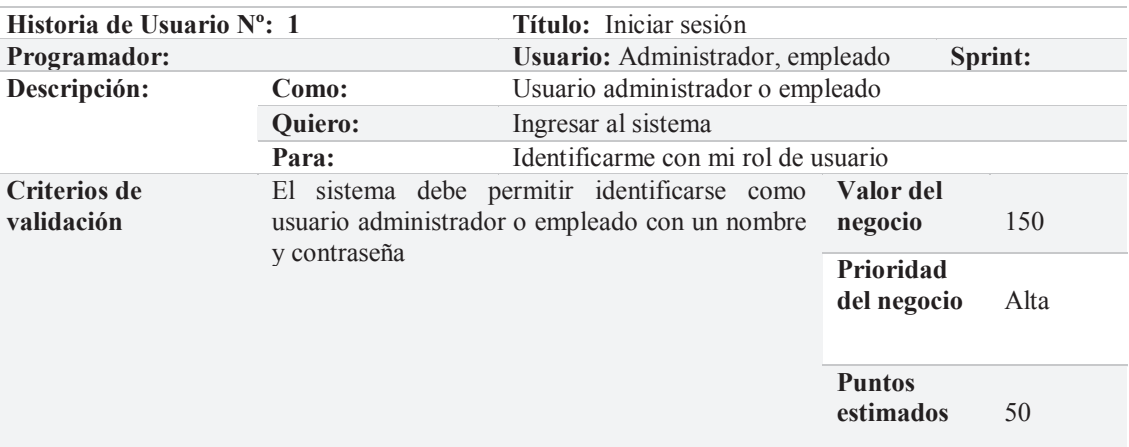

#### Tabla 27: Historia de usuario 1

Elaboración: autores del trabajo de titulación

#### Tabla 28: Historia de usuario 2

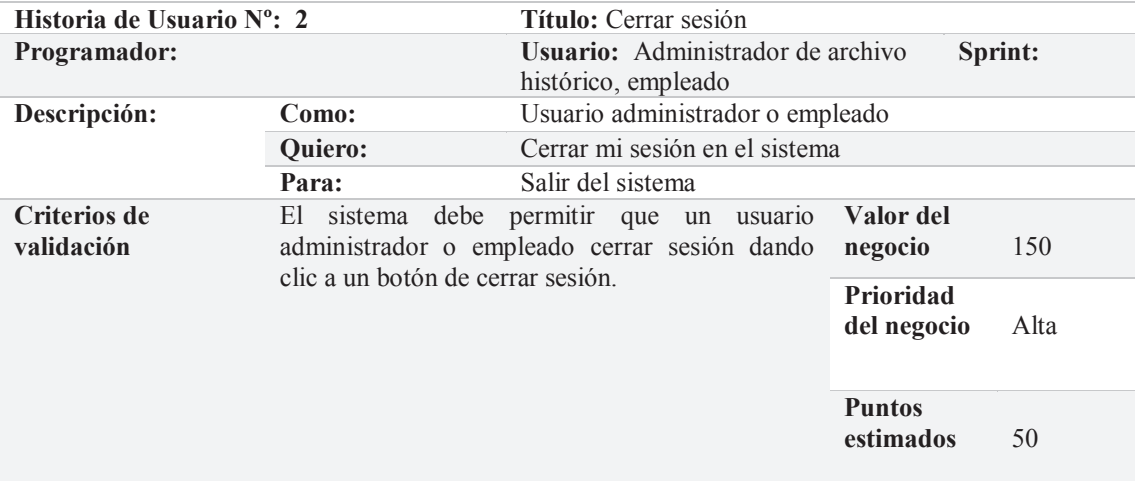

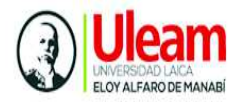

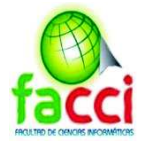

Tabla 29: historia de usuario 3

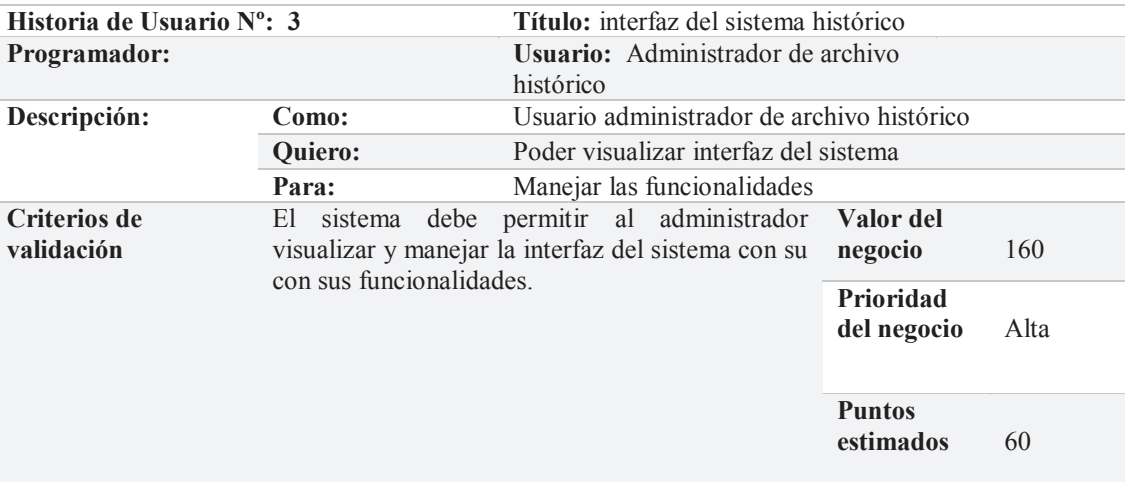

Elaboración: autores del trabajo de titulación

Tabla 30: historia de usuario 4

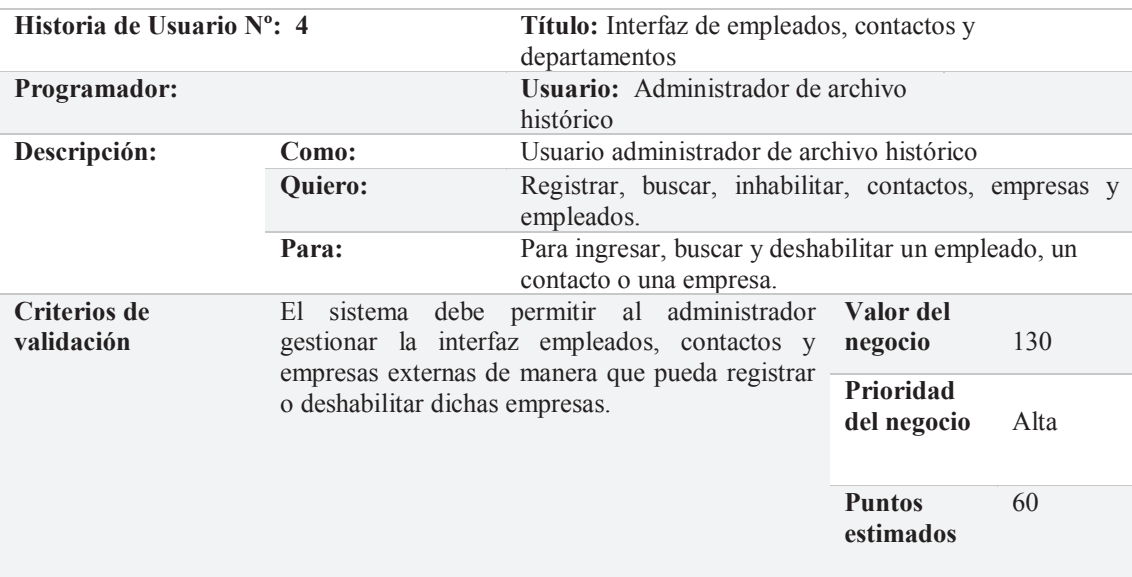

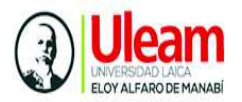

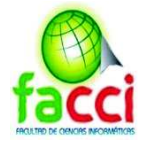

Tabla 31: historia de usuario 5

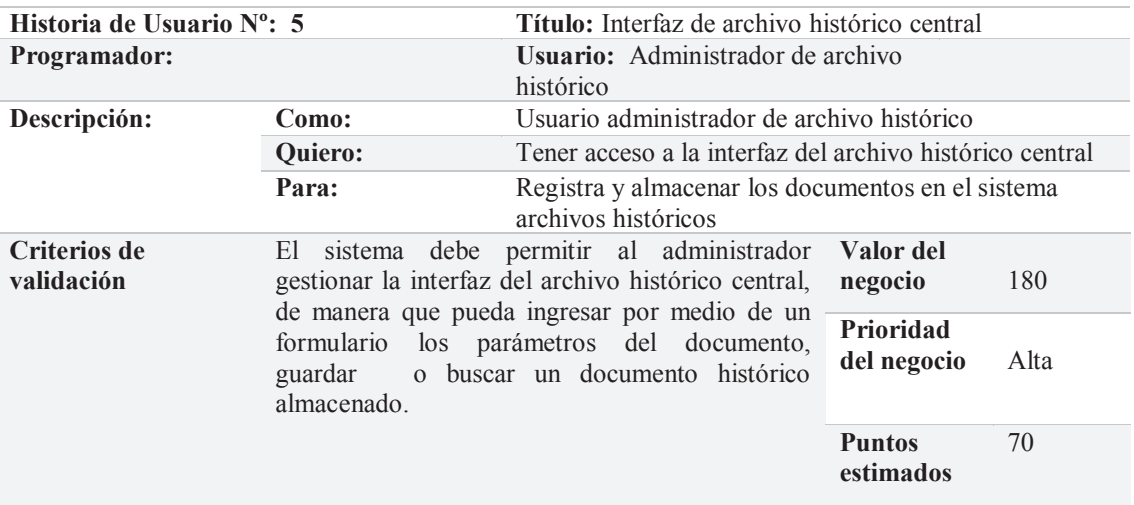

Elaboración: autores del trabajo de titulación

Tabla 32: historia de usuario 6

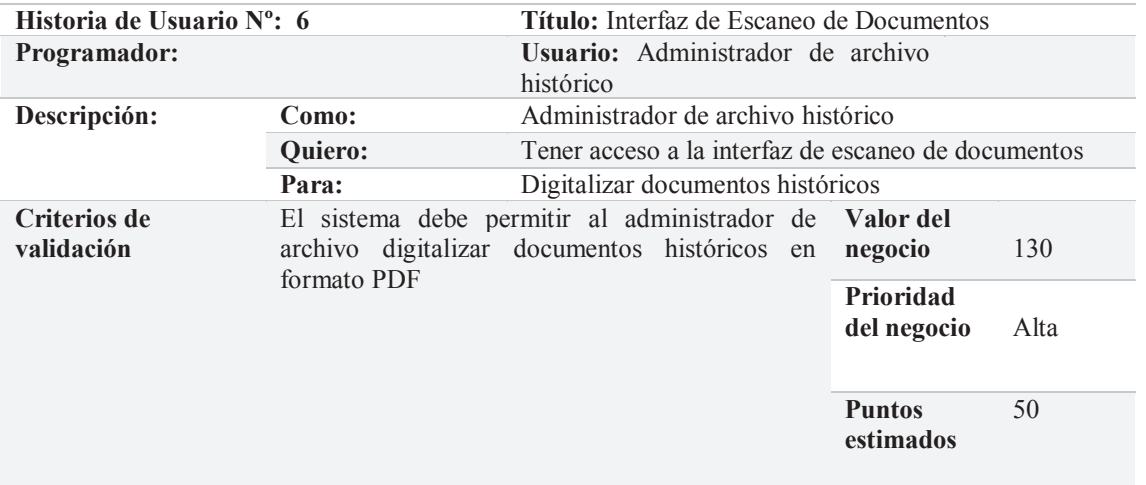

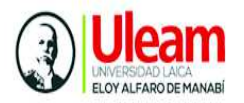

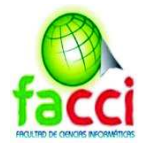

#### Tabla 33: historia de usuario 7

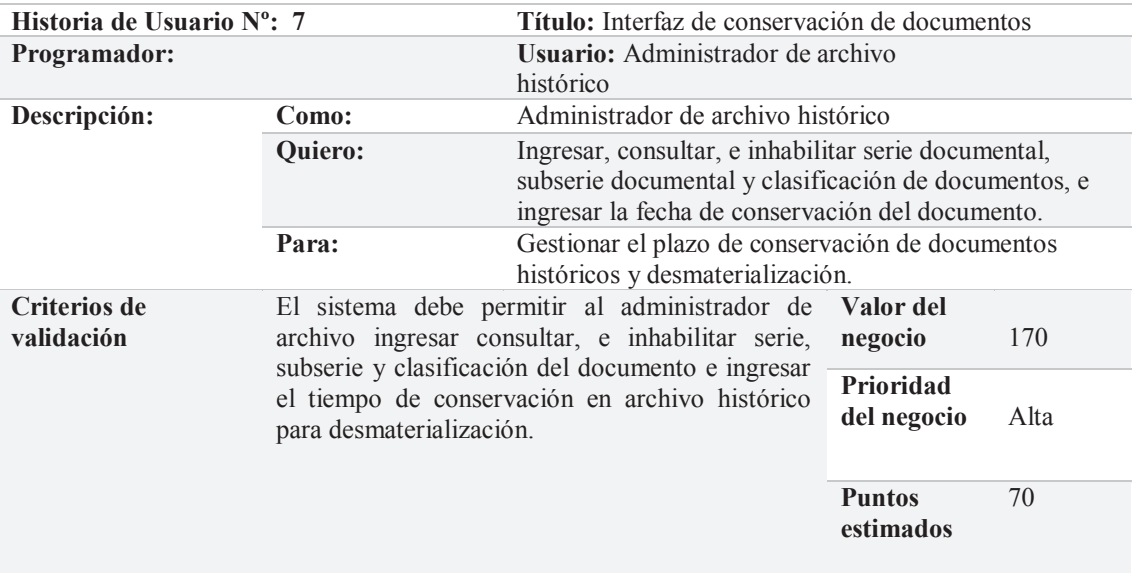

Elaboración: autores del trabajo de titulación

Tabla 34: historia de usuario 8

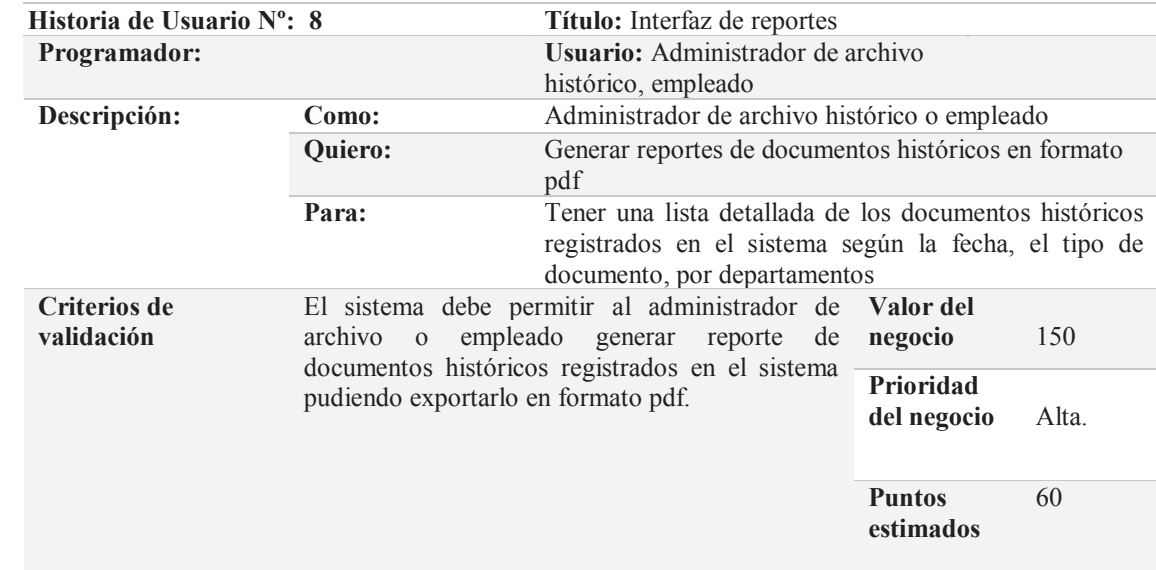

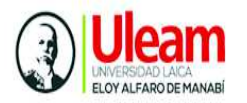

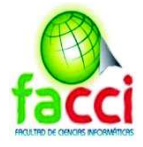

#### **3.5.8. Definición de las iteraciones Sprints Backlog**

Para el desarrollo del sistema se han establecido 5 Sprints, detallado en la siguiente ilustración:

Ilustración 15: Sprint Backlog

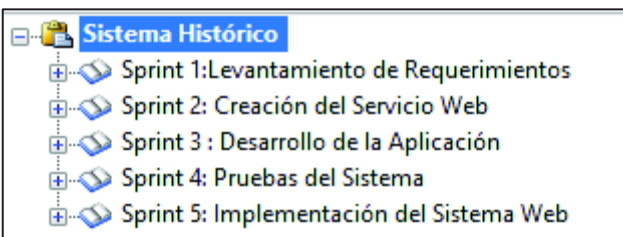

Elaboración: autores del trabajo de titulación en programa Sprintometer

- ¸ **Sprint 1:** El primer Sprint uno, se obtiene el levantamiento de requerimientos: se realizará la arquitectura del sistema, la creación de la base de datos, y creación de flujos de proceso del negocio
- ¸ **Sprint 2:** Para el Sprint 2 se tiene la creación del servicio web y el levantamiento de la aplicación en Laravel
- $\checkmark$  **Sprint 3:** el sprint 3 se realiza la codificación de la aplicación
- $\checkmark$  **Sprint 4:** se realizan las pruebas de funcionalidad del sistema
- $\checkmark$  **Sprint 5:** se realiza la implementación del sistema web

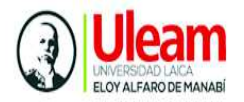

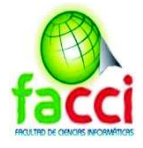

#### **3.5.9. Lista total de tareas**

Ilustración 16: Lista total de tareas Sprint Backlog

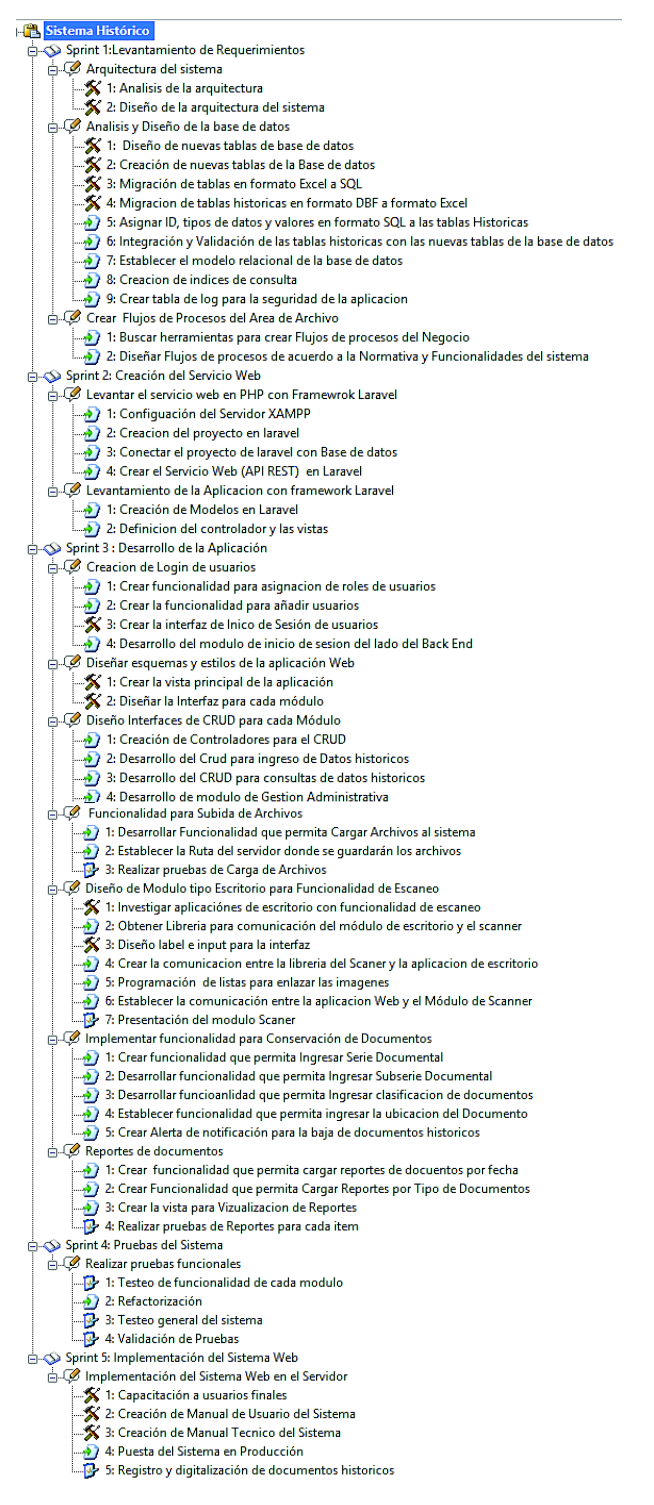

Elaboración: autores del trabajo de titulación en programa Sprintometer

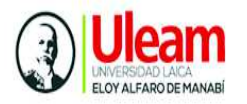

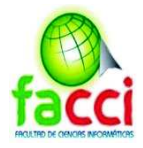

#### **3.5.10. Planificación de los Sprints**

Cada sprint está compuesto por un número determinado con una duración máxima de 25 días, de 3 a 8 horas diarias dependiendo de la tarea a realizar.

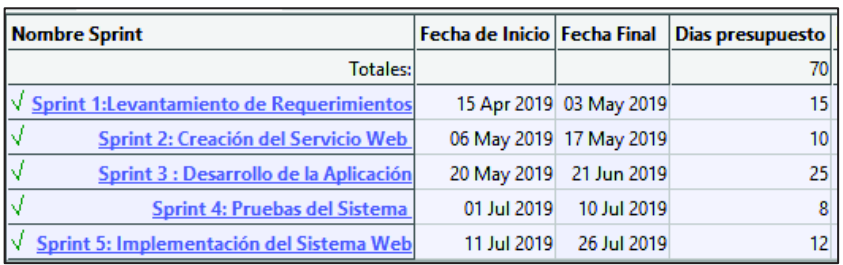

*Ilustración 22: Planificación de los Sprints* 

Elaboración: autores del trabajo de titulación en programa Sprintometer

#### **3.5.11. Actividades del Sprint 1**

Es la lista de tareas a realizar por equipo de desarrollo, para componer el primer Sprint

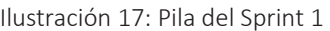

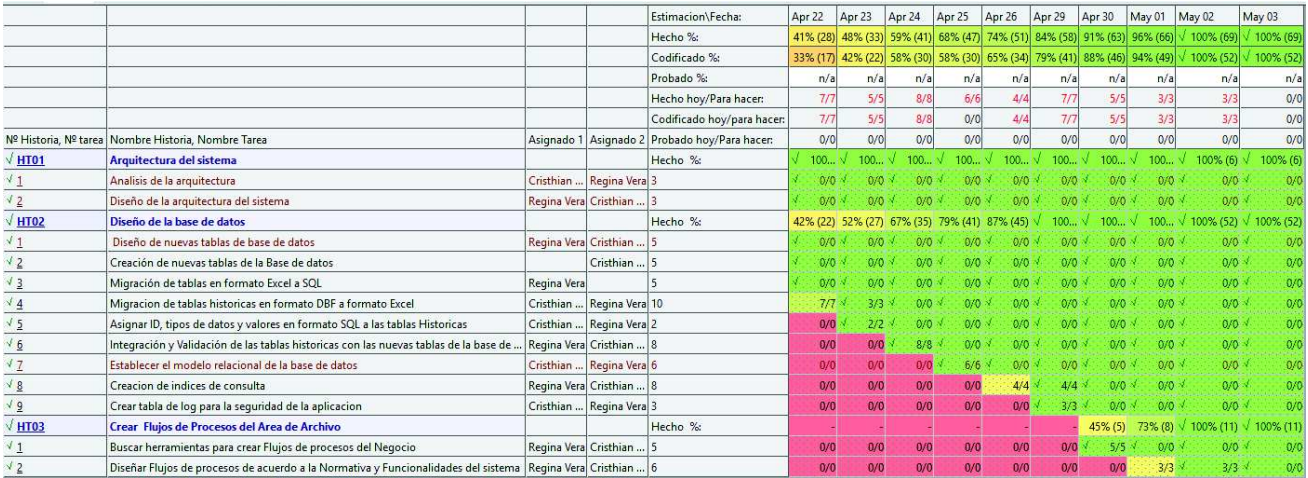

Elaboración: autores del trabajo de titulación en programa Sprintometer

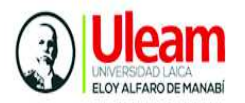

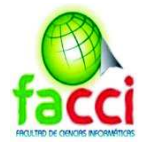

# **3.5.11.1. Reunión inicial del sprint 1**

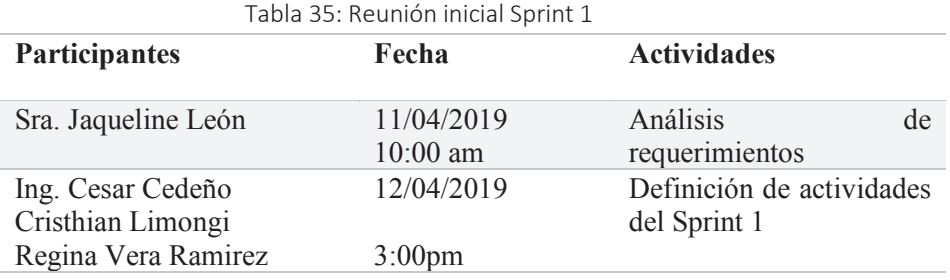

Elaboración: autores del trabajo de titulación

#### **3.5.11.2. Planificación del Sprint 1**

El primer Sprint tiene una duración de 15 días, comprendidos del 15 de abril del 2019 al 03 de mayo del 2019, excluyendo sábados y domingos. En la siguiente ilustración se muestran los días de trabajo a realizar por el equipo de desarrollo.

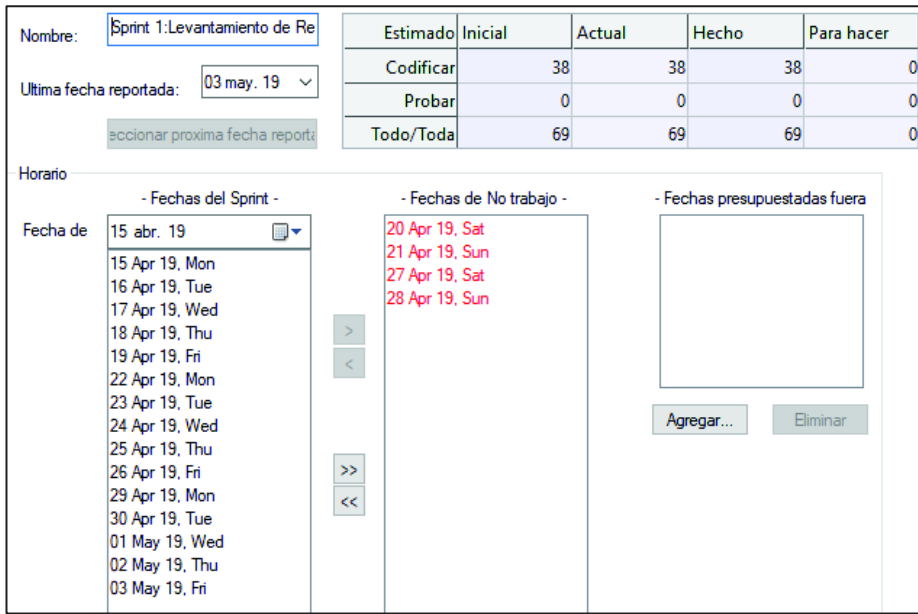

Ilustración 18: definición cronológica del Sprint 1

Elaboración: autores del trabajo de titulación mediante el programa Sprintometer

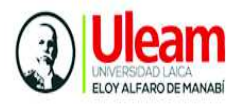

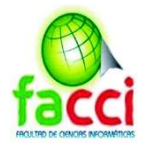

# **3.5.11.3. Arquitectura del sistema**

Ilustración 19:Arquitectura del sistema

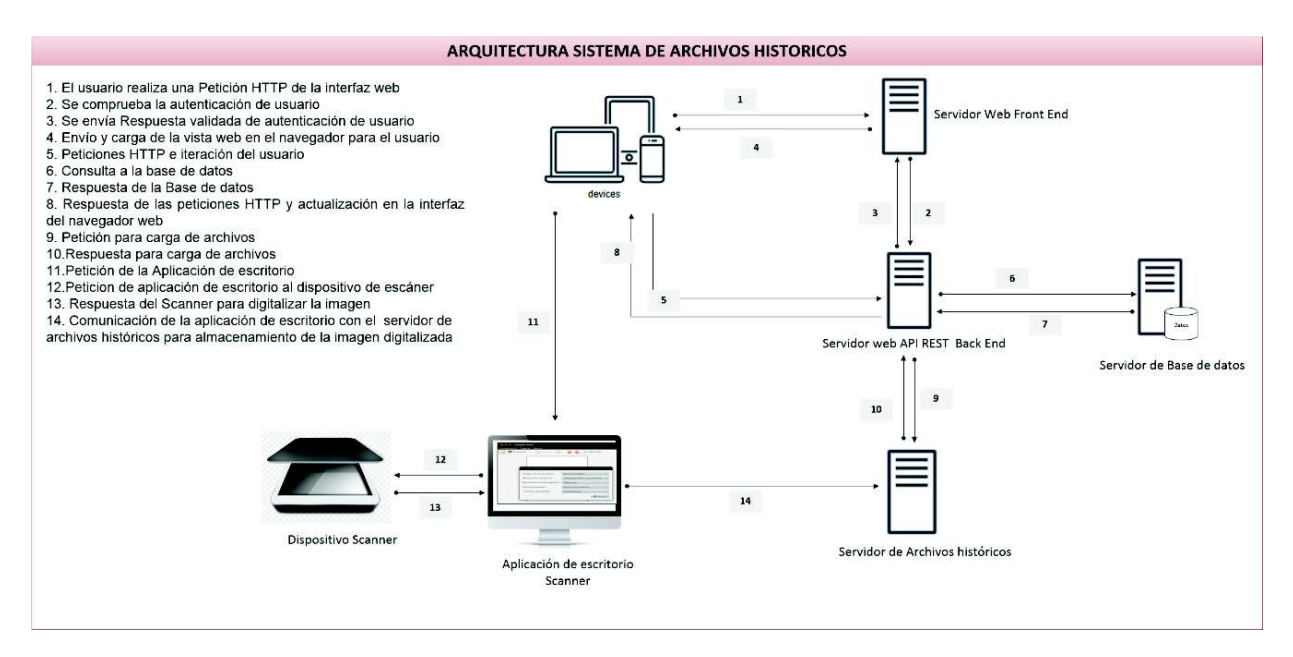

Elaboración: autores del trabajo de titulación en Microsoft Visio

#### **3.5.11.4. Diseño de la base de datos**

Reporte de migración de tablas históricas de formato DBF a SQL

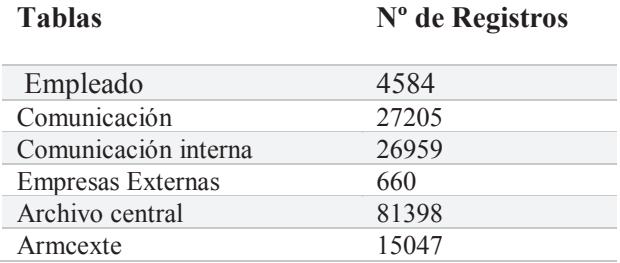

Tabla 36: Detalle de migración de Tablas DBF

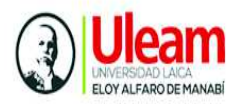

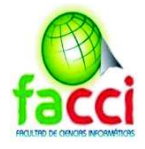

#### **3.5.11.5. Modelo de base de datos**

Ilustración 20:Modelo Relacional de la Base de datos

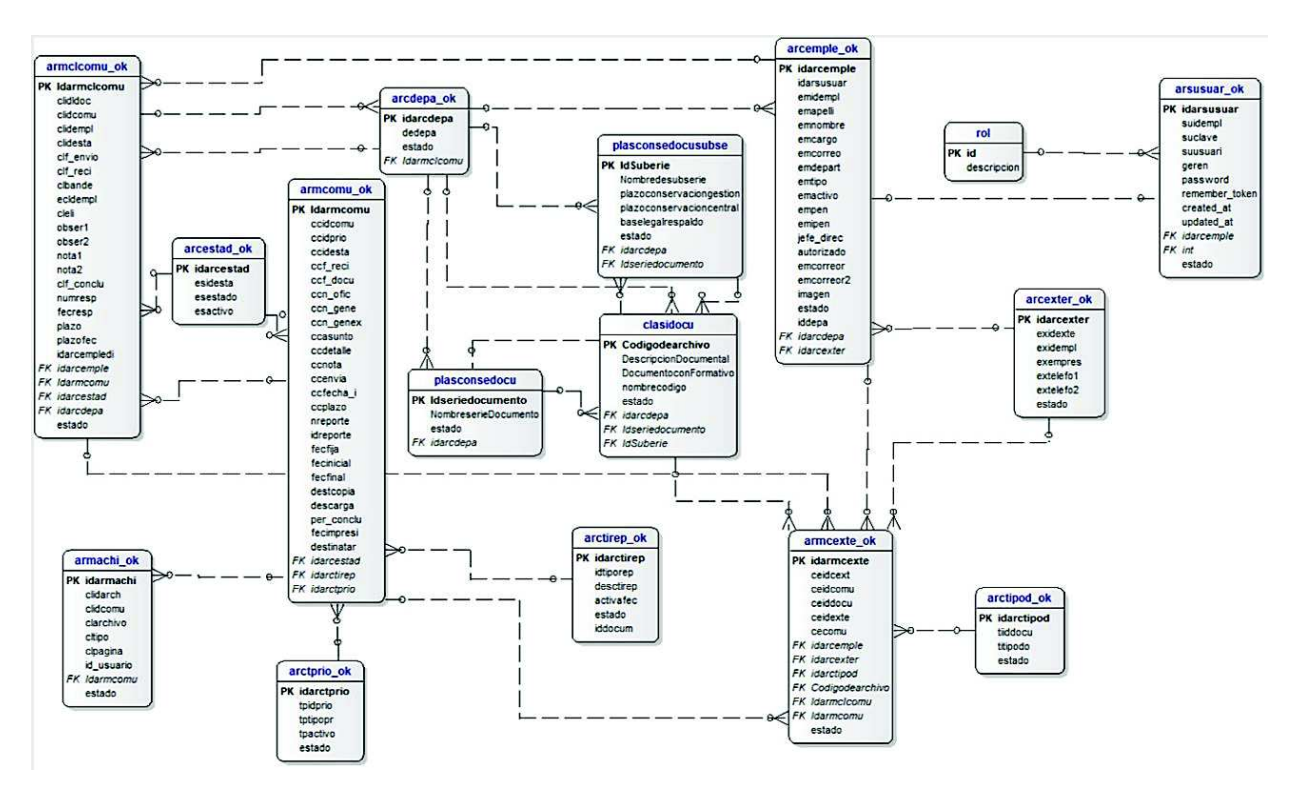

Elaboración: autores del trabajo de titulación en programa DeZingn

#### **3.5.11.6. Diccionario de datos**

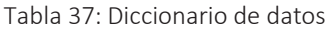

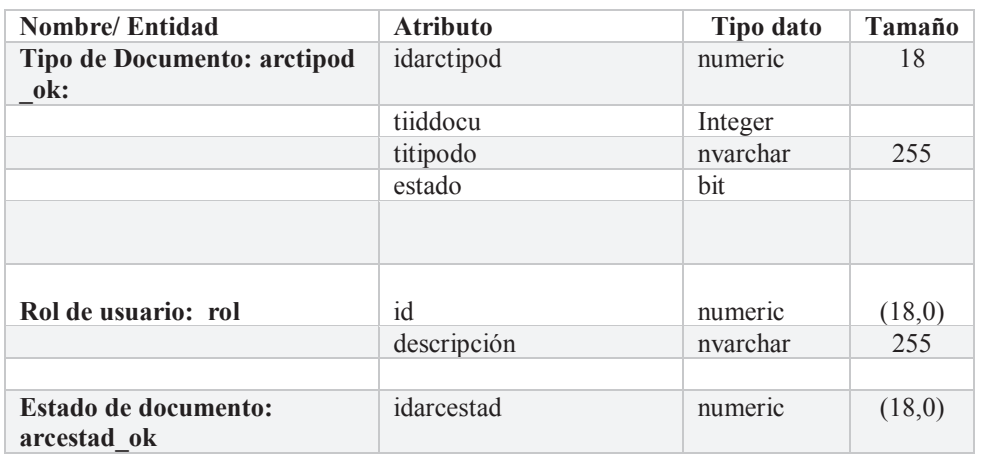
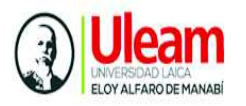

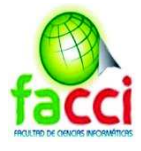

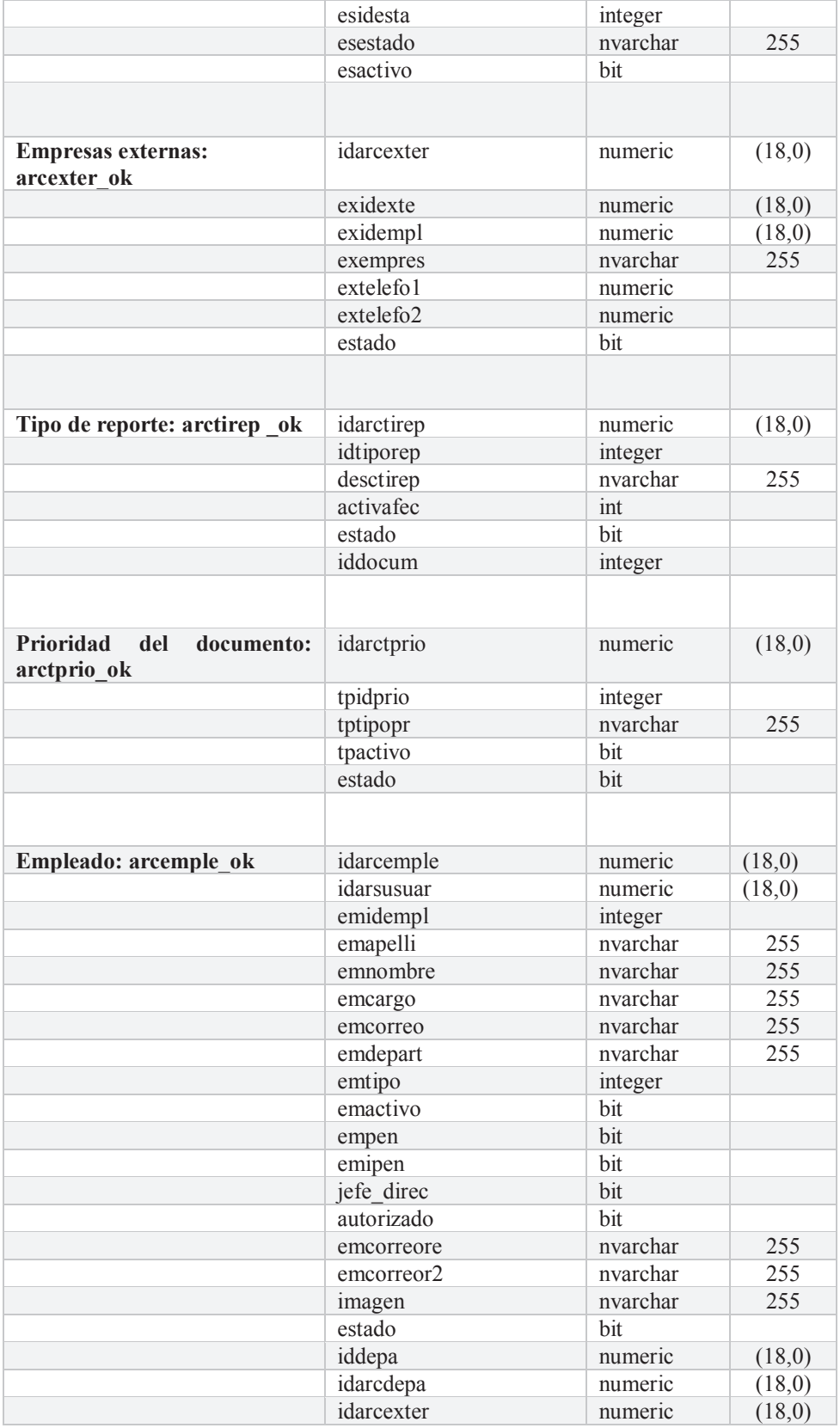

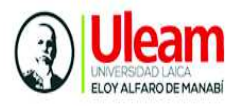

Î.

SISTEMA INFORMÁTICO DE GESTIÓN DOCUMENTAL PARA EL REGISTRO Y CONTROL DE LA INFORMACIÓN HISTÓRICA DE AUTORIDAD PORTUARIA DE MANTA, BASADO EN LA NORMA TÉCNICA DE GESTIÓN DOCUMENTAL Y ARCHIVO

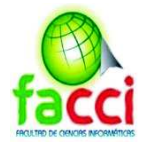

÷,

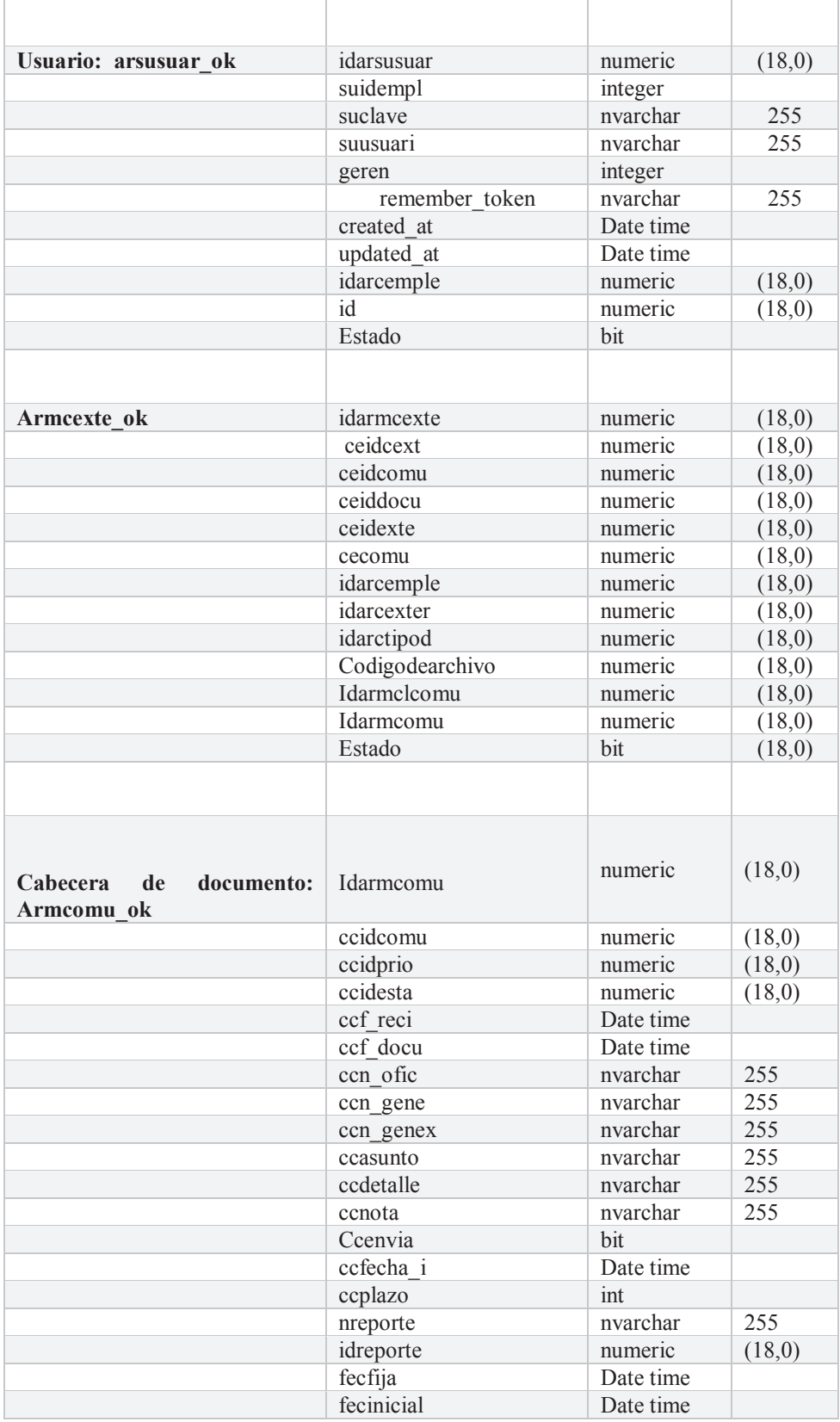

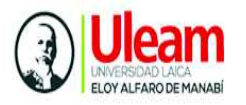

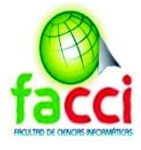

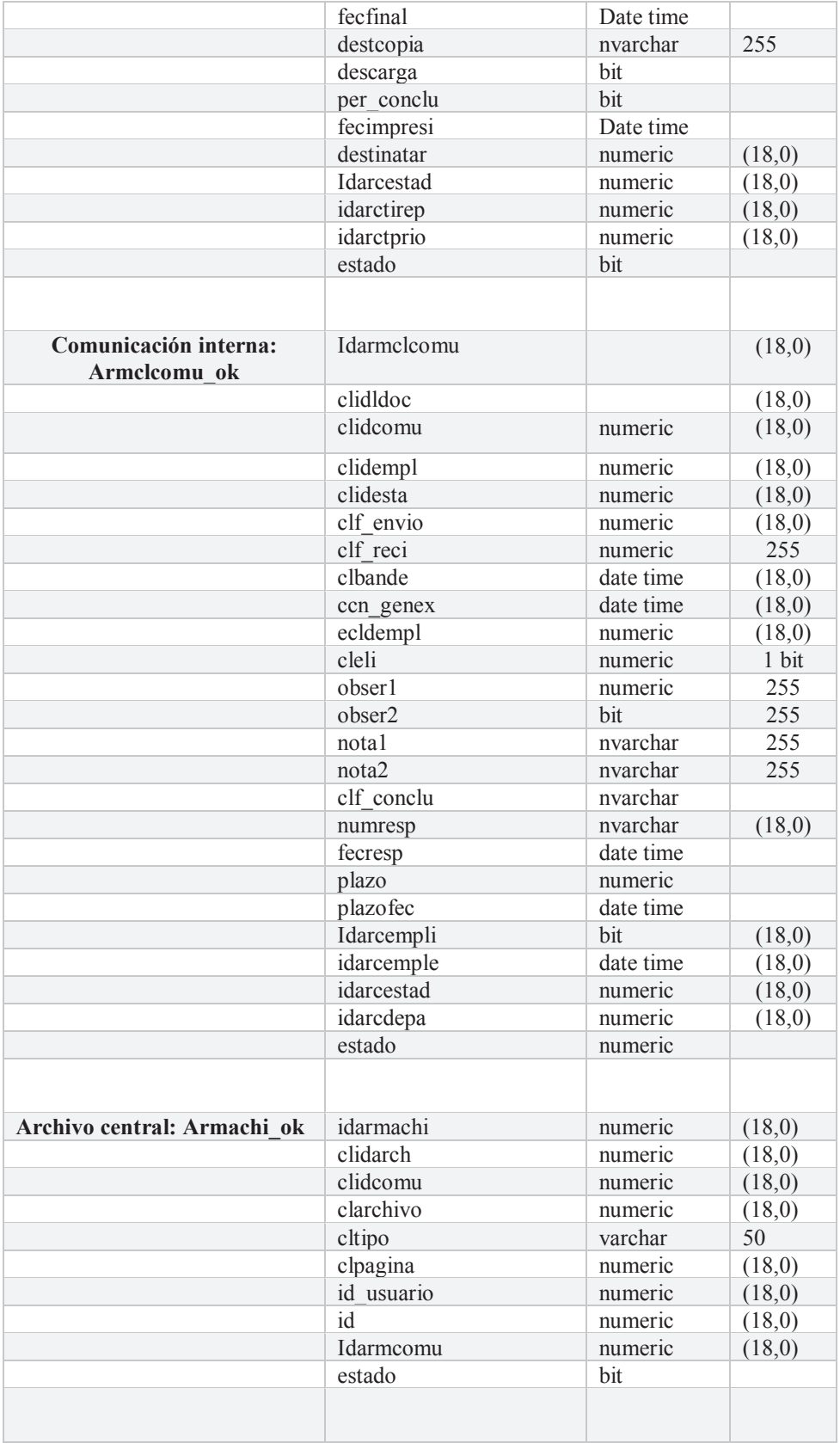

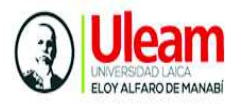

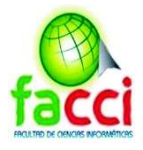

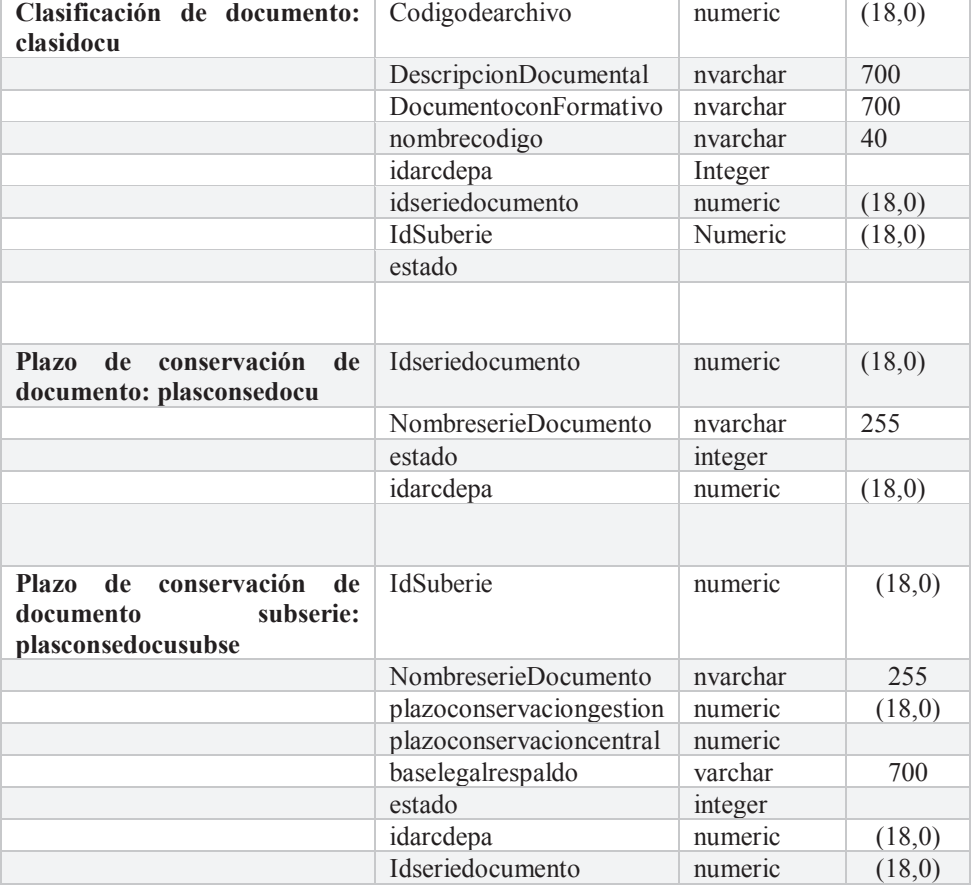

Elaboración: autores del trabajo de titulación

# **3.5.11.7. Flujo de procesos del Área de Archivo**

Tabla 38: Ficha de proceso del Flujo de Registro

#### **Descripción de Proceso**

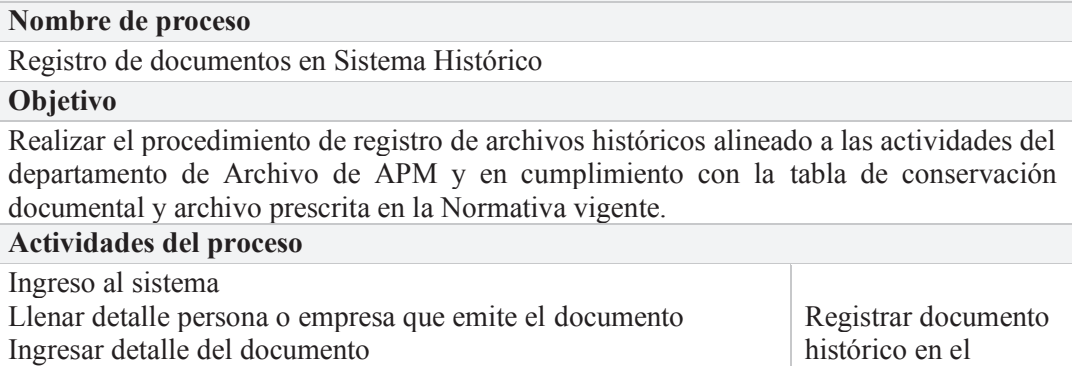

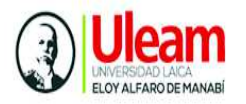

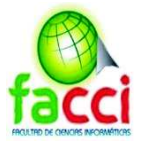

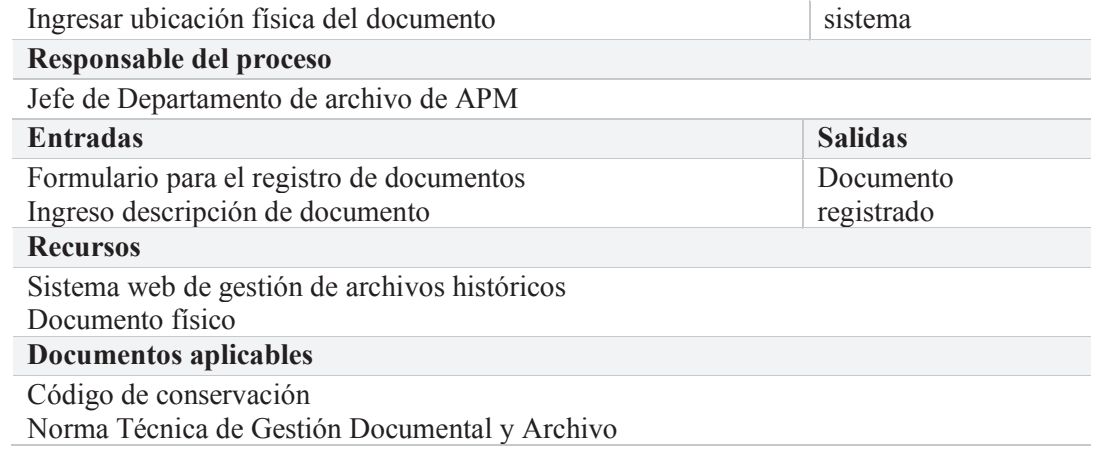

Elaboración: autores del trabajo de titulación

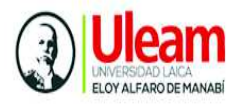

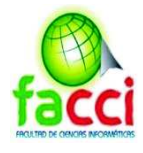

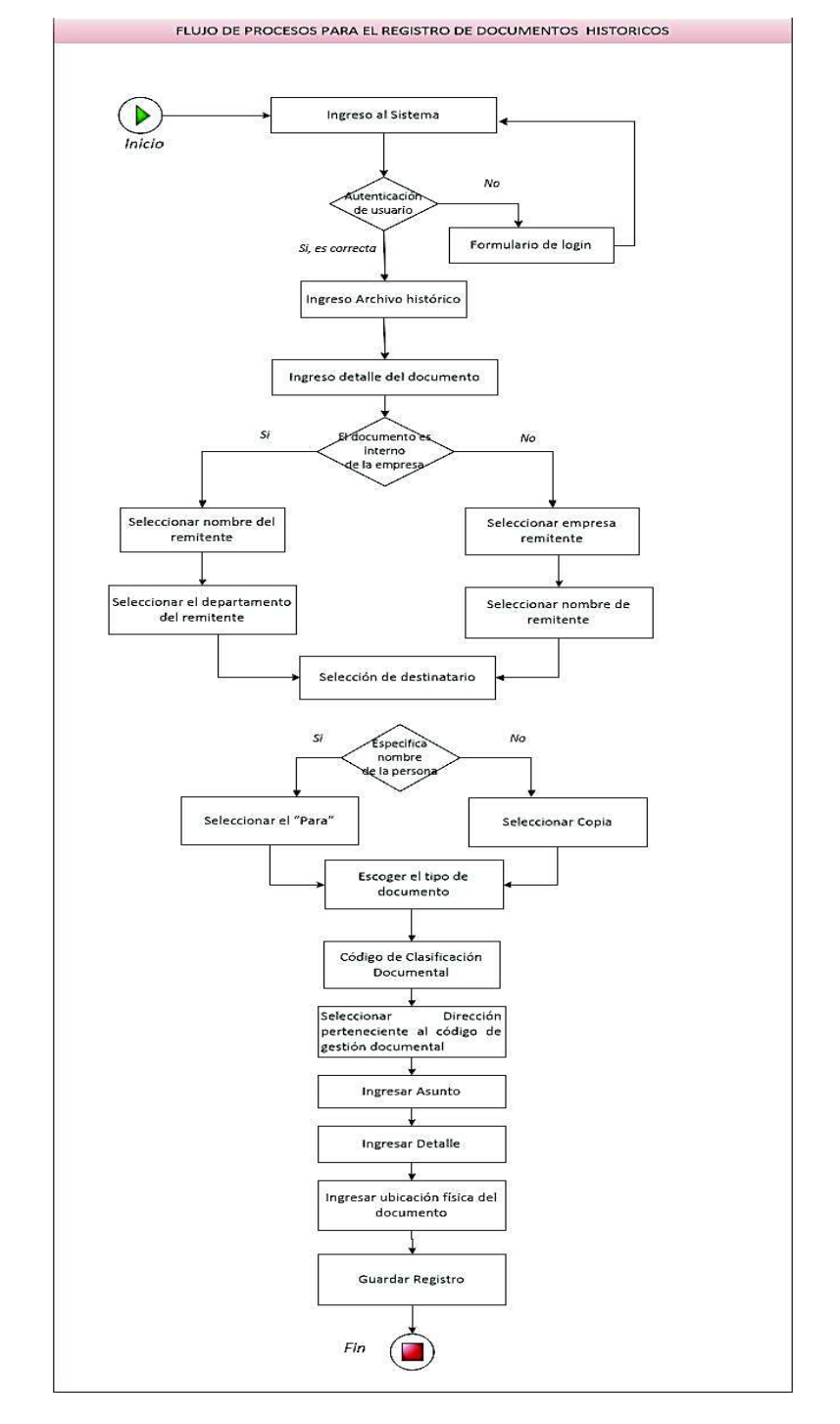

#### Ilustración 21: Flujo de Procesos Registro de documentos

Elaboración: autores del trabajo de titulación en Microsoft Visio

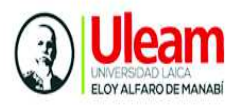

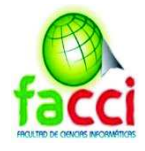

#### Ilustración 22: Flujo del proceso de consulta

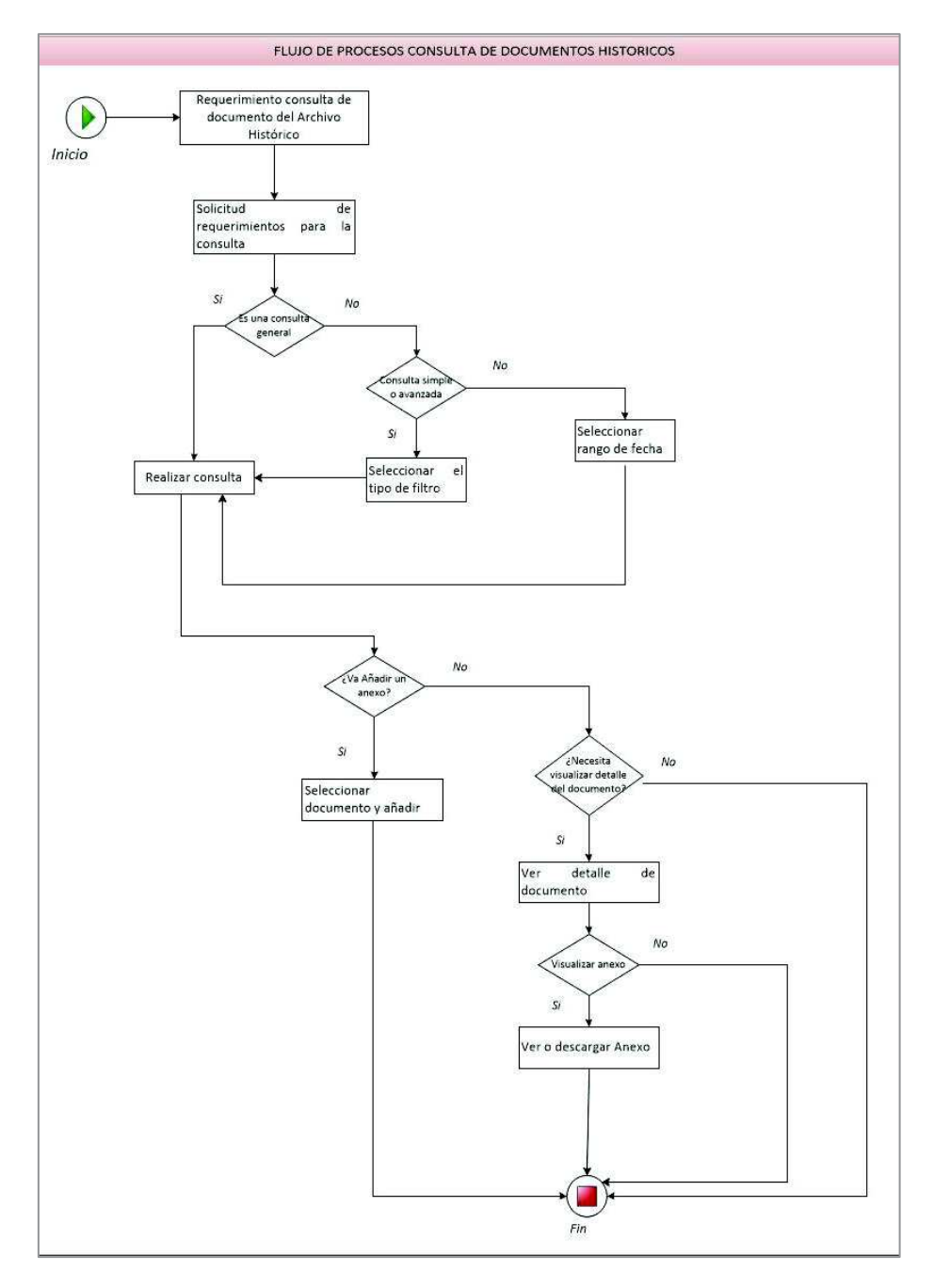

Elaboración: autores del trabajo de titulación en Microsoft Visio

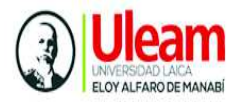

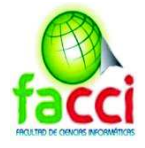

Tabla 39: Ficha del Proceso de Registro

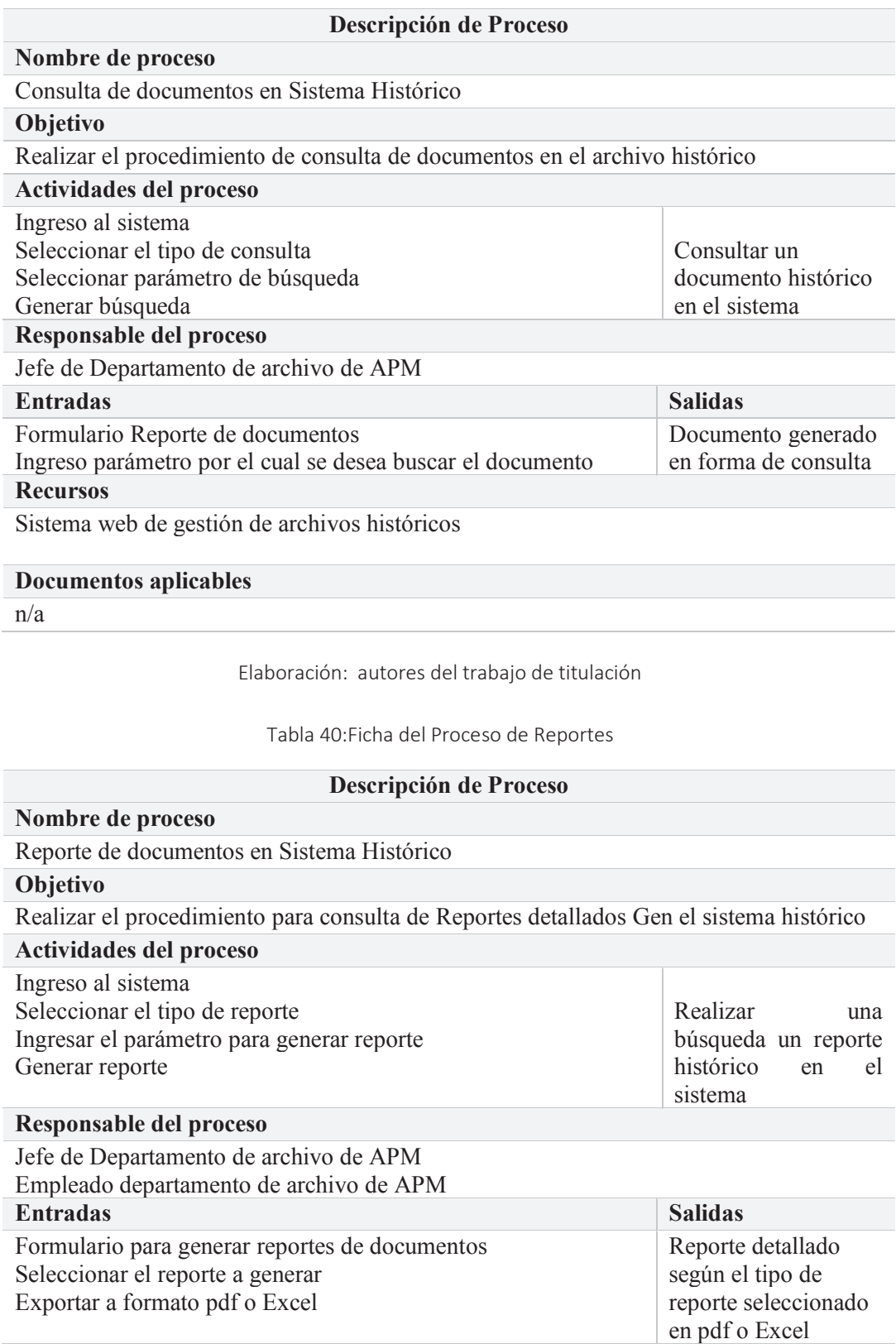

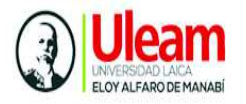

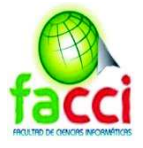

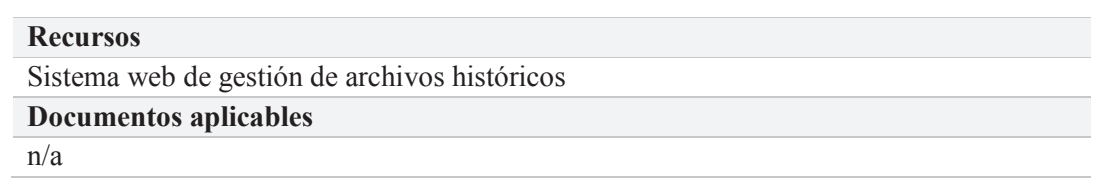

Elaboración: autores del trabajo de titulación

Ilustración 23: Flujo de Procesos de Reportes

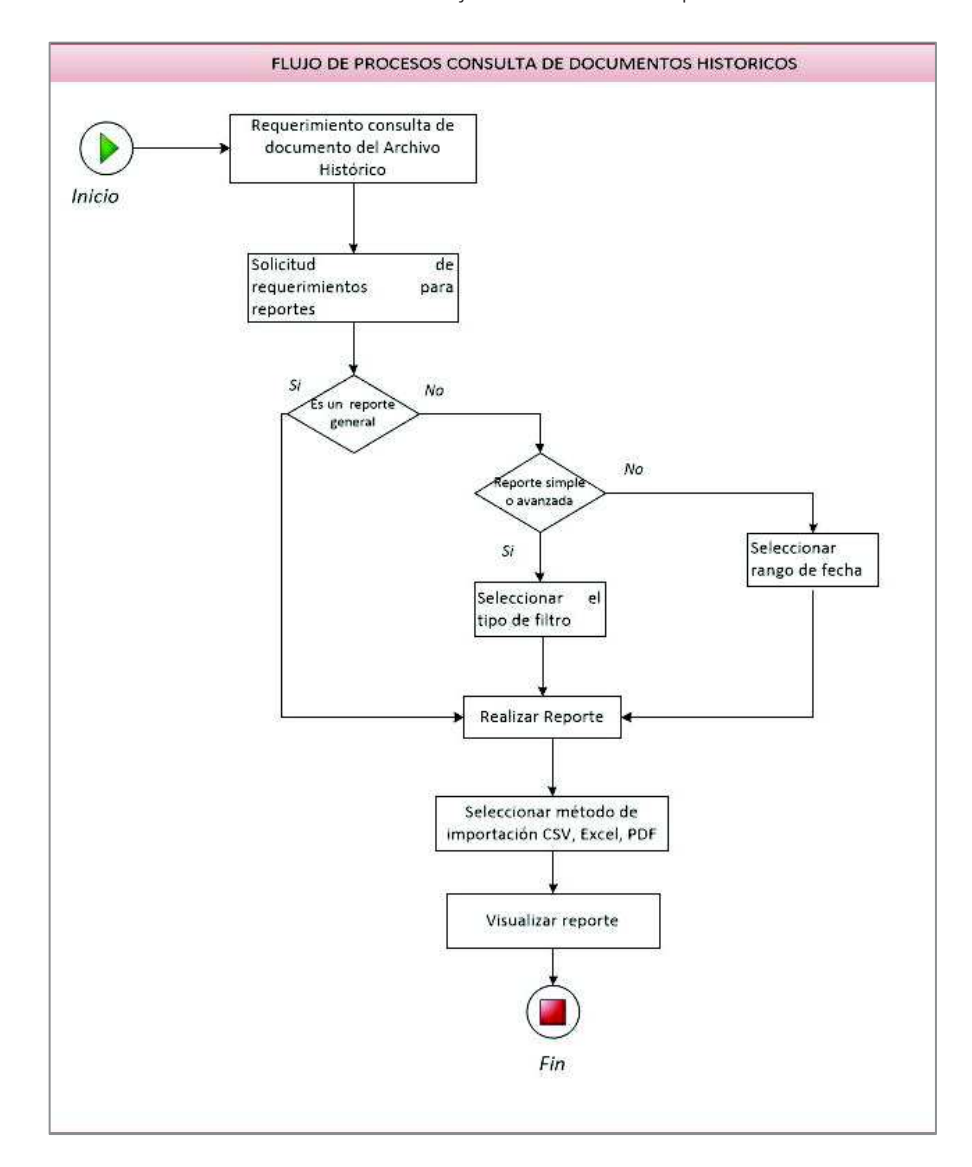

Elaboración: autores del trabajo de titulación en Microsoft Visio

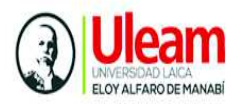

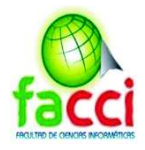

# **3.5.11.3. Gráfica de seguimiento del Sprint 1**

La siguiente gráfica representa el seguimiento del trabajo faltante sobre el trabajo completado, en el plano de la gráfica se puede observar la relación de "Días de Trabajo" (eje X) y "Horas" (eje Y). El seguimiento del trabajo faltante es representado por la "línea azul", el seguimiento sobre el trabajo completado representa la "línea fucsia", la velocidad del equipo es representada por la "línea verde.

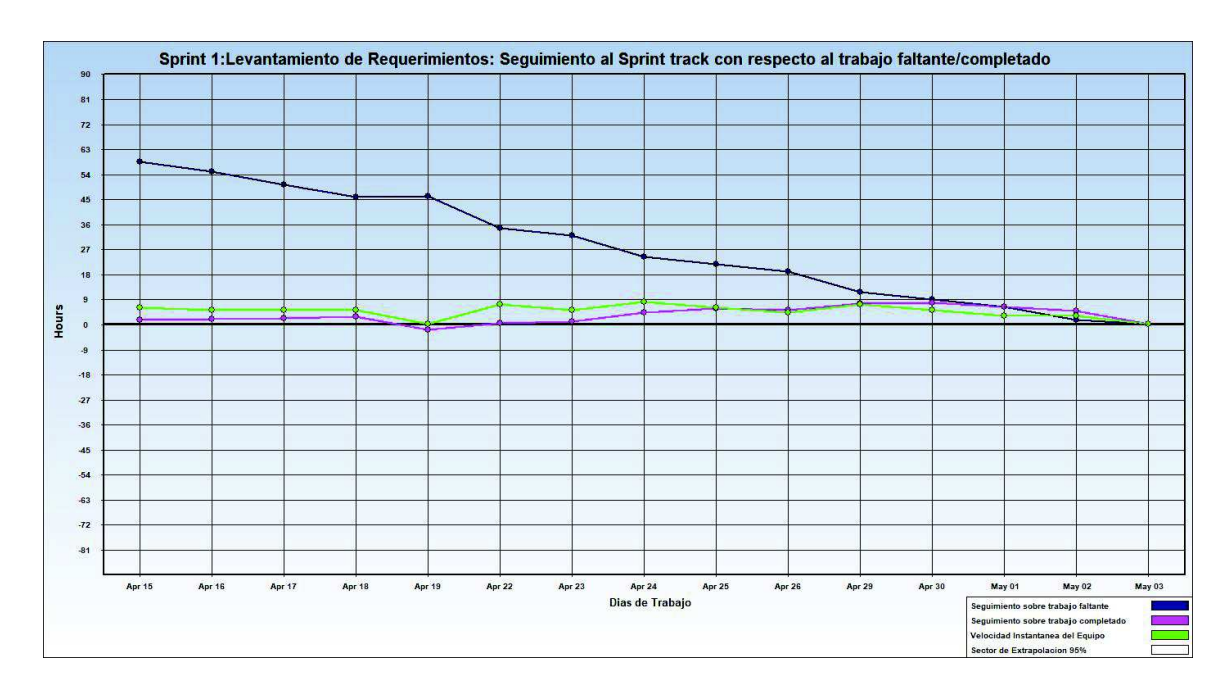

Ilustración 24: gráfica Seguimiento del Sprint 1

Elaboración: autores del trabajo de titulación mediante el programa Sprintometer

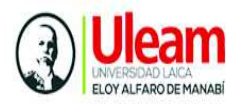

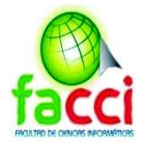

# **3.5.11.4. Gráfica Burn Down del Sprint 1**

La grafica 3D Burn Down representa porcentaje de avance según el tipo de tarea realizada durante el Sprint, los bloques representan el tipo de trabajo clasificadas de la siguiente manera:

- $\checkmark$  DB análisis: bloque color amarillo
- $\checkmark$  Arquitectura: color azul
- $\checkmark$  Diseño: color lila
- $\checkmark$  Codificación: color verde

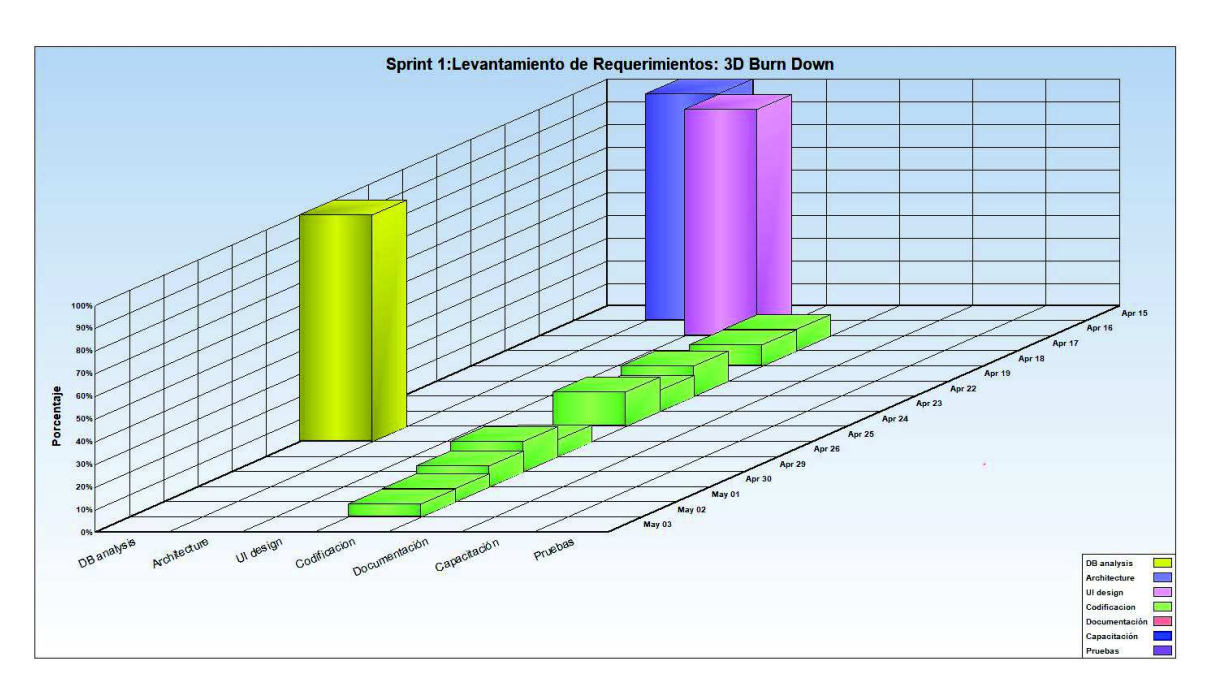

Ilustración 25: Gráfico Burn Down Sprint 1

Elaboración: autores del trabajo de titulación mediante el programa Sprintometer

#### **3.5.11.5. Informe de reporte de historias del Sprint 1**

El informe de reporte del sprint 1, resume el total trabajado con respecto a codificación, pruebas y realizado de las historias o tareas correspondiente al primer incremento del primer sprint.

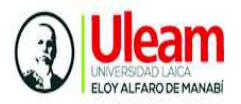

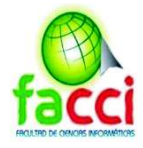

#### Ilustración 26: Reporte de historias Sprint 1

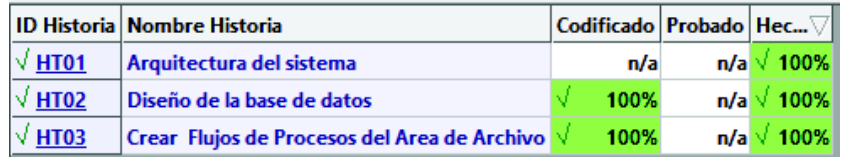

Elaboración: autores del trabajo de titulación mediante el programa Sprintometer

#### **3.5.11.6. Reporte resumido de sprint 1**

El reporte resumido del sprint 1 muestra el total trabajado en horas, el porcentaje completado y la velocidad de trabajo del equipo de desarrollo con respecto a implementación, codificación y pruebas.

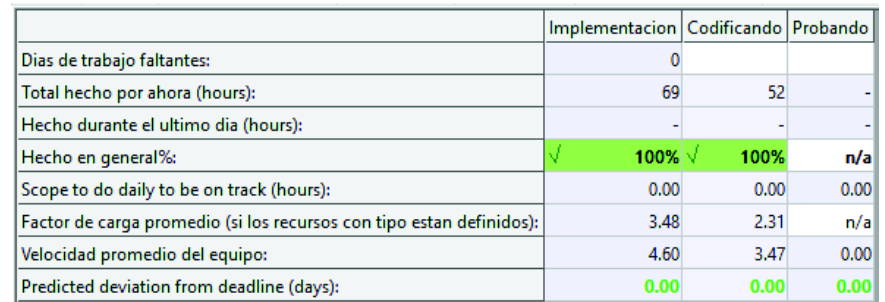

Ilustración 27:Reporte Resumido Sprint 1

Elaboración: autores del trabajo de titulación mediante el programa Sprintometer

#### **3.5.11.7. Reporte de carga de trabajo Sprint 1**

Ilustración 28: Reporte de la carga de trabajo Sprint 1

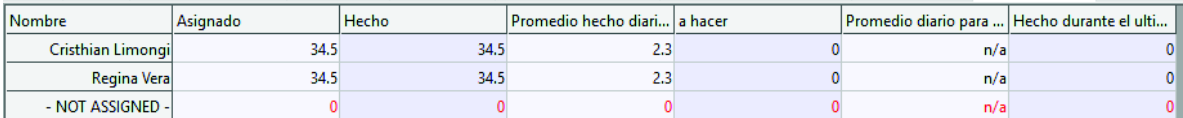

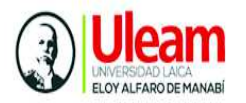

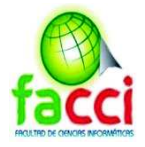

# **3.5.12. Actividades del Sprint 2**

La lista de tareas para componer el segundo sprint se puede visualizar en la

siguiente ilustración

Ilustración 29: Pila de Producto Sprint 2

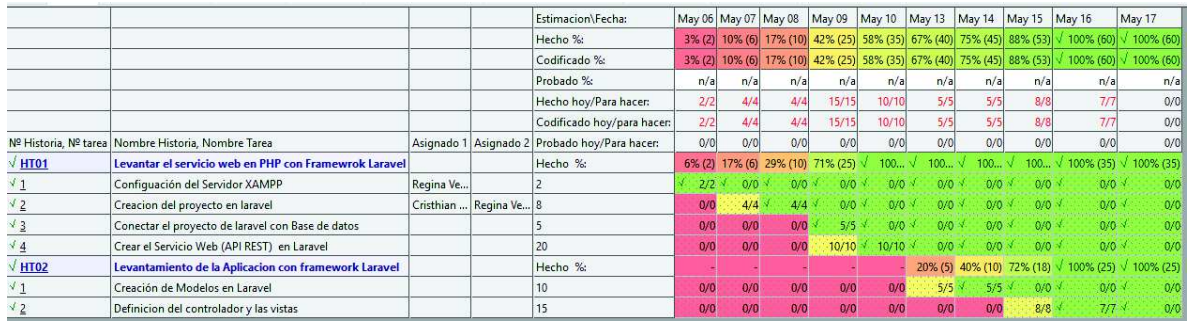

Elaboración: autores del trabajo de titulación mediante el programa Sprintometer

# **3.5.12.1. Reunión inicial del sprint 2**

Tabla 41: Reunión inicial Sprint 2

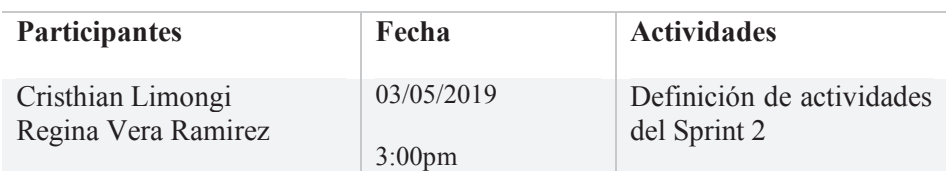

Elaboración: autores del trabajo de titulación

#### **3.5.12.2. Planificación del Sprint 2**

El Sprint 2 tiene una duración de 10 días, comprendidos del 06 de mayo del 2019 al 17 de mayo del 2019, excluyendo sábados y domingos. En la siguiente ilustración se muestran los días de trabajo a realizar por el equipo de desarrollo.

Ilustración 30: Planificación del Sprint 2

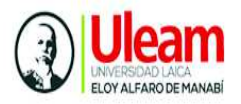

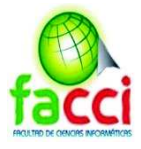

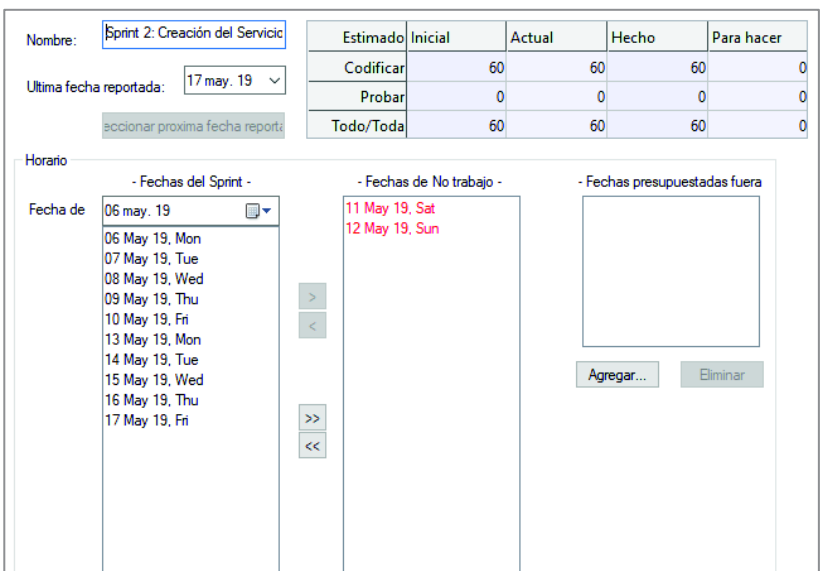

Elaboración: autores del trabajo de titulación mediante el programa Sprintometer

#### **3.5.12.3 Levantar el servicio web en PHP con Framework Laravel**

Ilustración 31: Levantamiento del Servicio Web

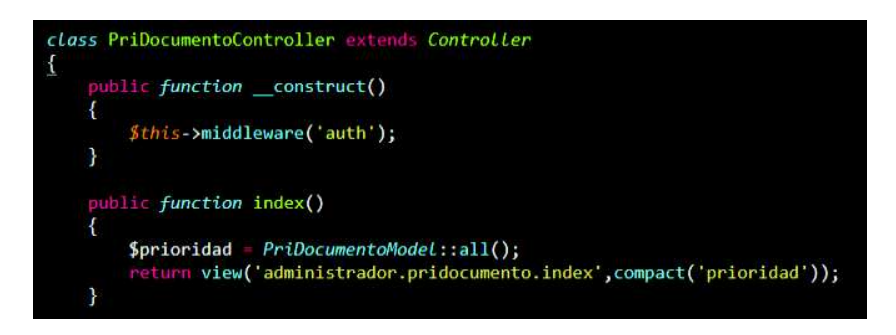

Elaboración: autores del trabajo de titulación

#### **3.5.12.4 Levantamiento de la aplicación con Framework Laravel**

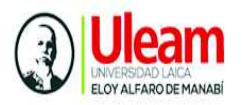

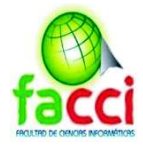

Ilustración 32: Levantamiento de la Aplicación en Laravel

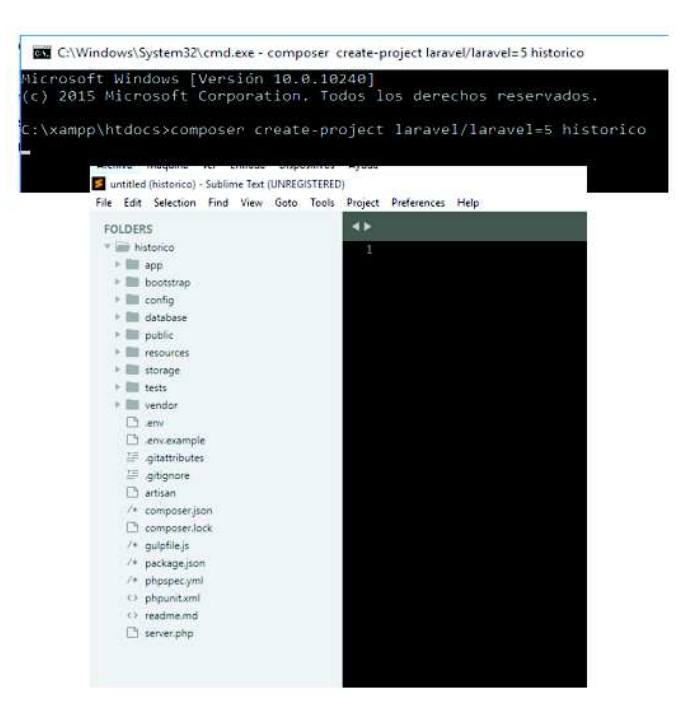

Elaboración: autores del trabajo de titulación

#### **3.5.12.4. Gráfica de seguimiento del Sprint 2**

El seguimiento de trabajo faltante "línea azul" empieza con 54.7 horas con tareas que se completan el mismo día el 100% del trabajo, y tareas que se extienden más de un día, completando 50% de la tarea. Conforme la línea va decayendo indica el trabajo faltante respecto de las horas establecidas, la velocidad del equipo (línea verde) mantiene una tendencia constante, mientras que el seguimiento sobre el muestra un comportamiento similar a la velocidad del equipo.

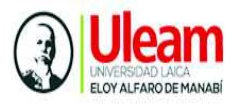

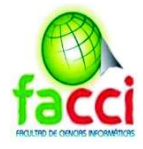

Ilustración 33: Grafica de seguimiento Sprint 2

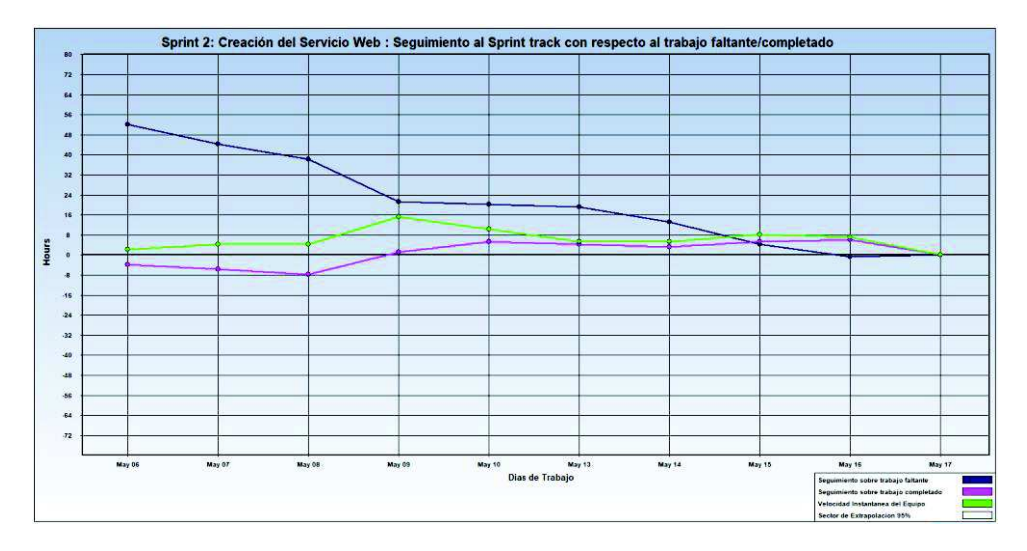

Elaboración: autores del trabajo de titulación mediante el programa Sprintometer

#### **3.5.12.5. Gráfica Burn Down Sprint 2**

Para el sprint 2 la gráfica de avance muestra el porcentaje realizado, podemos observar que el trabajado en un porcentaje para cada día respecto a codificación, para la parte de pruebas se trabajó el un día en pruebas y un día en arquitectura.

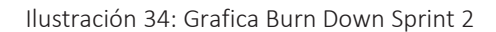

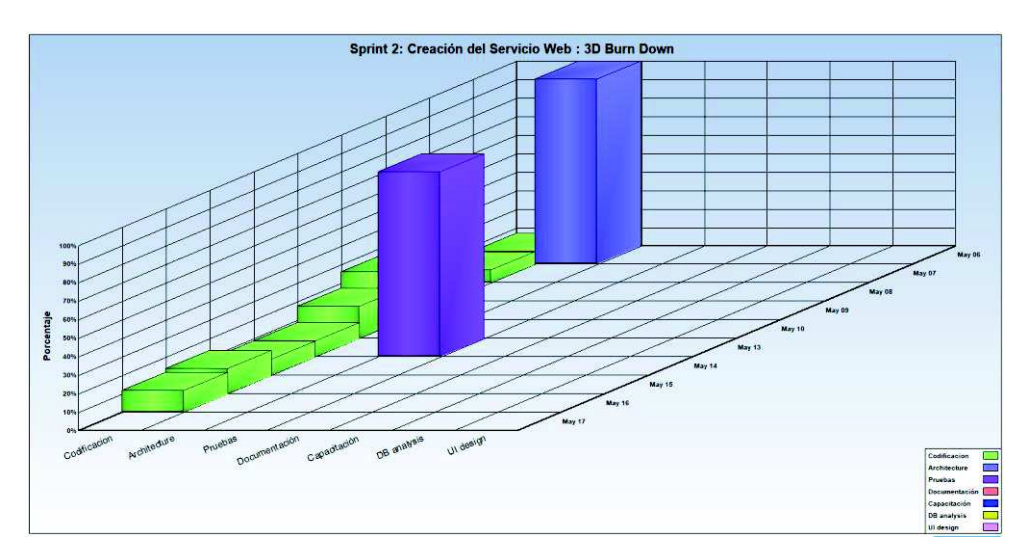

Elaboración: autores del trabajo de titulación mediante el programa Sprintometer

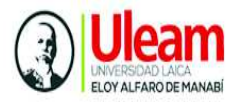

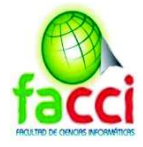

# **3.5.12.6. Informe de reporte de historias Sprint 2**

El informe del sprint 2 muestra el porcentaje culminado para cada historia

Ilustración 35: Informe de reporte de historias sprint 2

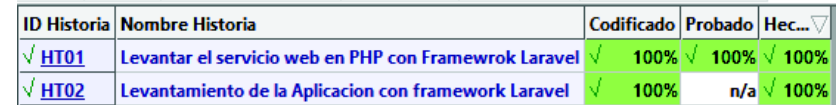

Elaboración: autores del trabajo de titulación mediante el programa Sprintometer

### **3.5.12.7. Reporte resumido Sprint 2**

En la siguiente ilustración se muestra el reporte resumido del sprint 2, detallando el total de horas trabajadas, la velocidad promedio y el factor de carga de trabajo para cada persona.

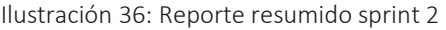

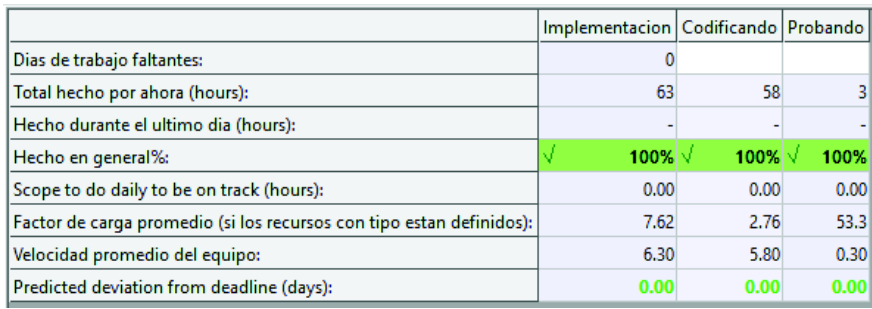

Elaboración: autores del trabajo de titulación mediante el programa Sprintometer

# **3.5.12.8. Reporte de carga de trabajo Sprint 2**

El reporte de carga de trabajo para el sprint 2 se muestra en la siguiente ilustración

| Nombre            | Asianado | Hecho | Promedio hecho diari   a hacer |     | Promedio diario para  Hecho durante el ulti |
|-------------------|----------|-------|--------------------------------|-----|---------------------------------------------|
| Cristhian Limongi | 30.5     | 30.5  | 3.05                           | n/a |                                             |
| Regina Vera       | 32.5     | 34.,  |                                | n/a |                                             |
| - NOT ASSIGNED -  |          |       |                                |     |                                             |

Ilustración 37: Reporte de carga de trabajo Sprint 2

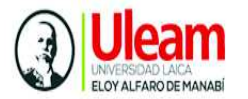

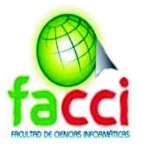

### **3.5.13. Actividades del Sprint 3**

#### Ilustración 38: Actividades del sprint 3

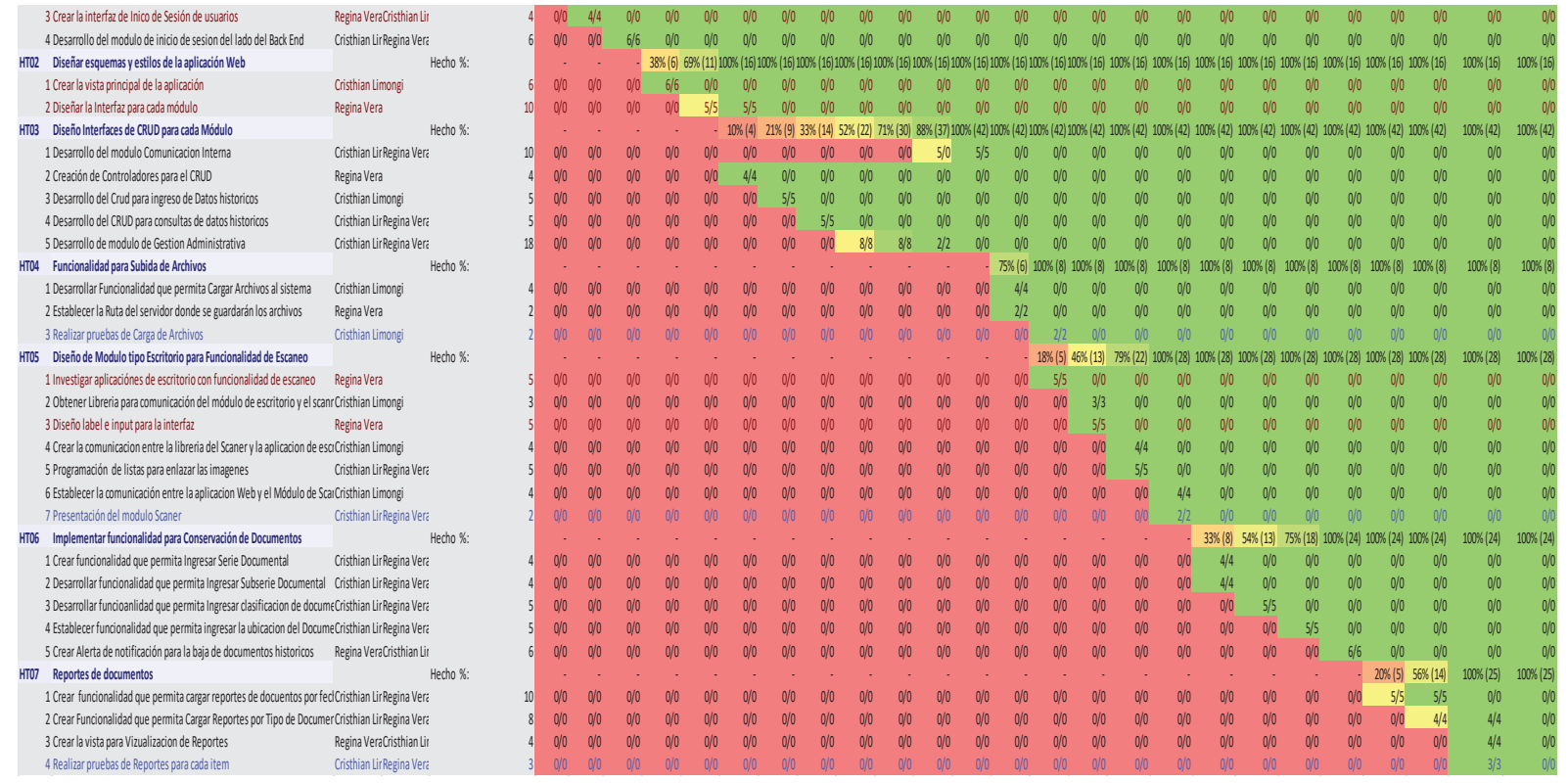

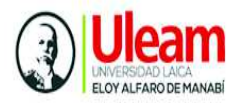

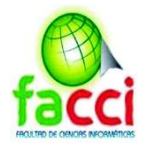

# **3.5.13.1. Reunión inicial del sprint 3**

Tabla 42: Reunión inicial del sprint 3

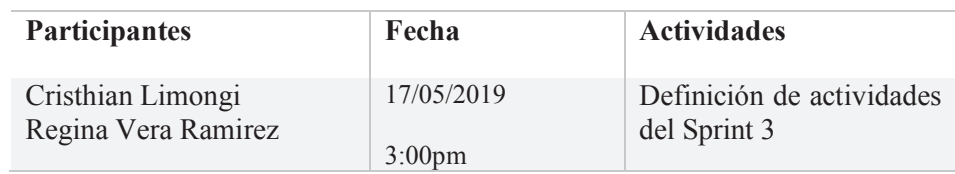

Elaboración: autores del trabajo de titulación

# **3.5.13.2. Planificación del Sprint 3**

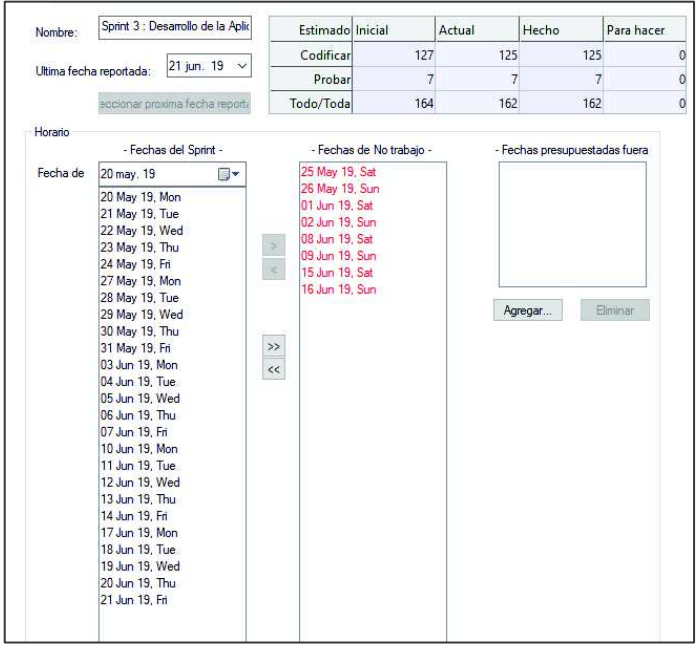

Ilustración 39: Planificación del Sprint 3

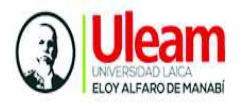

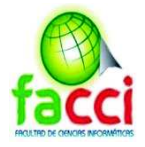

### **3.5.13.3. Creación de login de usuarios**

Para la historia de HT01 del Sprint 3 tiene como incremento la creación de Login de usuario para ello esta historia se compone de tareas más pequeñas detalladas a continuación:

Ilustración 40: HT01 Sprint 3

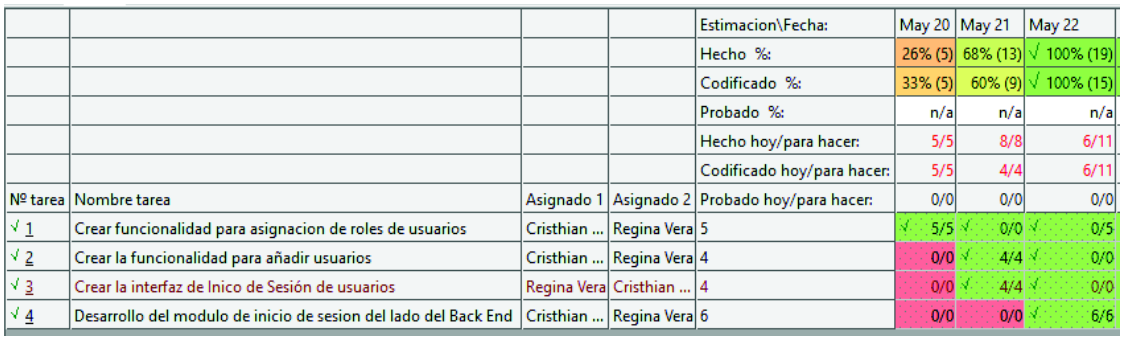

Elaboración: autores del trabajo de titulación mediante programa Sprintometer

#### **3.5.13.4. Diseñar esquemas y estilos de la aplicación web**

La historia HT02 del sprint 3 tiene como objetivo diseñar esquemas y estilos de la aplicación Web y está compuesto de dos subtareas para obtener el incremento requerido

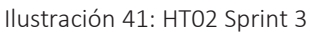

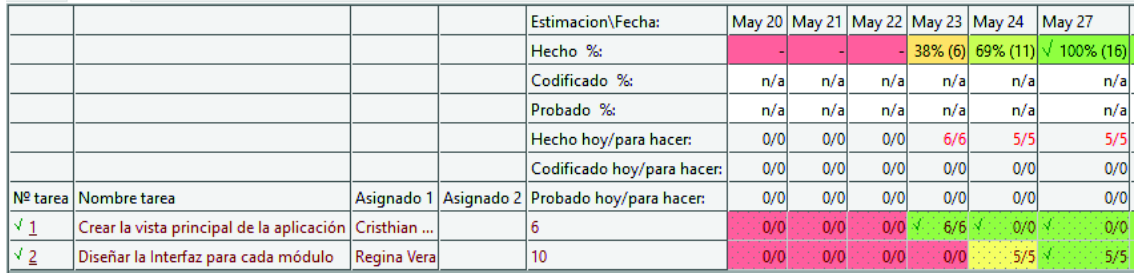

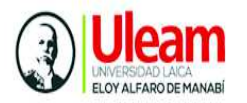

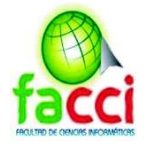

# **3.5.13.5. Diseño Interfaces de CRUD para cada módulo**

La historia HT03 consiste en Diseño Interfaces de CRUD para cada Módulo y se compone de 4 subtareas para obtener la funcionalidad solicitada.

Ilustración 42: HT03 Sprint 3

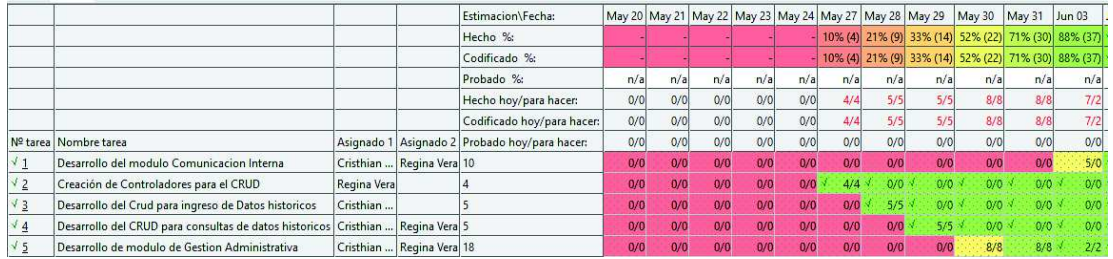

Elaboración: autores del trabajo de titulación mediante programa Sprintometer

#### **3.5.13.6. Funcionalidad para subida de archivos**

En la historia HT04 se desarrolló la funcionalidad para subida de archivos en la aplicación web, las tareas que se realizaron para obtener la funcionalidad mencionada fueron las siguientes.

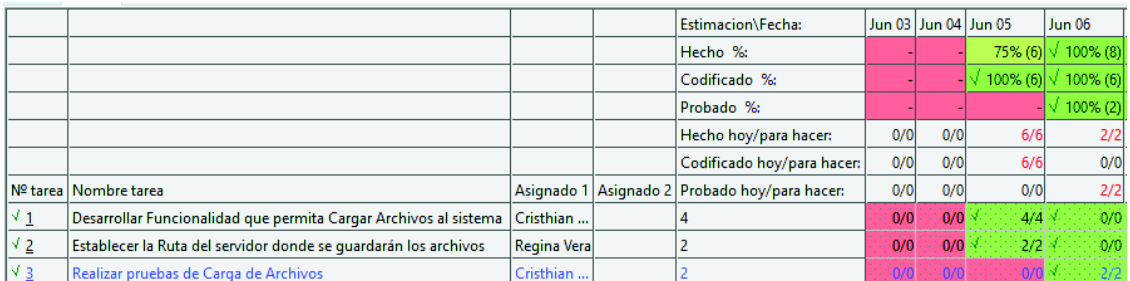

#### Ilustración 43: HT04 Sprint 3

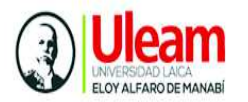

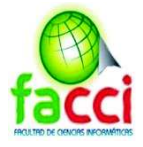

#### **3.5.13.7. Diseño de Módulo tipo escritorio para funcionalidad de escaneo**

En la historia HT05 se obtuvo como producto el diseño del módulo tipo escritorio para funcionalidad de escaneo de documentos, esta modulo se desarrolló en lenguaje java, la lista de tareas que fueron realizadas para obtener este incremento fueron las siguientes:

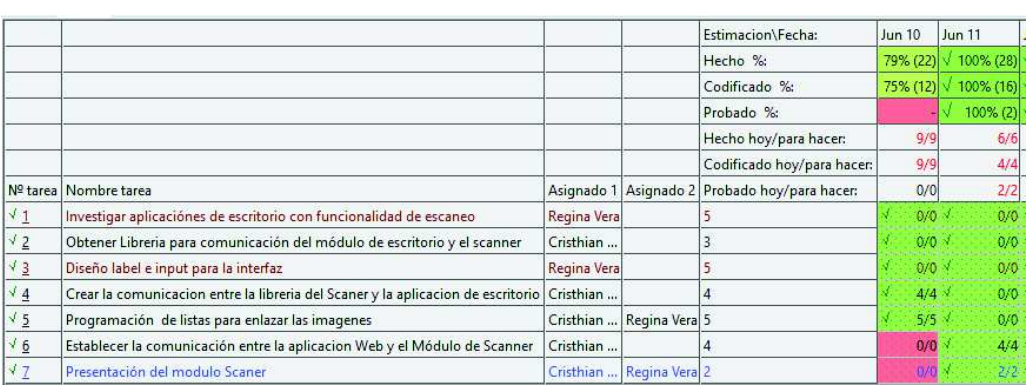

#### Ilustración 44: HT05 Sprint 3

Elaboración: autores del trabajo de titulación mediante programa Sprintometer

#### **3.5.13.8. Implementar funcionalidad para conservación de documentos**

En la historia HT06, se desarrolló la funcionalidad para la conservación y desmaterialización de documentos históricos conforme a la normativa técnica de Gestión Documental y Archivo vigente en APM. La lista de actividades realizadas es:

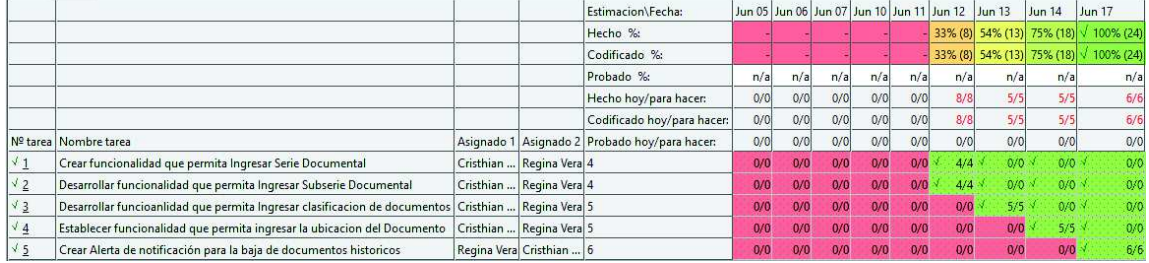

#### Ilustración 45: HT06 Sprint 3

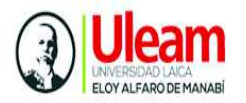

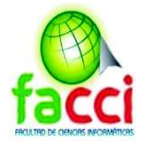

### **3.5.13.9. Reportes de documentos**

Para la Historia HT07, se desarrolló el módulo de reporte de documentos, compuesto por las siguientes actividades.

Ilustración 46: HT07 Sprint 3

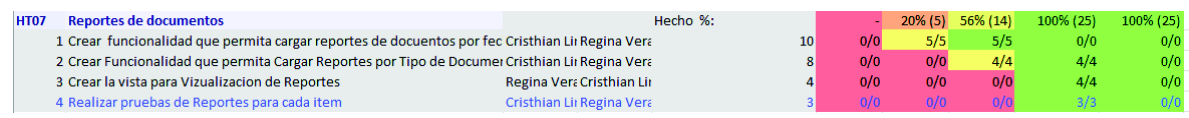

Elaboración: autores del trabajo de titulación mediante programa Sprintometer

#### **3.5.13.4. Gráfica de seguimiento del Sprint 3**

Para el Sprint 3 el seguimiento del trabajo completado se puede observar una pendiente en forma decreciente, que inicia con un número de horas menor a 160, conforme va decreciendo la línea azul va disminuyendo el número de horas de trabajo faltante. La línea verde y fucsia reflejan un comportamiento similar.

Ilustración 47: Gráfica del Seguimiento Sprint 3

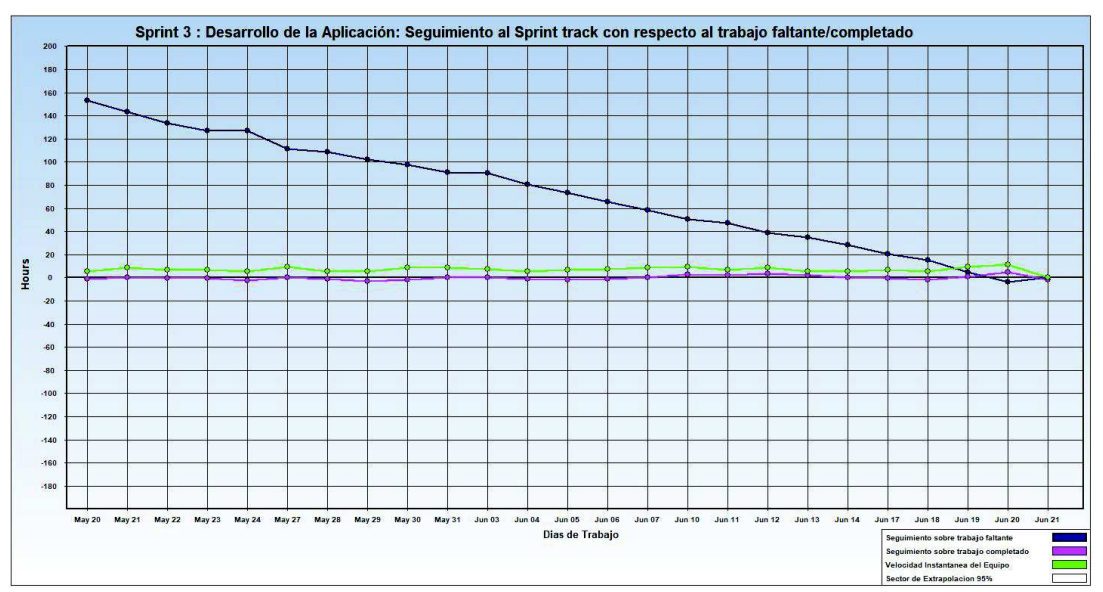

Elaboración: autores del trabajo de titulación mediante programa Sprintometer

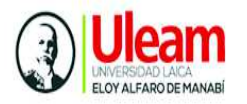

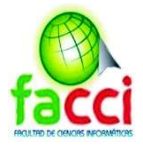

# **3.5.13.5. Gráfica Burn Down Sprint 3**

La grafica refleja lo realizado con respecto a codificación, arquitectura, pruebas y diseño para el sprint 3

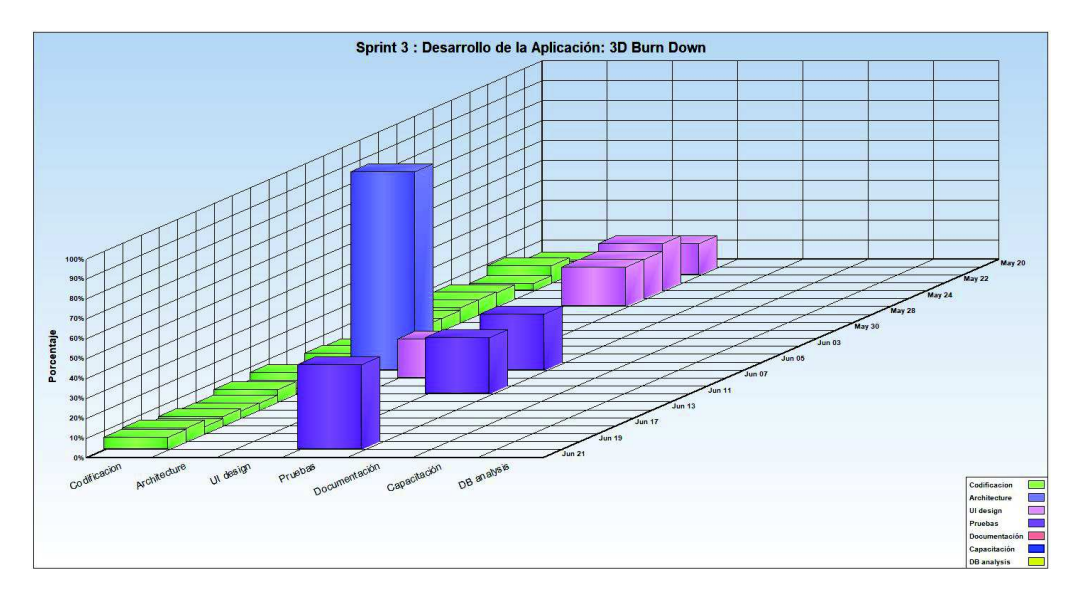

Ilustración 48: Gráfica de avance Burn Down

Elaboración: autores del trabajo de titulación mediante programa Sprintometer

#### **3.5.13.6. Informe de reporte de historias Sprint 3**

El informe de historias del Sprint 3 muestra el porcentaje completado para cada historia, se puede observar que todo el trabajo ha sido completado el sprint 3 al 100%

Ilustración 49: Informe de reporte de historias Sprint 3

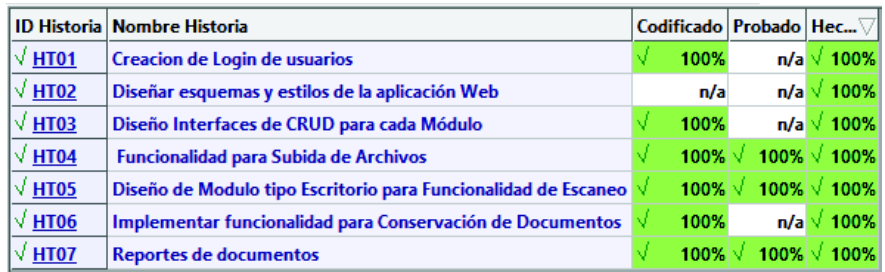

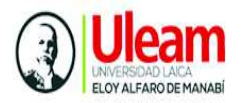

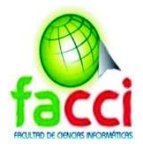

# **3.5.13.7. Reporte resumido Sprint 3**

El reporte resumido para el sprint 3 muestra el total trabajado en horas con respecto a codificación e implementación, así como la velocidad con la que trabajo el equipo de trabajo y el factor de carga para la realización de este sprint

Ilustración 50: Reporte resumido Sprint 3

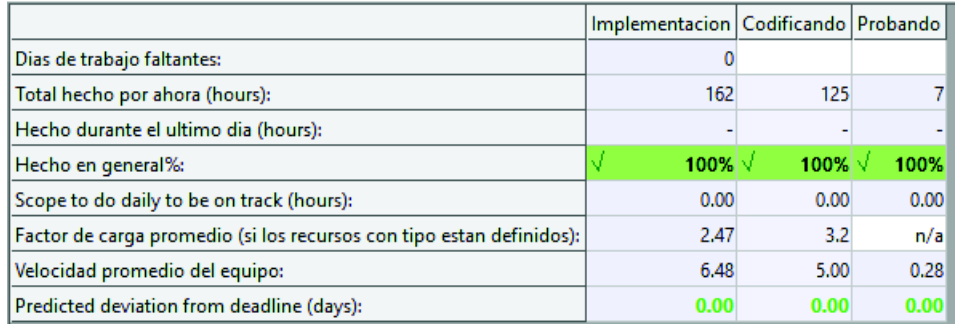

Elaboración: autores del trabajo de titulación mediante programa Sprintometer

### **3.5.13.8. Reporte de carga de trabajo Sprint 3**

El reporte de carga de trabajo para el sprint 3, muestra el promedio de tareas asignadas, realizadas y el promedio echo diario para cada integrante del equipo. También indica que hay cero tareas a realizar por lo que se ha entregado el incremento del sprint 3.

Ilustración 51: reporte de carga de trabajo Sprint 3

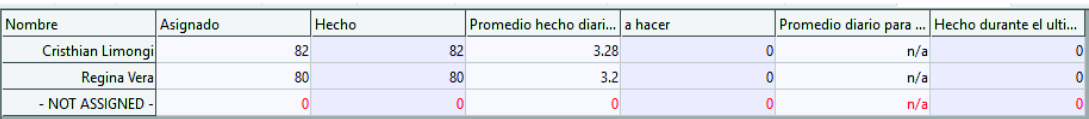

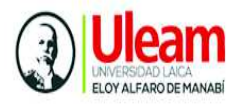

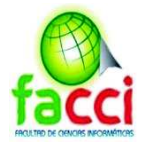

# **3.5.14. Actividades del Sprint 4**

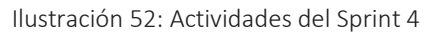

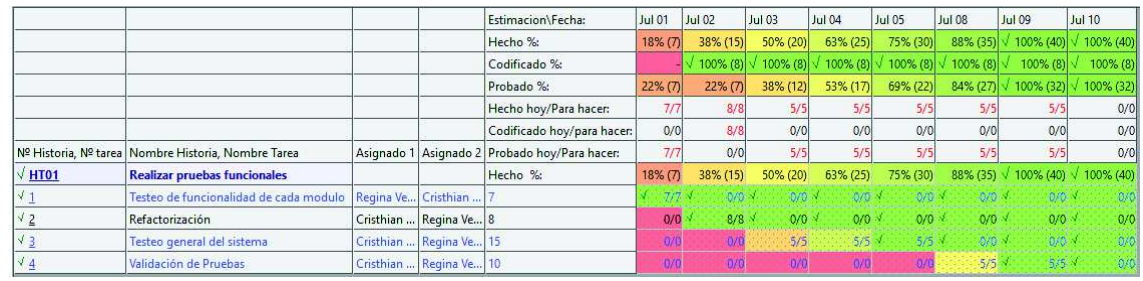

Elaboración: autores del trabajo de titulación mediante programa Sprintometer

# **3.5.14.1. Reunión inicial del sprint 4**

Tabla 43: Reunión inicial Sprint 4

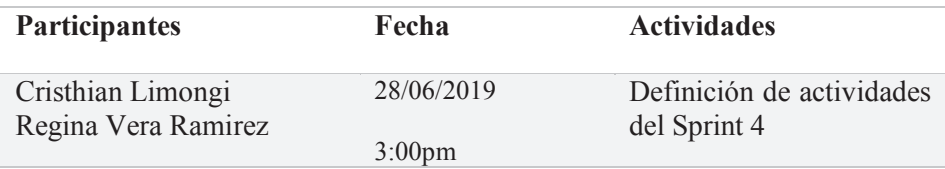

Elaboración: autores del trabajo de titulación

### **3.5.14.2. Planificación del Sprint 4**

Ilustración 53: Planificación Sprint 4

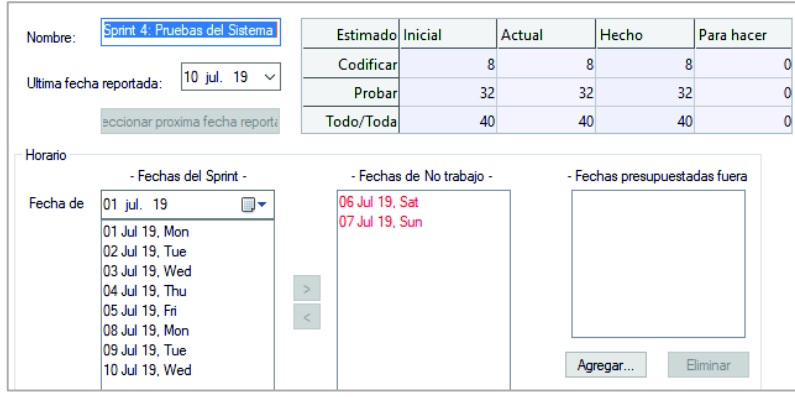

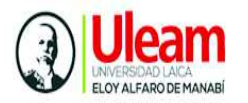

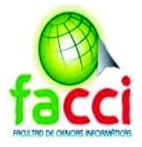

# **3.5.14.3. Realizar pruebas funcionales**

Las tareas que conforman el sprint 4 se componen de pruebas de funcionalidad realizadas a cada de módulos del sistema

Tabla 44: Pruebas Funcionales Sprint 4

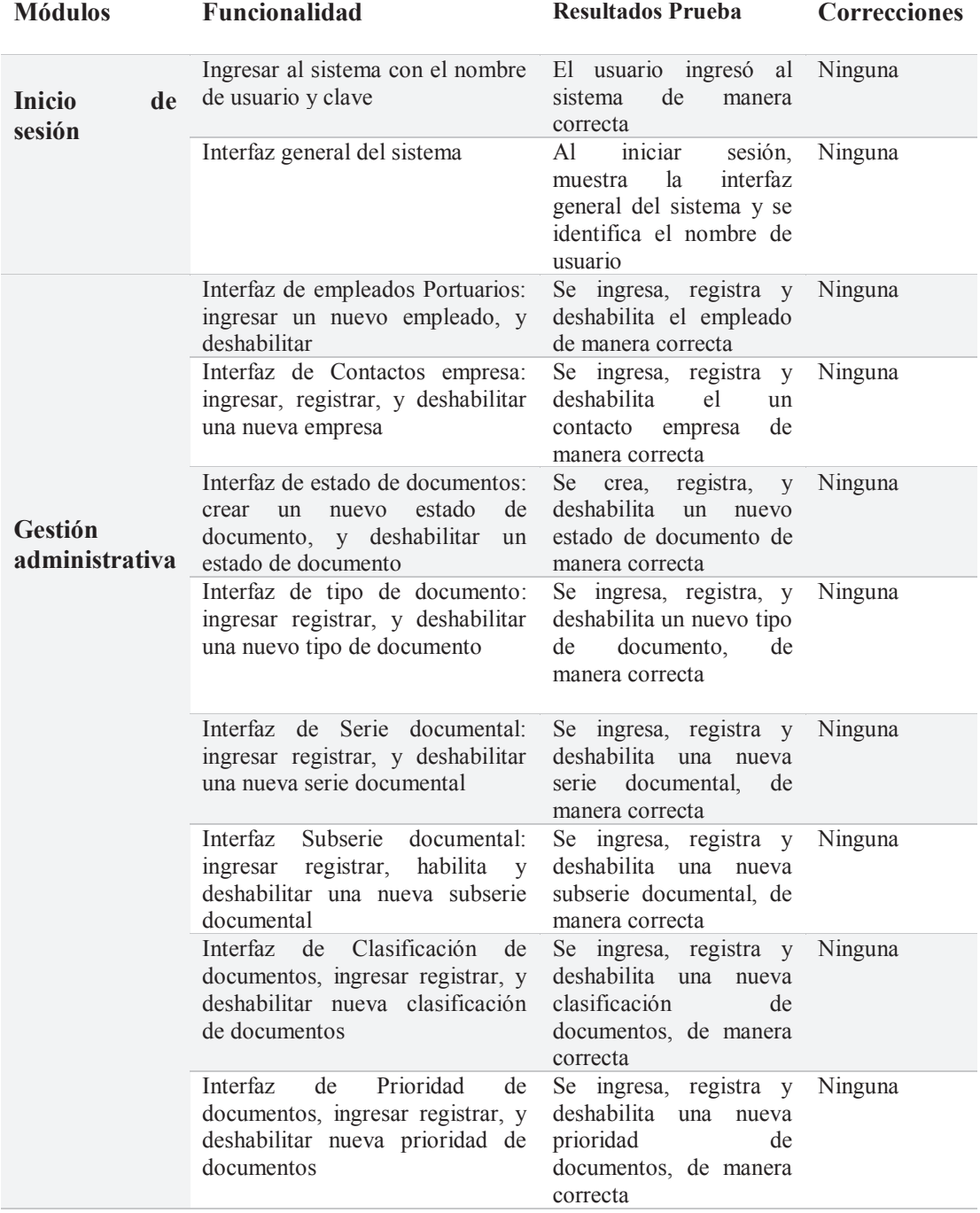

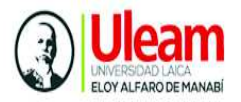

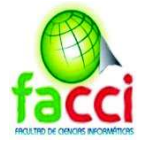

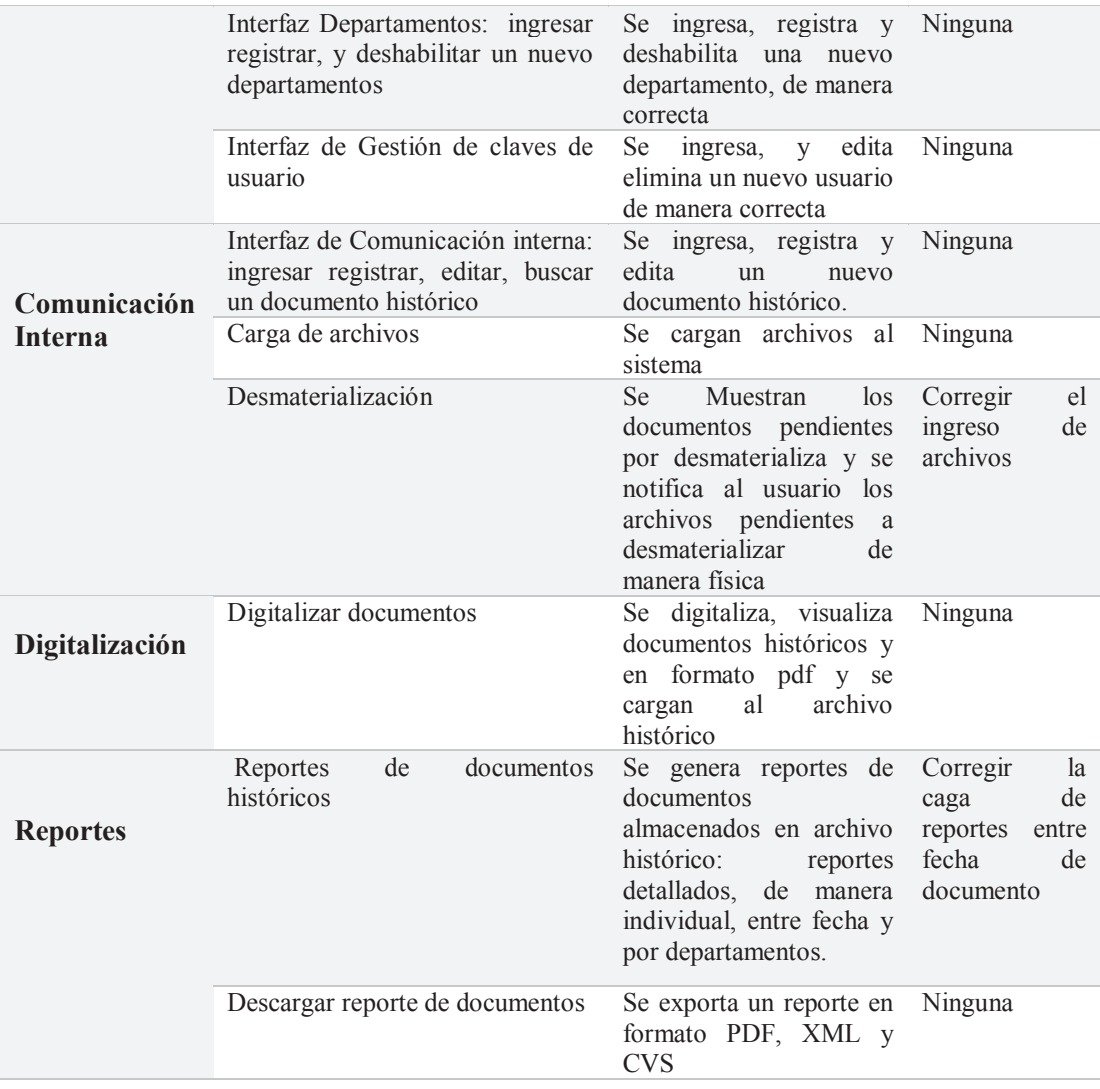

Elaboración: autores del trabajo de titulación

#### **3.5.13.4. Gráfica de seguimiento del Sprint 4**

El seguimiento sobre trabajo faltante del Sprint 4 muestra la pendiente decreciente "Línea Azul", la primera atraviesa dos líneas significa las tareas que no se completaron totalmente, debiendo realizar el trabajo restante el día siguiente, la línea que termina en una misma fila de la gráfica de un punto al otro corresponde a las tareas culminadas el mismo día programado. En cuanto a al seguimiento sobre

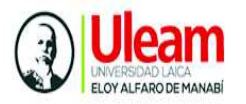

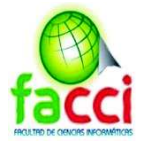

trabajo completado y velocidad instantánea del equipo muestran un comportamiento contante en todo el desarrollo de las iteraciones.

Ilustración 54: Gráfica de seguimiento Sprint 4

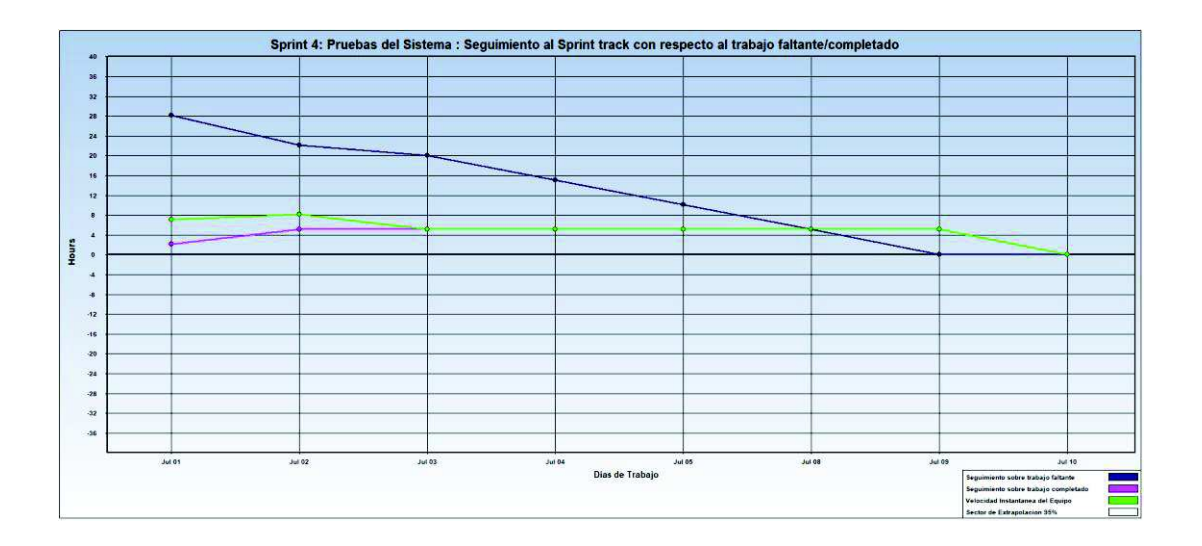

Elaboración: autores del trabajo de titulación mediante programa Sprintometer

### **3.5.13.5. Gráfica Burn Down Sprint 4**

Para el Sprint 4 la gráfica de avance refleja el tipo de tarea que compone dicho sprint. El color morado simboliza el conjunto de pruebas realizadas al sistema a nivel de porcentaje. El color verde representa la parte de refactorización o correcciones de errores en cuanto a funcionalidad, estructura etc., como producto de las pruebas realizadas.

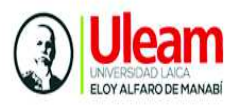

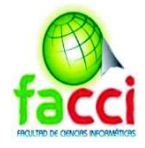

Ilustración 55: Gráfica Burn Down Sprint 4

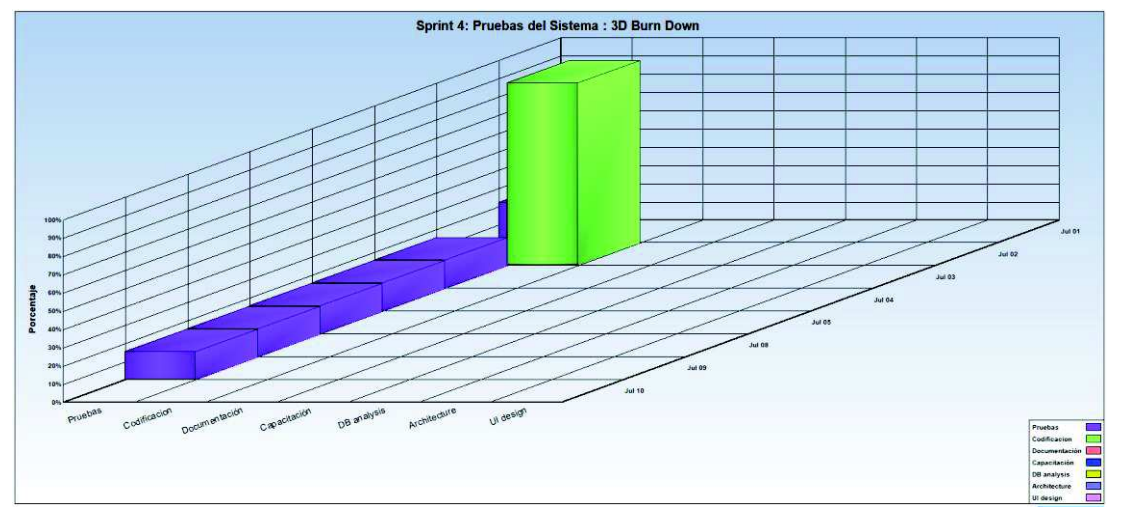

Elaboración: autores del trabajo de titulación mediante programa Sprintometer

#### **3.5.13.6. Informe de reporte de historias Sprint 4**

A continuación se muestra el reporte de la historia correspondiente al Sprint 4, con un total del 100% del trabajo terminado.

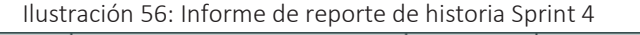

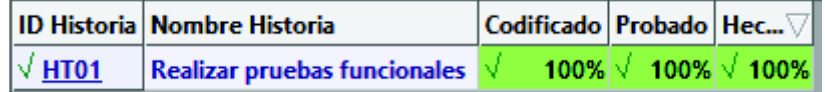

Elaboración: autores del trabajo de titulación mediante programa Sprintometer

#### **3.5.13.7. Reporte resumido Sprint 4**

El reporte resumido para el Sprint 4 refleja, el total trabajado en horas, en cuanto a implementación, codificación y pruebas para completar el incremento. También muestra la velocidad del equipo y el factor de carga promedio de las tareas realizadas.

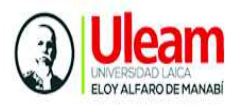

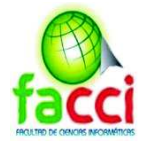

Ilustración 57: Reporte Resumido Sprint 4

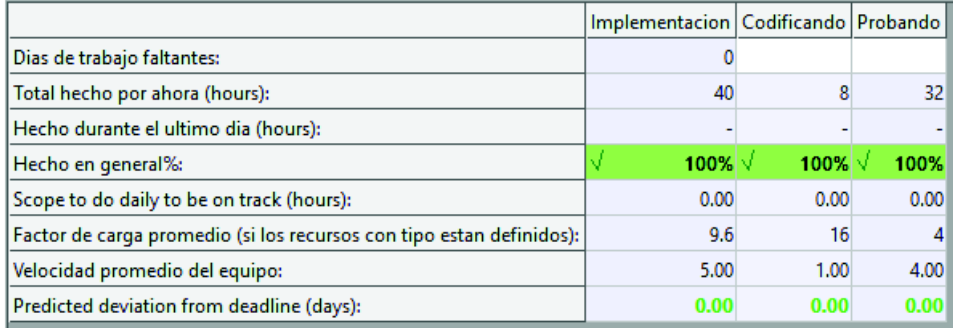

Elaboración: autores del trabajo de titulación mediante programa Sprintometer

#### **3.5.13.8. Reporte de carga de trabajo Sprint 4**

El reporte de carga de trabajo está asociado a las horas de trabajo asignadas para cada miembro del equipo

Ilustración 58: Reporte de carga de trabajo Sprint 4

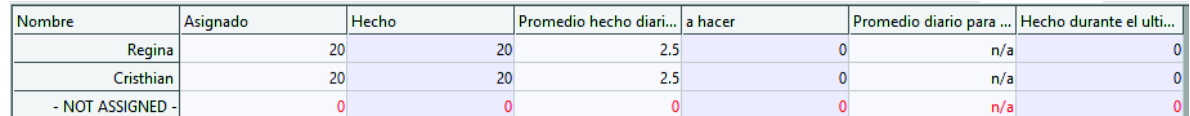

Elaboración: autores del trabajo de titulación mediante programa Sprintometer

#### **3.5.15. Reunión inicial del sprint 5**

Tabla 45: Reunión inicial Sprint 5

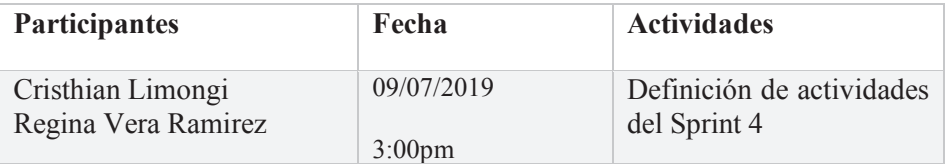

Elaboración: autores del trabajo de titulación

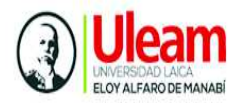

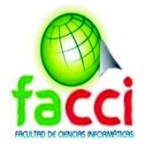

# **3.5.15. 1. Actividades del Sprint 5**

#### Ilustración 59: Actividades del Sprint 5

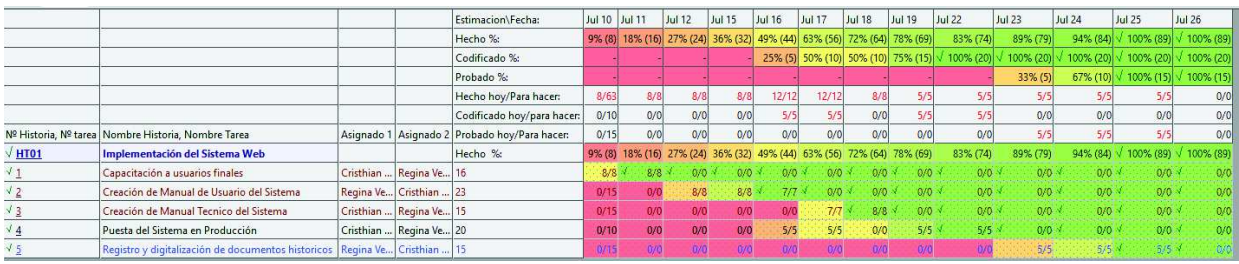

Elaboración: autores del trabajo de titulación mediante programa Sprintometer

## **3.5.15.2. Planificación del Sprint 5**

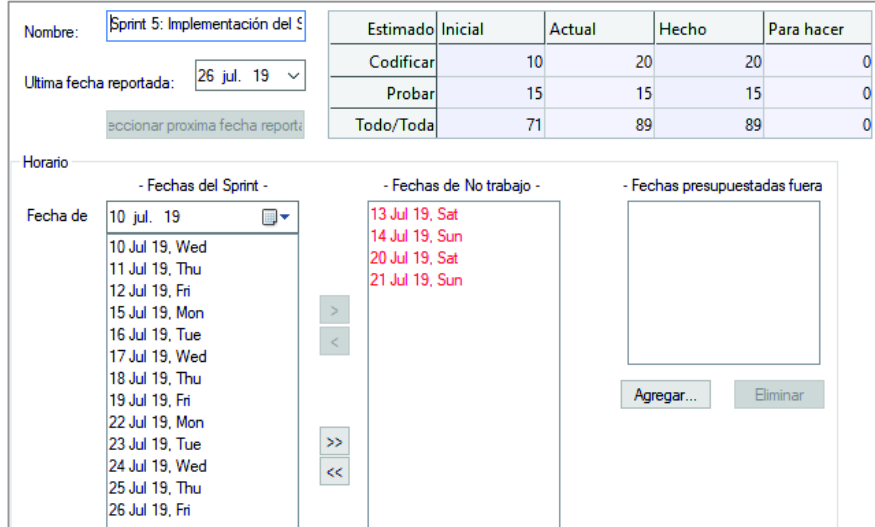

Ilustración 60: Planificación Sprint 5

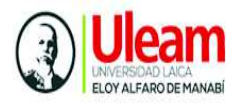

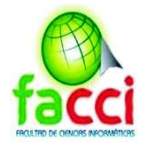

## **3.5.12.6. Puesta del sistema en Producción**

Ver anexo 3 y 4

#### **3.5.12.3. Capacitación a usuarios finales**

Ver anexo 4, 5 y 6

### **3.5.12.4. Creación de manual de Técnico del sistema**

Ver anexo 8

#### **3.5.12.5. Creación de manual Usuario del sistema**

Ver anexo 9

#### **3.5.12.7. Registro de documentos históricos**

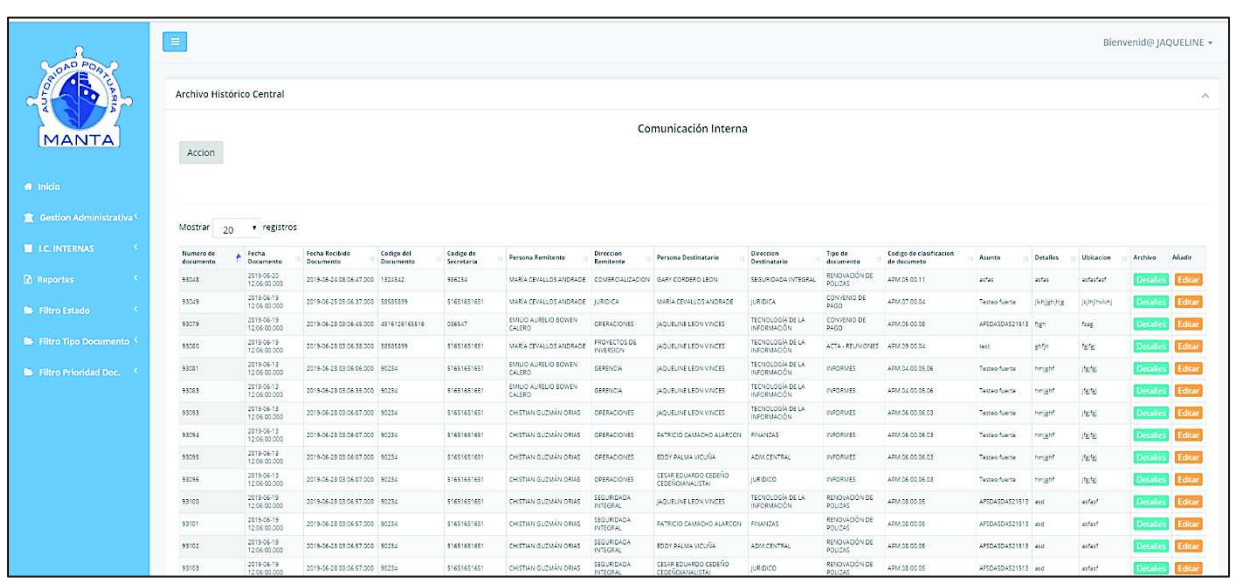

Ilustración 61: Registro de documentos históricos

Elaboración: autores del trabajo de titulación

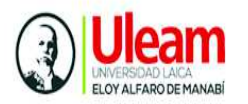

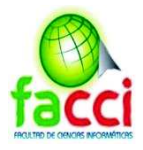

### **3.5.13.8. Gráfica de seguimiento del Sprint 5**

Para el sprint 5 la gráfica de seguimiento sobre el trabajo completado muestra un comportamiento ascendente, iniciando con un trabajo de 8 horas, ascendiendo hacia arriba en un promedio de 43 horas descendiendo conforme se completa las tareas programadas. Para el seguimiento sobre el trabajo faltante con la velocidad del equipo se muestra una tendencia regular, lo cual manifiesta que el trabajo se realizó en las fechas establecidas.

Ilustración 62: Gráfica de seguimiento Sprint 5

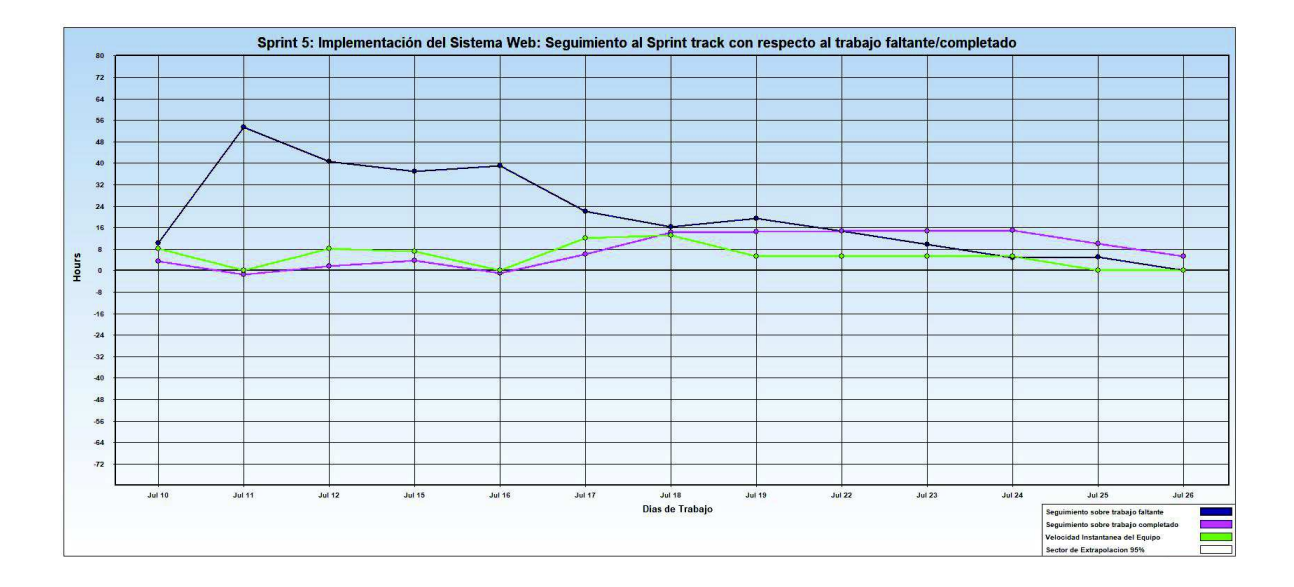

Elaboración: autores del trabajo de titulación mediante programa Sprintometer

#### **3.5.13.9. Gráfica Burn Down Sprint 5**

La grafica de avance muestra el tipo de trabajo realizado en el sprint 5, los paneles color "verde" simbolizan la parte de codificación realizada en la puesta del sistema en producción, el color "palo de rosa" se trabajó en documentación del manual técnico y manual de usuario. El color de la columna "azul" representa la parte de capacitación a usuarios finales en el manejo del sistema web.

Ilustración 63: Grafica Burn Down Sprint 5

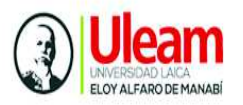

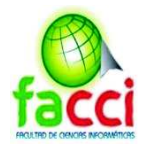

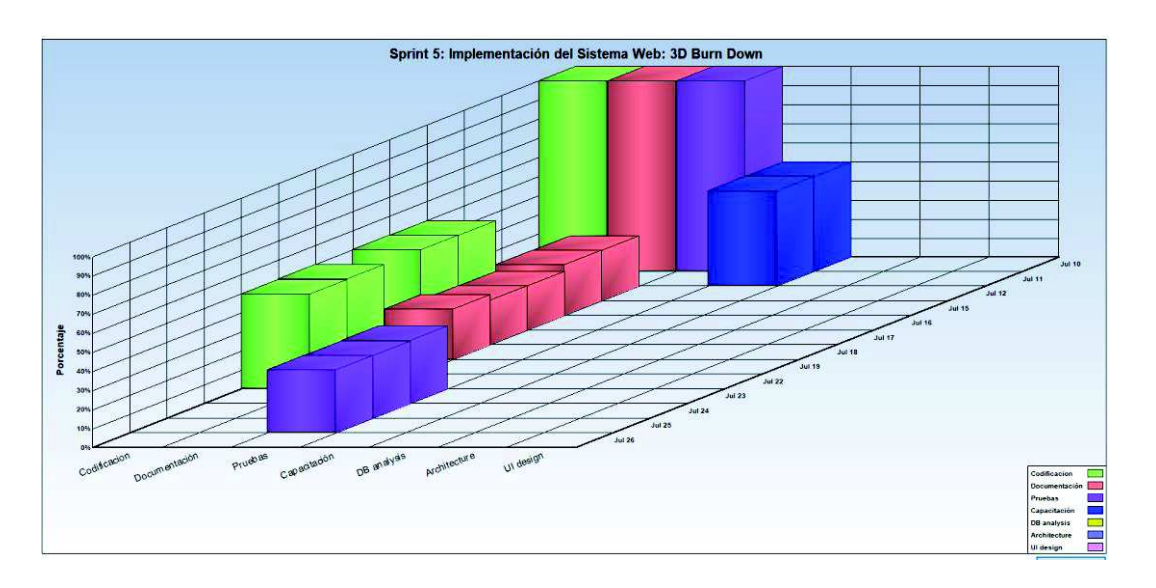

Elaboración: autores del trabajo de titulación mediante programa Sprintometer

#### **3.5.13.10. Informe de reporte de historias Sprint 5**

Para el sprint 5 el informe de reporte de historias indica que se ha completado al 100% las tareas requeridas para entregar el incremento funcional.

Ilustración 64: Informe de reporte de historias Sprint 5

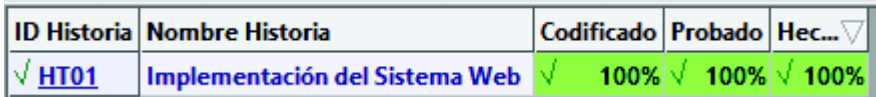

Elaboración: autores del trabajo de titulación mediante programa Sprintometer

#### **3.5.13.7. Reporte resumido Sprint 5**

El informe resumido del Sprint 5, muestra el total de horas trabajadas según el tipo de actividad realizada, también muestra la velocidad del equipo y el factor de caga promedio.

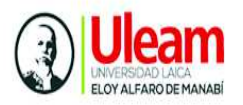

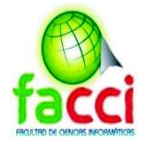

Ilustración 65: Reporte resumido Sprint 5

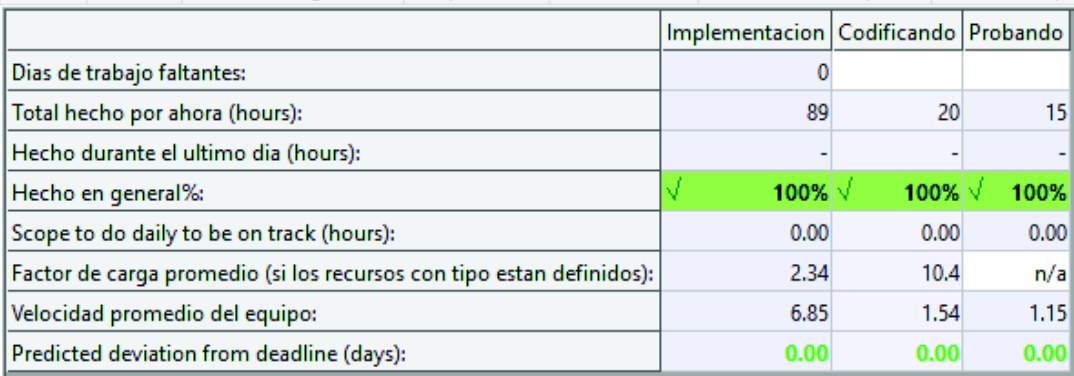

Elaboración: autores del trabajo de titulación mediante programa Sprintometer

#### **3.5.13.11. Reporte de carga de trabajo Sprint 5**

El reporte de carga de trabajo para el sprint 5, muestra el total de horas asignado para cada miembro del equipo, el promedio echo diariamente y las tareas pendientes por hacer, cumpliendo satisfactoriamente con las tareas establecida en el último sprint.

#### Ilustración 66: Reporte de Carga de trabajo Sprint 5

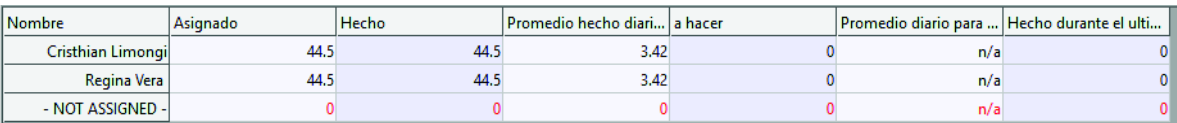
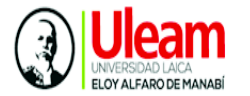

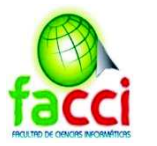

# **3.6. Interfaz del sistema**

Ilustración 67: Interfaz de inicio de sesión

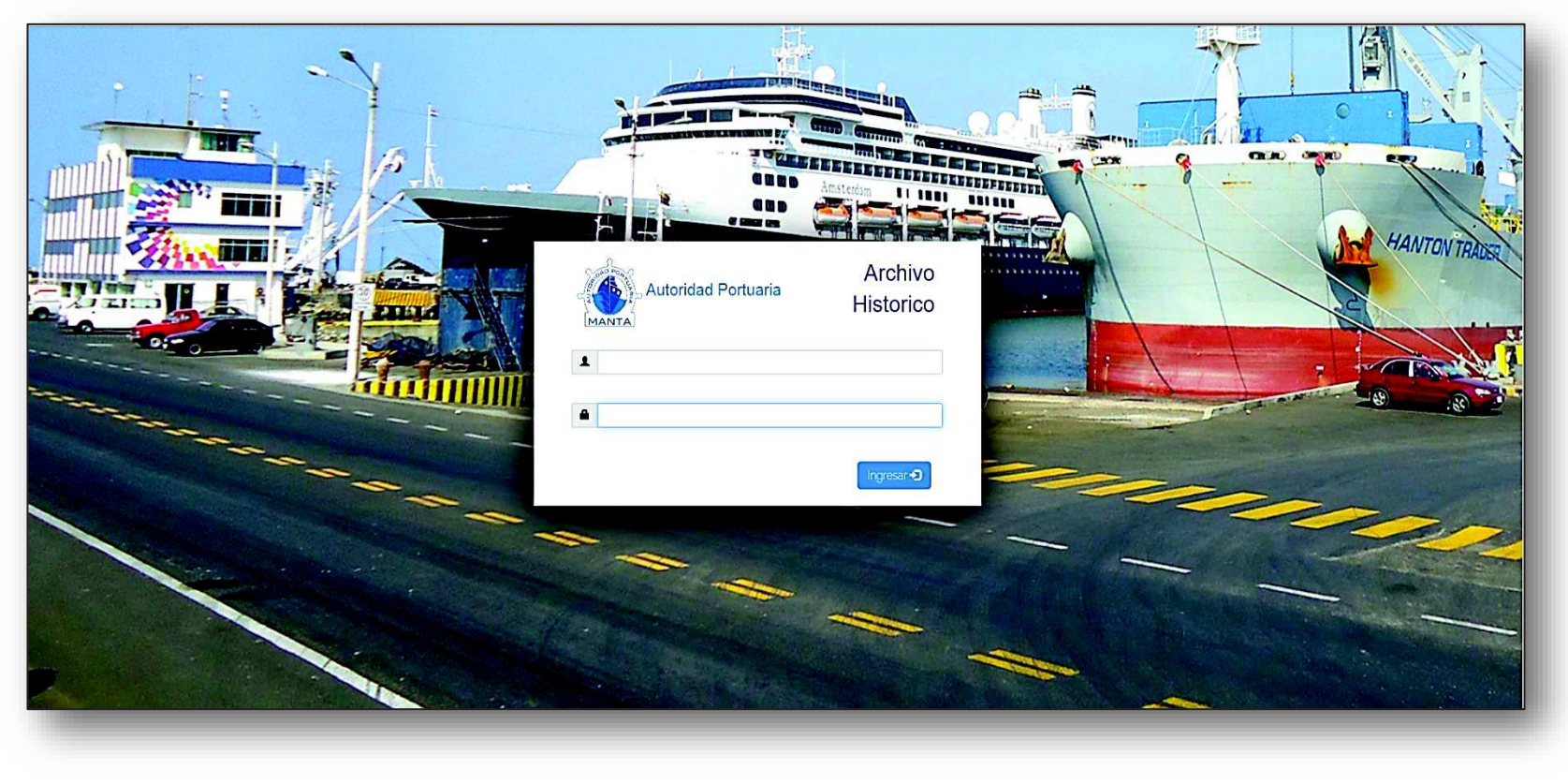

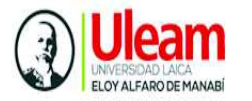

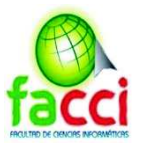

#### **Pantalla principal de la aplicación web**

#### Ilustración 68: Interfaz de inicio

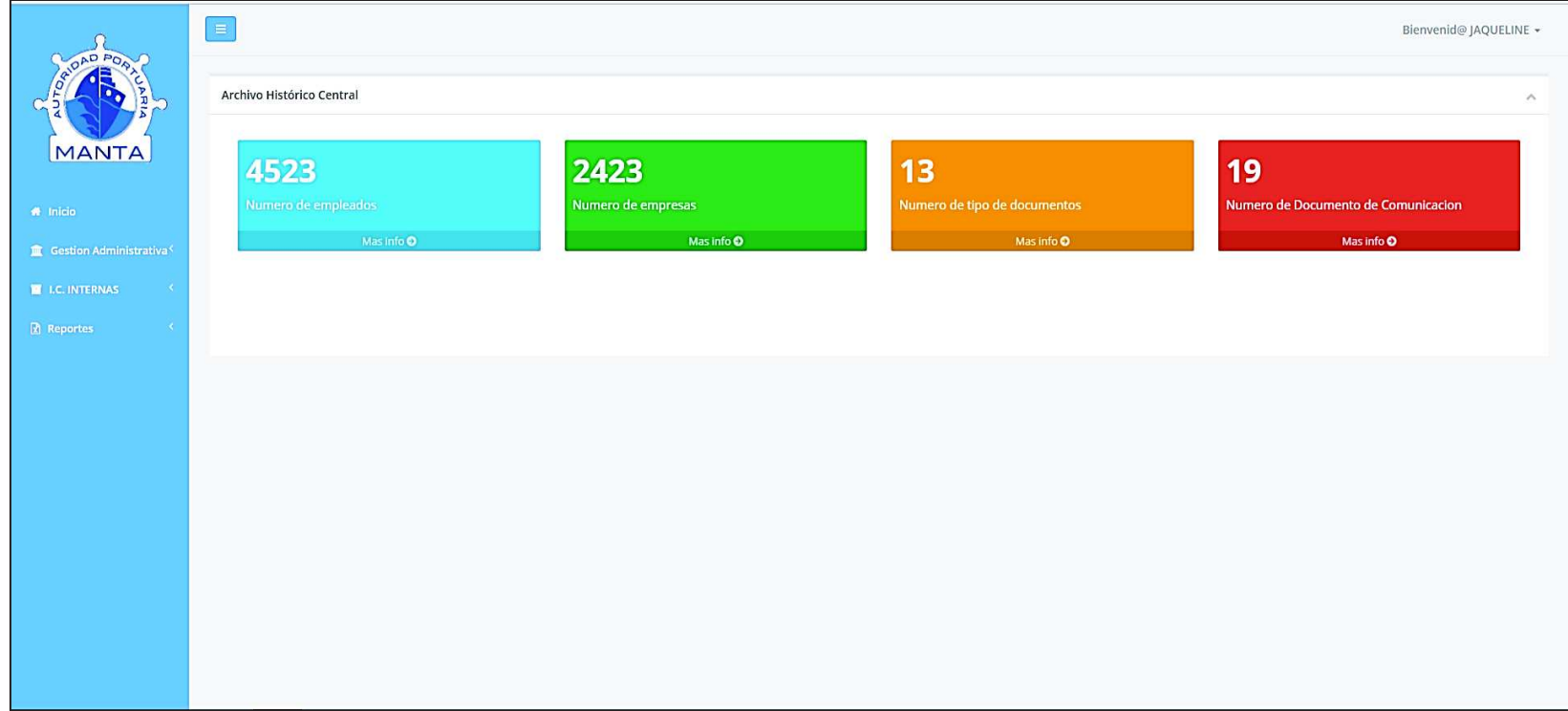

Elaboración: autores del trabajo de titulación

**Módulo de gestión administrativa** 

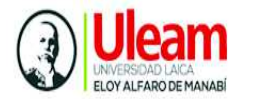

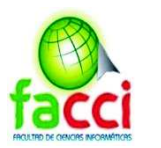

#### Ilustración 69: Módulo Gestión Administrativa

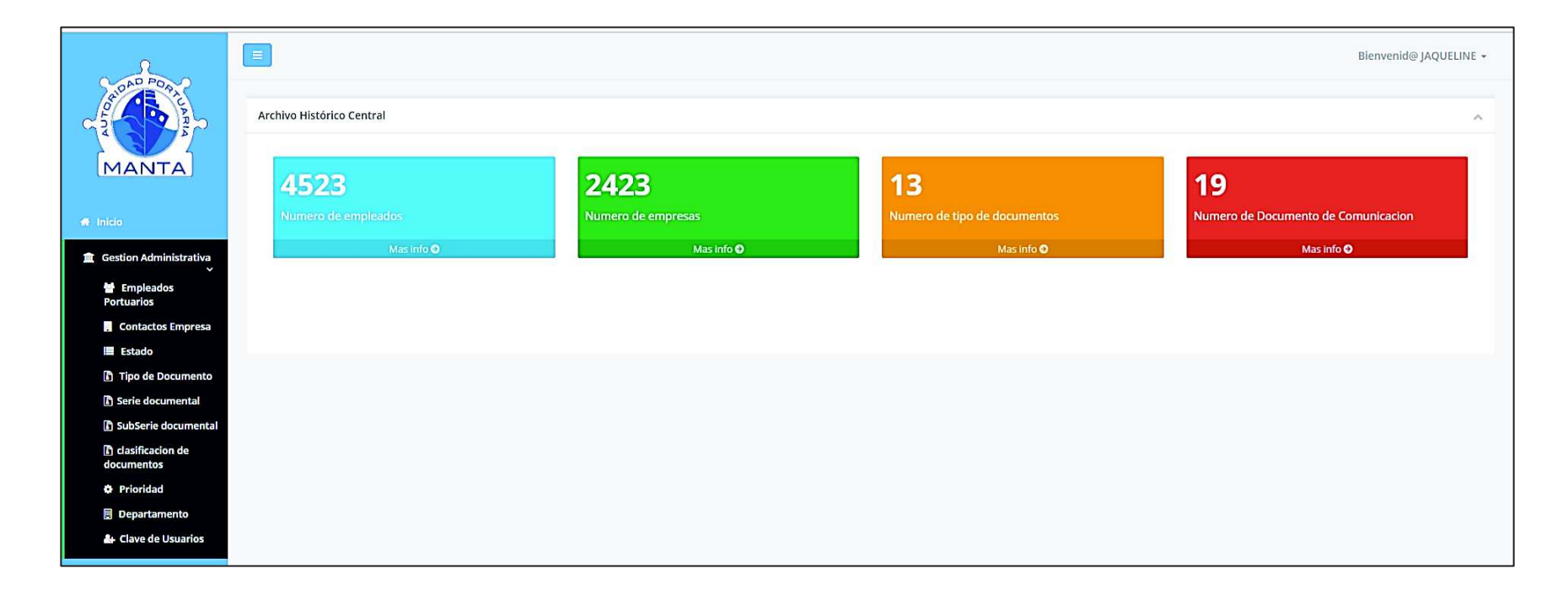

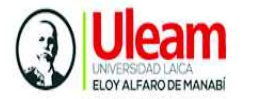

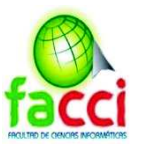

#### **Módulo Comunicación interna**

#### Ilustración 70: Modulo comunicación interna

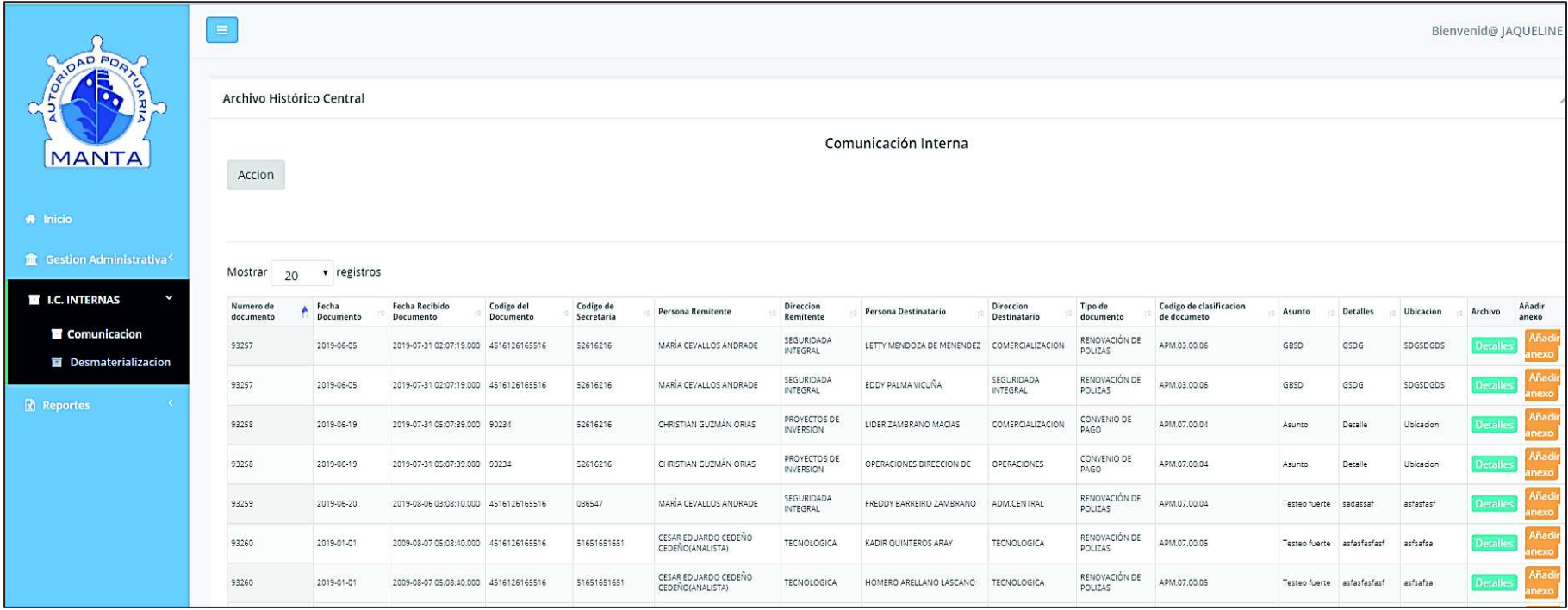

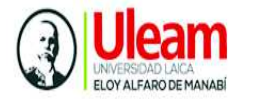

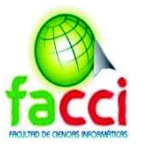

# **Módulo de reportes**

#### Ilustración 71: Módulo de Reportes

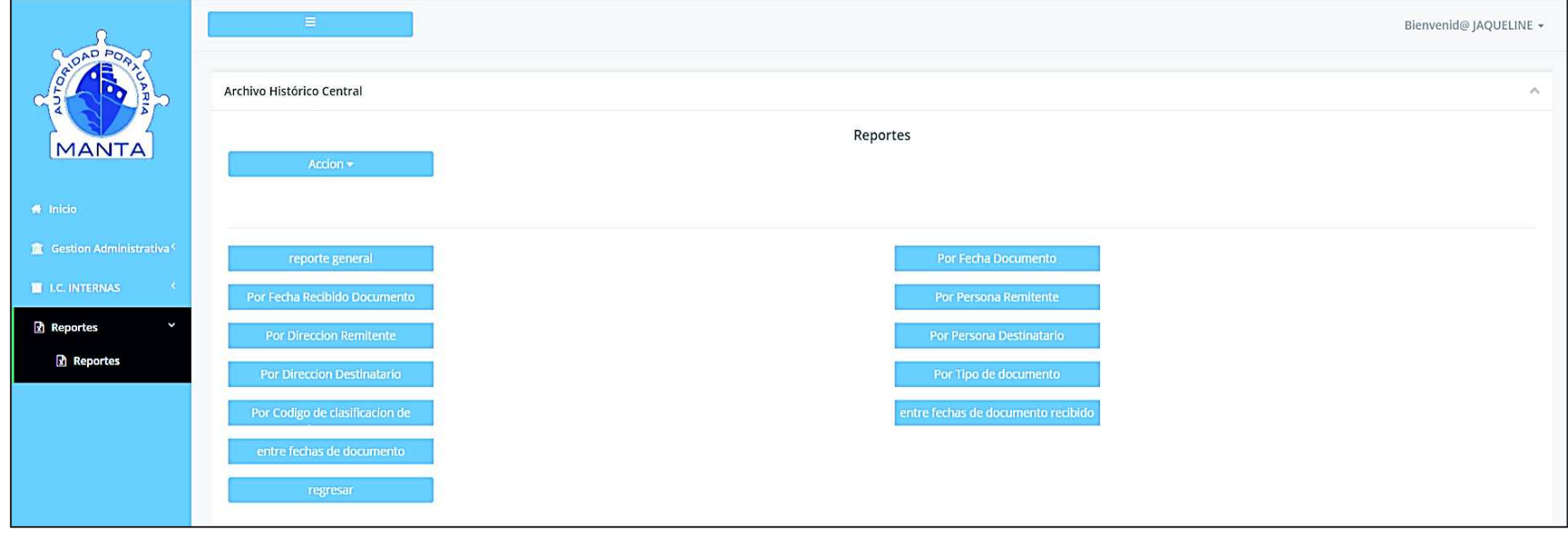

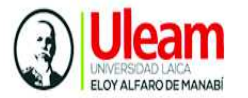

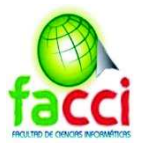

#### **Módulo de digitalización**

Ilustración 72: módulo de digitalización

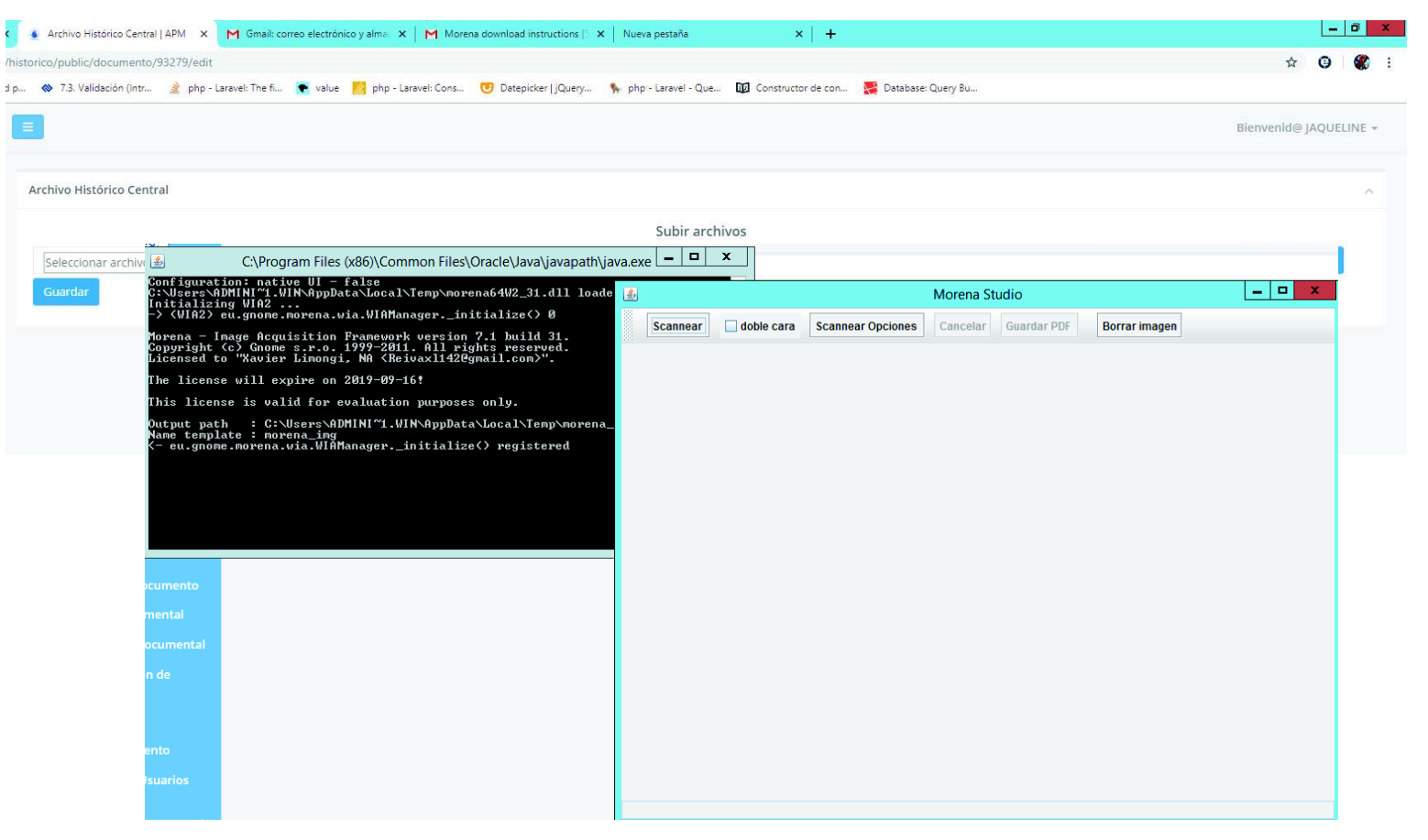

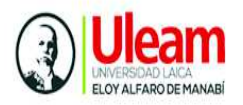

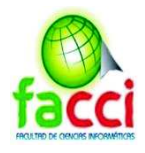

# **CAPITULO IV**

# Evaluación de Resultados

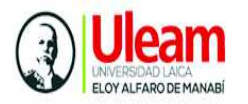

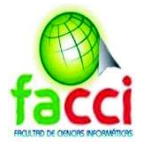

# **4. EVALUACIÓN DE RESULTADOS**

# **4.1. Presentación y monitoreo de resultados**

El siguiente capítulo se presentan las evaluación de resultados como producto de la investigación realizada, para determinar el nivel de cumplimiento con base a los objetivos planteados.

Para la evaluación de resultados se realizó comparando las funcionalidades del sistema anterior tipo escritorio, basado en leguaje FOX, frente al sistema web de gestión documental, desarrollado en la presente propuesta.

# **4.1.1. Plan de evaluación de resultados**

En la siguiente tabla se muestra el plan establecido para la evaluación de resultados.

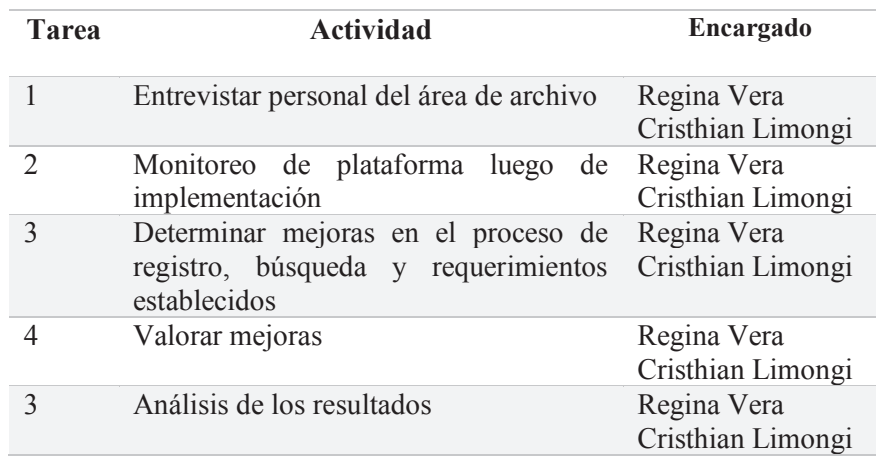

Tabla 46: Plan de evaluación de resultados

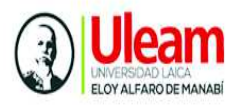

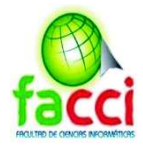

# **4.1.2. Mejoras de Implementación**

- $\checkmark$  Mayor seguridad y rendimiento del sistema
- $\checkmark$  Optimización del tiempo y forma como se almacenaba información
- $\checkmark$  Mejora en los procesos de organización de documentación histórica
- $\checkmark$  Mejora en los procesos de registro documentos
- $\checkmark$  Optimización de Búsquedas a través de índices de datos
- $\checkmark$  Reducción tiempo y carga de trabajo al personal de Archivo
- $\checkmark$  Registrar la ubicación física del documento mediante el sistema
- $\checkmark$  Notificación para la desmaterialización de archivos de manera física
- $\checkmark$  Simplificación en procesos de búsqueda de documentos de manera física
- $\checkmark$  Aplicación de la tabla de conservación documental y archivo
- $\checkmark$  Obtener reportes detallados de archivos históricos en formato pdf y Excel
- $\checkmark$  Digitalización de documentos mediante el sistema
- $\checkmark$  Registros históricos actualizados

# **4.1.3. Presentación y análisis de resultados**

Para obtener resultados confiables se han aplicado una serie de entrevistas al funcionarios de la Dirección Archivo Histórico, personal que ha sido capacitado para el manejo del sistema web de gestión documental para el registro y control de la información histórica, de esta manera obtener resultados medibles en cuanto a cumplimiento de requerimientos, y medición de tiempo en realización de procesos de gestión de documentos respecto del sistema anterior.

En la tabla Nº 47 se hizo una comparación de funcionalidades respecto del sistema anterior.

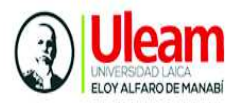

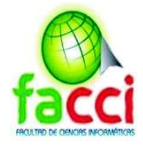

#### Tabla 47: Funcionalidades respecto del sistema anterior

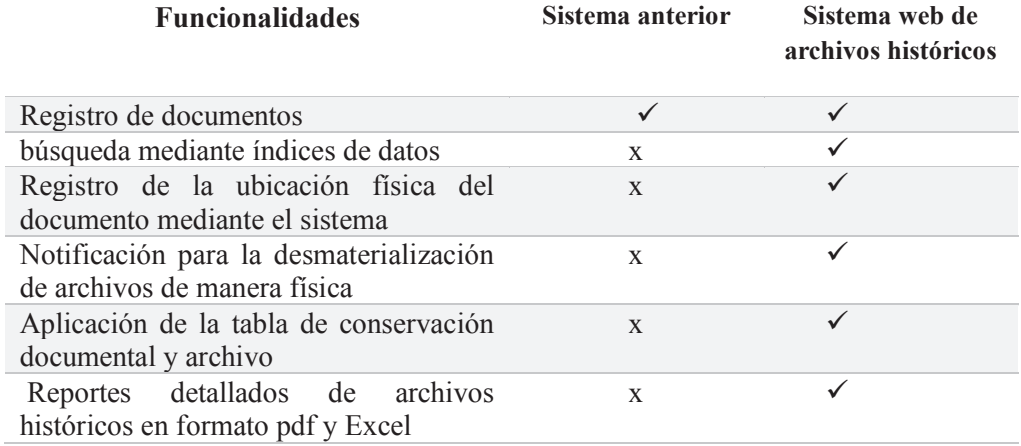

#### Elaboración: autores del trabajo de titulación

**Análisis:** a partir de los resultado obtenidos, se puede corroborar que el sistema anterior, carecía de funcionalidades fundamentales para llevar el control y agilitar los procesos de gestión de la información histórica del área de Archivo.

#### **Valoración del sistema**

Se realizó una evaluación a los funcionarios del área de archivo de APM para determinar el Nivel de satisfacción en el ingreso de información de archivos históricos según la escala:1 bajo, 2 medio, 3 alto.

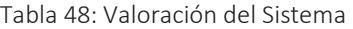

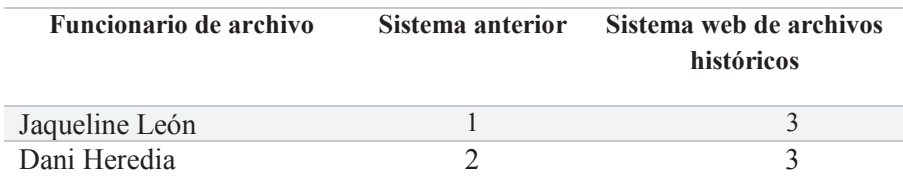

Elaboración: autores del trabajo de titulación

**Análisis:** el personal de Archivo entrevistado evalúa el sistema anterior, manifestando el nivel de satisfacción del sistema web implementado para llevar el registro y control de la información histórica de APM.

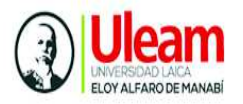

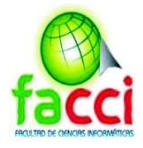

Tabla 49: Valoración del Rendimiento (en tiempo) versus trabajo sistema anterior y manual

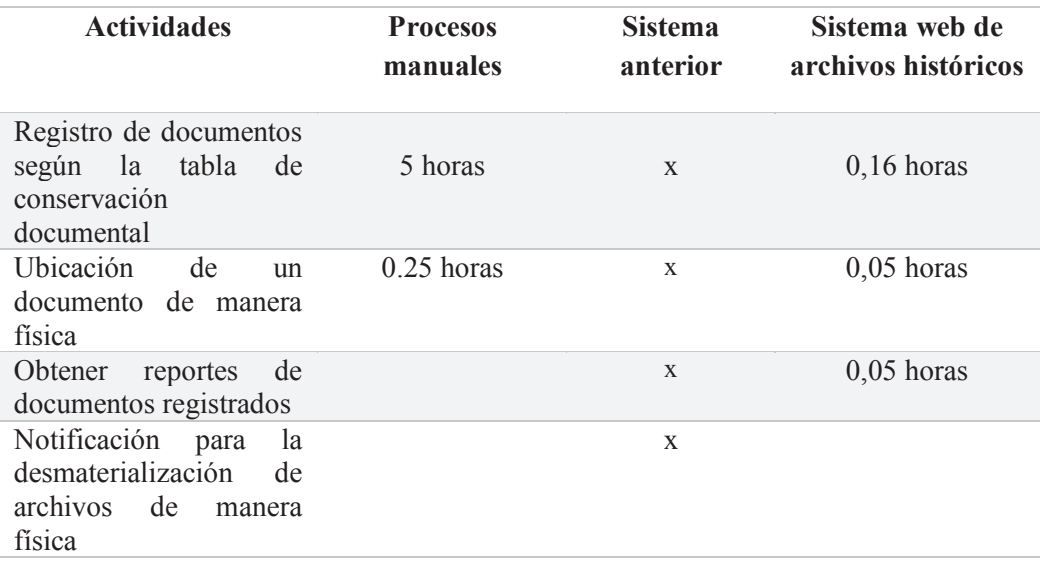

Elaboración: autores del trabajo de titulación

**Análisis:** se evaluaron procesos relacionados al factor tiempo en realización de procesos, se tomaron en cuenta la variable proceso manuales porque dichos procesos se realizaban de manera manual debido a las carencias de funcionalidades del sistema anterior. En cuanto al sistema web de gestión de archivos históricos es evidente la simplificación del tiempo y la optimización de procesos para el registro, almacenamiento y búsqueda de documentos en el Área de Archivo de APM.

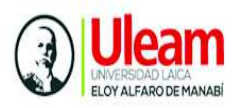

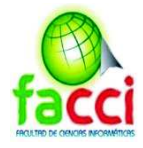

# **4.2. Conclusiones**

Con base a lo expuesto en el desarrollo de este trabajo de titulación y con la implementación del sistema de gestión documental, para el registro de la información histórica de Autoridad Portuaria de Manta, se presentan las siguientes conclusiones:

- Se realizó un levantamiento de requerimientos, que entre los más importantes se destacan: la migración y consolidación de los archivos del sistema anterior, la conversión de archivos de formato TIFF a PDF, registrar la ubicación física del archivo, notificación para la desmaterialización de archivos físicos almacenados, y reportes detallados de documentos registrados. Dichos requerimientos fueron solicitados en el Área de Archivo de APM, tomando en cuenta los procesos manuales y técnicos que llevan a cabo los funcionarios de la entidad, como parte importante, se destacó la importancia del cumplimiento de la Norma Técnica de Gestión documental y Archivo vigente, y se conocieron las disposiciones se deben aplicar en el proceso de almacenamiento físico, desmaterialización y digitalización de la información histórica en las entidades públicas
- Se desarrolló un sistema informático eficiente para cubrir las necesidades de búsqueda, control, digitalización en el área de Archivo de APM, teniendo en cuenta las carencias de funcionalidades del sistema anterior. Se realizó la respectiva migración de los registros históricos consolidando dicha información, en el sistema desarrollado, cumpliendo con los requerimientos del personal de archivo, se creó la funcionalidad para aplicar adecuadamente la Tabla de Conservación de Archivos que controlan la desmaterialización de documentos habiendo cumplido su tiempo validez legal.
- En cuanto a la metodología Scrum aplicada para el desarrollo del sistema web se ejecutó con éxito, logrando obtener un producto terminado mediante la ejecución de cinco sprint. Gracias a la flexibilidad de la metodología, para

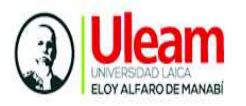

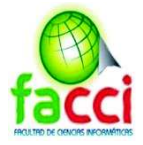

adaptarse a cambios de requerimientos, se ajustaron funcionalidades y nuevos requerimientos, respecto medidas seguridad, ingreso de información y subida de archivos, pudiendo adecuar el sistema a las necesidades del departamento de archivo de APM.

- Se realizó el proceso de implementación en un servidor de prueba en el área de Tecnologías de la Información, culminada esta etapa, se implementó en este servidor de producción de manera correcta. La capacitación se realizó al personal del área de Archivo en cuanto a manejo de la plataforma web y módulo de digitalización. También se realizó la capacitación área de Tecnologías de la Información, al analista responsable de la administración del sistema web, se capacitó temas técnicos, estructura de la aplicación, lenguaje de desarrollo y administración del sistema.
- Se analizaron los procesos que intervienen en el registro, búsqueda y reportes de archivos históricos, que de acuerdo con las funcionalidades del sistema, permitieron elaborar tres flujos de procesos: flujo de procesos para el registro de documentos históricos, flujo de procesos para consulta de documentos históricos, flujos de procesos para generar reportes de documentos de documentos históricos.
- Finalmente, la realización de este trabajo permitió adquirir experiencias y conocimientos en diferentes aspectos: al trabajar en el departamento de Archivo adquirimos conocimientos en cuanto a la gestión documental, la preservación y protección de la información histórica, cabe recalcar que el tema de documentación histórica es bastante amplio, y no es un tema nuevo, pero continúa sus bases debido a la importancia de la protección de la información. La existencia de normativas y reglas ha permitido a las empresas llevar una adecuada gestión. Actualmente las tecnologías de la información juegan un rol muy importante en este tema, contando con sistemas informáticos de gestión documental, sistemas de archivos históricos entre otros.

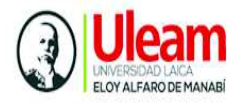

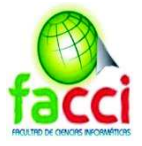

Otro punto para destacar basado en el trabajo realizado fue trabajar en un entorno real y aplicar conocimientos adquiridos en cuanto a desarrollo de software, diseño, y estructura de base de datos aprendidos a lo largo de nuestra etapa estudiantil. En cuanto a nuevas experiencias destacamos la importancia aplicar normas y procedimientos que rigen las empresas como Autoridad Portuaria para el desarrollo e implementación de un sistema informático.

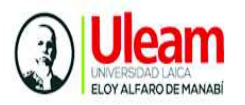

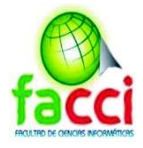

# **4.3. Recomendaciones**

- Se recomienda a las entidades, empresas tanto públicas y privadas, llevar una adecuada gestión y almacenamiento de la documentación tanto física como digitalmente ya que esta constituye la memoria de una organización y dejan constancia de los sucesos o actividades realizadas.
- Se sugiere a las autoridades tomar acciones para que el área de archivo tenga un espacio adecuado para almacenar y ordenar correctamente la documentación física contenida en perchas y estanterías.
- Al área de archivo se le sugiere utilizar el sistema continuamente, consultar en el manual de usuario en caso de presentarse cualquier inquietud con el manejo del sistema.
- Se recomienda al administrador del sistema estar en contacto con el área involucrada de manera que si a futuro se realizan cambios con respecto a la normativa vigente, estos puedan ser efectuados en el sistema.

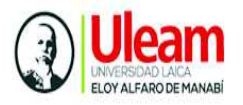

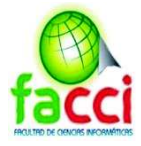

# **BIBLIOGRAFÍA**

ANGEL COBO, PATRICIA GÓMEZ, DANIEL PÉREZ, R. R. (n.d.). PHP y MySQL Tecnologías para el desarrollo de aplicaciones web.

- Arce, A. (2017). Programación PHP Índice general.
- Baena Paz, G. (2014). METODOLOGÍA DE LA INVESTIGACIÓN Serie integral por competencias. *General Patria*, *I*, 12–14. Retrieved from http://www.editorialpatria.com.mx/pdffiles/9786074384093.pdf
- Blanco, F., & Muñoz, R. (2013). "DESARROLLO DEL SISTEMA WEB PARA LA ADMINISTRACIÓN DE DOCUMENTOS DIGITALIZADOS PARA IMEXSA ".

Cámara Nacional de Representantes. (1982). Ley del Sistema Nacional de Archivos (pp. 1–9).

Cardona, D. S. P. (2013). Proyecto de factibilidad para la creación de una empresa de servicios de digitalización y administración de documentos, en la Ciudad de Quito, 145. Retrieved from http://repositorio.puce.edu.ec/handle/22000/6277

Catarina. (n.d.). Capítulo 2 Análisis de Herramientas y Tecnología, 16–39.

- Cerda H. (1991). Medios, Instrumentos, Técnicas y Métodos en la Recolección de Datos e Información. Retrieved from http://postgrado.una.edu.ve/metodologia2/paginas/cerda7.pdf
- Congreso Nacional. (2004). Ley Organica de Transparencia y Acceso a la Informacion Pública. *Registro Oficial Suplemento 337*, 1–10. https://doi.org/10.1111/jfr3.12162
- Constitución de la República de Ecuador. (2008). Constitución del ecuador. *Registro Oficial*, (20 de Octubre), 218. Retrieved from http://www.asambleanacional.gov.ec/documentos/constitucion\_de\_bolsillo.pdf
- Gibaja Moreira, V. (2009). Las aplicaciones WEB en el entorno empresarial, 1–5.
- Gómez, C., Candela, C., & Sepúlveda, L. (2013). Seguridad en la configuración del Servidor Web Apache. *Revista Inge CuC*, *9 No 2*, 31–38. Retrieved from https://dialnet.unirioja.es/descarga/articulo/4868982.pdf%0A
- Jhonatan Arcos & Diego Chicaiza. (2016). "Análisis Comparativo De Los Frameworks Laravel Y Codeigniter Para La Implementación Del Sistema De Gestión De Concursos De Méritos Y Oposición En La Universidad Nacional De Chimborazo. Retrieved from http://dspace.unach.edu.ec/bitstream/51000/1381/1/UNACH-EC-AGR-2016-0002.pdf
- Lechon, S. (2010). Administración y Gestión de un Servidor Web Apache, 24. Retrieved from https://radiosyculturalibre.com.ar/biblioteca/SERVIDORES/Web/apache.pdf
- Maron, Z. B. K. (2015). Universidad de guayaquil. *Tesis*, (PROYECTO DE FACTIBILIDAD TÉCNICA, ECONÓMICA Y FINANCIERA DEL CULTIVO DE OSTRA DEL PACÍFICO EN LA PARROQUIA MANGLARALTO, CANTÓN SANTA ELENA, PROVINCIA DE SANTA ELENA), 121.

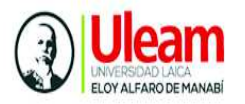

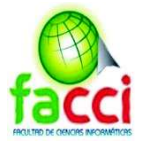

https://doi.org/10.1037/0022-3514.90.4.644

Martín, P. R. (n.d.). Pedro Rufo Martín http://www.asptutor.com Página 1 de 29, 1–29.

- Mera, M. E. C. (2014). "DEFINICIÓN DE SEGURIDAD, AUDITORÍA, ESTÁNDARES Y VALIDACIÓN DE MODELOS ENTIDAD RELACIÓN PARA LA ADMINISTRACIÓN DE LA BASE DE DATOS DEL SISTEMA ACADÉMICO DE LA CARRERA DE INGENIERÍA EN SISTEMAS COMPUTACIONALES Y LA CARRERA DE INGENIERÍA EN NETWORKING Y TE.
- Morillo, C. D. I. (2015). *IMPLEMENTACIÓN DE UN SISTEMA DE DIGITALIZACIÓN Y GESTIÓN DOCUMENTAL (DMS) PARA LA EMPRESA TEXTIL "VICUNHA S.A." - ECUADOR Trabajo* (Vol. 151). https://doi.org/10.1145/3132847.3132886
- Palacios, J. (2015). *Scrum Manager I Las reglas del scrum*. *Scrum Mnager* (Vol. Vol. 2). https://doi.org/1607208414838
- Pérez, J. E. (2018). Introducción a JavaScript, 57. Retrieved from http://www.it.uc3m.es/jaf/cw/teoria/javascript/intro-javascript.pdf
- Sánchez, A. A. (2013). Taller: METODOLOGÍA DE INVESTIGACIÓN EN PYMES.
- Secretaria Nacional de Administración Pública. (2016). Norma de gestion documental para entidades de administracion publica.
- Solar, B. (2014). La Guía definitiva de Scrum: Las Reglas de Juego. *Scrum.Org*. Retrieved from https://www.scrumguides.org/docs/scrumguide/v1/scrum-guide-es.pdf%0AScrum.org
- Trigas Gallego, M. (2012). Metodologia SCRUM. *Gestion de Proyectos Informáticos*, 56. Retrieved from

http://openaccess.uoc.edu/webapps/o2/bitstream/10609/17885/1/mtrigasTFC0612memori a.pdf

Williams, E. L. (2012). PROPUESTA PARA LA DIGITALIZACIÓN DEL FONDO FONDO DOCUMENTAL DEL DR. BELISARIO PORRAS.

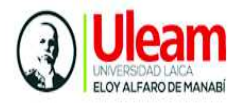

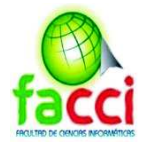

# **ANEXOS**

# **Anexo 1: Oficio de apertura para desarrollo del sistema**

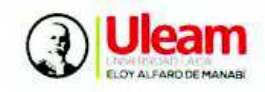

Decanato Facultad de Ciencias Informáticas

Manta, 15 de enero de 2019<br>Oficio No. 021-19-CI-D-DMV

Ingeniero Mistrimondoza Arteaga, Director<br>Área de Tecnología de la Información<br>Autoridad Portuaria de Manta En su despacho

De mi consideración:

Reciba un cordial saludo a nombre de quienes hacemos la Facultad de Ciencios<br>Informática de la Universidad Laica "Eloy Alfaro" de Manabí, a la vez que le deseamos éxitos en sus nobles funciones.

Los señores Limongi Cedeño Cristhian Xavier y Vera Ramirez Regina Mercedes,<br>estudiantes de la carrera de Ingeniería en Sistemas de la unidad, como reguisito estudiantes de la carrera de Ingenieria en Sistemas de la unidad, como requisito<br>previo a la obtención del título profesional de Ingeniero e Ingeniera en Sistemas, hon<br>realizado una propuesta de tema de trabajo de títulaci Documental y Archivo.

Con la finalidad de obtener la información necesaria para iniciar el proyecto y<br>posterior implementación del mismo, muy gentilmente solicitan se gestione ante usted<br>el aval respectivo para que se facilite información para

Con la seguridad de contar con su valiosa colaboración institucional, expreso mi<br>grafitud,

LCLA'S

 $A$ 'n,

 $7.27.51$ 

Atentomente  $\exists$  $\overline{u}$ Lig. Dolores Munde Verduga, PhD

c.c. Archivo Central FACCI

Elaborado por Esperanza Molina

05-2623-740 ext. 127 / 05-2622-758 www.uleam.edu.ec/facultades/

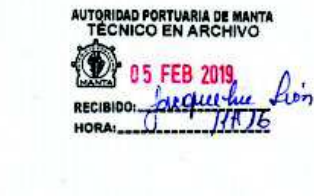

144

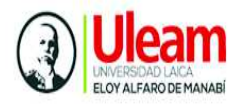

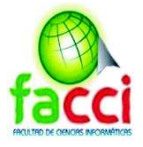

# **Anexo 2: Certificado de implementación y puesta en marcha**

# **AUTORIDAD PORTUARIA DE MANTA**

Edificio administrativo, avenida Malecón Jaime Chávez Gutiérrez y calle 20 Manta - Ecuador Teléfono: (593) 05 3700545

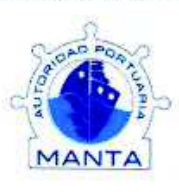

#### CERTIFICADO DE IMPLEMENTACIÓN Y PUESTA EN MARCHA

Autoridad Portuaria de Manta, CERTIFICA QUE: LIMONGI CEDEÑO CRISTHIAN XAVIER con cédula de identidad Nº 131091346-0 y VERA RAMIREZ REGINA MERCEDES con cédula de identidad Nº 080383861-4, estudiantes de la Facultad de Ciencias Informáticas de la Universidad Laica Eloy Alfaro de Manabi, realizaron la implementación y puesta en marcha del Sistema Informático de Gestión Documental para el Área de Archivo de Autoridad Portuaria de Manta, cumpliendo con los requerimientos establecidos del Área de Archivo.

Los interesados pueden hacer uso del presente certificado de la forma que estime conveniente.

Se extiende la presente el dia 15 de agosto del 2019 para fines que a los interesados les convenga.

Atentamente,

**AUTORIDAD PORTUARIA DE MANTA** Alex Mendoza Arteaga Ing Director de T logia de la Información

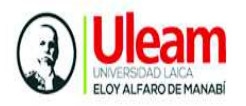

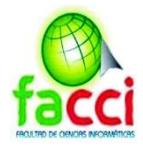

# **Anexo 3: Imagen de implementación del sistema**

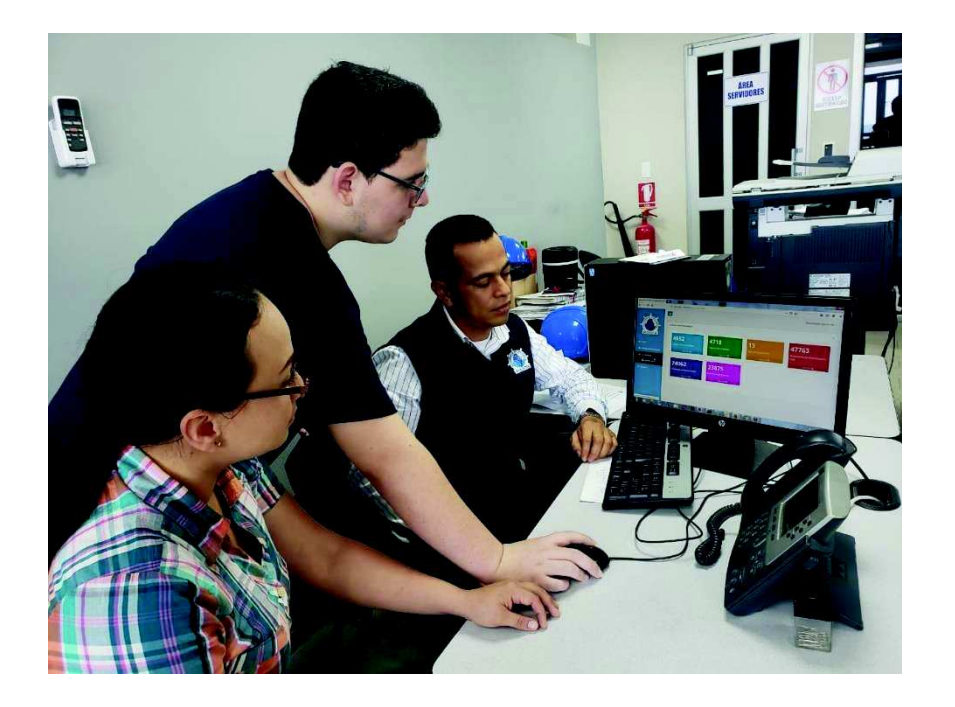

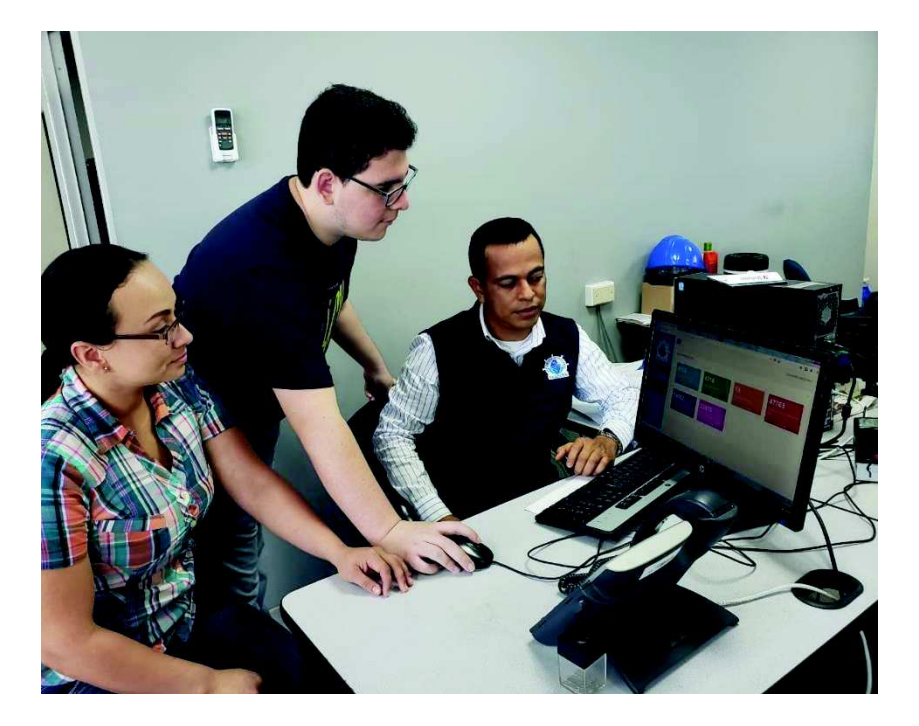

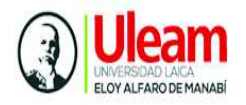

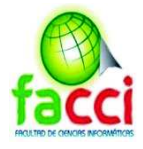

# **Anexo 4: Certificado de capacitación**

# **AUTORIDAD PORTUARIA DE MANTA**

Edificio administrativo, avenida Malecón Jaime Chávez Gutiérrez y calle 20 Manta - Ecuador Teléfono: (593) 05 3700545

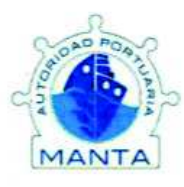

#### **CERTIFICADO DE CAPACITACIÓN**

Por medio de la presente se hace constar que: LIMONGI CEDEÑO CRISTHIAN XAVIER con cédula de identidad Nº 131091346-0 y VERA RAMIREZ REGINA MERCEDES con cédula de identidad Nº 080383861-4, estudiantes de la Facultad de Ciencias Informáticas de la Universidad Laica Eloy Alfaro de Manabí, realizaron la capacitación del sistema Informático de Gestión Documental para el Área de Archivo Histórico de Autoridad Portuaria de Manta, dirigido al personal del Área de Archivo, programa de capacitación que se llevó a cabo el 13 de agosto de 2019.

Los interesados pueden hacer uso de la presente certificación según convenga a sus fines.

16 de agosto de 2019

Sra. Jaqueline León Jefa Área de Archivo

Dani Heredia Area de Archivo

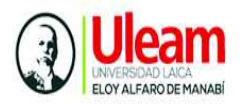

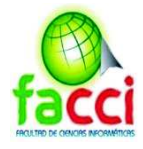

# **Anexo 5: Capacitación funcionarios de archivo**

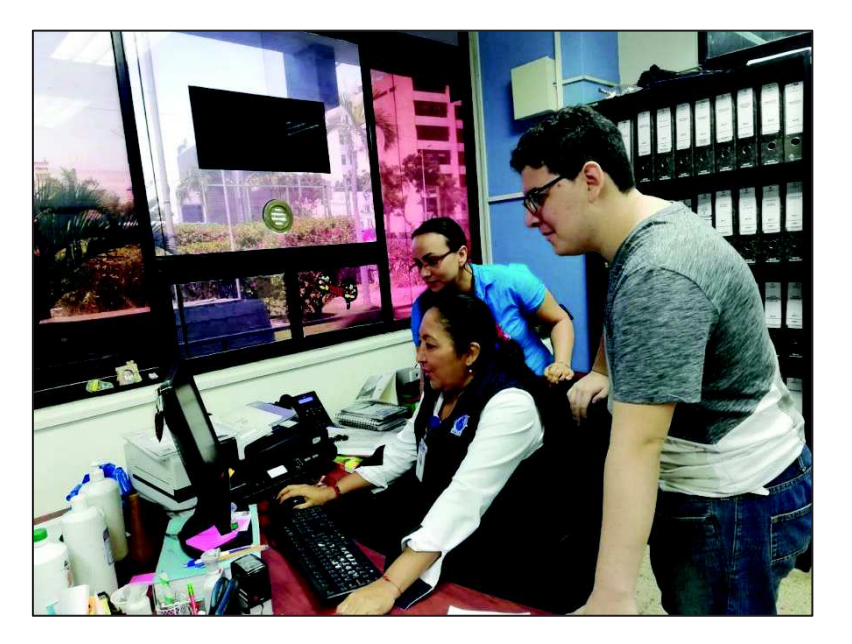

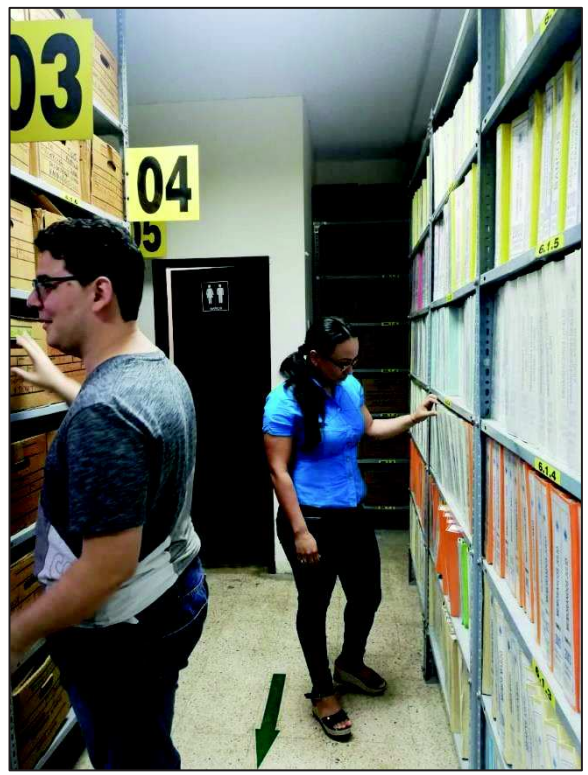

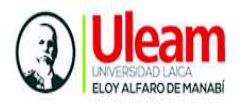

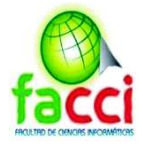

# **Anexo 6: Capacitación Analista de TI, administrador de la aplicación**

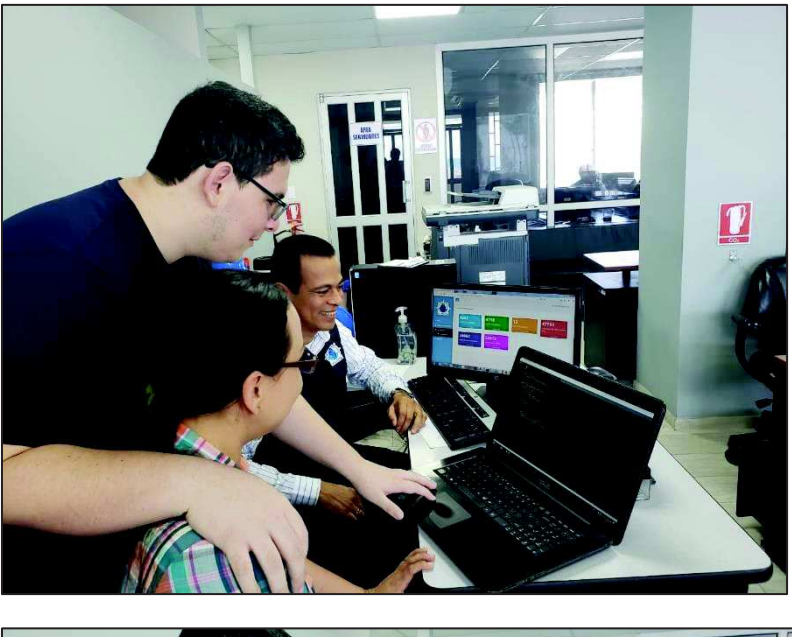

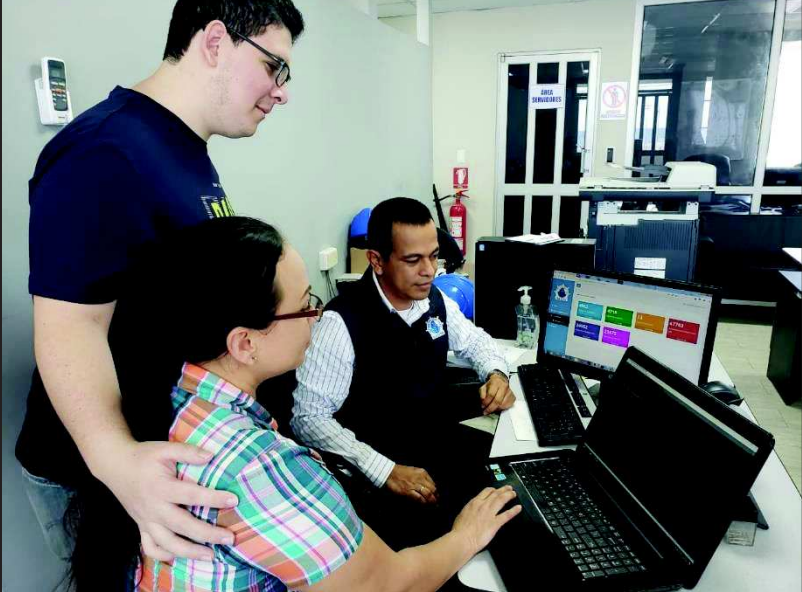

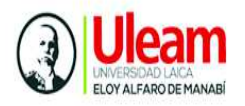

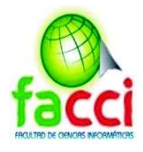

**Anexo 7: Manual técnico del sistema** 

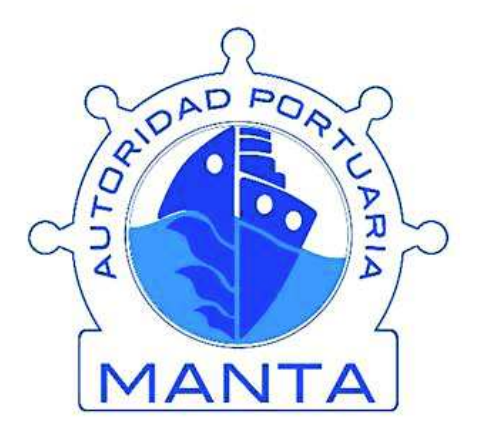

# MANUAL TÉCNICO Sistema de Archivos de Autoridad Portuaria de Manta

Manta, agosto de 2019

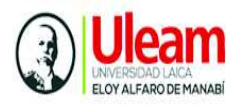

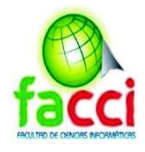

# **MANUAL TECNICO**

 $\sim$ 

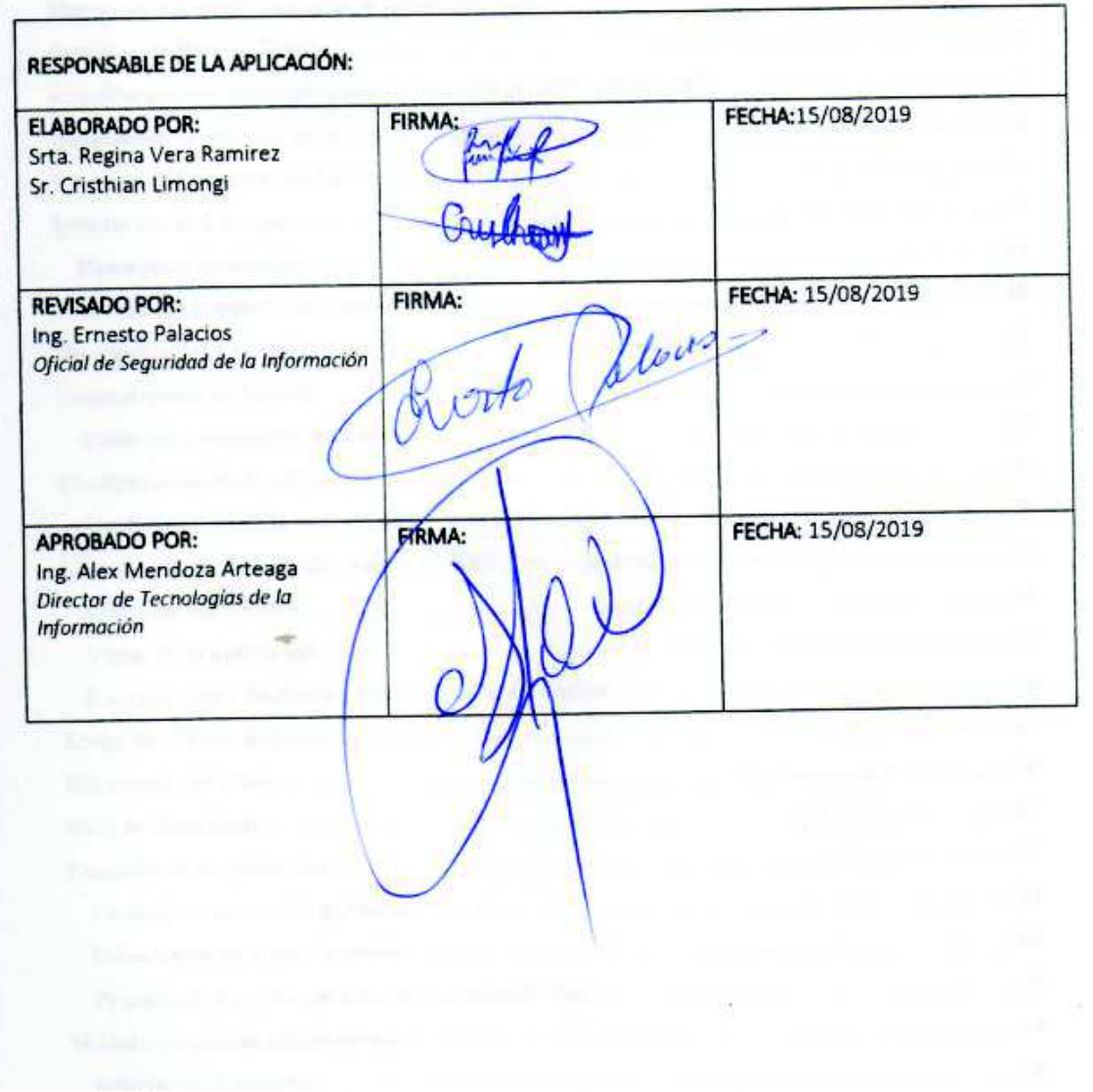

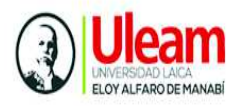

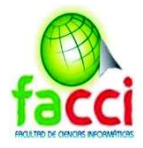

# **Introducción**

En la actualidad es muy importante para toda empresa u organización que al momento de la construcción de un sistema, se entregue un manual técnico de datos en el cual, se encuentra información detallada para el usuario técnico, sobre la Base de Datos del proyecto, para un futuro mantenimiento del sistema.

Este manual es indispensable para el encargado del mantenimiento del sistema ya que aquí se podrá encontrar información técnica referente al sistema, el script, las relaciones de las tablas, conocerá cuales son las tablas de movimiento y las tablas maestras, así mismo podrá encontrar el diagrama relacional de la base de datos.

# **Requerimientos mínimos de hardware**

- $\checkmark$  Procesador: Intel Core dúo 2 GHz
- $\checkmark$  Memoria RAM: 2 Gb
- $\checkmark$  Disco Duro: 100 Gb como

# **Requerimientos mínimos de software**

 $\checkmark$  Usuario Administrador

Sistema Operativo:

- $\checkmark$  Windows 8
- $\checkmark$  Windows Server
- $\checkmark$  Windows 10

#### **Herramientas utilizadas para el desarrollo web**

- $\checkmark$  Sistema de gestión de base de datos SQL server
- $\checkmark$  Xampp 7.033 64 bit
- $\checkmark$  Servidor apache
- $\checkmark$  PHP
- $\checkmark$  Composer
- $\checkmark$  Framework Laravel 5.0
- $\checkmark$  Sublime Text 3

#### **Servidor de Base de Datos**

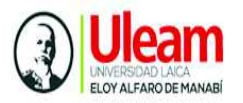

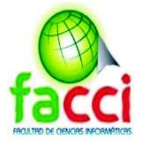

- $\checkmark$  Sistema de gestión de base de datos: SQL server 2012 R2 Estándar Edition
- $\checkmark$  Versión: 64 bits

#### **Consideraciones generales para instalación de SQL server 2012**

Requisitos de instalación:

- $\checkmark$  2 GB de RAM almacenamiento
- $\checkmark$  Procesador de 2 GHz
- $\checkmark$  6 GB como de almacenamiento en disco
- $\checkmark$  .NET Framework 4.6 para el Motor de base de datos (en caso de no tener instalado, durante la instalación de SQL Server se instala automáticamente.
- $\checkmark$  Firewall de Windows desactivado

#### **Problema con el lenguaje del sistema operativo al instalar SQL server**

Al ejecutar el instalador de SQL Server 2012 Estándar Edition en español, la instalación mostrará el siguiente mensaje:

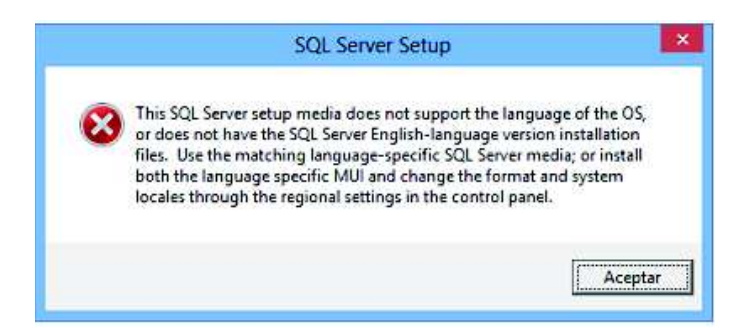

Solución:

 $\checkmark$  Haga clic "Aceptar" y vaya a Panel de control de Windows y seleccione la opción "Reloj y Región" y haga clic en el mismo.

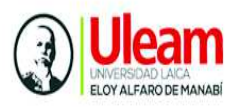

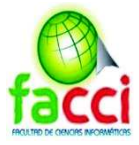

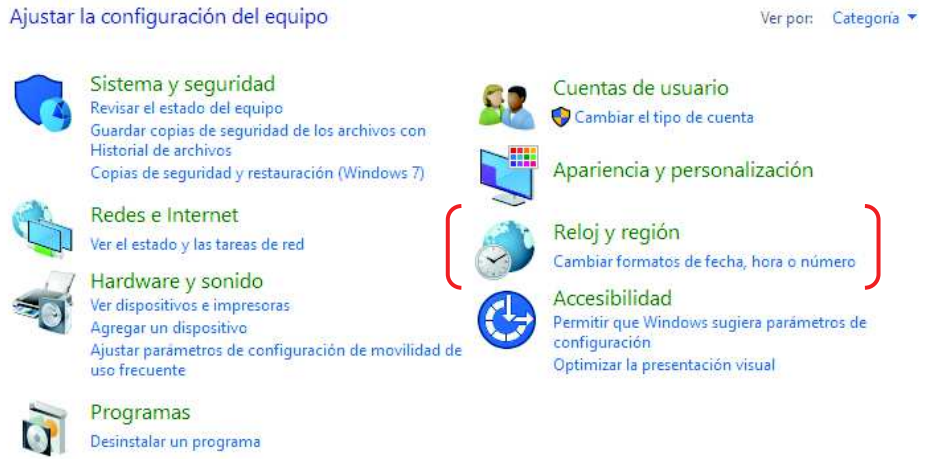

 $\checkmark$  En la pestaña "Formatos", seleccione el idioma "español (España)", aplique y acepte los cambios realizados.

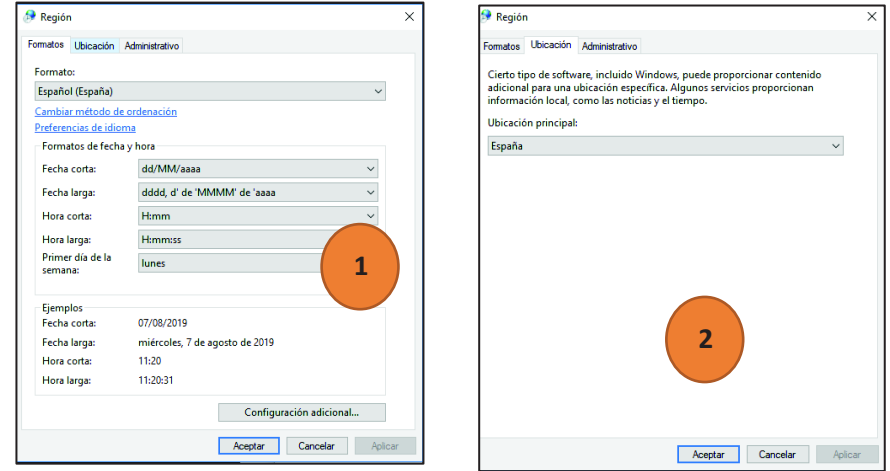

 $\checkmark$  Luego en la opción "ubicación" seleccione "España" aplique y acepte los cambios realizados y vuelva a ejecutar el instalador de SQL Server

#### **Instalación de servidor local XAMPP**

Para descargar Xampp se debe dirigir al siguiente enlace de descarga https://www.apachefriends.org/es/index.html

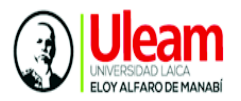

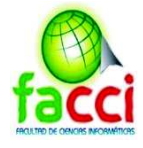

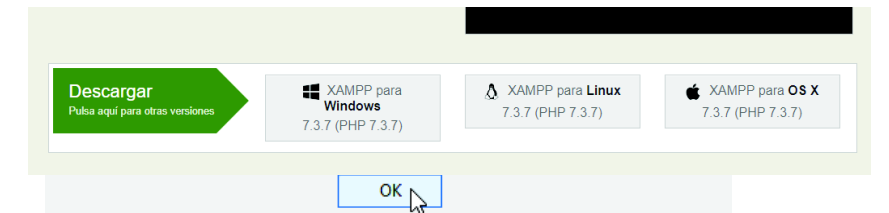

Seleccione la opción Xampp para Windows, y enseguida comenzará la descarga del ejecutable en la parte inferior izquierda del navegador Google Chrome.

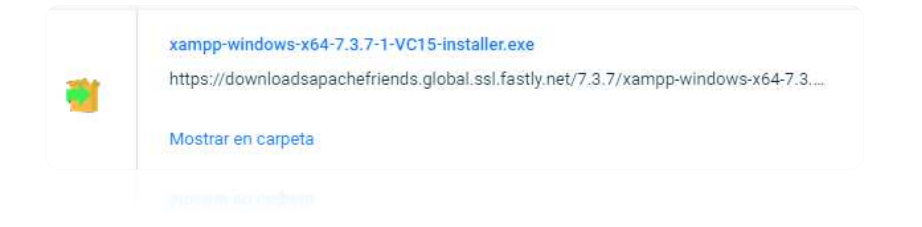

Seleccione mostrar en carpeta, luego doble clic para correr el instalador y seleccionamos el botón "ejecutar" Se muestra el asistente de instalación

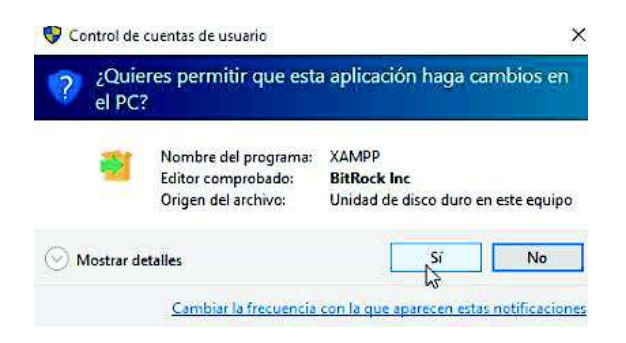

Aparecerá el siguiente alerta relacionada con control de cuentas de usuario de Windows Pulsar OK, para continuar

Inmediatamente se abre la siguiente ventana y pulsar en la opción "Next"

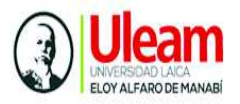

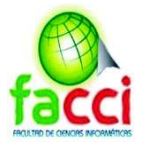

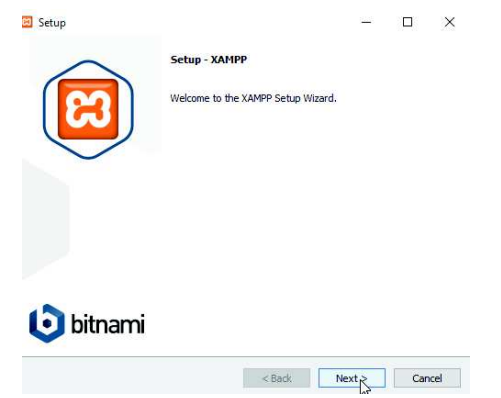

Se debe seleccionar los componentes a instalar, en este caso, se van a instalar todas las opciones. Seguidamente pulsar el botón next

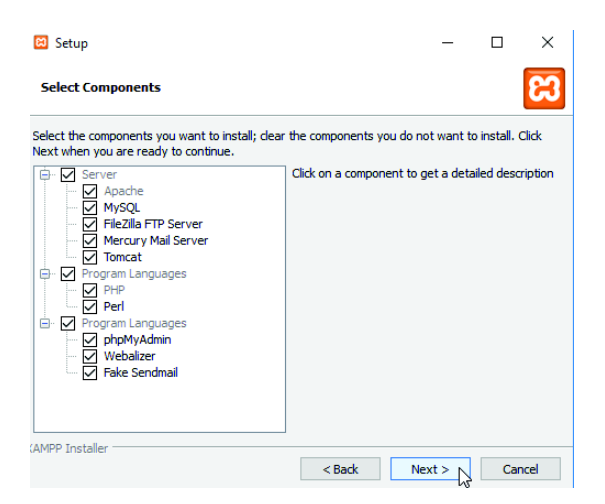

En la ventana Nº 1 se indica la ruta por defecto donde sugiere instalar el XAMPP. Aquí debes tener en cuenta para que estas instalando el XAMPP. Pulsar Next.

En la ventana Nº 2 Luego desmarcar la casilla y pulsar next

En la ventana Nº 3 informa de que el programa de instalación está preparado para instalar el XAMPP en el PC Luego desmarcar la casilla y pulsar next

En la ventana Nº 4 aparece el progreso de la instalación

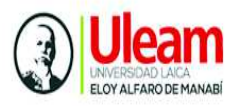

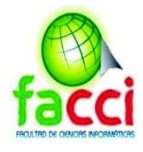

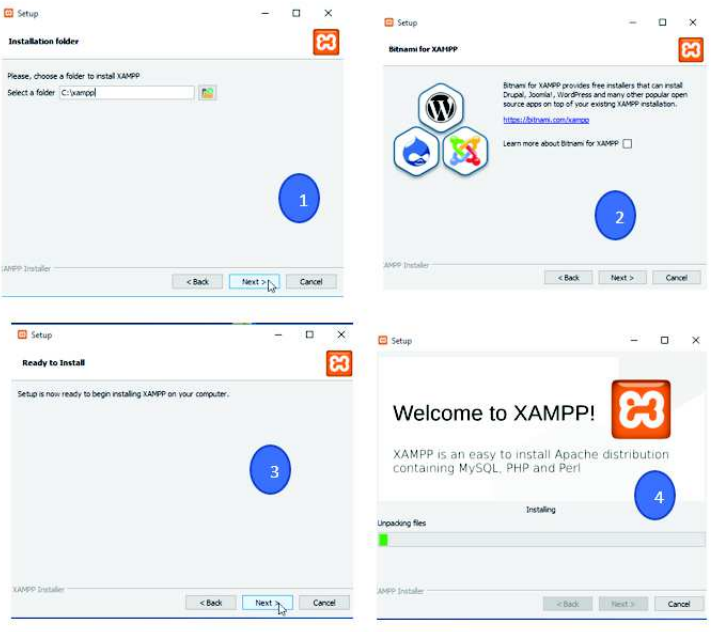

En un momento dado el Firewall de Windows bloquea algunas características del servidor Apache de XAMPP para las redes. Desactivar el firewall de Windows en la opción "panel de control" "redes y seguridad", o dar clic en permitir acceso

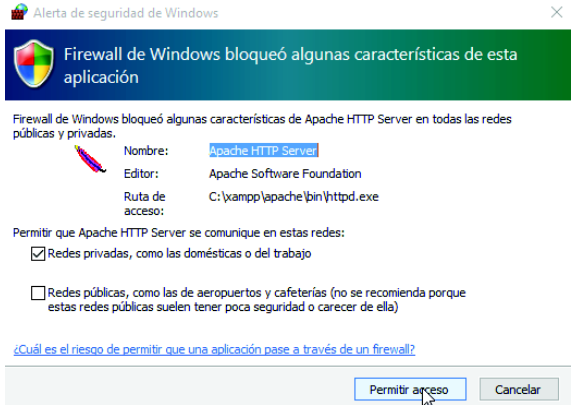

Al finalizar la instalación aparece la siguiente pantalla si no queremos que el Control Panel del XAMPP arranque ahora, para iniciar de una vez el XAMPP, ya que hay que hacer unas configuraciones más luego de instalar XAMPP. Pulsar el botón Finish.

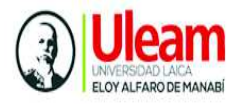

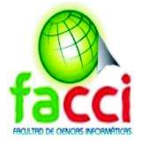

Seguidamente parecerá la siguiente pantalla, donde se debe seleccionar el idioma a utilizar. Clic en botón Save.

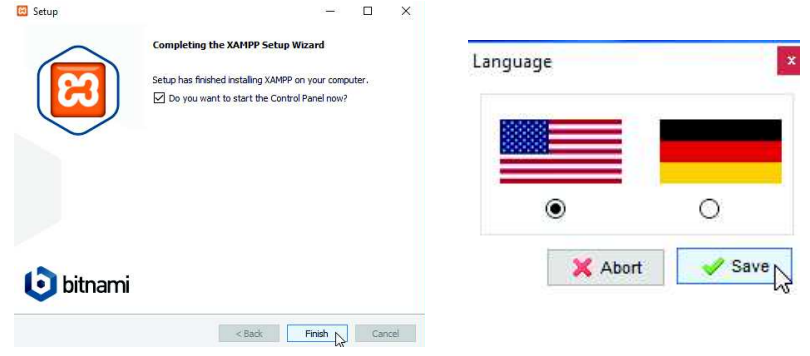

Al iniciar el servidor aparecerá la siguiente pantalla, donde arrancaremos el servidor pulsando el botón Start que está a la derecha del Módulo Apache y MySQL

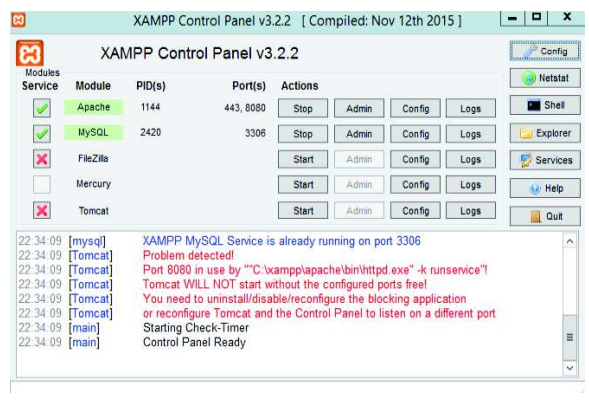

Ejecutar el navegador web y escribir en la barra de direcciones http://localhost/

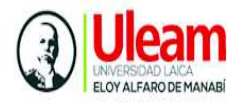

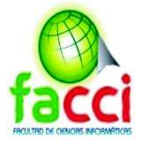

Nota: uno de los problemas más frecuentes que se presentan al iniciar Apache son los puertos bloqueados, en el siguiente enlace se presenta una alternativa de solución: https://www.youtube.com/watch?v=cCTy5fuQpd8

# **Creación del proyecto en Laravel**

# **Instalación de Composer**

# **¿Qué es Composer?**

Composer es un gestor de dependencias en proyectos, para programación en PHP. Eso quiere decir que nos permite gestionar (declarar, descargar y mantener actualizados) los paquetes de software en los que se basa nuestro proyecto PHP. Se ha convertido en una herramienta de cabecera para cualquier desarrollador en este lenguaje que aprecie su tiempo y el desarrollo ágil. Composer nos permite declarar las librerías que queremos usar en un proyecto. Su uso es extremadamente simple, lo que anima a cualquier persona a usarlo, sea cual sea su nivel técnico.

# **Pasos para instalación**

Diríjase al siguiente enlace para la descarga de Composer https://getcomposer.org/download/

Seleccionamos la opción download

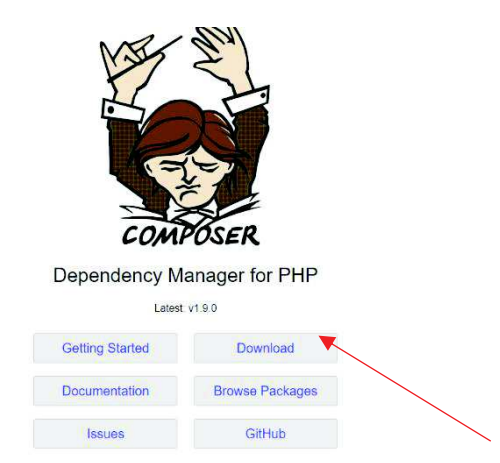

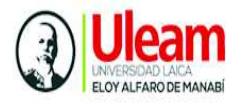

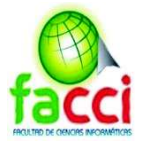

En la opción de Windows installer, seleccione "Composer-Setup.exe" y se empezará a descargar el instalador de Composer

> Home Getting Started Download Documentation Browse Packages Download Composer Latest: v1.9.0 **Windows Installer** The installer will download composer for you and set up your PATH environment variable so you can simply call composer from any directory Download and run Composer-Setup.exe - it will install the latest composer version whenever it is executed.

Ejecutar el instalador, enseguida se abre el asistente de instalación, clic en next

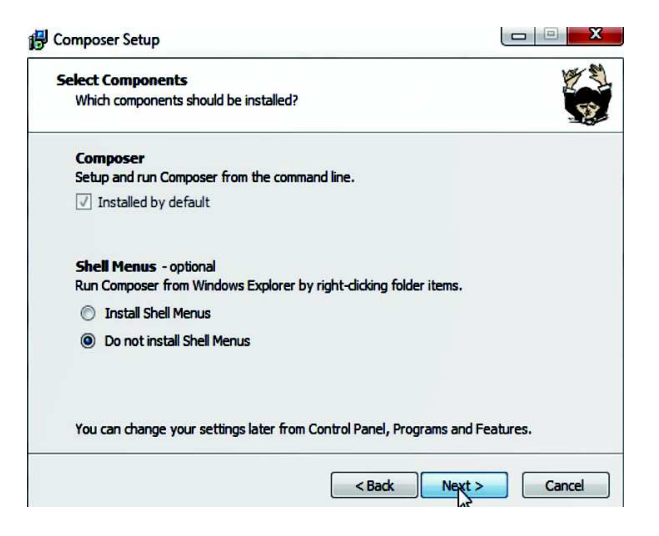

El instalador, selecciona de manera automática la ruta donde ha sido instalado la versión de PHP en Xampp. Clic en "Next"

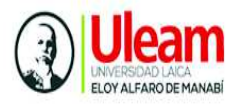

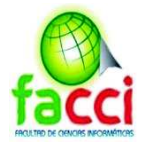

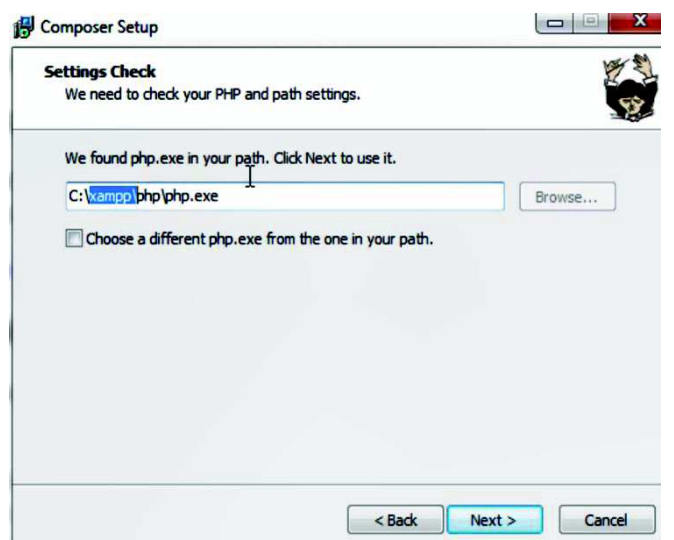

Se muestra un resumen de la instalación, dar clic en "Install"

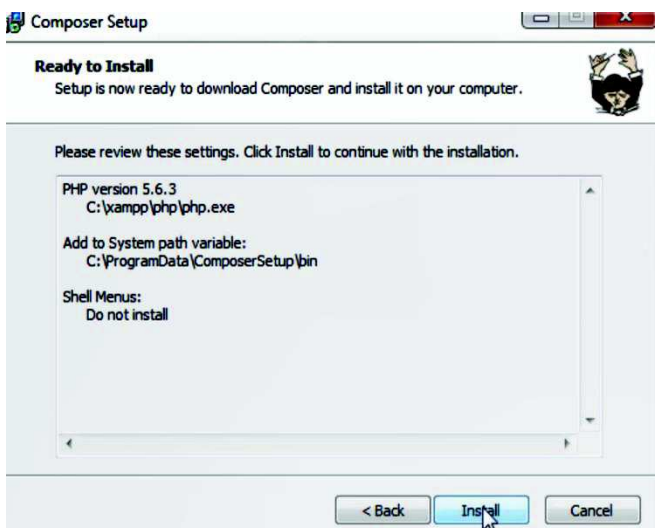

En la siguiente pantalla dar clic en Next y finish

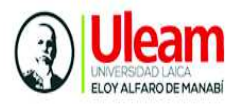

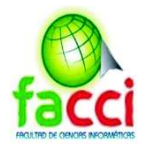

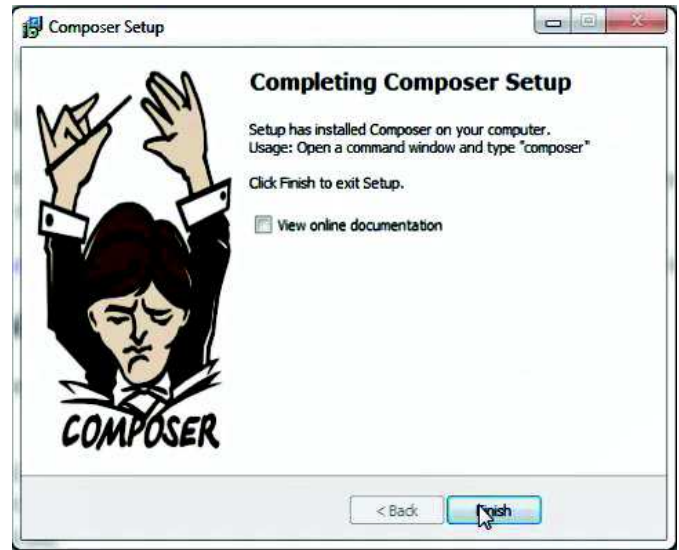

Para verificar la instalación de composer ejecutar el comando "cmd", escribir Composer dar enter, y debe retornar una respuesta como la pantalla

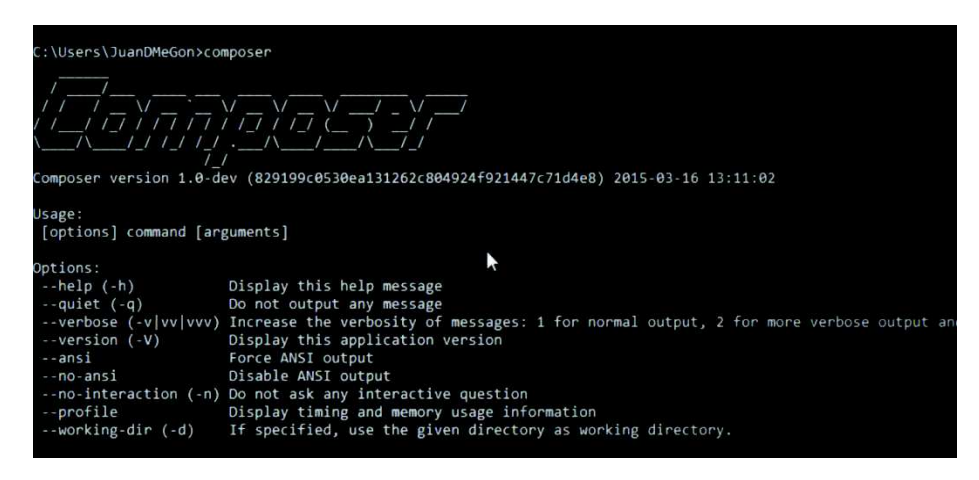

**Creación del proyecto en Laravel** 

Diríjase a la siguiente ruta C:\xampp\htdocs, en la barra de dirección escribir "cmd", presionar "enter"
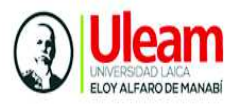

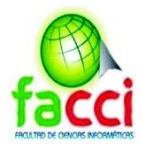

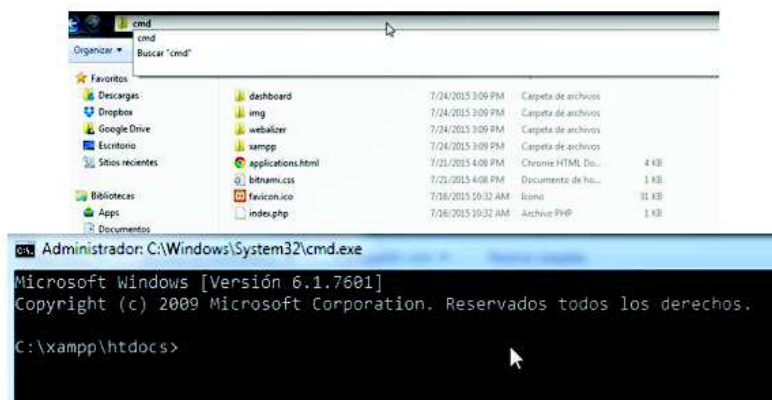

En la siguiente imagen muestra cómo se crea el proyecto en Laravel, con el siguiente comando: créate-project larvel/laravel=5 (aquí se va a descargar la versión 5.0), luego se escribe el nombre del proyecto que se llamará "histórico".

Dar enter y emperzará a descargarse laravel 5.0 con todos sus componentes

Finalizada la instalación se muestra la siguiente pantalla

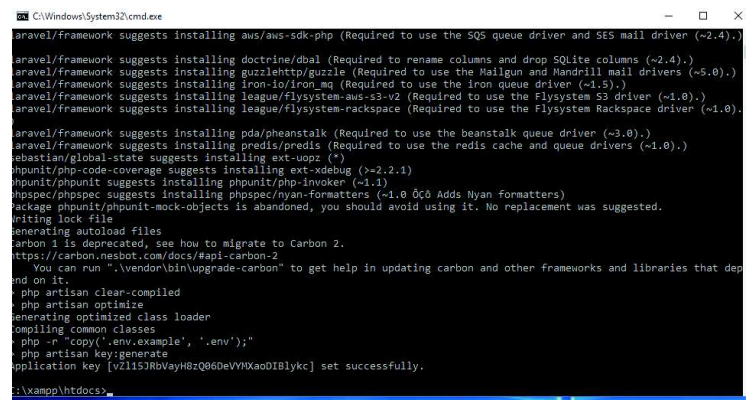

Diríjase a la siguiente ruta C:\xampp\htdocs\historico, se muestra toda la estructura del proyecto de Laravel

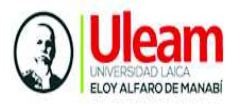

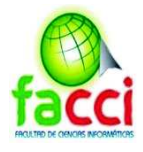

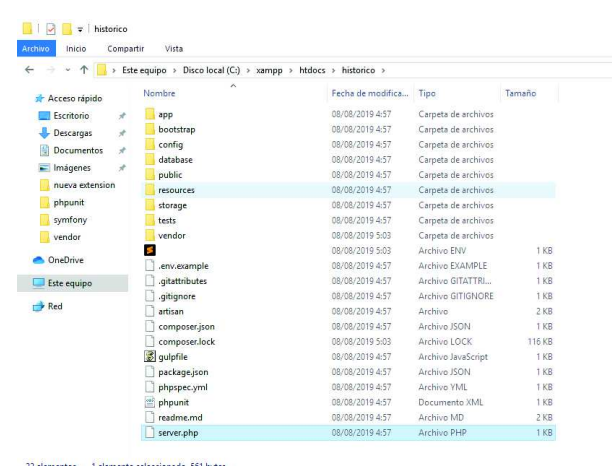

La carpeta "public" que es donde inicia por medio del archivo index.php

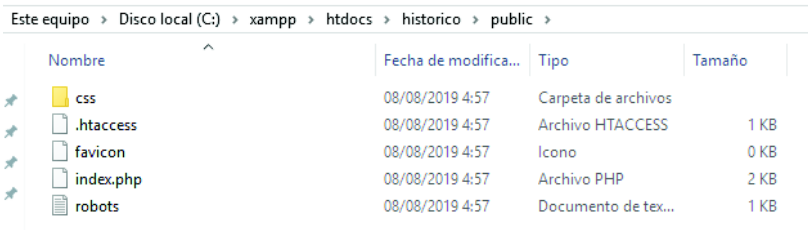

Para verificar el correcto funcionamiento del proyecto, diríjase al navegador y escriba: localhost:8080/historico/public, se mostrará la siguiente pantalla, que indica una instalación satisfactoria.

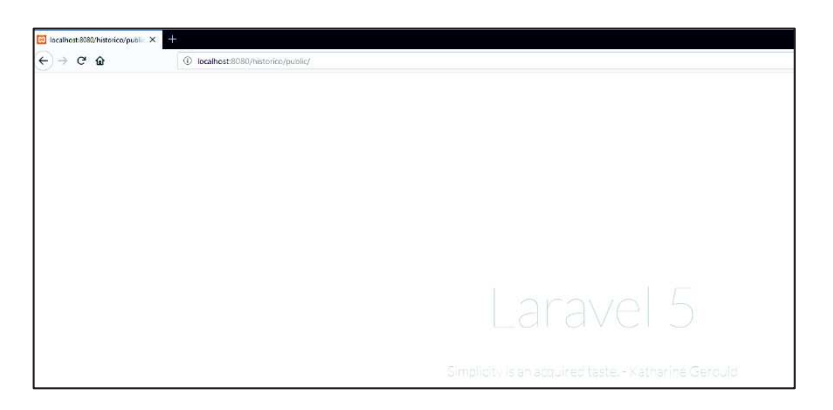

Para abrir el proyecto ejecutar sublime text 3, seleccionar file open Project y buscar en la ruta la carpeta la capeta de "histórico" "seleccionar carpeta" y se muestra el proyecto con la siguiente estructura

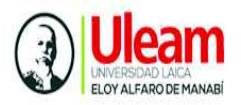

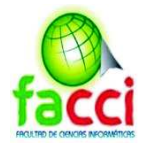

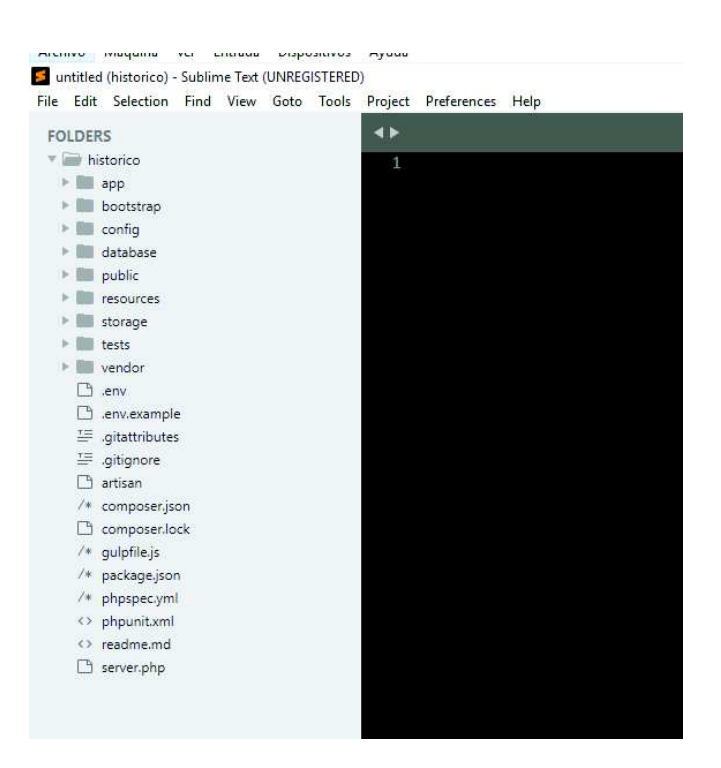

## **Directorios del Laravel**

**Directorio vendor:** se encuentra la estructura principal del framework de Laravel

**Directorio storage** se almacenan todos los "logs", cada vez que sucede un error se almacena en un archivo que contiene la fecha del momento de que sucedió ese error y es almacenado en dicha carpeta. También la cache donde almacena vistas que generamos.

**Directorio resources:** se encuentran las "views" que corresponden las vistas de nuestro proyecto

**Directorio public:** se encuentra la parte del lado del cliente como el ccs, las fuentes, los estilos, y el archivo "index" por donde inicia la aplicación

**Directorio Database:** Aquí se encontrarán los archivos relacionados con el manejo de la base de datos. Dentro de este directorio se encuentran otros subdirectorios como

 $\checkmark$  factories : Aquí escribiremos nuestros model factories.

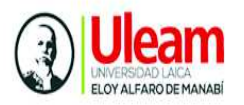

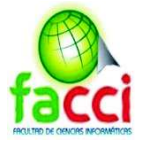

- $\checkmark$  migrations : Todas las migraciones que creamos se ubican en este subdirectorio.
- $\checkmark$  seeds: Contiene todas las clases de tipo seed.

**Directorio config:** donde se puede establecer configuraciones del proyecto, como el URL, la zona del tiempo, el lenguaje por defecto, etc.

**Directorio app:** este directorio usado para ofrecer un hogar por defecto al código del proyecto. Eso incluye clases que puedan ofrecer funcionalidad a la aplicación, archivos de configuración y más. Es considerado el directorio más importante de nuestro proyecto ya que es en el que más trabajaremos.

Dentro de este directorio se encuentra la carpeta "http" que donde esta los controladores, que van a manejar la lógica de la aplicación. Dentro de este directorio encontramos demás subcarpetas como la carpeta "middleware" que son registrados en el archivo llamado "kernel", luego tenemos otra subcarpeta es "request" que es una serie de clases que permiten hacer una validación de los campos que recibimos en una petición.

# **Controladores en laravel**

Los controladores son el punto de entrada de las peticiones de los usuarios y son los que deben contener toda la lógica asociada al procesamiento de una petición, encargándose de realizar las consultas necesarias a la base de datos, de preparar los datos y de llamar a la vista correspondiente con dichos datos.

# **Crear un controlador en Laravel**

Para un controlador en Laravel utilice artisan con el siguiente comando:

"php artisan make:controller NameController"

C:\Windows\System32\cmd.exe

:\xampp\htdocs\historico>php artisan make:controller CabeceraControler

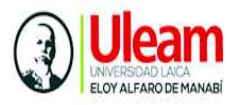

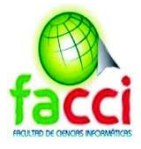

:\xampp\htdocs\historico>php artisan make:controller CabeceraControler ontroller created successfully.

:\xampp\htdocs\historico>\_

En el directorio "app"  $\longrightarrow$ "Http"  $\longrightarrow$  "Controllers"  $\longrightarrow$  "Auth", se creó nuestro Controlador, ya predefinido con

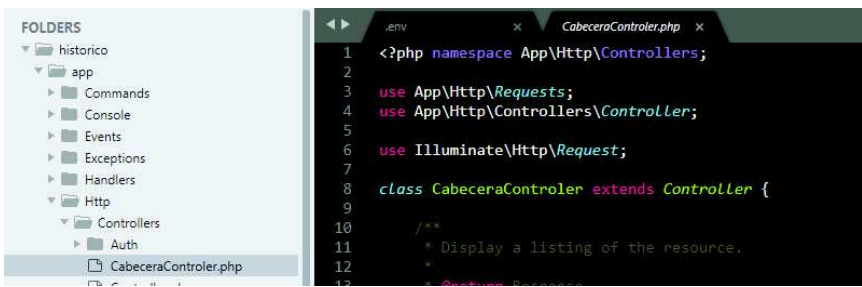

Como vemos el archivo creado desde la línea de comandos nos crea la clase pero también nos añade funciones, estas funciones al CRUD para (crear, leer, modificar, borrar).

- $\checkmark$  La función "index" para mostrar
- $\checkmark$  La función "créate" para mostrar el un formulario para crear un registro
- $\checkmark$  La función "Store" procesaría el formulario de crear, es decir recibiría el submit del formulario
- $\checkmark$  La función "show" mostraría el ítem creado que se pasaría el id por parámetro.
- $\checkmark$  La función "edit" es para mostrar el formulario, para editar un formulario, podría ser el mismo que el de crear pero con los datos del producto a editar.
- $\checkmark$  La función "update" procesa el formulario de editar el item, es decir recibiría el submit del formulario.
- $\checkmark$  La función destrov es para eliminar el ítem ingresado

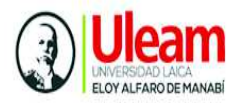

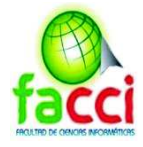

# **Configuración de la aplicación**

# **Configuración de la base de datos en la aplicación**

En sublime text abrir el archivo ".env" se configura los parámetros de la Base de datos para establecer la conexión con la aplicación.

- · Conexión con la base de datos: sqlsrv
- · Nombre del Servidor: WIN-AD399AH64BJ
- Puerto de SLQ:1433
- · Nombre de la base de datos: APMDB
- · Usuario de la base de datos: sa
- · Contraseña de la base de datos: APM2019u

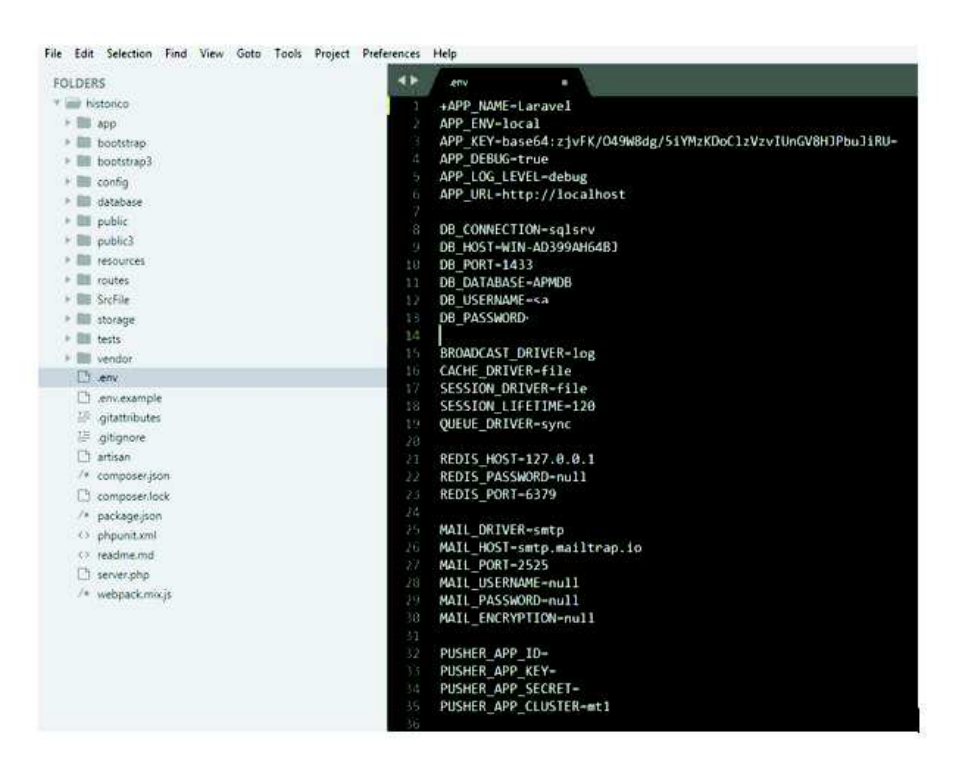

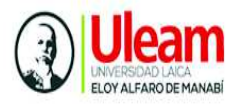

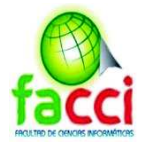

# **Levantamiento del servicio web (API REST) en la aplicación**

Para el levantamiento de servicio web o API REST con la BD en Laravel se siguen los siguientes pasos: primero se crea un "Model" con el que se conectará la base de datos y al cual se puede acceder con el nombre de la tabla y el nombre de la llave primaria

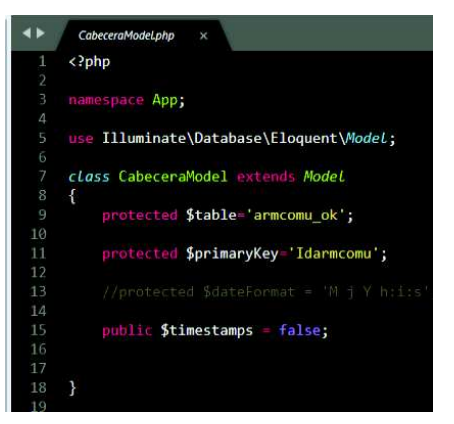

Luego se crea un controlador en el cual se llama al modelo previamente creado (o modelos podemos usar varios para consultas), con diferentes funciones

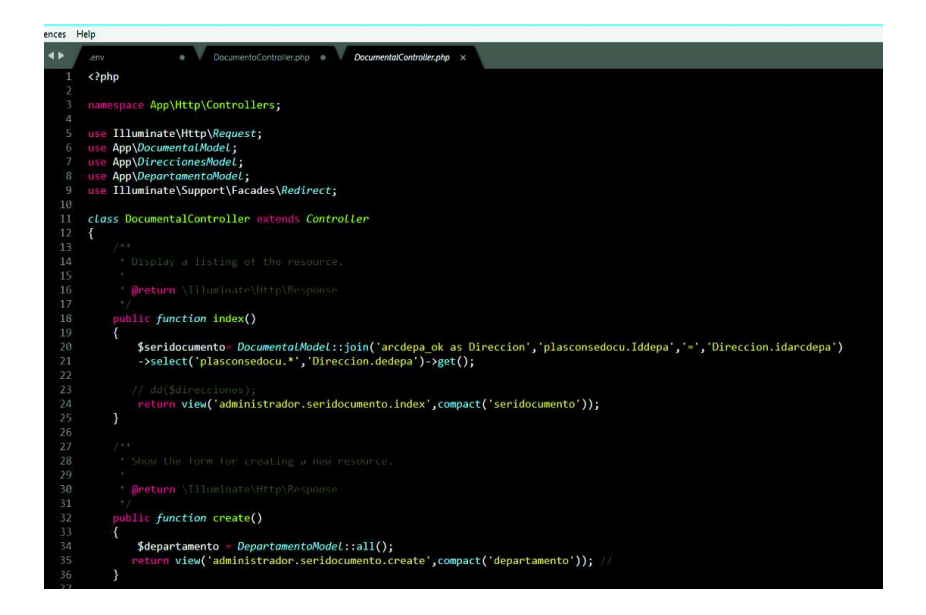

Lista de los controladores creados en la aplicación, para las peticiones a la base de datos y peticiones HTTP.

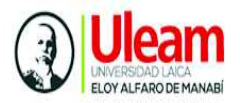

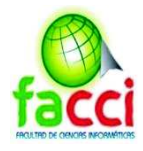

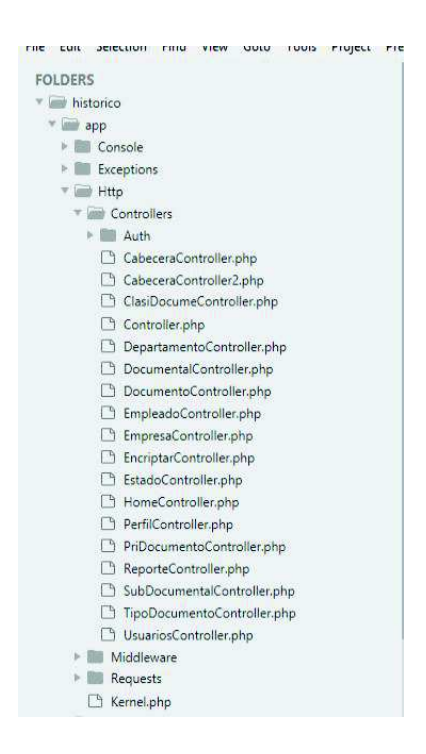

## **Creación del CRUD**

La parte principal mediante un "middleware" se pregunta si el usuario tiene autorización para usar esta función, si es afirmativo, continuará la ejecución de cualquier función caso contrario no se ejecuta la función.

Aquí mismo se encuentra la parte del "index" que es la consulta general de la tabla para la muestra de esta sin "join" o "were"

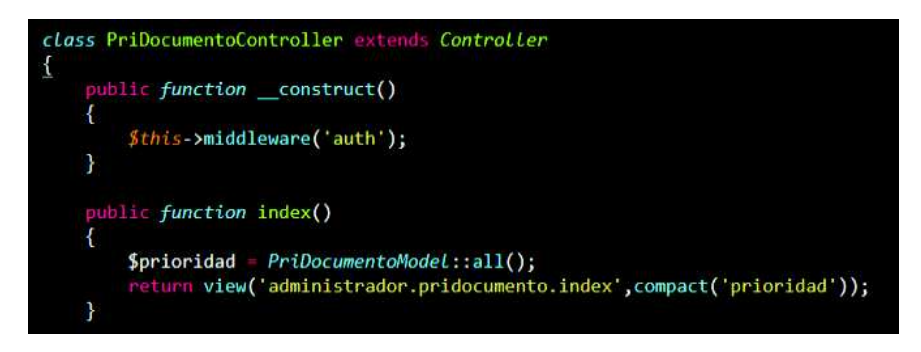

La función "créate" es simplemente para la apertura de la página de crear

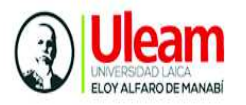

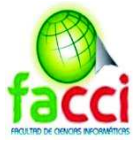

La función de "store", se crea la petición de "post" o la estructura de la petición de post para ingresar datos en la base de datos

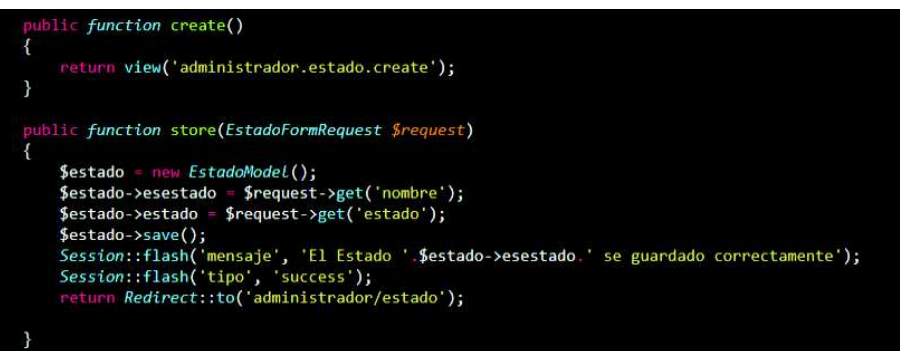

La función de "edit" llama a la vista que esta creada para editar

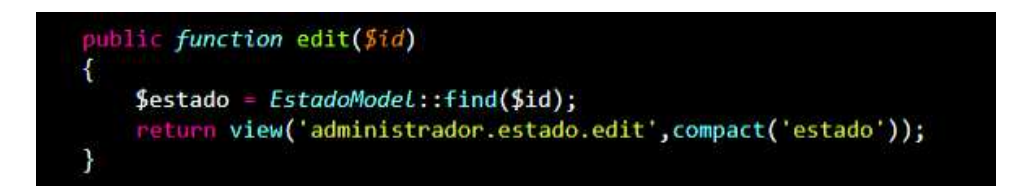

La función "update", se crea la petición de "update" para editar información de la base de datos

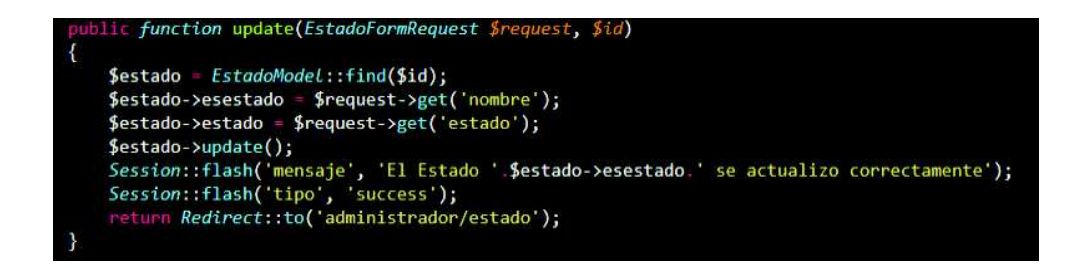

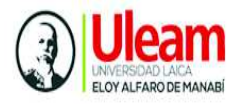

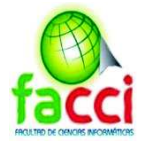

La función "destroy" es un "delete request" donde simplemente se borrará la columna de la tabla

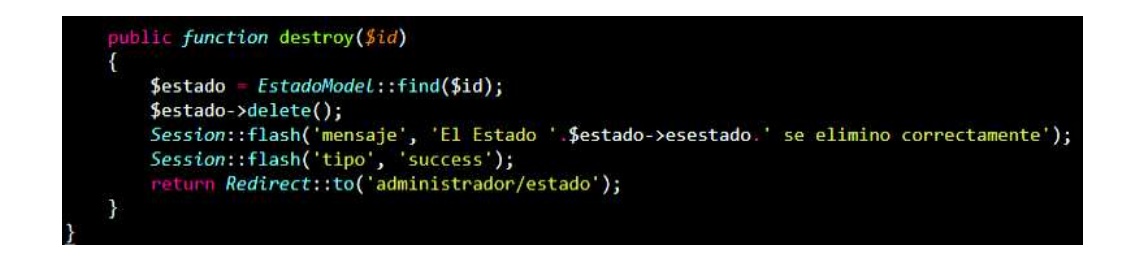

## **Vistas de la aplicación**

Las "View" de la aplicación son las vistas que se llamaban arriba mediante esto a la vista le enviamos los datos recolectado de la tabla para que estas muestren o manipule las tablas como nosotros necesitemos

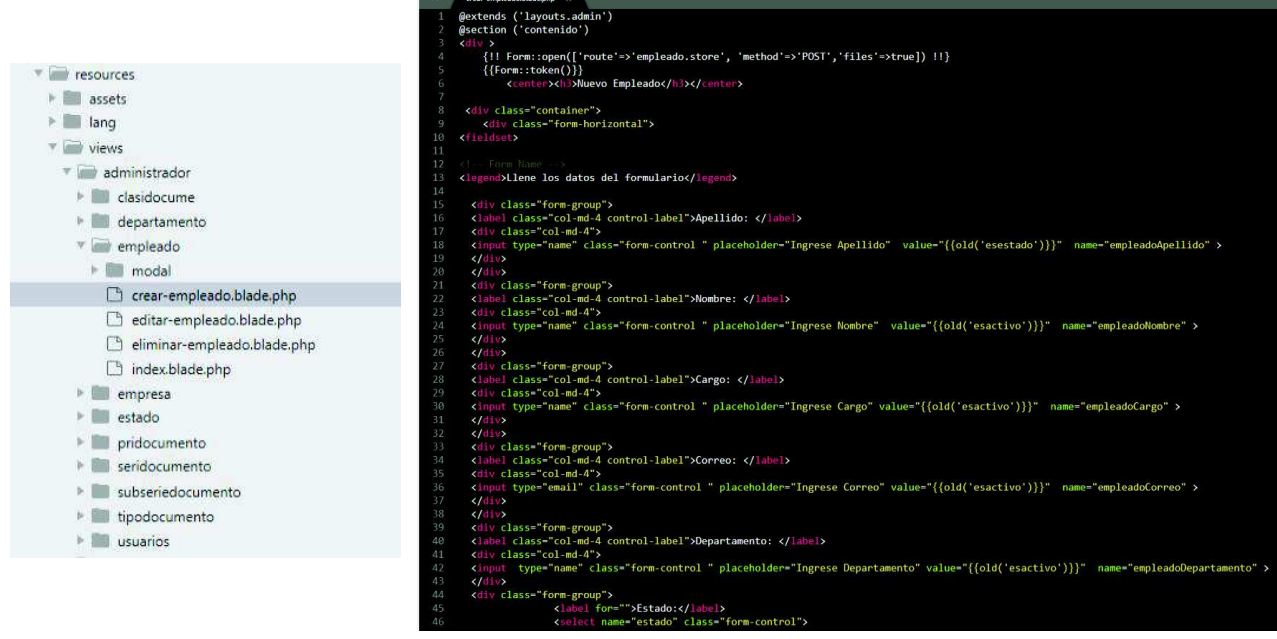

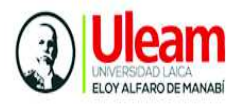

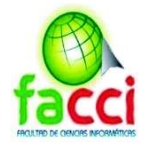

# **Comunicación Backend y Fontend de la aplicación**

La parte de "routes" es lo que hace de comunicación entre la capa interna y externa siendo los ".php" la capa interna y la externa los "Controllers" y los "model "

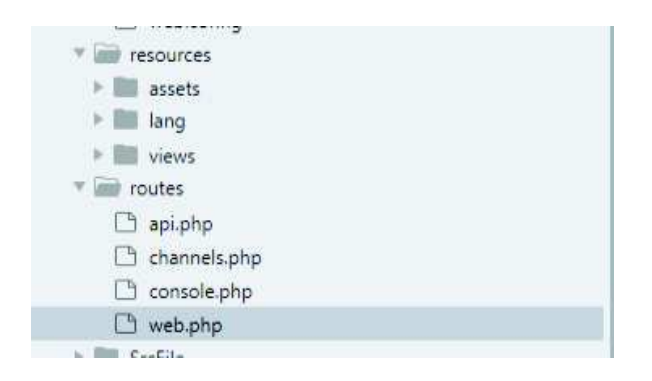

Aquí se definen las rutas por las cuales el programa llamará y pasara información de un lado al otro, todo esto se hace para mantener la seguridad del sistema referente al nivel de acceso y evitar que las rutas se definan en la parte superior del URL

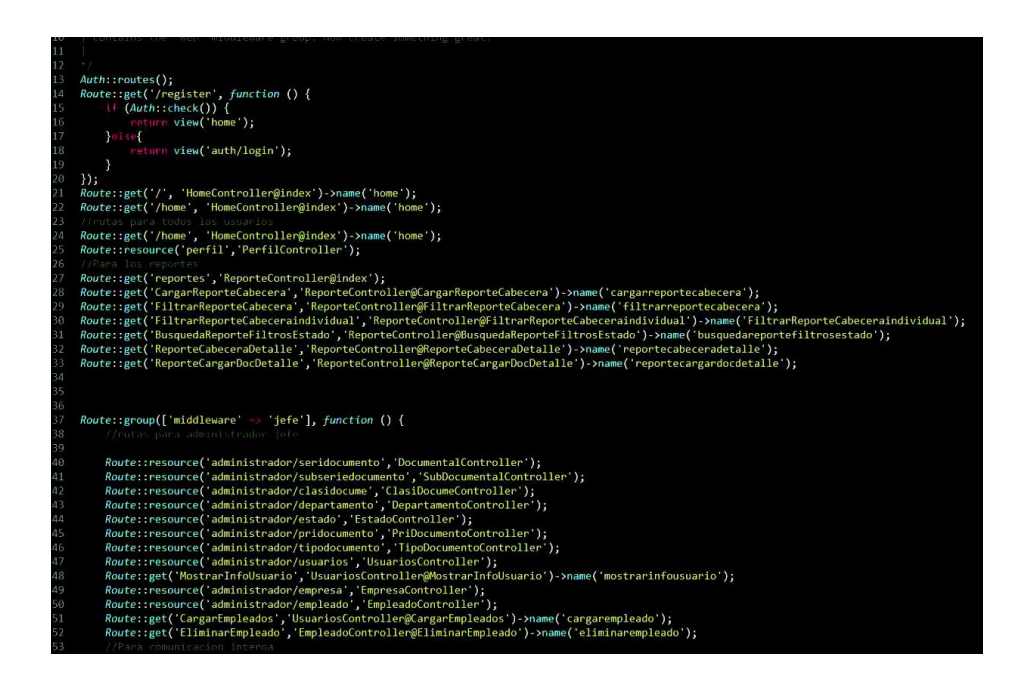

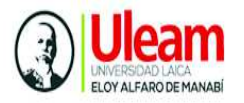

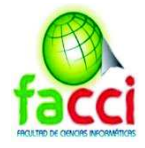

# **Script de la Base de Datos**

En la siguiente tabla se muestra un resumen de la base de datos que se explicará detalladamente en esta sección del documento

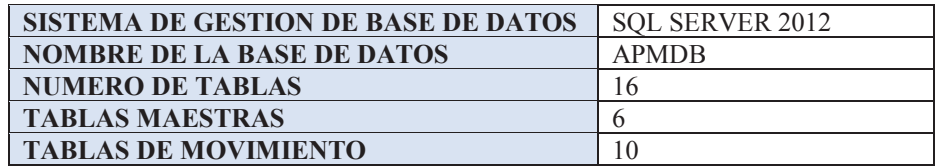

#### **Tabla Maestra: arctipod \_ok**

```
CREATE TABLE [arctipod_ok] (
    [idarctipod] NUMERIC(18) NOT NULL,
    [tiiddocu] INTEGER,
    [titipodo] NVARCHAR(255),
     [estado] BIT,
    CONSTRAINT [PK_arctipod_ok] PRIMARY KEY ([idarctipod])
)
```
#### **Tabla Maestra: rol**

```
CREATE TABLE [rol] (
    [id] NUMERIC(18) NOT NULL,
    [descripcion] NVARCHAR(255),
     CONSTRAINT [PK_rol] PRIMARY KEY ([id])
\lambda
```
**Tabla Maestra: arcestad\_ok** 

```
CREATE TABLE [arcestad_ok] (
    [idarcestad] NUMERIC(18) NOT NULL,
    [esidesta] INTEGER,
    [esestado] NVARCHAR(255),
     [esactivo] BIT,
     CONSTRAINT [PK_arcestad_ok] PRIMARY KEY ([idarcestad])
)
```
**Tabla Maestra: arcexter\_ok** 

```
CREATE TABLE [arcexter_ok] (
    [idarcexter] NUMERIC(18) NOT NULL,
    [exidexte] NUMERIC(18),
    [exidempl] NUMERIC(18),
    [exempres] NVARCHAR(255),
     [extelefo1] INTEGER,
```
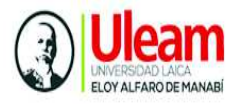

 $)$ 

SISTEMA INFORMÁTICO DE GESTIÓN DOCUMENTAL PARA EL REGISTRO Y CONTROL DE LA INFORMACIÓN HISTÓRICA DE AUTORIDAD PORTUARIA DE MANTA, BASADO EN LA NORMA TÉCNICA DE GESTIÓN DOCUMENTAL Y ARCHIVO

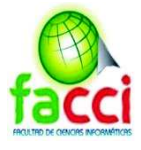

```
 [extelefo2] INTEGER,
  [estado] BIT,
CONSTRAINT [PK arcexter ok] PRIMARY KEY ([idarcexter])
```
# **Tabla Maestra**: **arctirep \_ok**

```
CREATE TABLE [arctirep_ok] (
    [idarctirep] NUMERIC(18) NOT NULL,
     [idtiporep] INTEGER,
     [desctirep] VARCHAR(40),
    [activafec] NVARCHAR(255),
     [estado] BIT,
     [iddocum] INTEGER,
     CONSTRAINT [PK_artirep_ok] PRIMARY KEY ([idarctirep])
)
```
# **Tabla Maestra: arctprio \_ok**

```
CREATE TABLE [arctprio_ok] (
    [idarctprio] NUMERIC(18) NOT NULL,
    [tpidprio] INTEGER,
    [tptipopr] NVARCHAR(255),
     [tpactivo] BIT,
     [estado] BIT,
    CONSTRAINT [PK_ arctprio_ok] PRIMARY KEY ([idarctprio])
)
```
# **Tabla de Movimiento: arcemple\_ok**

```
CREATE TABLE [arcemple_ok] (
    [idarcemple] NUMERIC(18) NOT NULL,
    [idarsusuar] NUMERIC(18),
    [emidempl] INTEGER,
    [emapelli] NVARCHAR(255),
    [emnombre] NVARCHAR(255),
    [emcargo] NVARCHAR(255),
    [emcorreo] NVARCHAR(255),
    [emdepart] NVARCHAR(255),
    [emtipo] INTEGER,
     [emactivo] BIT,
    [empen] BIT,
     [emipen] VARCHAR(40),
    [jefe direc] BIT,
     [autorizado] BIT,
    [emcorreor] NVARCHAR(255),
    [emcorreor2] VARCHAR(255),
    [imagen] NVARCHAR(255),
     [estado] BIT,
    [iddepa] NUMERIC(18),
    [idarcdepa] NUMERIC(18),
CONSTRAINT [clasidocu_armcexte_ok] FOREIGN KEY ([Codigodearchivo]) REFERENCES
[clasidocu] ([Codigodearchivo]),
```
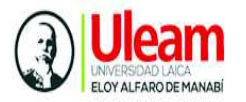

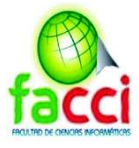

```
CONSTRAINT [armcomu_ok_armcexte_ok]FOREIGN KEY ([Idarmcomu]) REFERENCES
[armcomu_ok] ([Idarmcomu])
```
#### **Tabla de movimiento: arcdepa\_ok**

```
CREATE TABLE [arcdepa_ok] (
    [idarcdepa] NUMERIC(18) NOT NULL,
    [dedepa] NVARCHAR(255),
     [estado] BIT,
    [Idarmclcomu] NUMERIC(18),
     CONSTRAINT [PK_arcdepa_ok] PRIMARY KEY ([idarcdepa]), 
CONSTRAINT [armclcomu_ok_arcdepa_ok] FOREIGN KEY ([Idarmclcomu]) REFERENCES
[armclcomu_ok] ([Idarmclcomu])
```
#### $\lambda$

)

)

**Tabla de Movimiento: armcomu\_ok** 

```
CREATE TABLE [armcomu_ok] (
    [Idarmcomu] NUMERIC(18) NOT NULL,
     [ccidcomu] NUMERIC(18),
    [ccidprio] NUMERIC(18),
    [ccidesta] NUMERIC(18),
     [ccf_reci] DATETIME,
     [ccf_docu] DATETIME,
    [ccn_ofic] NVARCHAR(255),
     [ccn_gene] NVARCHAR(255),
    [ccn_genex] NVARCHAR(255),
    [ccasunto] NVARCHAR(255),
    [ccdetalle] NVARCHAR(255),
    [ccnota] NVARCHAR(255),
     [ccenvia] BIT,
     [ccfecha_i] DATETIME,
     [ccplazo] INTEGER,
    [nreporte] NVARCHAR(255),
    [idreporte] NUMERIC(18),
     [fecfija] DATETIME,
    [fecinicial] DATETIME,
      [fecfinal] DATETIME,
    [destcopia] NVARCHAR(255),
    [descarga] BIT,
    [per_conclu] BIT,
    [fecimpresi] DATETIME,
    [destinatar] NVARCHAR(255),
    [idarcestad] NUMERIC(18),
     [idarctirep] NUMERIC(18),
    \lceilidarctprio\rceil NUMERIC(18),
     CONSTRAINT [PK_armcomu_ok] PRIMARY KEY ([Idarmcomu]), 
CONSTRAINT [arcestad_ok_armcomu_ok]FOREIGN KEY ([idarcestad]) REFERENCES
[arcestad ok] ([idarcestad]),
CONSTRAINT [arctprio_ok_armcomu_ok]FOREIGN KEY ([idarctprio]) REFERENCES
[arctprio_ok] ([idarctprio]),
CONSTRAINT [arctirep_ok_armcomu_ok]FOREIGN KEY ([idarctirep]) REFERENCES
[arctirep_ok] ([idarctirep])
```
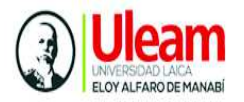

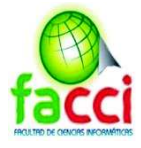

#### **Tabla de Movimiento: armclcomu\_ok**

```
CREATE TABLE [armclcomu_ok] (
    [Idarmclcomu] NUMERIC(18) NOT NULL,
    [clidldoc] NUMERIC(18),
    [clidcomu] NUMERIC(18),
    [clidempl] NUMERIC(18),
    [clidesta] NUMERIC(18),
    [clf envio] DATETIME,
    [clf reci] DATETIME,
     [clbande] NUMERIC(18),
    [ecldempl] NUMERIC(18),
     [cleli] BIT,
    [obser1] NVARCHAR(255),
    [obser2] NVARCHAR(255),
    [nota1] NVARCHAR(255),
    [nota2] NVARCHAR(255),
     [clf_conclu] DATETIME,
    [numresp] NUMERIC(18),
    [fecresp] DATETIME,
     [plazo] DATETIME,
    [plazofec] VARCHAR(40),
    [idarcempledi] NUMERIC(18),
    [idarcemple] NUMERIC(18),
    [Idarmcomu] NUMERIC(18),
    [idarcestad] NUMERIC(18),
    [idarcdepa] NUMERIC(18),
     [estado] BIT,
     CONSTRAINT [PK_armclcomu_ok] PRIMARY KEY ([Idarmclcomu]), 
CONSTRAINT [arcemple_ok_armclcomu_ok] FOREIGN KEY ([idarcemple]) REFERENCES
[arcemple_ok] ([idarcemple]),
CONSTRAINT [armcomu_ok_armclcomu_ok]FOREIGN KEY ([Idarmcomu]) REFERENCES
[armcomu_ok] ([Idarmcomu]),
CONSTRAINT [arcestad_ok_armclcomu_ok] FOREIGN KEY ([idarcestad]) REFERENCES
[arcestad ok] ([idarcestad]),
CONSTRAINT [arcdepa_ok_armclcomu_ok]FOREIGN KEY ([idarcdepa]) REFERENCES
[arcdepa_ok] ([idarcdepa])
```
)

**Tabla de Movimiento: armachi\_ok** 

```
CREATE TABLE [armachi_ok] (
    [idarmachi] NUMERIC(18) NOT NULL,
    [clidarch] NUMERIC(18),
    [clidcomu] NUMERIC(18),
    [clarchivo] VARCHAR(50),
    [cltipo] NUMERIC(18),
    [clpagina] NUMERIC(18),
    [id usuario] NUMERIC(18),
    [Idarmcomu] NUMERIC(18),
     [estado] BIT,
   PRIMARY KEY ([idarmachi]),
CONSTRAINT [armcomu_ok_armachi_ok] FOREIGN KEY ([Idarmcomu]) REFERENCES
[armcomu_ok] ([Idarmcomu]))
Tabla de Movimiento: clasidocu
```
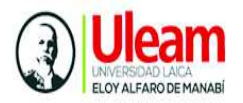

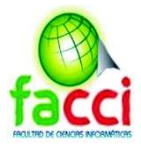

```
CREATE TABLE [clasidocu] (
    [Codigodearchivo] NUMERIC(18) NOT NULL,
    [DescripcionDocumental] NVARCHAR(700),
    [DocumentoconFormativo] VARCHAR(40),
    [nombrecodigo] NVARCHAR(40),
     [estado] INTEGER,
    [idarcdepa] INTEGER,
    [Idseriedocumento] NUMERIC(18),
    [IdSuberie] NUMERIC(18),
     CONSTRAINT [PK_clasidocu] PRIMARY KEY ([Codigodearchivo]), 
CONSTRAINT [arcdepa_ok_clasidocu]FOREIGN KEY ([idarcdepa]) REFERENCES
[arcdepa_ok] ([idarcdepa]),
CONSTRAINT [plasconsedocu_clasidocu]FOREIGN KEY ([Idseriedocumento])
REFERENCES [plasconsedocu] ([Idseriedocumento]),
CONSTRAINT [plasconsedocusubse_clasidocu]FOREIGN KEY ([IdSuberie]) REFERENCES
[plasconsedocusubse] ([IdSuberie])
```
 $\lambda$ 

#### **Tabla de Movimiento: plasconsedocu**

```
CREATE TABLE [plasconsedocu] (
    [Idseriedocumento] NUMERIC(18) NOT NULL,
    [NombreserieDocumento] NVARCHAR(255),
     [estado] INTEGER,
    [idarcdepa] NUMERIC(18),
     CONSTRAINT [PK_plasconsedocu] PRIMARY KEY ([Idseriedocumento]), 
CONSTRAINT [arcdepa_ok_plasconsedocu]FOREIGN KEY ([idarcdepa]) REFERENCES
[arcdepa_ok] ([idarcdepa])
)
```
#### **Tabla de Movimiento: plasconsedocusubse**

```
CREATE TABLE [plasconsedocusubse] (
    [IdSuberie] NUMERIC(18) NOT NULL,
    [Nombredesubserie] VARCHAR(700),
    [plazoconservaciongestion] NUMERIC(18),
     [plazoconservacioncentral] NUMERIC(18),
    [baselegalrespaldo] VARCHAR(700),
    Testado<sup>T</sup> INTEGER.
    [idarcdepa] INTEGER,
    [Idseriedocumento] NUMERIC(18),
     CONSTRAINT [PK_plasconsedocusubse] PRIMARY KEY ([IdSuberie]), 
CONSTRAINT [arcdepa_ok_plasconsedocusubse]FOREIGN KEY ([idarcdepa])
REFERENCES [arcdepa_ok] ([idarcdepa]),
CONSTRAINT [plasconsedocu_plasconsedocusubse]FOREIGN KEY ([Idseriedocumento])
REFERENCES [plasconsedocu] ([Idseriedocumento])
```
)

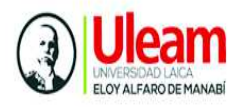

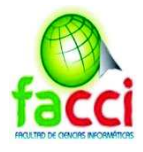

**Anexo 8: Manual de usuario del sistema** 

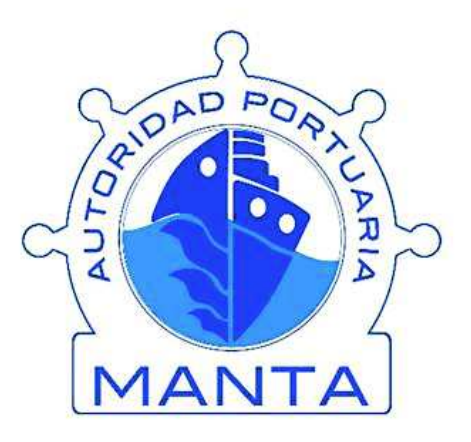

# MANUAL DE USUARIO Sistema de Archivos de Autoridad Portuaria de Manta

Manta, agosto de 2019

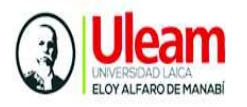

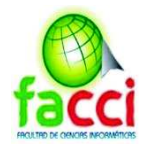

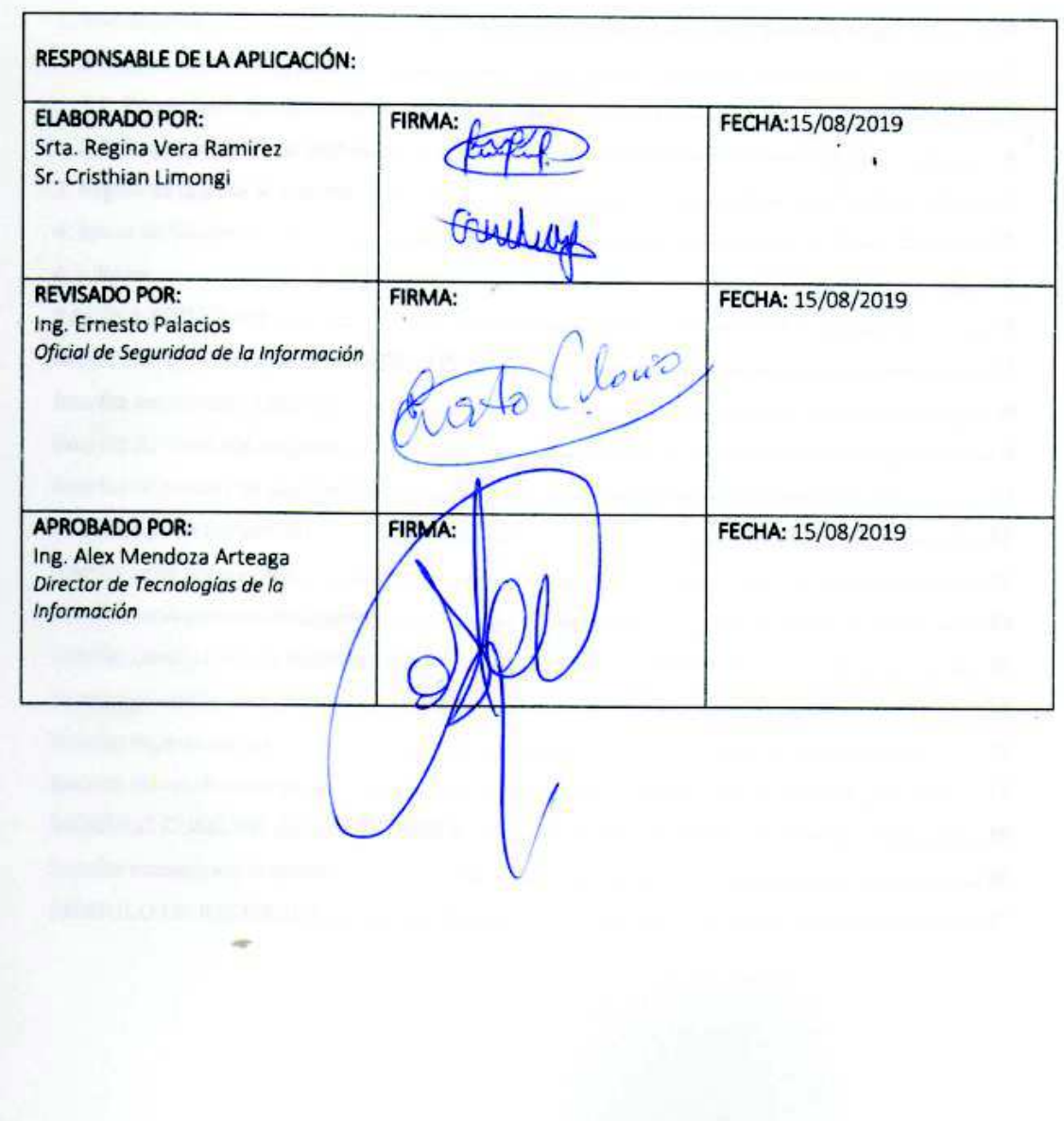

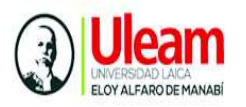

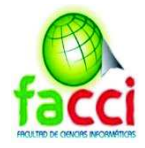

# **1. Introducción**

Este manual tiene como objetivo proporcionar ayuda sobre el manejo del sistema de Archivos Históricos. En su contenido podremos observar la descripción detallada del Sistema para facilitar el manejo al usuario.

Se recorrerá cada módulo que compone el sistema explicando la función que desempeña cada uno de ellos, esta guía se realizara con imágenes detallando con información clara y concisa los pasos. Es de mucha importancia consultar este manual antes y/o durante del manejo del sistema de manera que el usuario este familiarizado en el manejo de sus funciones.

# **2. Requerimientos**

# **2.1. Requerimientos de hardware**

- $\checkmark$  Disponer de:
- $\checkmark$  Computadora de escritorio, laptop
- $\checkmark$  procesador Dual Core o superior
- $\checkmark$  1 GB de RAM o superior

# **2.2. Requerimientos de software**

 $\checkmark$  Navegador web Google Chrome o firefox

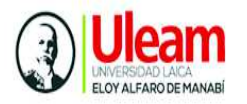

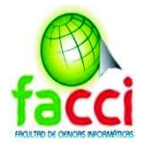

# **3. Pagina de ingreso al sistema**

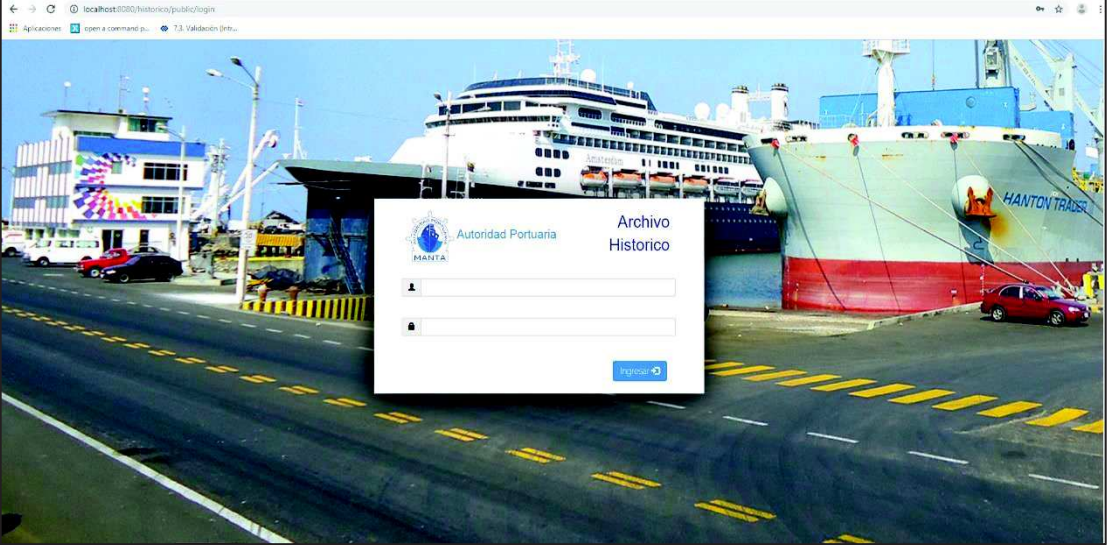

# **4. Inicio de Sesión**

Para ingresar al sistema se debe colocar el nombre de usuario y contraseña, si es correcta dará paso a pantalla a la siguiente.

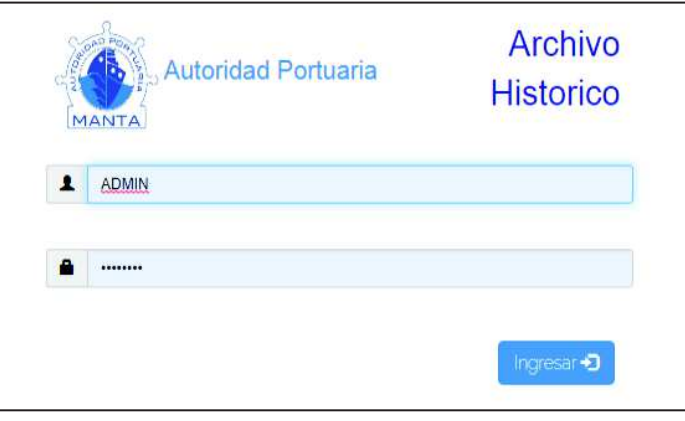

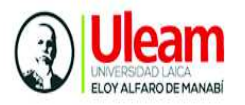

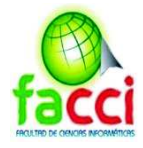

# **4.1. Roles**

Los roles de usuario se clasifican de la siguiente manera:

# - **Administrador**

Analista de tecnologías de la información

- Acceso total al sistema
- **Jefe**

# **Jefe del área de archivo**

- · Módulo de jefe del Área de Archivo
- · Administración de empleados
- · Administración empresas
- · Administración de roles de usuario
- · Administración de comunicación interna
- · Administración de clasificación de documentos
- · Administración de estados de documentos
- · Administración de series documentales
- · Administración de subseries documentales
- · Administración de desmaterialización de documentos
- · Administración de reportes

# - **Empleado**

# **Empleado de archivo**

· Consulta de reportes

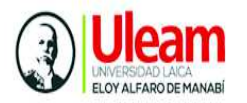

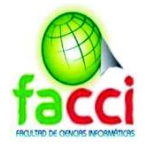

# **PAGINA PRINCIPAL**

En la pagina principal, se observa el menú de funcionalidades, y en la parte central muestra:

- · La cantidad total de archivos ingresados
- · La cantidad de trabajadores tipos de documentos
- · Las empresas registradas
- · El numero de documentos registrados hasta la fecha

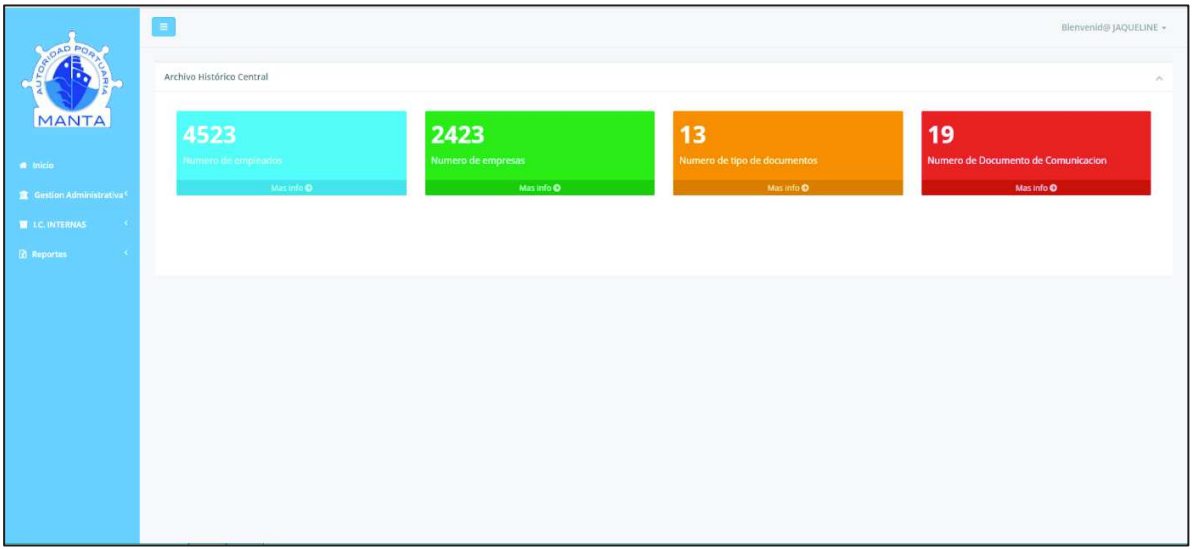

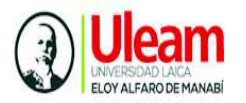

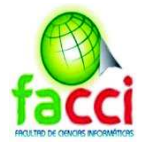

# **MÓDULO GESTIÓN ADMINISTRATIVA**

Se encuentran las funcionalidades a las que tiene acceso el usuario jefe y el administrador

- $\checkmark$  Empleados de portuaria
- $\checkmark$  Contacto de empresas
- $\checkmark$  Estado
- $\checkmark$  Tipo de documento
- $\checkmark$  Serie documental
- $\checkmark$  Subserie documental
- $\checkmark$  Clasificación de documentos
- $\checkmark$  Prioridad
- $\checkmark$  Departamento
- $\checkmark$  Clave de Usuarios

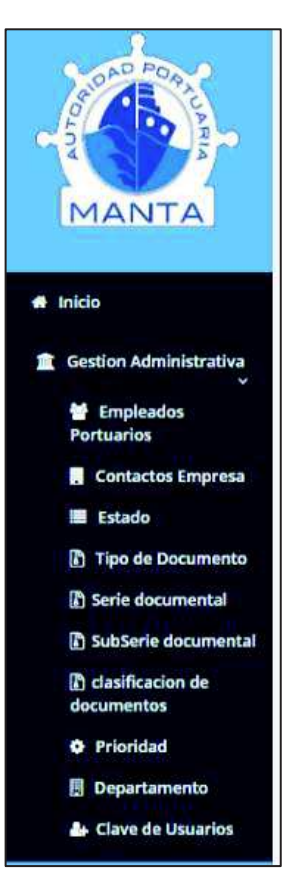

#### **Interfaz empleados portuaria**

Al seleccionar la opcion "empleados portuaria" se muestra la vista en la cual se observa los empleados de Portuaria y cualquier persona externa que allegado a dejar un documento para APM. Si deseamos realizar una busqueda, nos dirigimos a la parte superior izquierda e ingresar cuaqluier parametro contenido en la tabla.

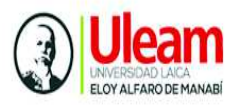

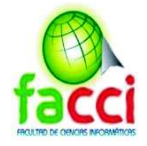

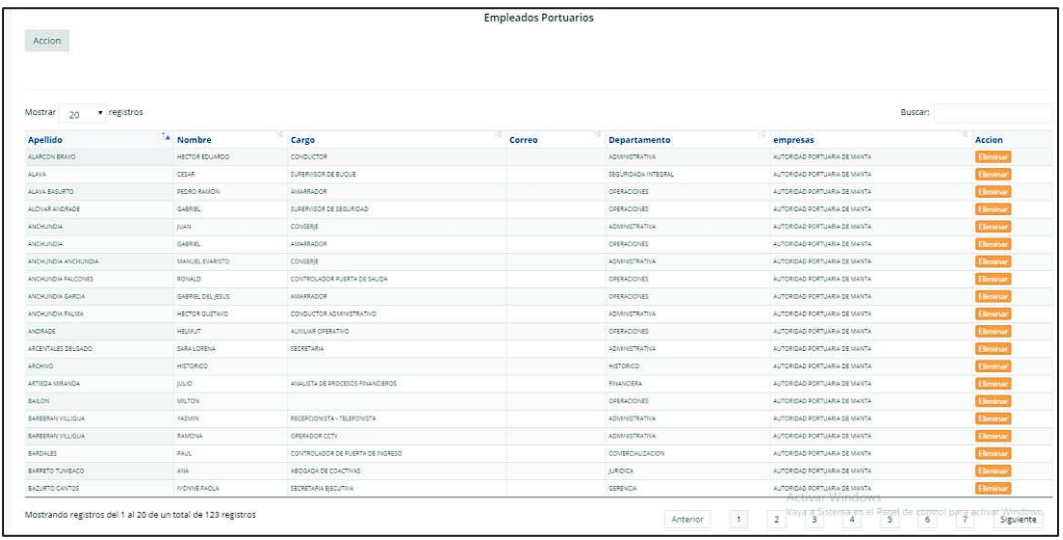

## **Registro de nuevo empleado**

Para registrar un nuevo empleado o persona de otra empresa seleccionamos el botón de "acción" y seleccionamos el botón "nuevo empleado"

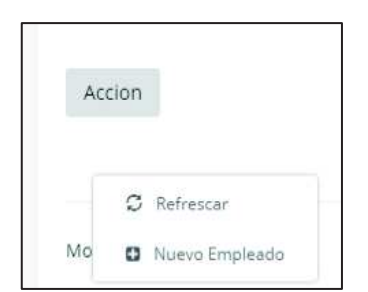

Se despliega un formulario de registro de nuevo empleado. Aquí deberemos ingresar el apellido, nombre, cargo, correo de la persona junto a, la dirección en la que trabaja (en caso de ser una persona externa se debe poner la dirección sin dirección), y la empresa a la que pertenece (en caso de que sea una persona que no tiene empresa se debe poner la empresa sin empresa). Al terminar damos clic en el botón guardar y en caso de cancelar se redirige a la pantalla anterior de consulta

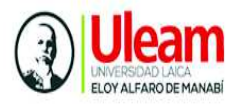

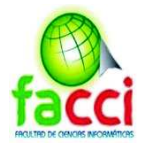

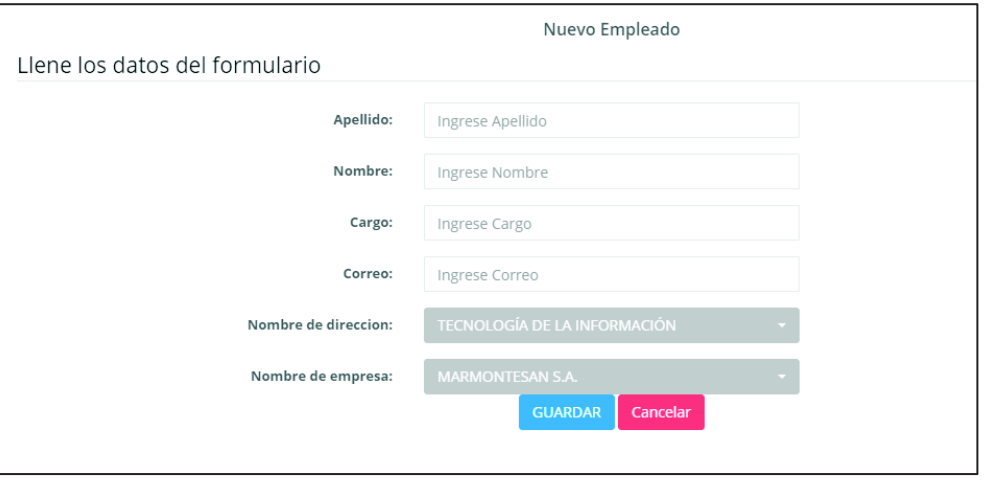

#### **Interfaz de contactos empresa**

Al seleccionar la opcion "contactos " se muestra la vista en la cual se observa los contactos de empresas, aquí se visualizan las personas que no pertenecen a Portuaria. Si deseamos realizar una búsqueda, nos dirigimos a la parte superior izquierda del mismo. En la columna "acción podemos eliminar o desactivar el usuario.

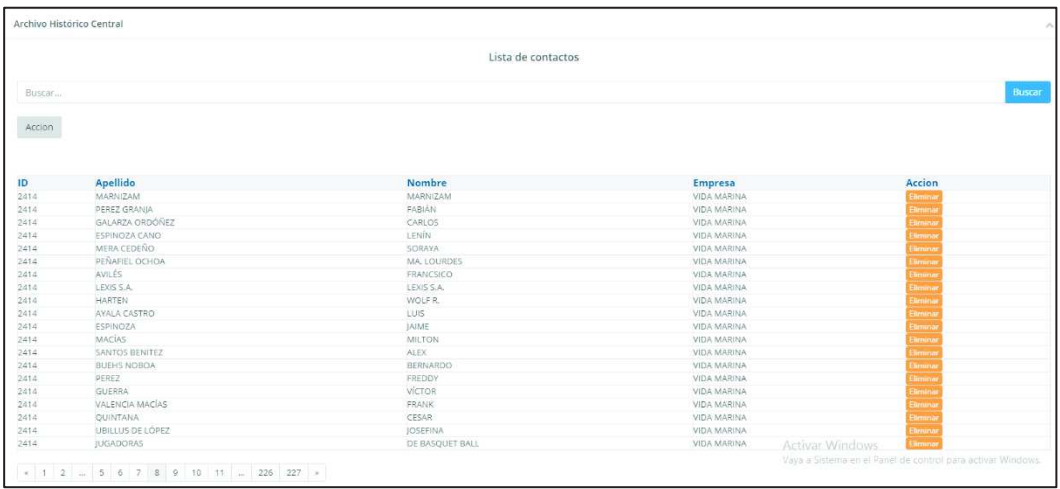

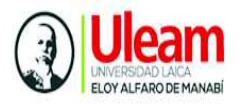

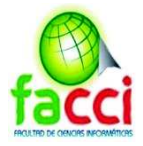

## **Registro de nuevo Contacto**

Para crear una nueva contacto seleccionamos el botón de "acción" y seleccionamos el botón "nuevo contacto".

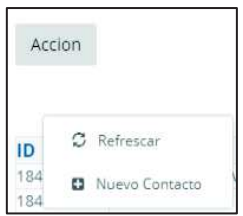

Se despliega un formulario de registro de contacto de empresa, ingresamos el nombre de la empresa, y los teléfonos de contacto. Para finalizar damos clic en guardar.

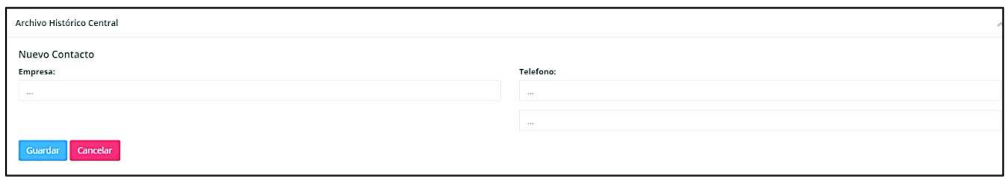

#### **Interfaz de estados de documentos**

Al selccionar la opcion "estados " se muestra la vista en la cual se observa la lista de estados de documentos.

Si deseamos eliminar o desactivar el estado actual creado nos dirigimos a la columna de la tabla eliminar.

Si deseamos realizar una búsqueda, nos dirigimos a la parte superior izquierda del mismo. En la columna "acción podemos eliminar o desactivar el usuario.

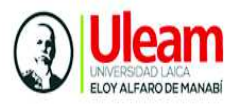

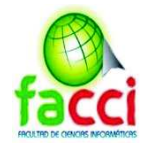

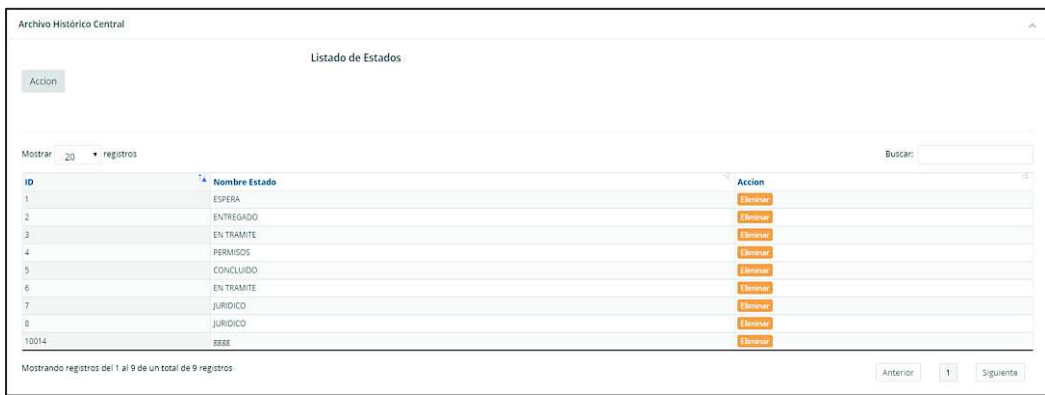

#### **Registro de nuevo estado de documento**

Para crear un nuevo "estado" seleccionamos el botón de "acción" y seleccionamos el botón "nuevo estado".

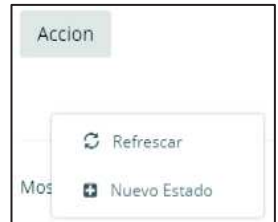

Se despliega un formulario de registro de estado de documento, ingresamos el nombre del estado. Para finalizar damos clic en guardar.

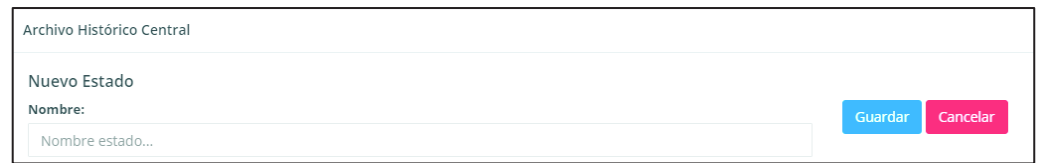

## **Interfaz tipo de documento**

Al selccionar la opcion "tipo de documento" se muestra la vista en la cual se observa una lista de tipo documentos registrados.

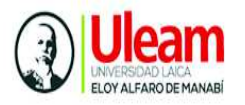

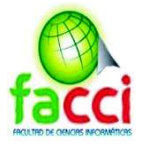

Si deseamos eliminar un tipo de documento, nos dirigimos a la columna de la tabla eliminar.

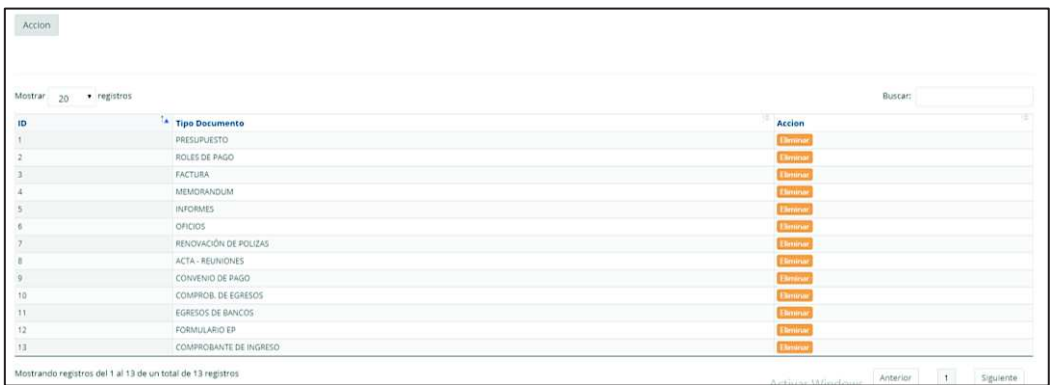

Si deseamos realizar una búsqueda, nos dirigimos a la parte superior izquierda del mismo.

# **Registro de nuevo estado de documento**

Para crear un nuevo "tipo de documento" seleccionamos el botón de "acción" y seleccionamos el botón "nuevo".

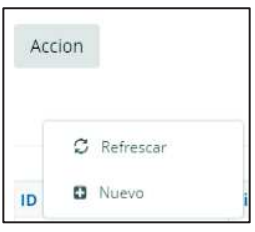

Se despliega un formulario de registro de estado de documento, ingresamos el nombre del tipo de documento y damos clic en el botón guardar

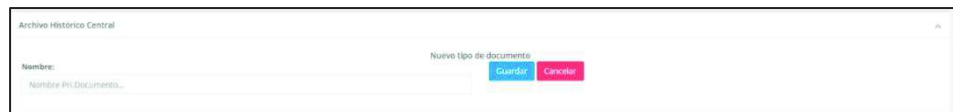

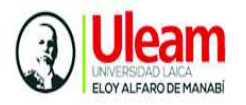

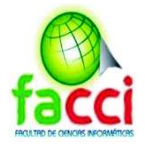

#### **Interfaz serie documental**

Al selccionar a la opcion "serie documental" se muestra la vista en la cual se observa una lista de las series documentales registradas. Si deseamos eliminar una serie documental, nos dirigimos a la columna de la tabla eliminar.

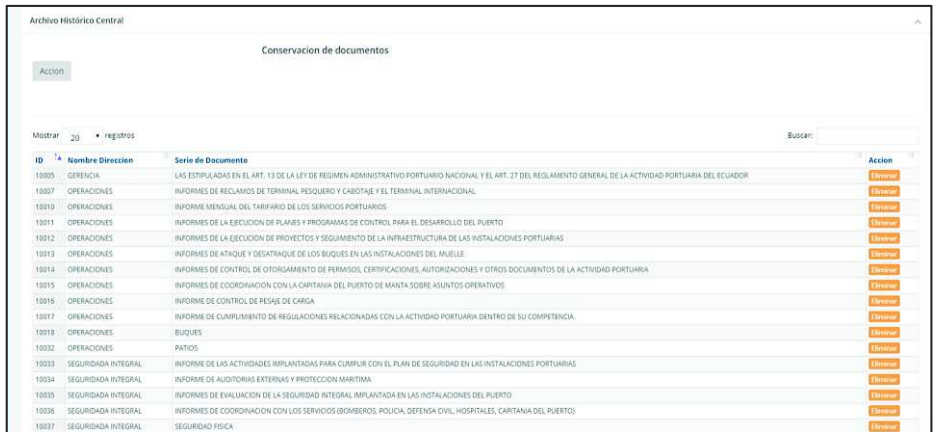

#### **Registro de nueva serie documental**

Para crear una nueva "serie documental" seleccionamos el botón de "acción" y luego el botón "nuevo".

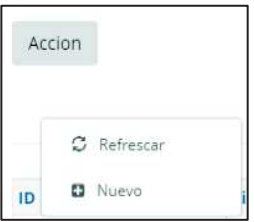

Se despliega un formulario de registro de serie de documento, ingresamos el nombre de la serie documental y el nombre a la dirección que pertenece, y damos clic en el botón guardar.

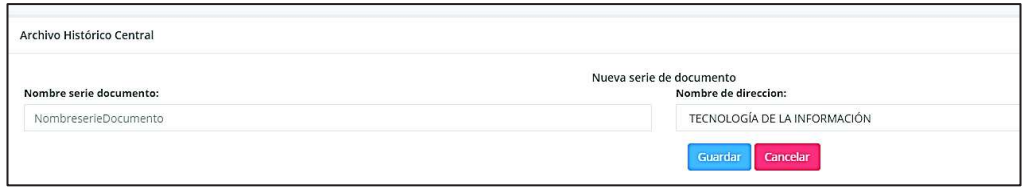

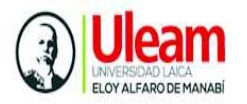

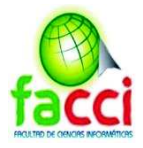

#### **Interfaz serie subserie documental**

Al seleccionar a la opcion "subserie documental" se muestra la vista en la cual se observa una lista de las subseries documentales registradas. Si deseamos eliminar una subserie documental, nos dirigimos a la columna de la tabla eliminar.

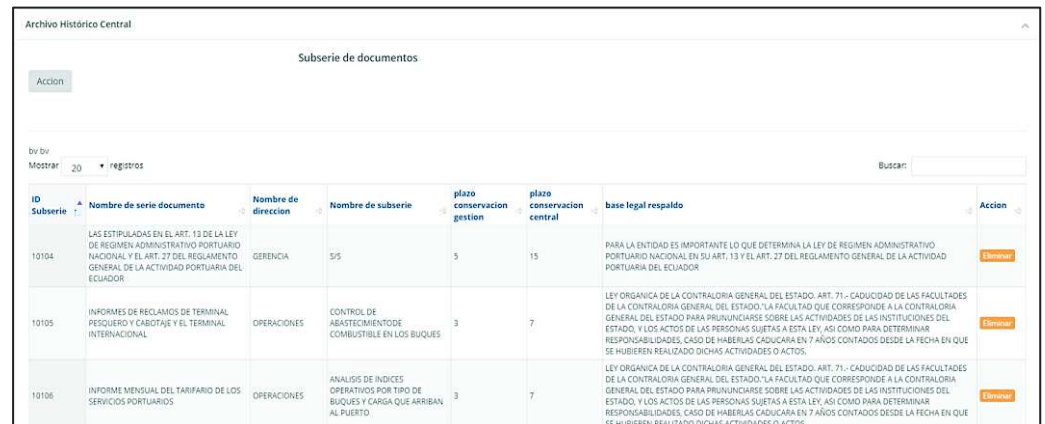

## **Registro de nueva subserie documental**

Para crear una nueva "subserie documental" seleccionamos el botón de "acción" y luego el botón "nuevo".

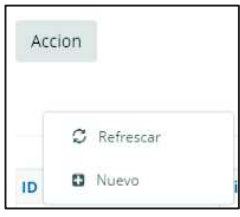

Se despliega un formulario de registro de subserie de documento, ingresamos el nombre de la subserie documental, los plazos de conservación el archivo de gestión, los plazos de conservación en archivo central y la base legal de respaldo. Finalmente Seleccionar el botón guardar

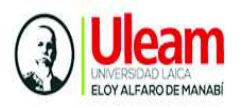

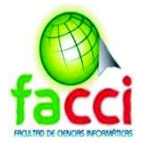

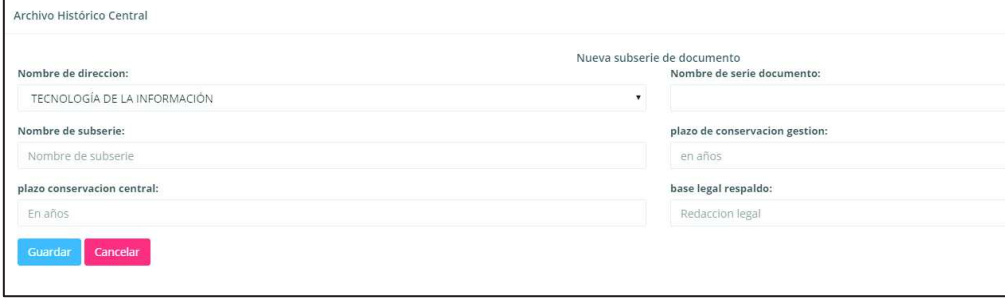

# **Interfaz clasificación de documentos**

Al seleccionar a la opcion "clasificación documental" se muestra la vista en la cual se observa una lista de las clasificacion documental registradas. Si deseamos eliminar una clasificación documental, nos dirigimos a la columna de la tabla eliminar.

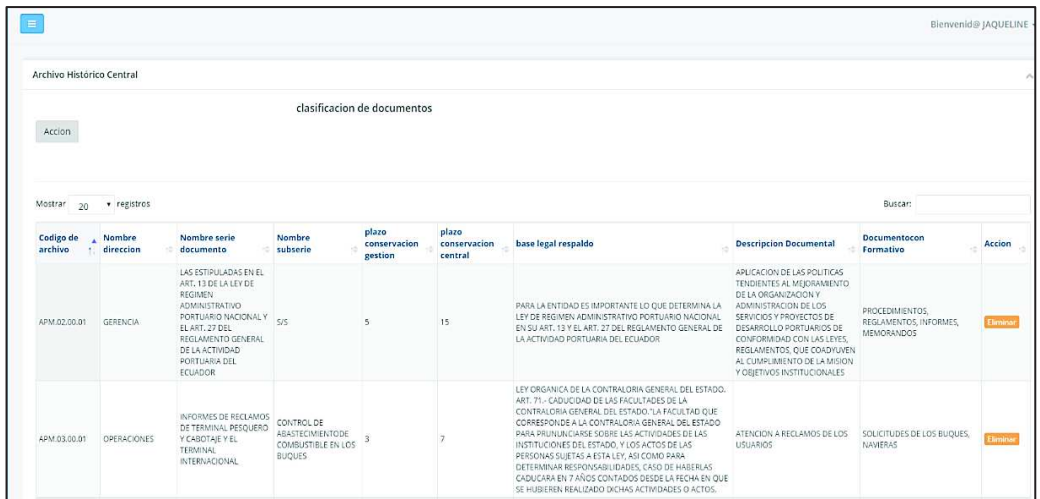

# **Registro de clasificación documental**

Para crear una nueva "clasificación documental" seleccionamos el botón de "acción" y luego el botón "nuevo".

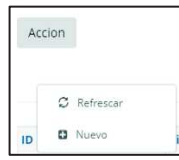

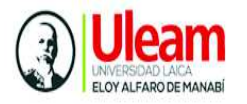

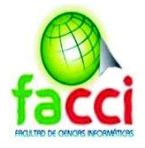

Se despliega un formulario de registro de clasificación de documento, seleccionamos el nombre de la dirección al a que pertenece, el nombre de la serie del documento al a que pertenece y luego a la subserie (en caso de no tenerla automáticamente se pondrá s/s, esto tiene que ser especificado al momento de crear la subserie). Luego se ingresa la "Descripción Documental", "Documento con formativo", "y Nombre del código" y damos clic en el botón guardar

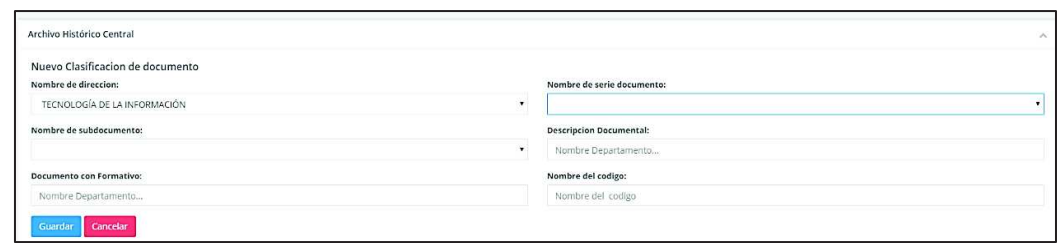

## **Interfaz prioridad de documentos**

Al seleccionar a la opcion "prioridad de documentos" se muestra la vista en la cual se observa una lista las prioridad de documento registradas. Si deseamos eliminar una prioridad documental, nos dirigimos a la columna de la tabla eliminar.

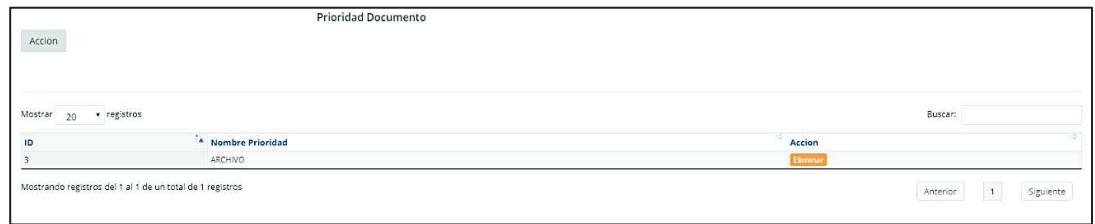

#### **Registro de prioridad de documentos**

Para crear una nueva "prioridad de documentos" seleccionamos el botón de "acción" y luego el botón "nuevo".

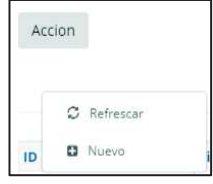

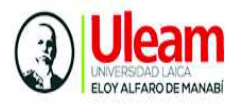

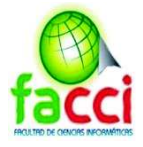

Se despliega un formulario de registro de prioridad de documento, e ingresar el nombre de prioridad

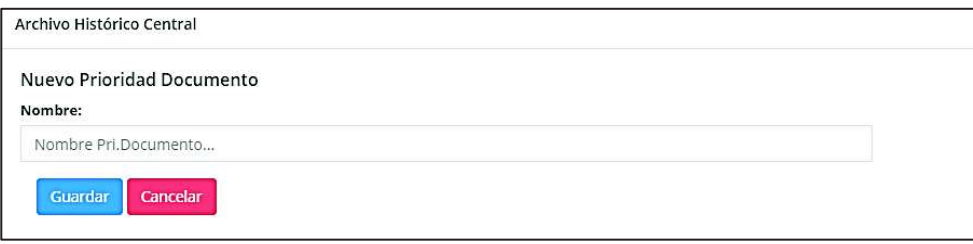

# **Interfaz departamentos**

Al seleccionar a la opcion "departamentos" se muestra la vista en la cual se observa una lista los departamentos registrados. Si deseamos eliminar un departamento, nos dirigimos a la columna de la tabla eliminar

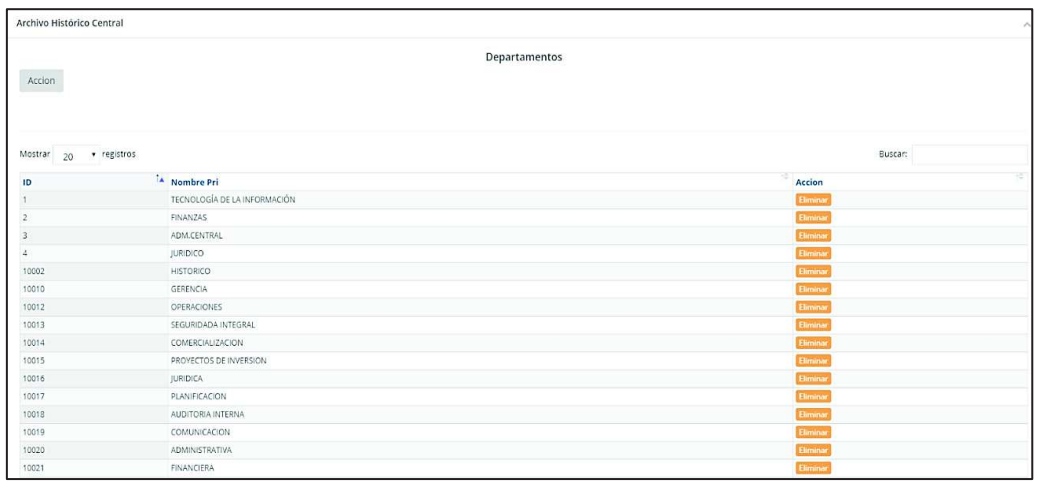

#### **Registro de departamentos**

Para crear un nuevo "departamento" seleccionamos el botón de "acción" y luego el botón "nuevo".

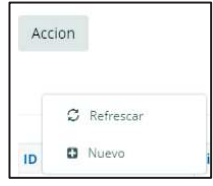

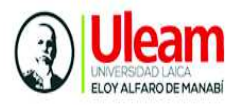

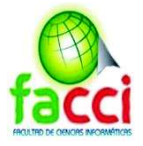

Se despliega un formulario de registro del departamento, e ingresar el nombre del departamento

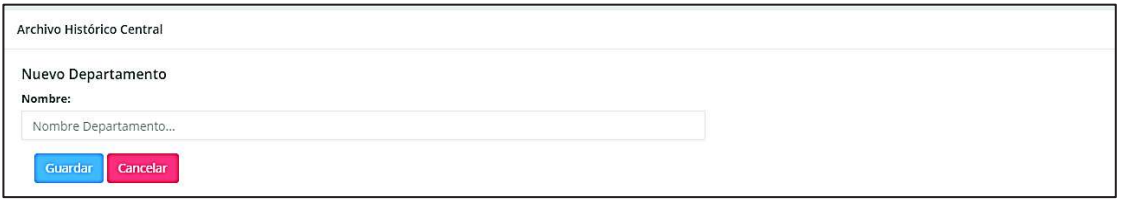

#### **Interfaz claves de usuario**

Al seleccionar a la opcion "claves de usuario" se muestra la vista en la cual se observa una lista los usuarios registrados.

- $\checkmark$  Para ver la información del usuario seleccionar el boton detalle
- ¸ Si deseamos editar los datos de un usuario, damos clic en el boton "editar" de la columna,
- $\checkmark$  Para eliminar un usuario se selecciona el botón de eliminar de la columna.

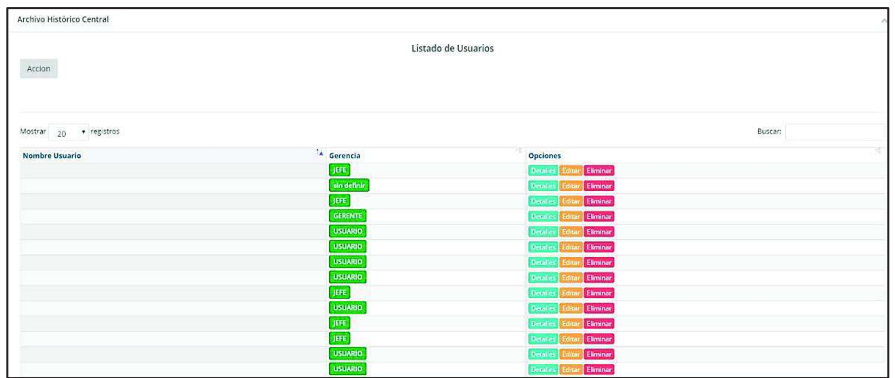

#### **Registro de usuario**

Para crear una nuevo "usuario" seleccionamos el botón de "acción" y luego el botón "nuevo".

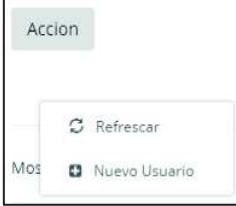

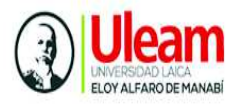

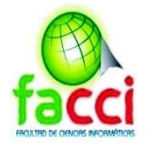

# Se despliega un formulario de registro del usuario

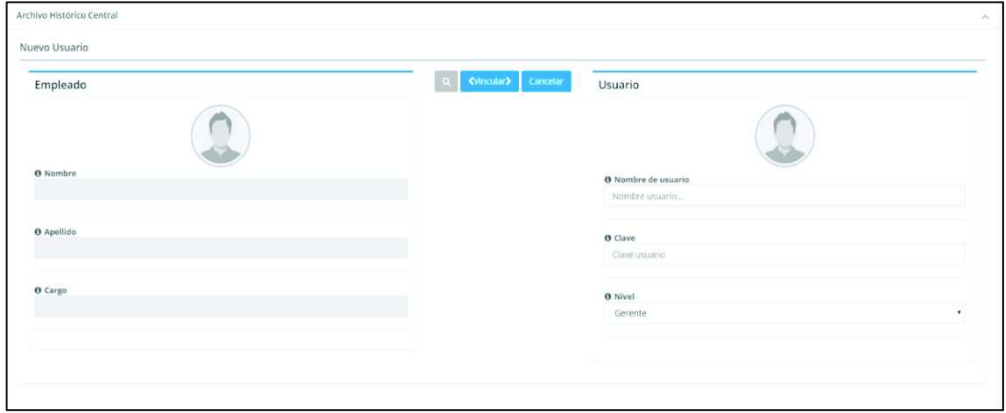

Al llenar el formulario con los datos del usuario, damos clic en vincular. El botón cancelar, regresará a la pantalla anterior.

# **MÓDULO COMUNICACIÓN INTERNA**

Se encuentran las funcionalidades a las que tiene acceso el usuario jefe

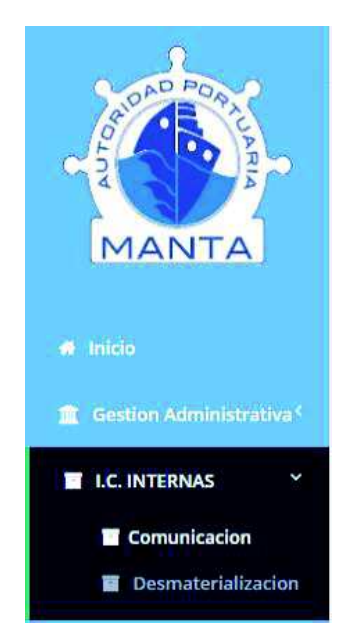

- **Comunicación**
- · Desmaterialización

#### **Interfaz comunicación interna**

Al seleccionar a la opcion "comunicación interna" se muestra la vista en la cual se observa una lista los documentos, en la que podemos ingresar un nuevo documento, ver los detalles del documento, y añadir un anexo al registro del documento.

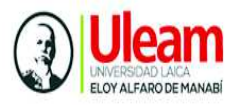

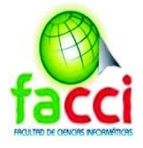

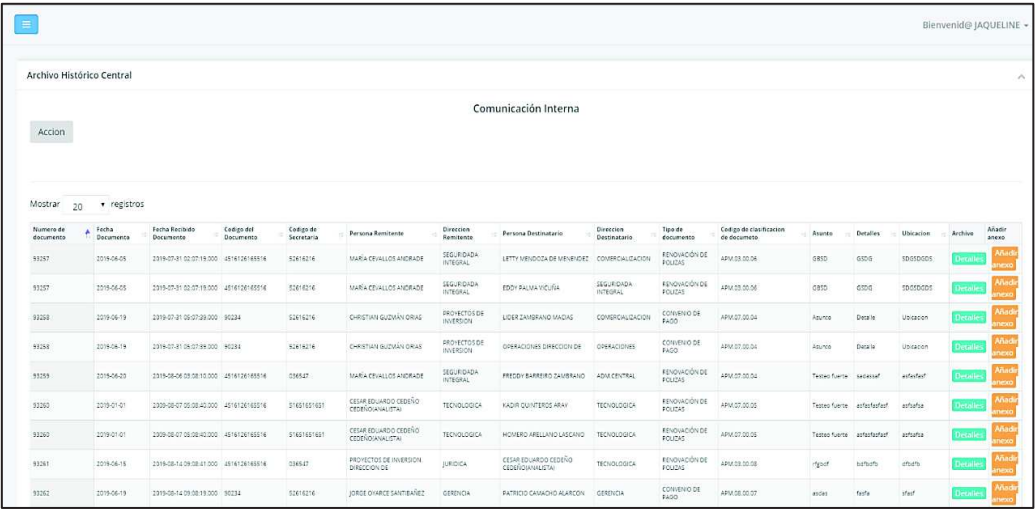

## **Registro de documento**

Para crear ingresar un nuevo registro de "documento" seleccionamos el botón de "acción" y luego el botón "nuevo".

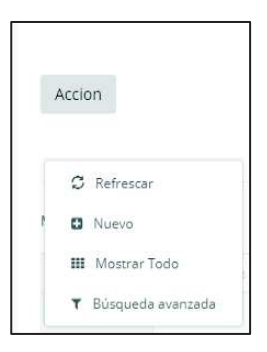

Se despliega un formulario de registro del documento con diferentes campos. Se debe llenar los campos

- · La fecha del documento
- · El codigo de documennto (el que trae el docu)
- · El codigo de secretaria (el que trae el docu )

despues debemos seleccionar

- · Usuario
- Direccion remitente

Al seleccionarlo se nos habilitara el boton "PARA" y desaparecera el "DE" y seleccionaremos a las personas para las que va dirigida el documento ,
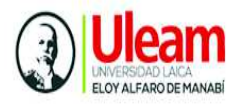

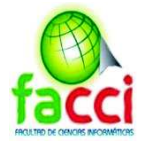

Luego tenemos el tipo de documento se selecciona que tipo de documento es el que recibio , Luego se ingresa la direccion "cod" que es la direccion con la que se registrara el codigo del documento

Despues se asigna el codigo de documento correspondniente al seleccionarlo cargara su nombre de serie y subserie para guiarse , despues se agrega el asunto , detalle , y la ubicación en ubicación se pone la localizacion fisica del documento

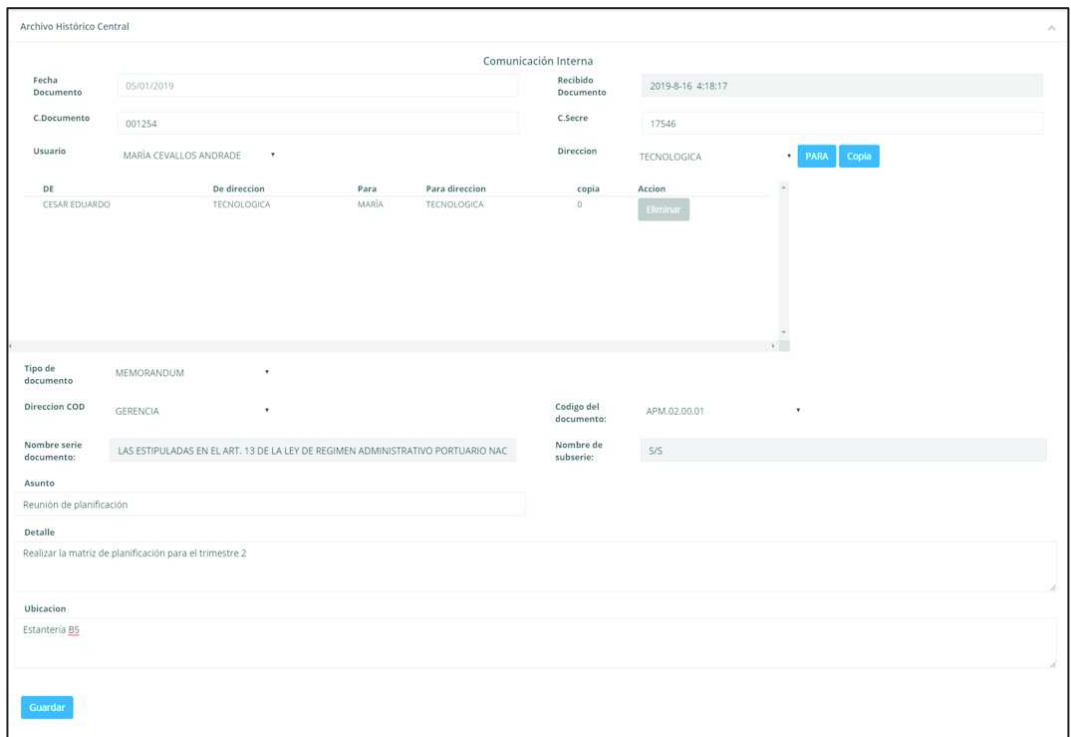

Una vez completado el registro del documento en el formulario dar clic en guardar En caso de que sea una "empresa externa" y no un "empleado" de la empresa se puede pulsar en el botón de "empresa" y se cambiará el botón "cambio a Institución, para poder ingresar la empresa y el usuario que pertenece a dicha empresa.

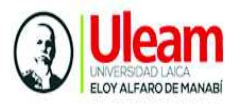

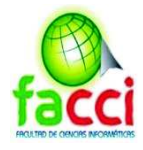

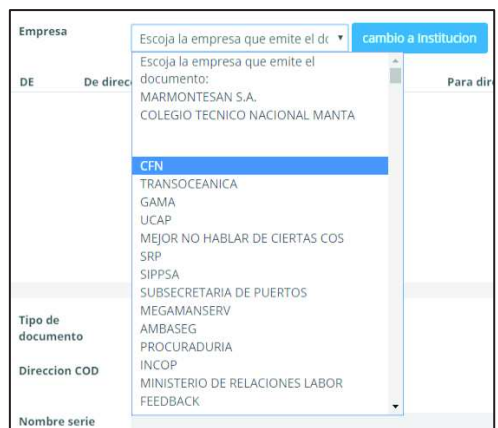

#### **Detalle de documento**

Ahora tenemos el detalle y el añadir que están en la interfaz de Comunicación Interna

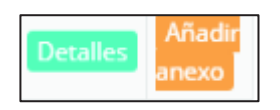

Para ver el detalle del registro del documento, nos mostrara toda la información registrada junto a sus anexos.

En la columna de visualizar podemos visualizar,

abrir el documento (si esto no es una imagen pdf, etc. cualquier formato que se visualice mediante navegador se descargará) en la columna de descargar el archivo de anexo del documento.

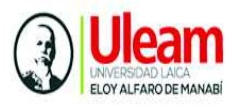

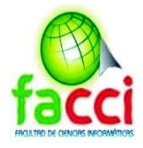

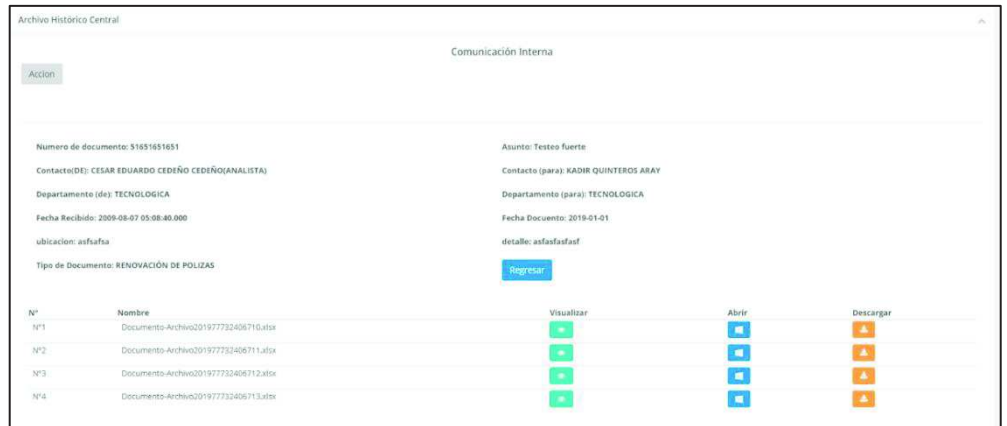

# **Opción de añadir anexos**

Para añadir un anexo al registro del documento damos clic en el botón añadir anexo

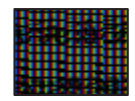

Se muestra el siguiente cuadro de dialogo para subir un archivo

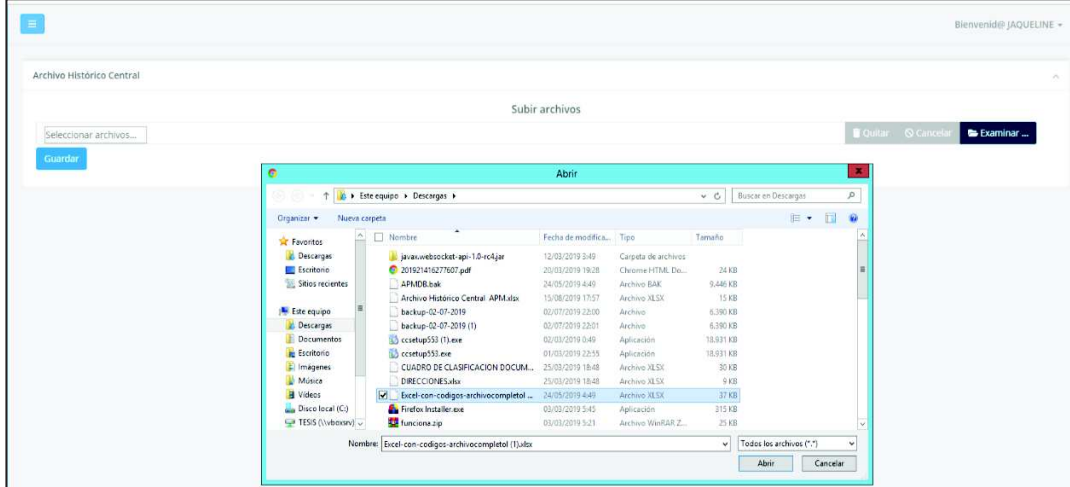

Una vez seleccionado el documento se le da a guardar

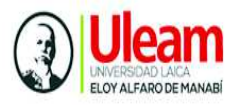

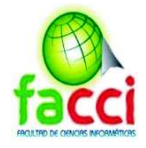

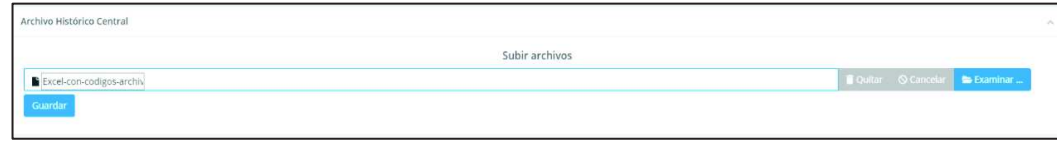

#### **Búsqueda avanzada**

Para realizar una búsqueda avanzada, seleccionamos el botón de "acción" y luego el botón "búsqueda avanzada".

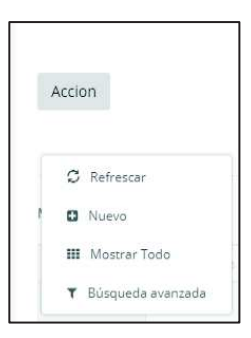

De desplegará un cuadro de dialogo con diferentes parámetros a seleccionar, los cuales se pueden se puede hacer un filtro a la vez no se puede buscar por varios se ingresa el campo por el que buscamos y una vez echo,

Dar clic al botón de filtrar

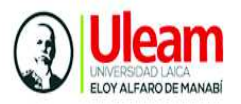

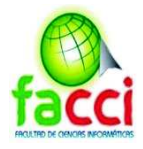

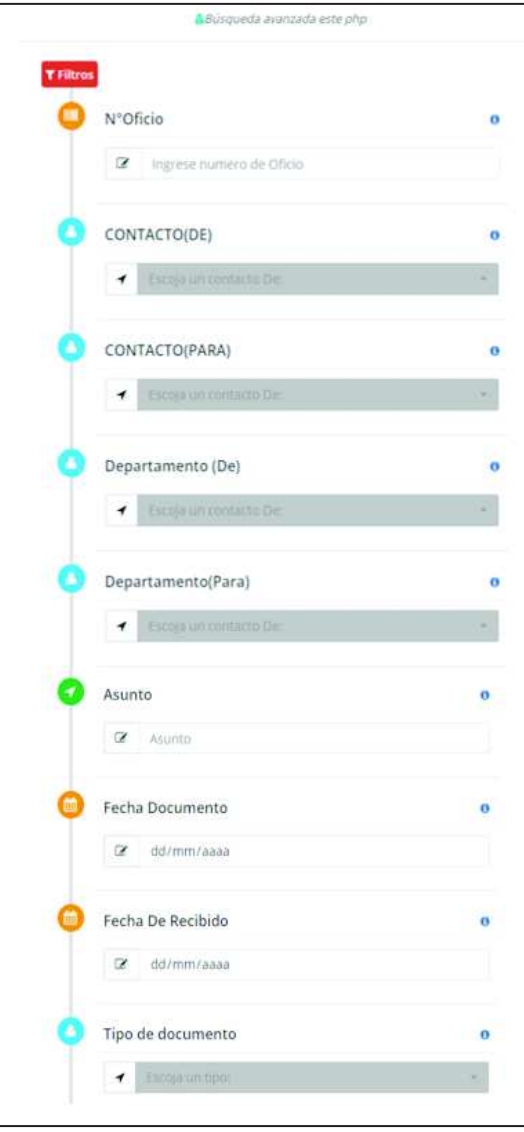

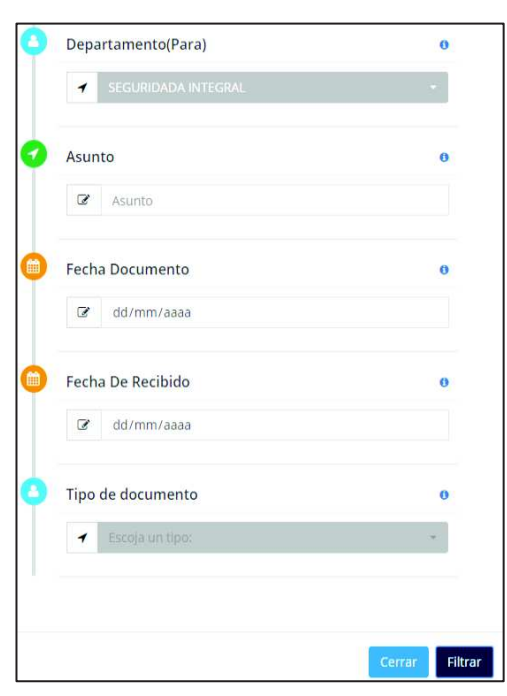

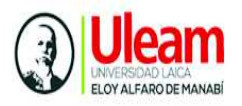

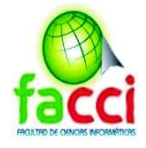

### Y se cargará los registros correspondientes

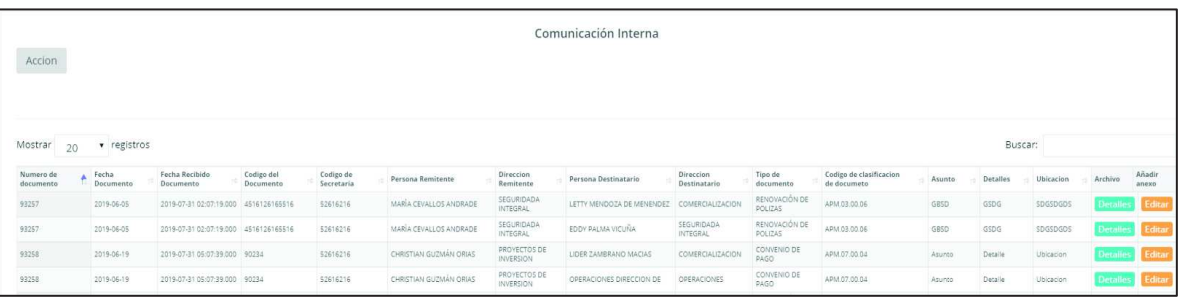

#### **Desmaterialización**

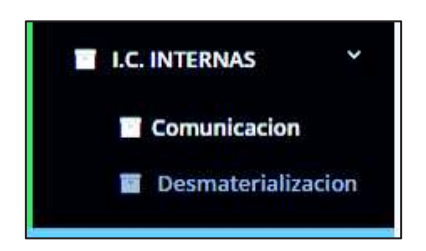

Al seleccionar a la opcion "desmaterializar documentos" se mostrará los documentos que ya deben de ser desmaterializados, se puede revisar el detalle y sus anexos, y se puede darle a desmaterializar (que es un check ose a esta pestaña solo es su n recordatorio de los documentos que ya deben de ser destruidos)

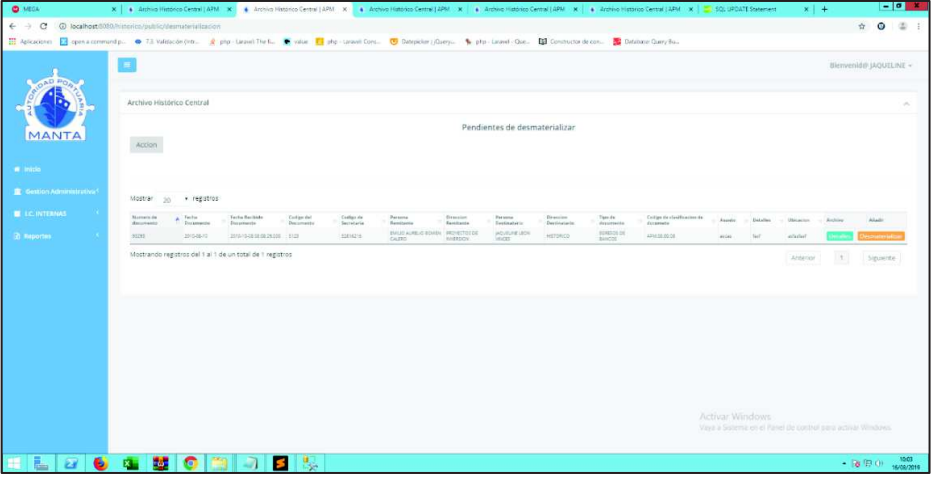

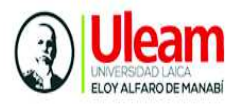

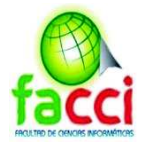

# **MODULO DE DIGITALIZACION**

- En la Interfaz comunicación interna
- Opción de añadir anexos

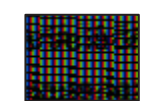

Se muestra el siguiente cuadro de dialogo para subir un archivo

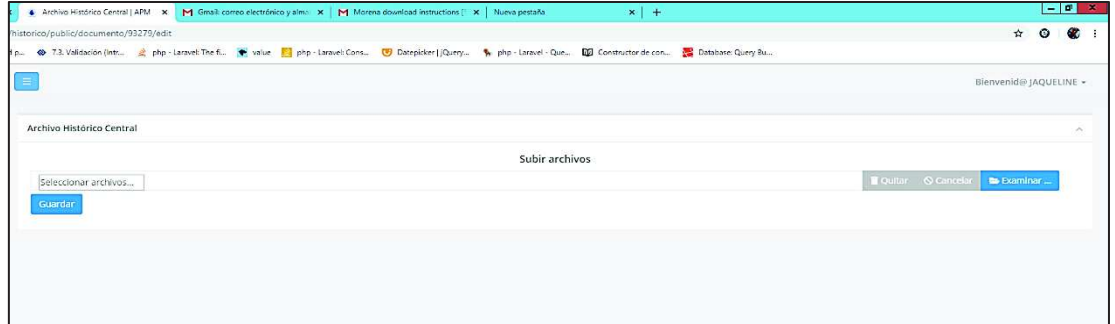

- Para acceder al scanner solo debemos darle a guardar sin ingresar ningún archivo.
- Se ejecutará la aplicación de escritorio de java la interfaz del scanner

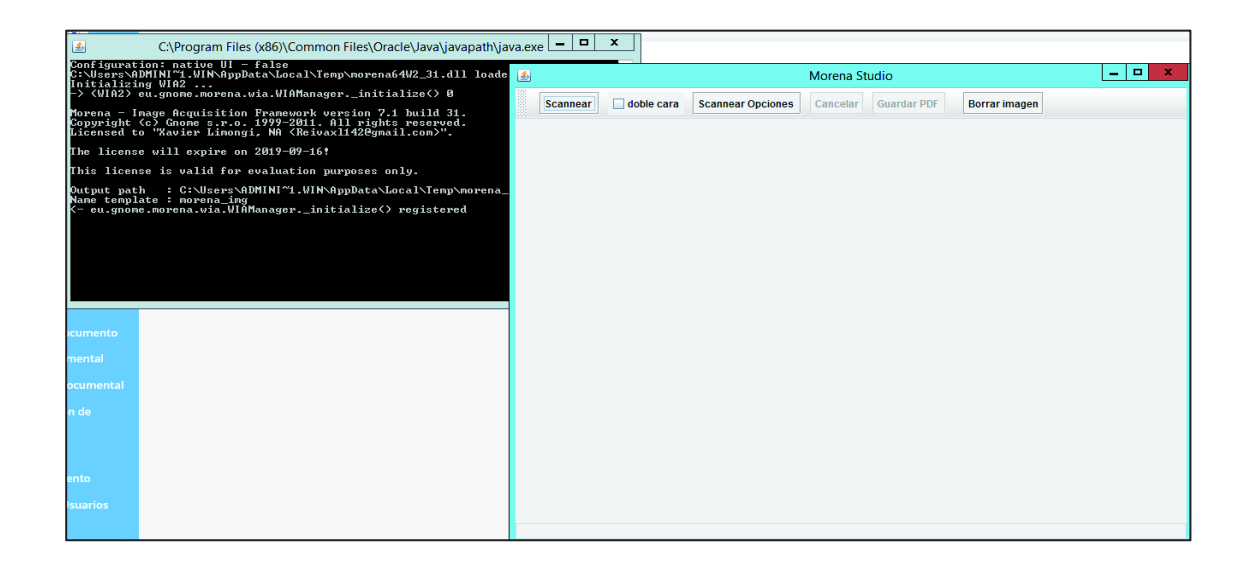

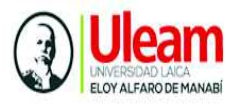

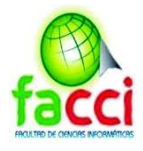

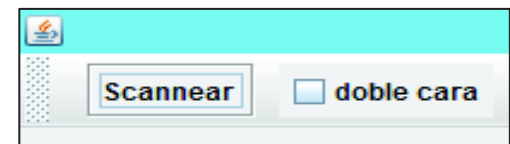

La primera sección es para scanner que tienen el alimentador, seleccionamos escanear, automáticamente tiene preconfigurado una opción de escaneo, uno puede elegir si escanear de 1 cara por el alimentador o doble cara

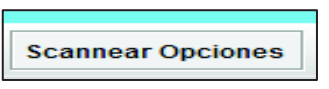

Al darle clic en escanear opciones lo que hacemos es abrir la barra para ver con que opción vamos a escanear en caso de necesitar una configuración diferente

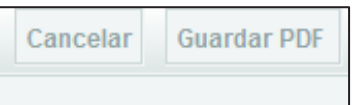

El botón cancelar se activará cuando estemos en proceso de escanear, en caso de que decidamos que algo está mal y cancelemos el trabajo, se activara guardar pdf cuando el scanner termine y lo que hace este botón es tomar las imágenes creadas convertirlas a pdf y enviar ese pdf a el servidor principal, además dejar una copia en la computadora

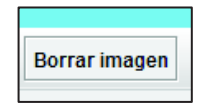

Borrar imagen es para borrar todas las imágenes escaneadas.

#### **MÓDULO DE REPORTES**

Al seleccionar a la opcion "Reportes" se muestra la interfaz en la cual se observa una lista los documentos, en la que podemos ingresar un nuevo documento, ver los detalles del documento, y añadir un anexo al registro del documento

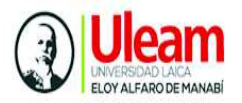

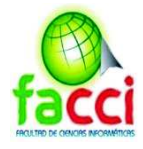

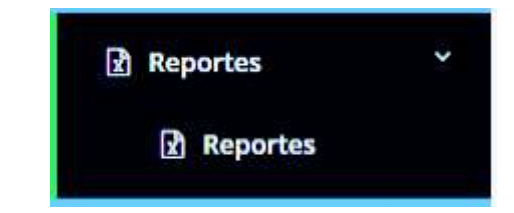

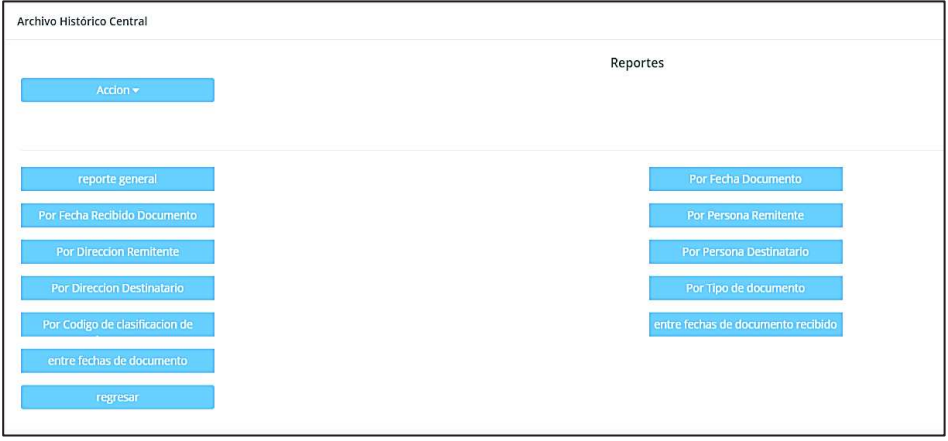

## **Reporte general**

Para obtener un reporte general, damos clic en el botón "reporte general" y se mostrará el reporte de todos los documentos ingresados.

El botón "regresar" nos dirigirá a la pantalla principal de Reportes

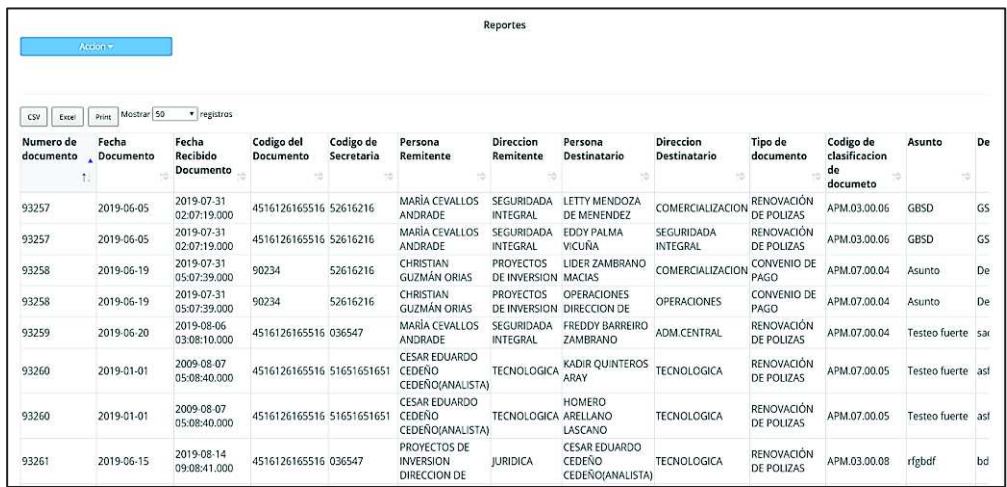

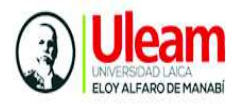

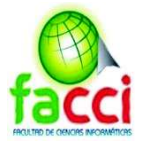

#### **Exportar o descargar reporte**

Los botones de la esquina superior izquierda nos dan la opción de exportar esto a Excel, o imprimirlo en formato pdf, y en formato csv

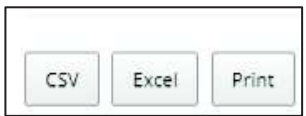

#### **Reporte por fecha de recibido del documento**

Seleccionar el botón "fecha de recibido del documento" aparecerá el siguiente formulario, luego ingresamos la fecha por la que se quiere buscar y clic en buscar

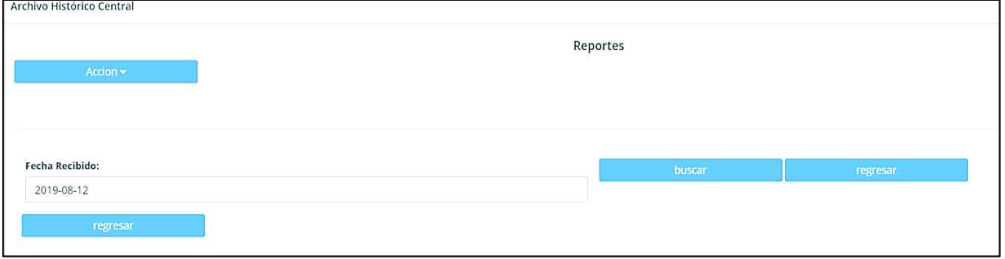

Dar clic en el botón "buscar" y se muestran los datos de documentos con la fecha ingresada

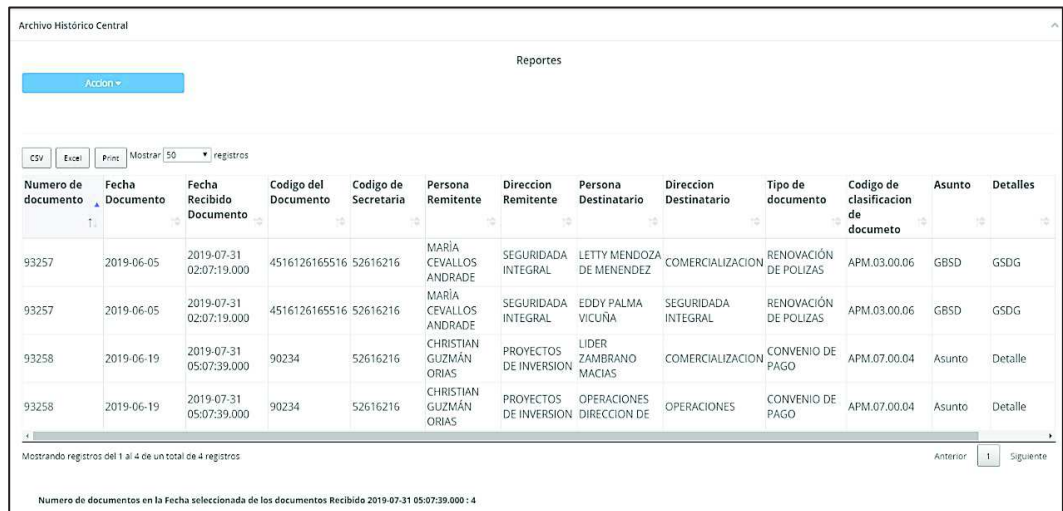

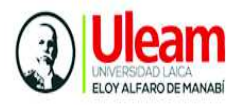

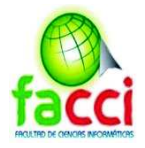

#### **Reporte por dirección remitente**

Seleccionar el botón "dirección remitente" aparecerá el siguiente formulario para seleccionar la dirección, una vez seleccionada la dirección, damos clic en botón buscar

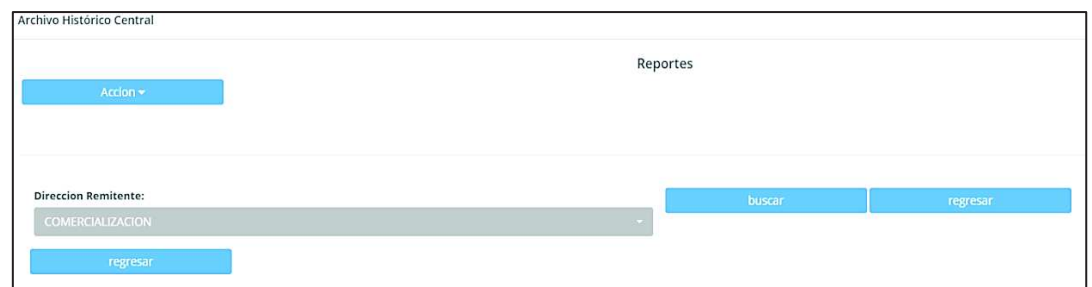

#### **Reporte por dirección destinatario**

Seleccionar el botón "dirección destinatario", aparecerá el siguiente formulario para seleccionar la dirección remitente, damos clic en botón buscar

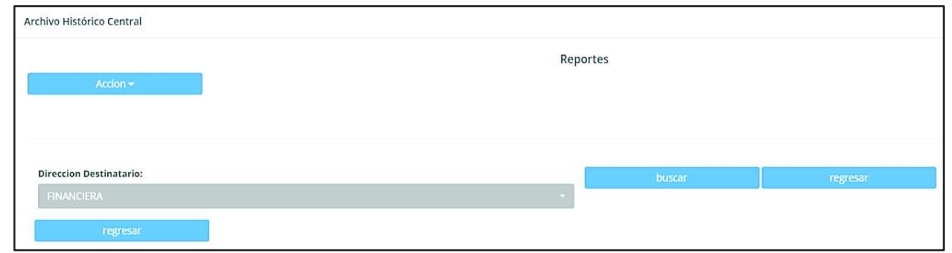

#### **Reporte por código de archivo**

Seleccionar el botón "código de archivo", aparecerá el siguiente formulario, seleccionamos el código, damos clic en botón buscar

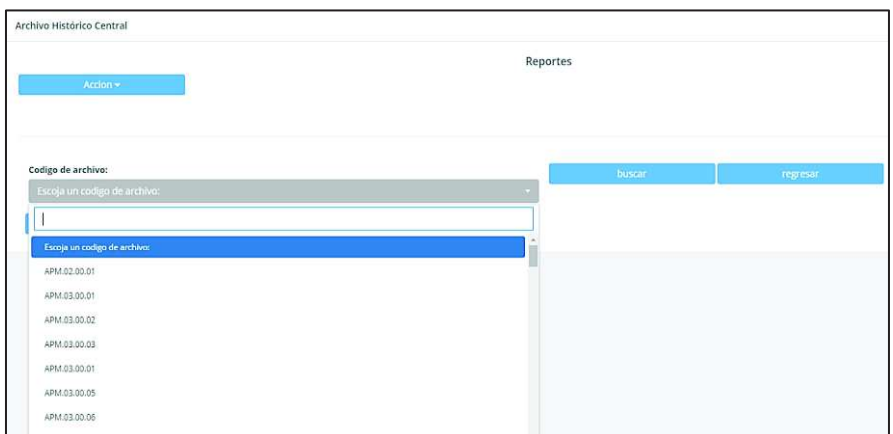

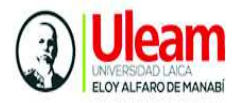

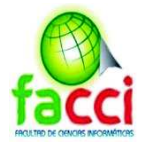

#### **Reporte entre fechas de documento**

Seleccionar el botón "entre fechas de documento", nos cargará un formulario e ingresamos el rango de fecha que necesitamos buscar, luego damos clic en botón buscar

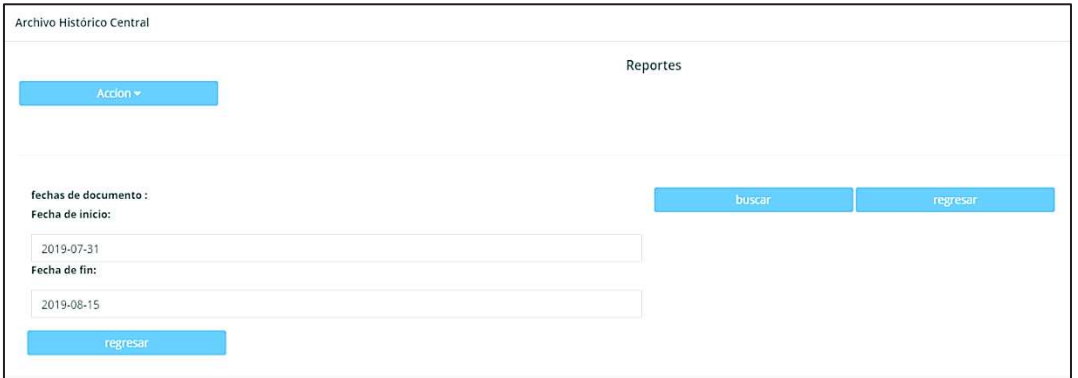

Se mostrará el reporte desde con el rango de fechas ingresadas

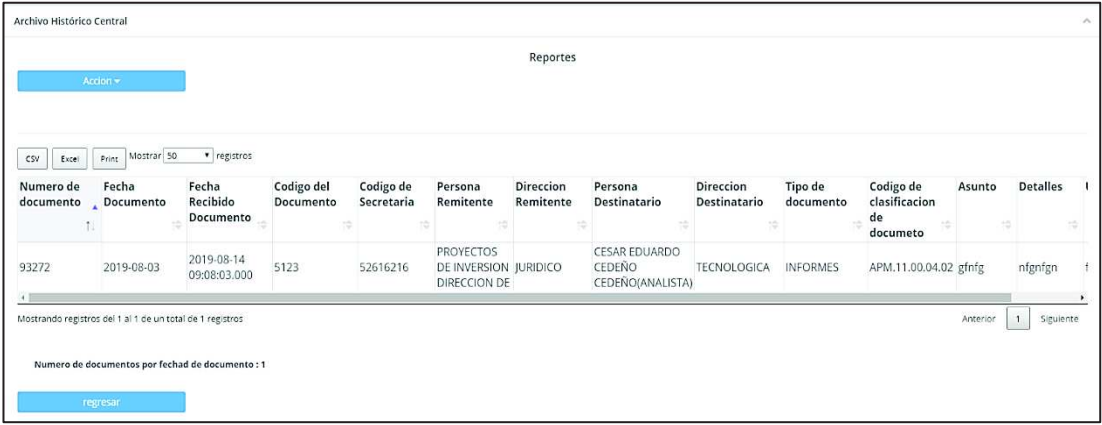

#### **Reportes individuales**

#### **Por persona remitente**

Seleccionar el botón "Por persona remitente", se cargará el siguiente formulario de búsqueda, seleccionamos el nombre de la persona, luego damos clic en botón buscar

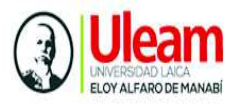

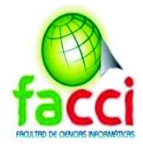

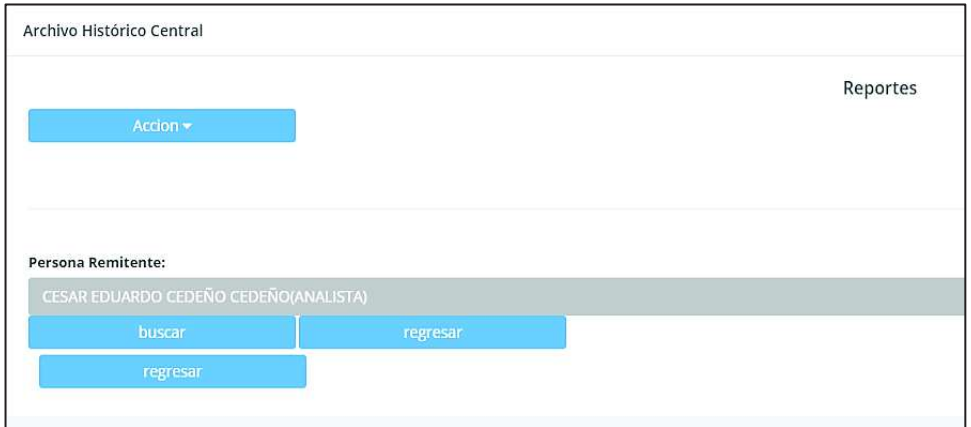

Se cargará el reporte de los documentos de la persona remitente seleccionada

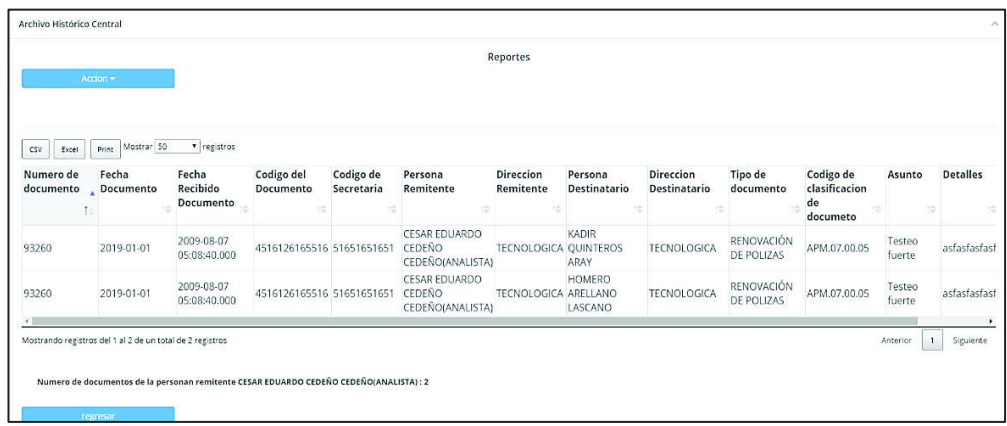

#### **Por persona destinataria**

Seleccionar el botón "Por persona remitente", se cargará el siguiente formulario de búsqueda, seleccionamos el nombre de la persona, luego damos clic en botón buscar

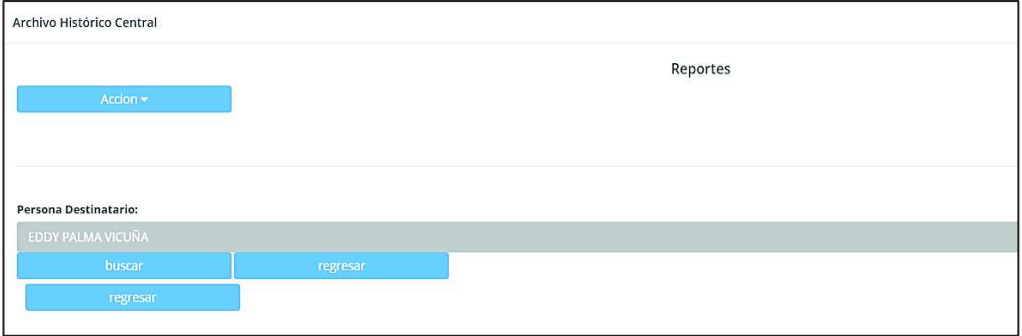

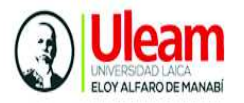

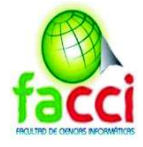

#### Archivo Histórico Central Reportes Numero de Fecha<br>documento ADocumento Codigo de<br>Secretaria Codigo de<br>clasificacion<br>de<br>documeto Fecha<br>Recibido<br>Documento Persona<br>Remitente Tipo de<br>documer Detalles Codigo del<br>Documento Direccion<br>Remitente Persona<br>Destinatario Direccion<br>Destinatario Asunto  $\overline{\phantom{a}}$ MARÍA<br>CEVALLOS<br>ANDRADE 2019-07-31<br>02:07:19.000 SEGURIDADA EDDY PALMA SEGURIDADA<br>INTEGRAL RENOVACIÓN<br>DE POLIZAS 93257 2019-06-05 4516126165516 52616216 APM.03.00.06 GBSD GSDG EMILIO<br>AURELIO 2019-08-14<br>09:08:48.000 OPERACIONES EDDY PALMA OPERACIONES ACTA -93266 2019-06-20 90234 52616216 APM.07.00.05 fgdhdfhdfhdfh dfhdf BOWEN  $\begin{array}{c} 1 \\ 1 \end{array}$ Mostrando registros del 1 al 2 de un total de 2 registros Anterior 1 Siguiente umentos de la personan di .<br>stinatario EDDY PALMA VICUÑA : 2

### Se cargará el reporte de los documentos de la persona remitente seleccionada

#### **Por tipo de documento**

Seleccionar el botón "Por tipo de documento", se cargará el siguiente formulario de búsqueda, seleccionamos el tipo de documento, luego damos clic en botón buscar

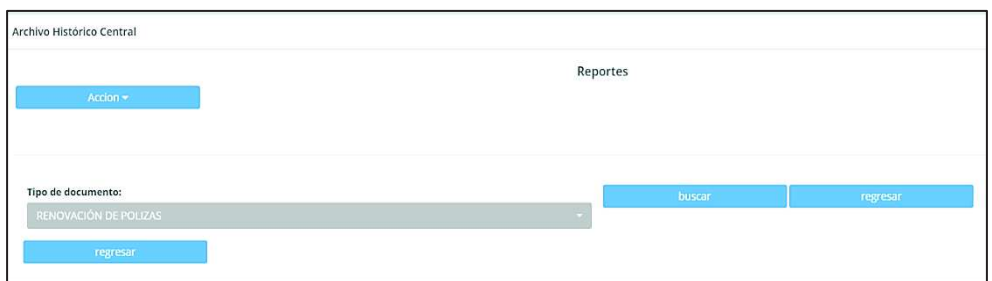

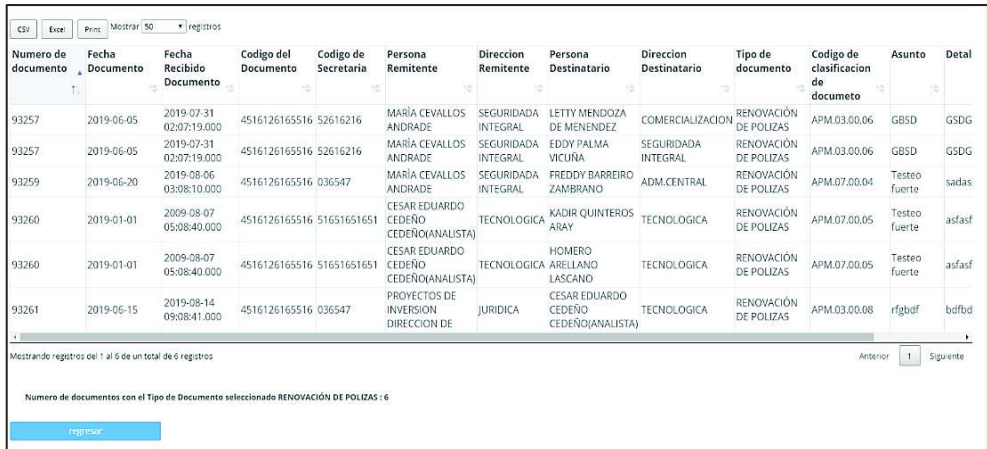

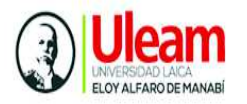

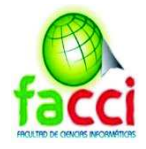

### **Entre fechas de documento**

Seleccionar el botón "Entre fechas de documento", se cargará el siguiente formulario de búsqueda, e ingresamos las fechas por la cual necesitemos generar el reporte, luego damos clic en botón buscar

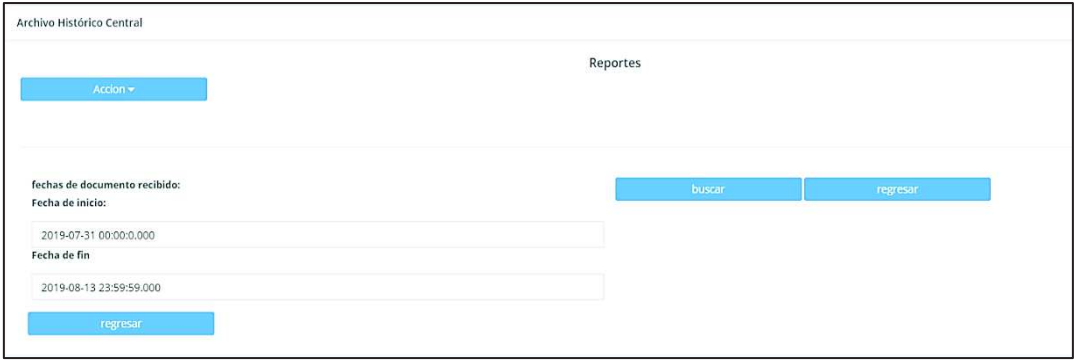

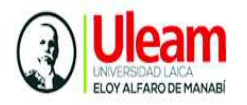

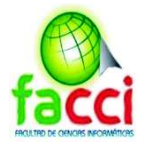

# **Glosario**

**APM:** Autoridad Portuaria de Manta

**BAJA DOCUMENTAL:** eliminación de expedientes que hayan cumplido su plazo de conservación

**CICLO VITAL DEL DOCUMENTO:** etapas por las que pasan los documentos desde su anexo hasta la determinación de su destino final

**NORMA TÉCNICA DE GESTIÓN DOCUMENTAL Y ARCHIVO:** normativa que rige la gestión documental y archivo para cada una de las fases del ciclo vital del documento.

**MVC:** es un estilo de arquitectura de software que separa los datos de una aplicación, la interfaz de usuario, y la lógica de control en tres componentes distintos.

**XAMPP:** es una herramienta de desarrollo que te permite probar tu trabajo (páginas web o programación por ejemplo) en tu propio ordenador sin necesidad de tener que acceder a internet.

**PHP:** PHP es un lenguaje de código abierto muy popular, adecuado para desarrollo web y que puede ser incrustado en HTML.

**SQL:** es un lenguaje de dominio específico utilizado en programación, diseñado para administrar, y recuperar información de sistemas de gestión de bases de datos relacionales

**BACK END:** es la capa de acceso a datos de un software o cualquier dispositivo, que no es directamente accesible por los usuarios

**FONT END**: es la parte de un programa o dispositivo a la que un usuario puede acceder directamente

**HTML:** HTML es un lenguaje de marcado que se utiliza para el desarrollo de páginas de Internet

# **SUBLIME TEX:**

**MORENA 7:** es un marco para Java que actúa como un puente entre el hardware de adquisición de imágenes (escáner, cámara)

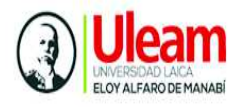

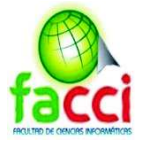

**SPRINT:** Sprint es el nombre que va a recibir cada uno de los ciclos o iteraciones que vamos a tener dentro de dentro de un proyecto Scrum.

**TIFF:** es un formato de archivo informático para almacenar imágenes sin contenido de un mapa de bits.

**PDF:** es un formato de almacenamiento para documentos digitales independiente de plataformas de software o hardware